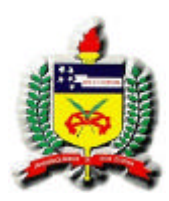

# **UNIVERSIDADE FEDERAL DE SANTA CATARINA PROGRAMA DE PÓS GRADUAÇÃO EM ENGENHARIA DE PRODUÇÃO**

## **CLAUDIA REGINA BATISTA**

# **DESENVOLVIMENTO DE INTERFACE PARA AMBIENTE HIPERMÍDIA VOLTADO AO ENSINO DE GEOMETRIA SOB A ÓTICA DA ERGONOMIA E DO** *DESIGN* **GRÁFICO**

**DISSERTAÇÃO DE MESTRADO**

**FLORIANÓPOLIS 2003**

CLAUDIA REGINA BATISTA

# **DESENVOLVIMENTO DE INTERFACE PARA AMBIENTE HIPERMÍDIA VOLTADO AO ENSINO DE GEOMETRIA SOB A ÓTICA DA ERGONOMIA E DO** *DESIGN* **GRÁFICO**

Dissertação apresentada ao Programa de Pós-Graduação em Engenharia de Produção, da Universidade Federal de Santa Catarina para obtenção do Grau de Mestre em Engenharia de Produção. Área de concentração: Ergonomia. Orientadora: Profª. Vânia Ribas Ulbricht, Drª. Eng.

FLORIANÓPOLIS 2003

#### **DESENVOLVIMENTO DE INTERFACE PARA AMBIENTE HIPERMÍDIA VOLTADO AO ENSINO DE GEOMETRIA SOB A ÓTICA DA ERGONOMIA E DO** *DESIGN* **GRÁFICO**

### CLAUDIA REGINA BATISTA

Esta Dissertação foi julgada adequada para obtenção do título de "Mestre em Engenharia de Produção", e aprovada em sua forma final pelo Programa de Pós-Graduação em Engenharia de Produção da Universidade Federal de Santa Catarina.

> Prof. Edson Pacheco Paladini, Dr. Eng Coordenador do Curso de Pós-Graduação em Engenharia de Produção

\_\_\_\_\_\_\_\_\_\_\_\_\_\_\_\_\_\_\_\_\_\_\_\_\_\_\_\_\_\_\_

Banca Examinadora:

\_\_\_\_\_\_\_\_\_\_\_\_\_\_\_\_\_\_\_\_\_\_\_\_\_\_\_\_ Profª. Vânia Ribas Ulbricht, Drª. Eng. **Orientadora** 

\_\_\_\_\_\_\_\_\_\_\_\_\_\_\_\_\_\_\_\_\_\_\_\_\_\_\_\_ Prof. Neri dos Santos, Dr. Ine.

\_\_\_\_\_\_\_\_\_\_\_\_\_\_\_\_\_\_\_\_\_\_\_\_\_\_\_\_ Prof. Eugenio A. Díaz Merino, Dr. Eng

Florianópolis, Junho de 2003.

*Dedico,*

*à minha querida filha Ana Claudia, aos meus pais, Osmar e Lourdes e ao Adhemar,uma pessoa muito especial.*

#### Agradeço,

À Deus, por mais essa conquista.

À minha orientadora Profª. Drª. Vânia Ribas Ulbricht, pela confiança em mim depositada como sua orientanda, também pela amizade e generosidade.

Aos colegas do HiperLab, pois durante o desenvolvimento do Projeto Geometrando houveram muitos momentos de trocas de conhecimento, oportunizando meu enriquecimento pessoal e profissional.

A todos meus amigos, pelo apoio e incentivo em momentos difíceis, especialmente, Marilis Dallarmi Miguel.

À Universidade Federal de Santa Catarina e CAPES.

# **SUMÁRIO**

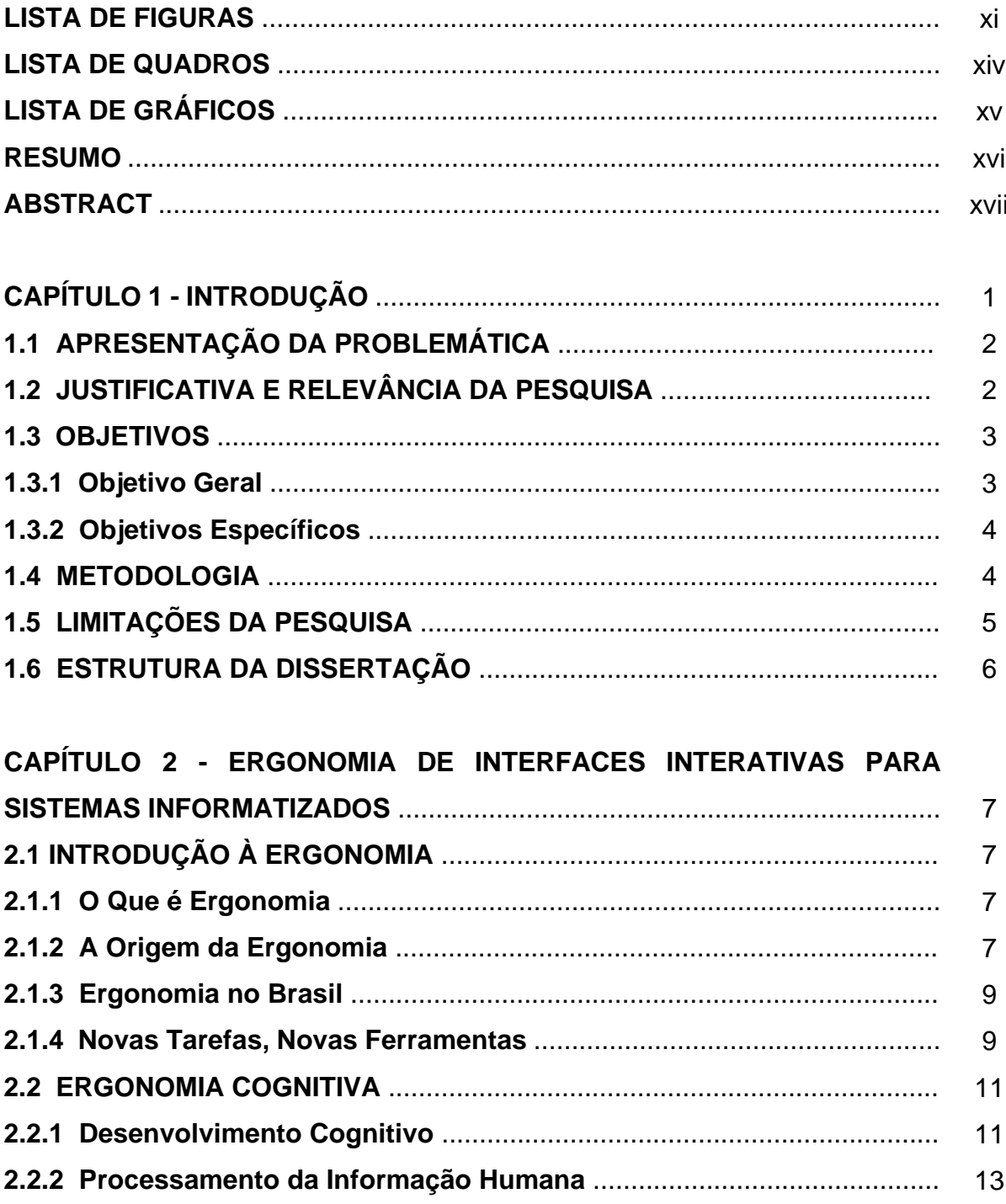

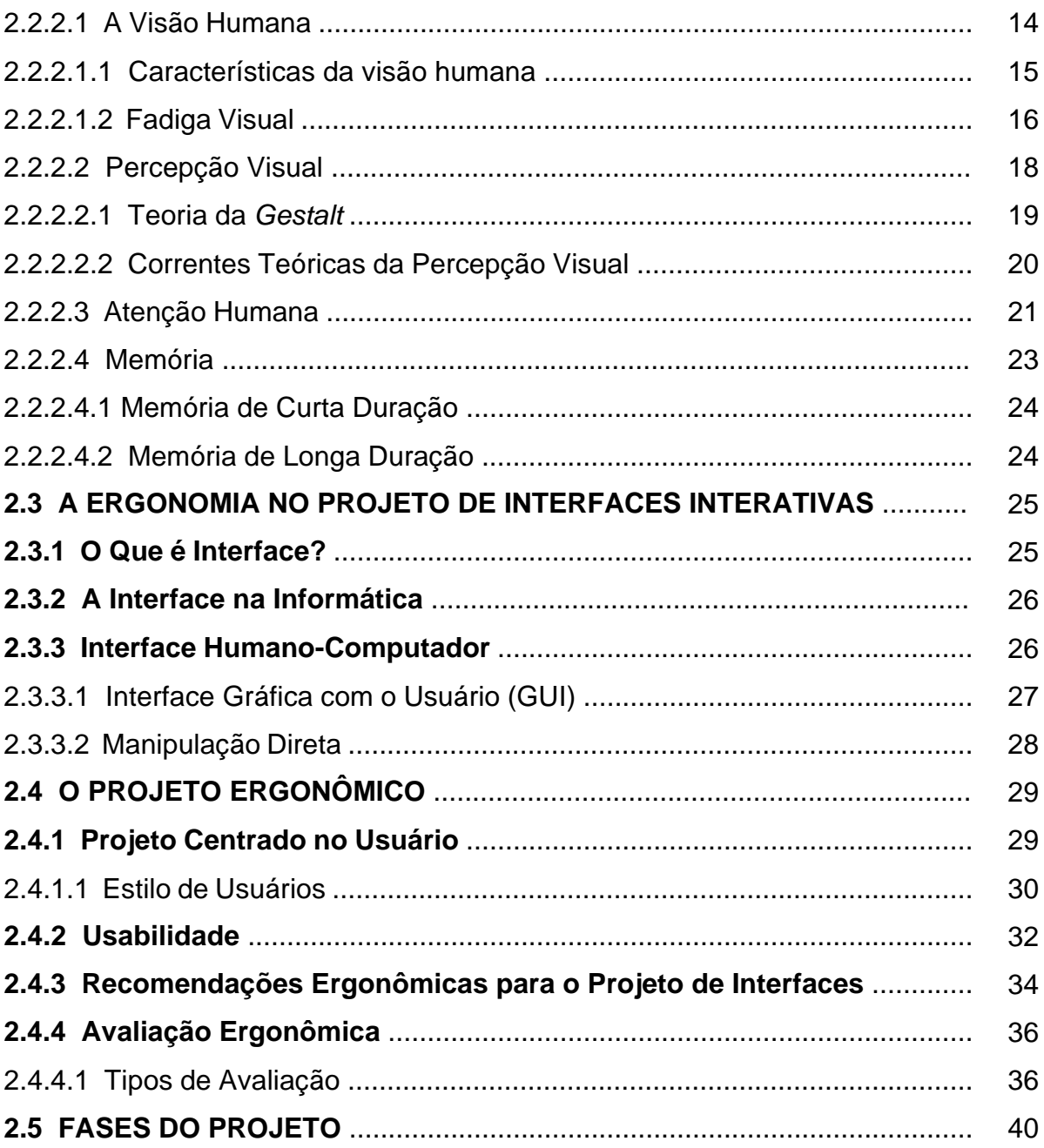

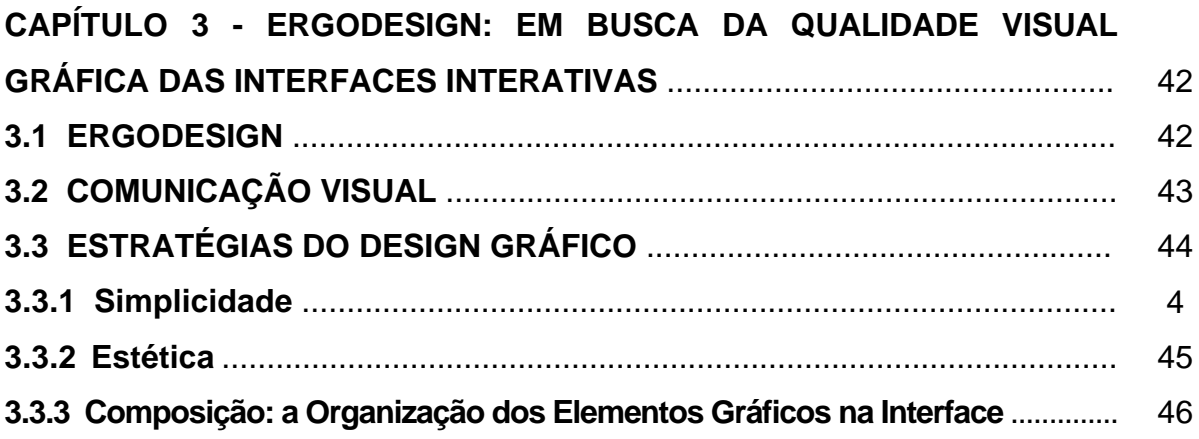

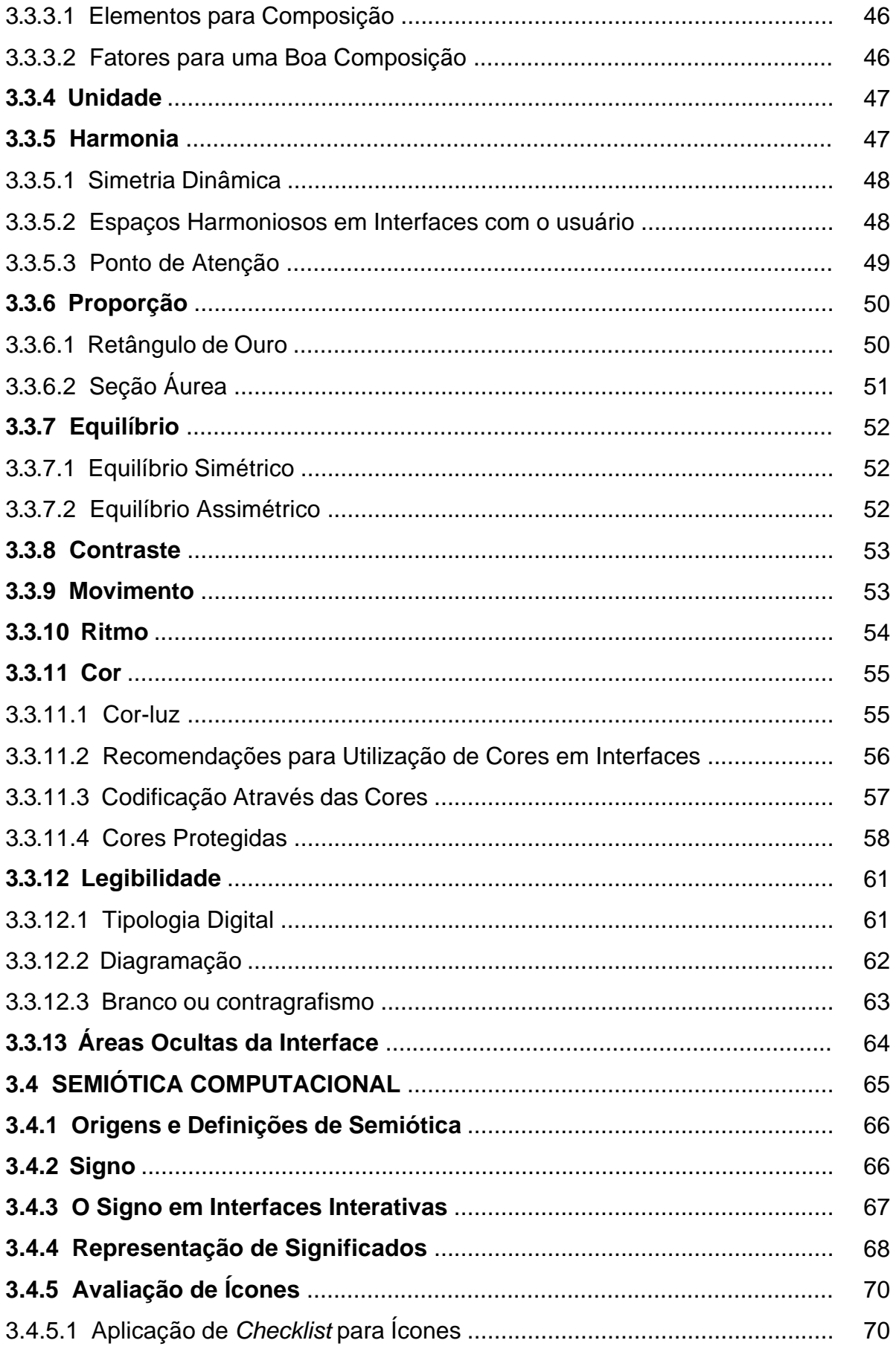

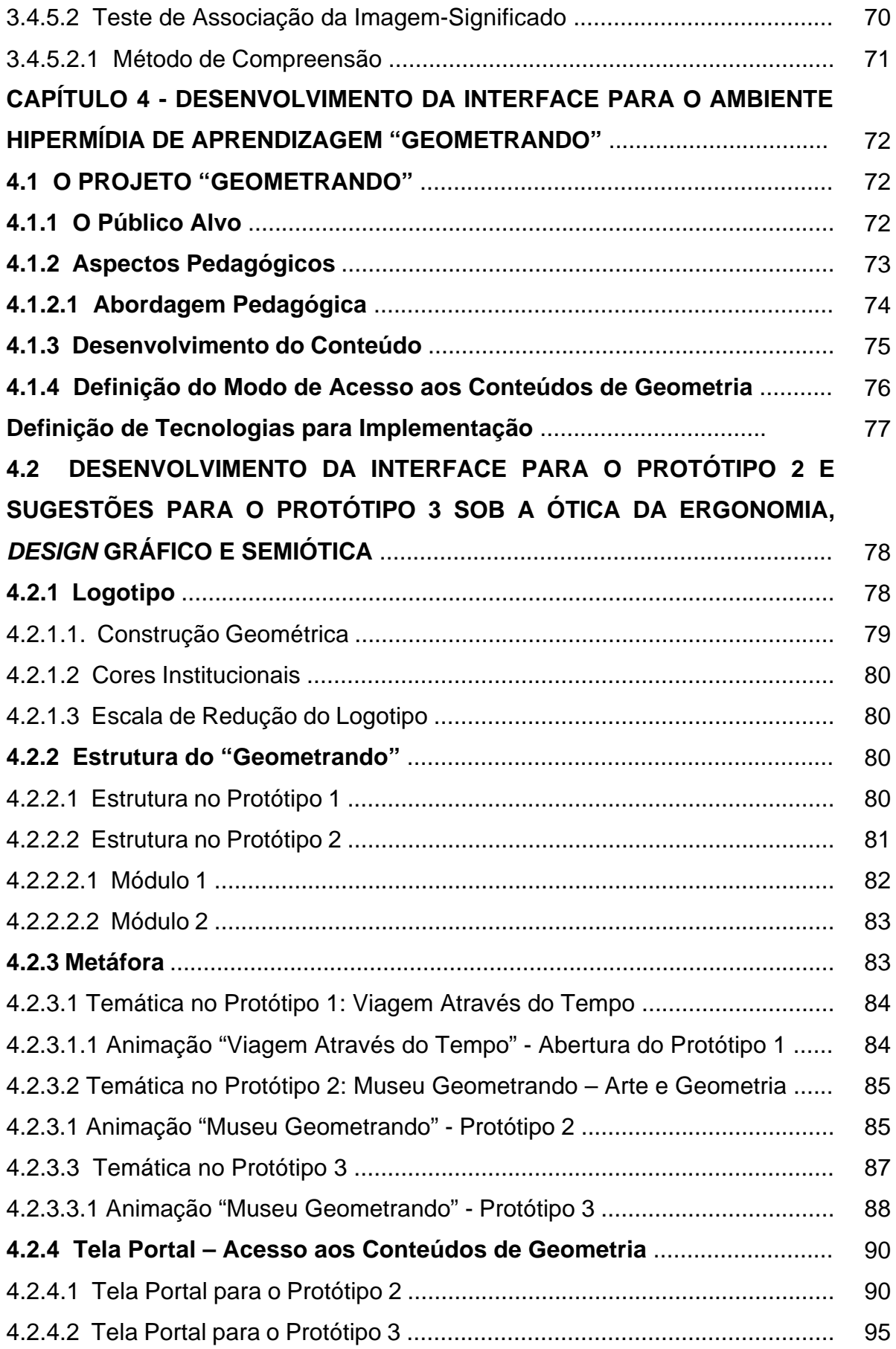

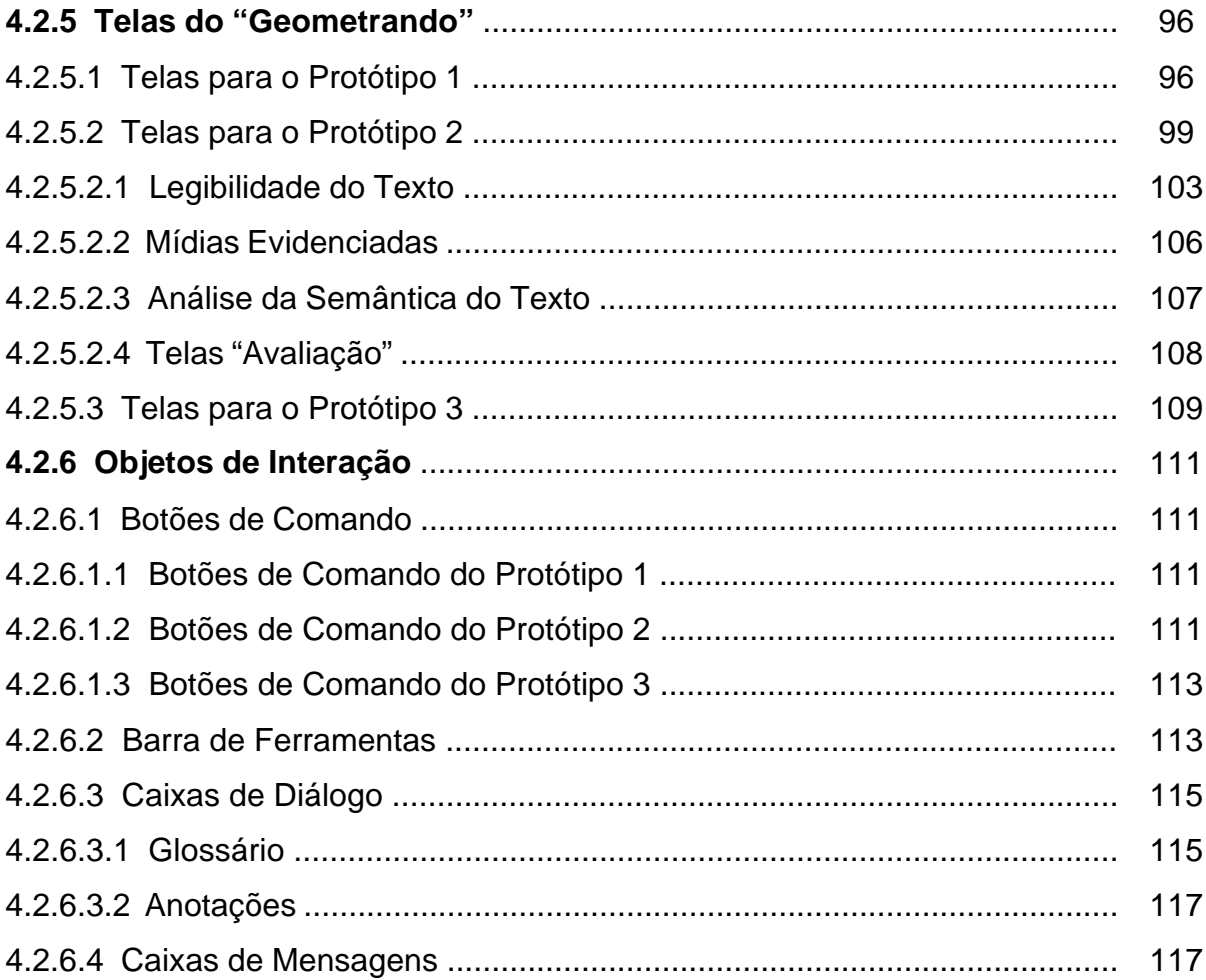

# CAPÍTULO 5 - AVALIAÇÃO DA COMPREENSIBILIDADE DOS ÍCONES

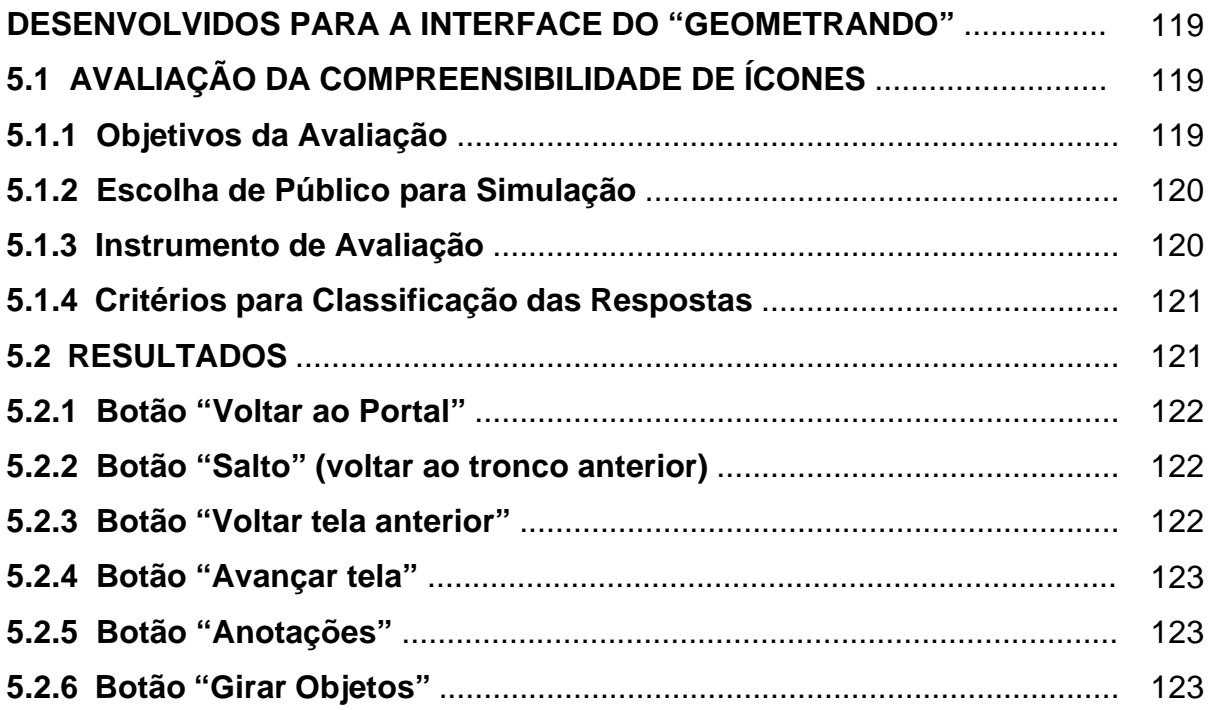

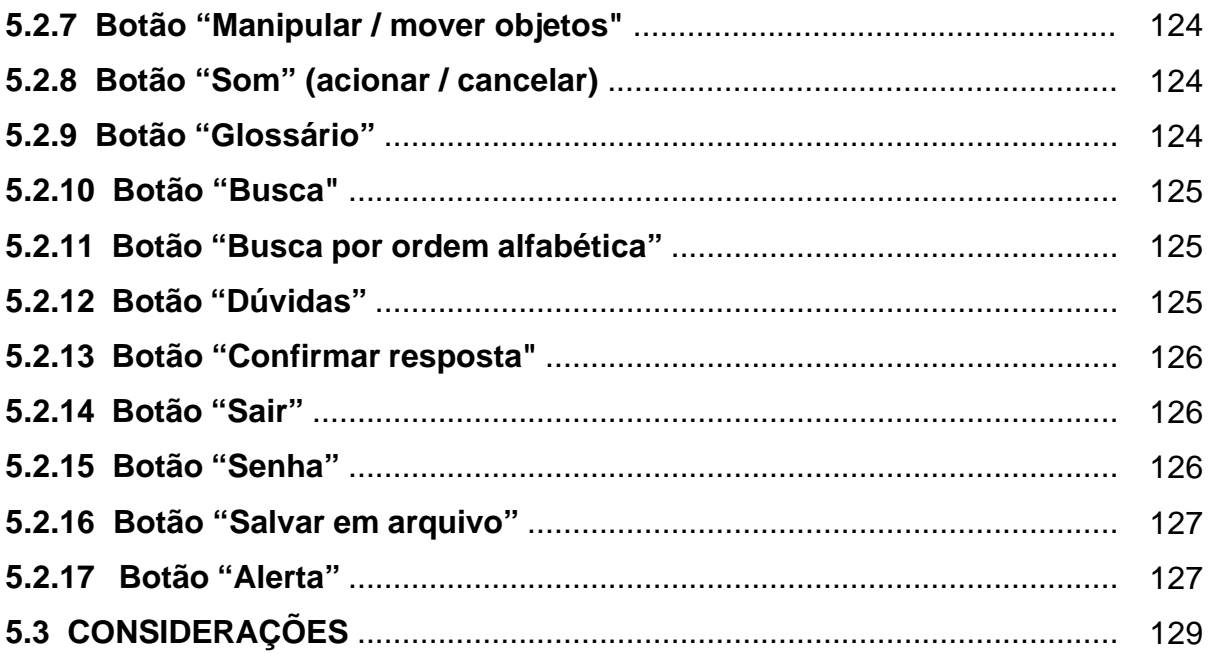

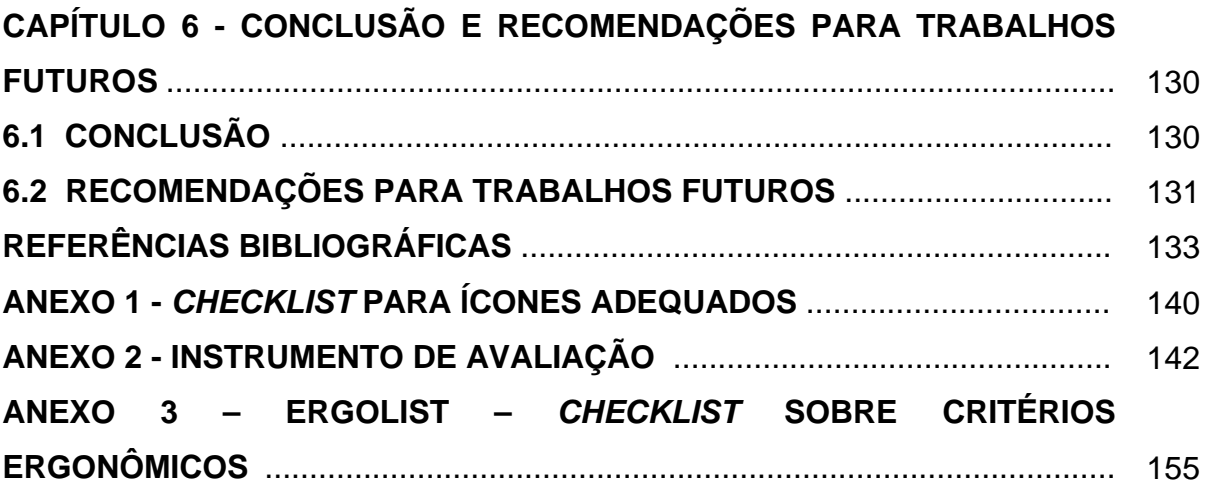

## **LISTA DE FIGURAS**

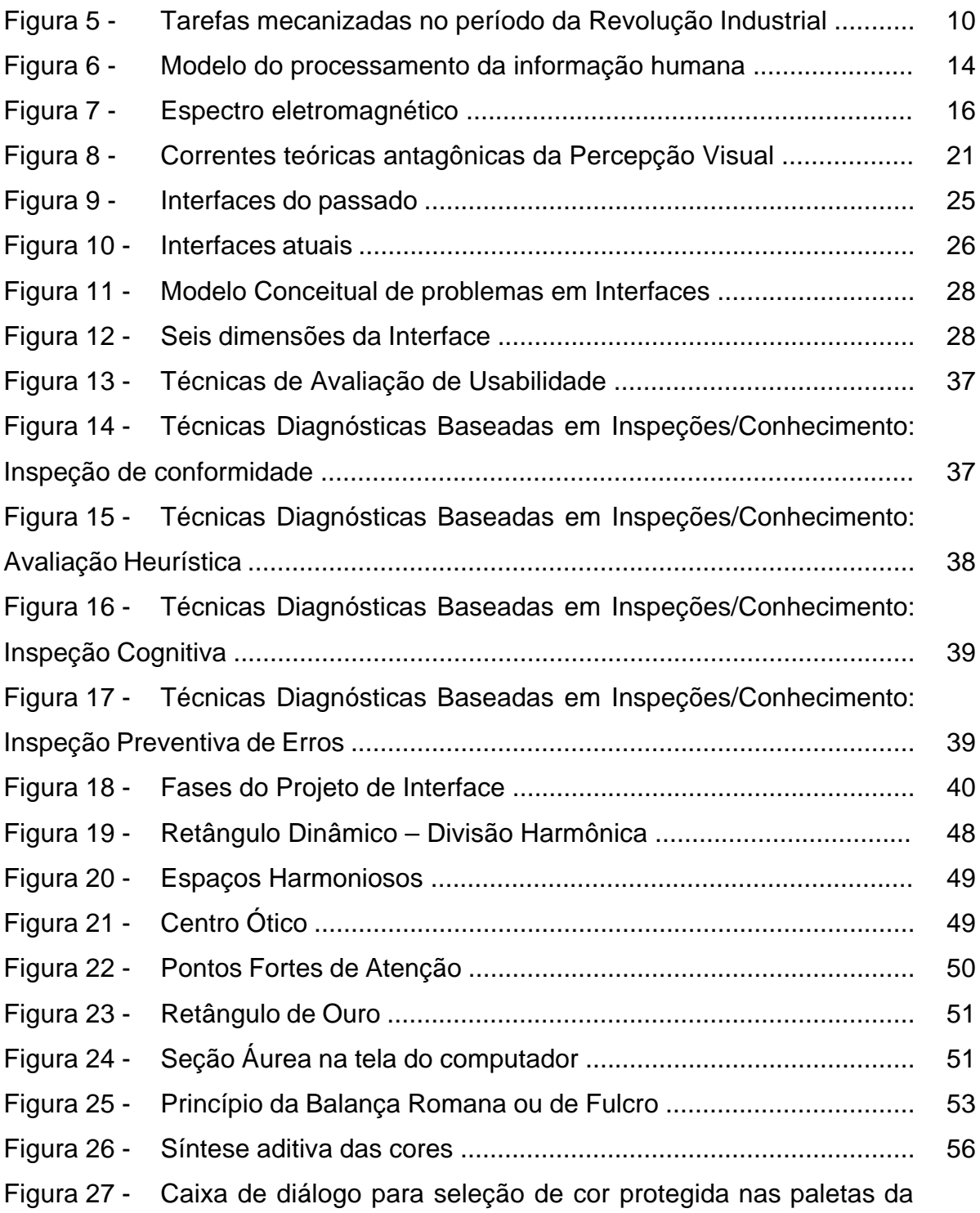

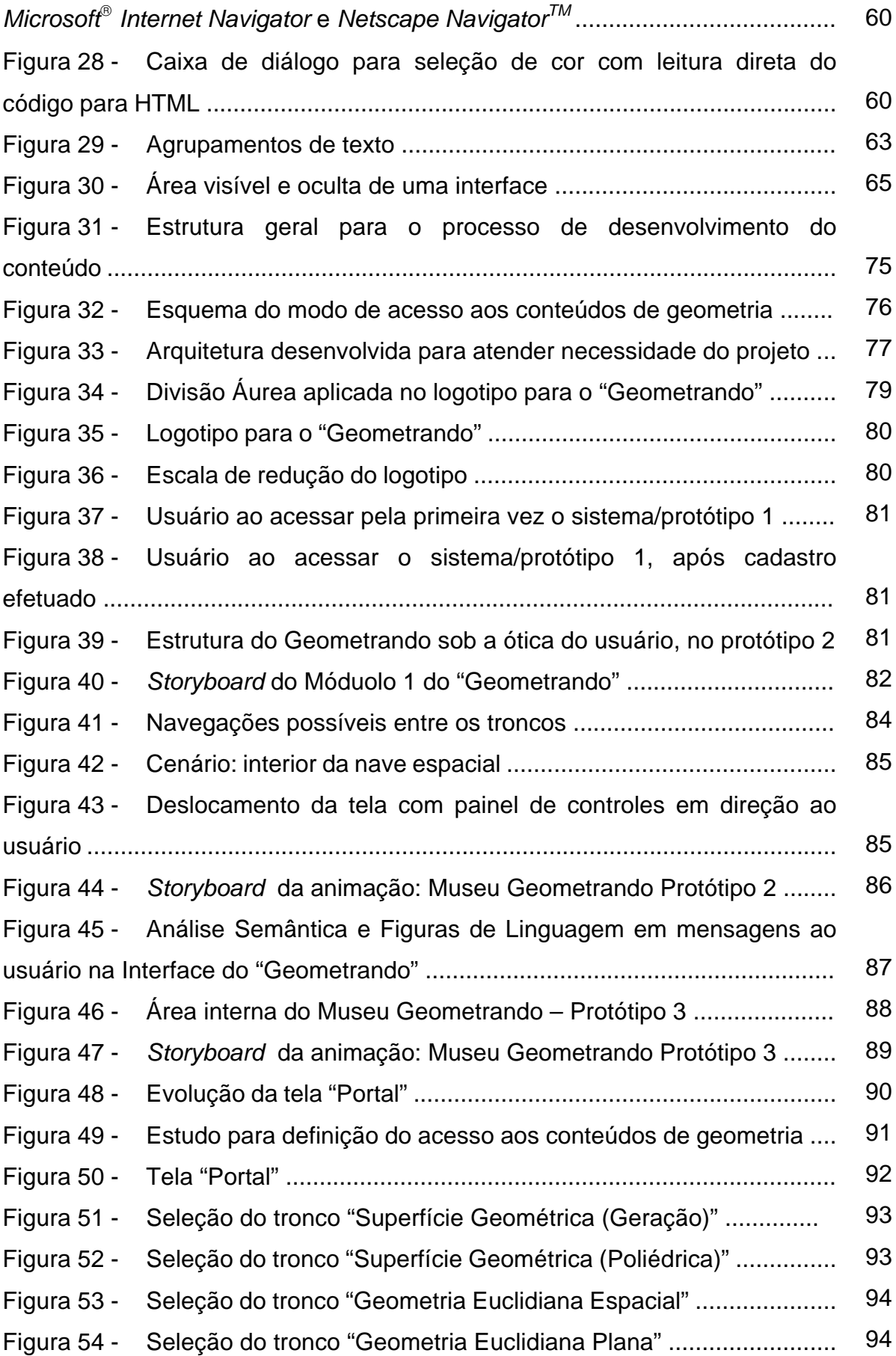

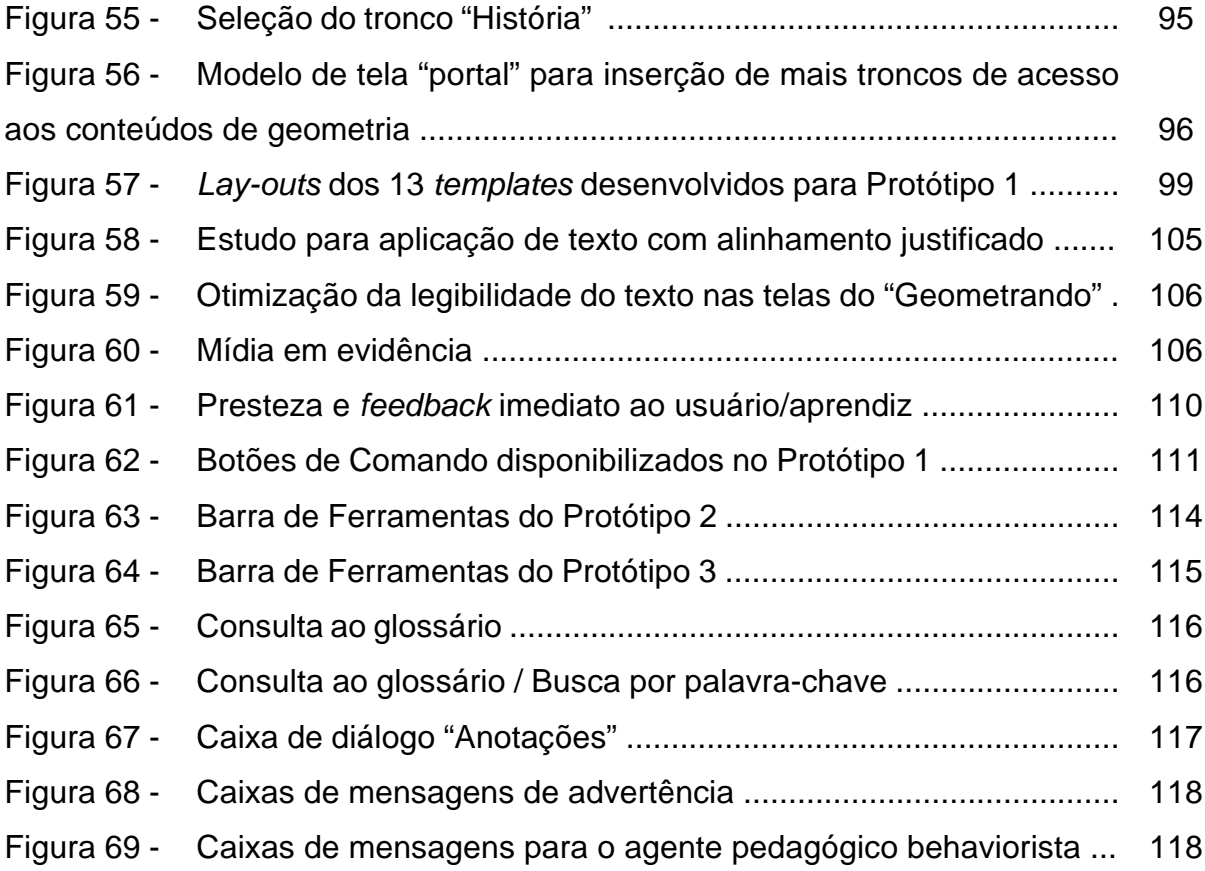

## **LISTA DE QUADROS**

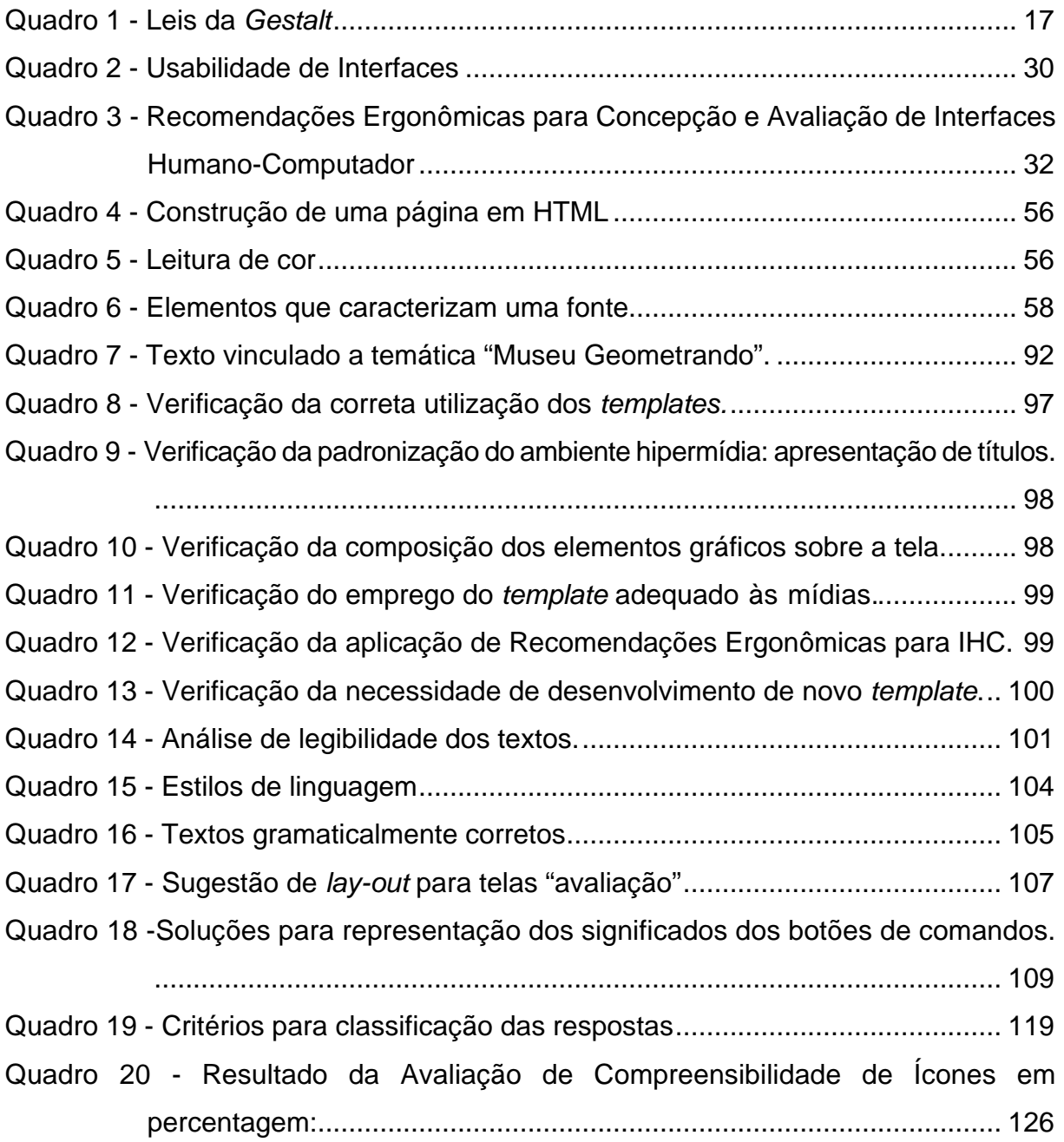

## **LISTA DE GRÁFICOS**

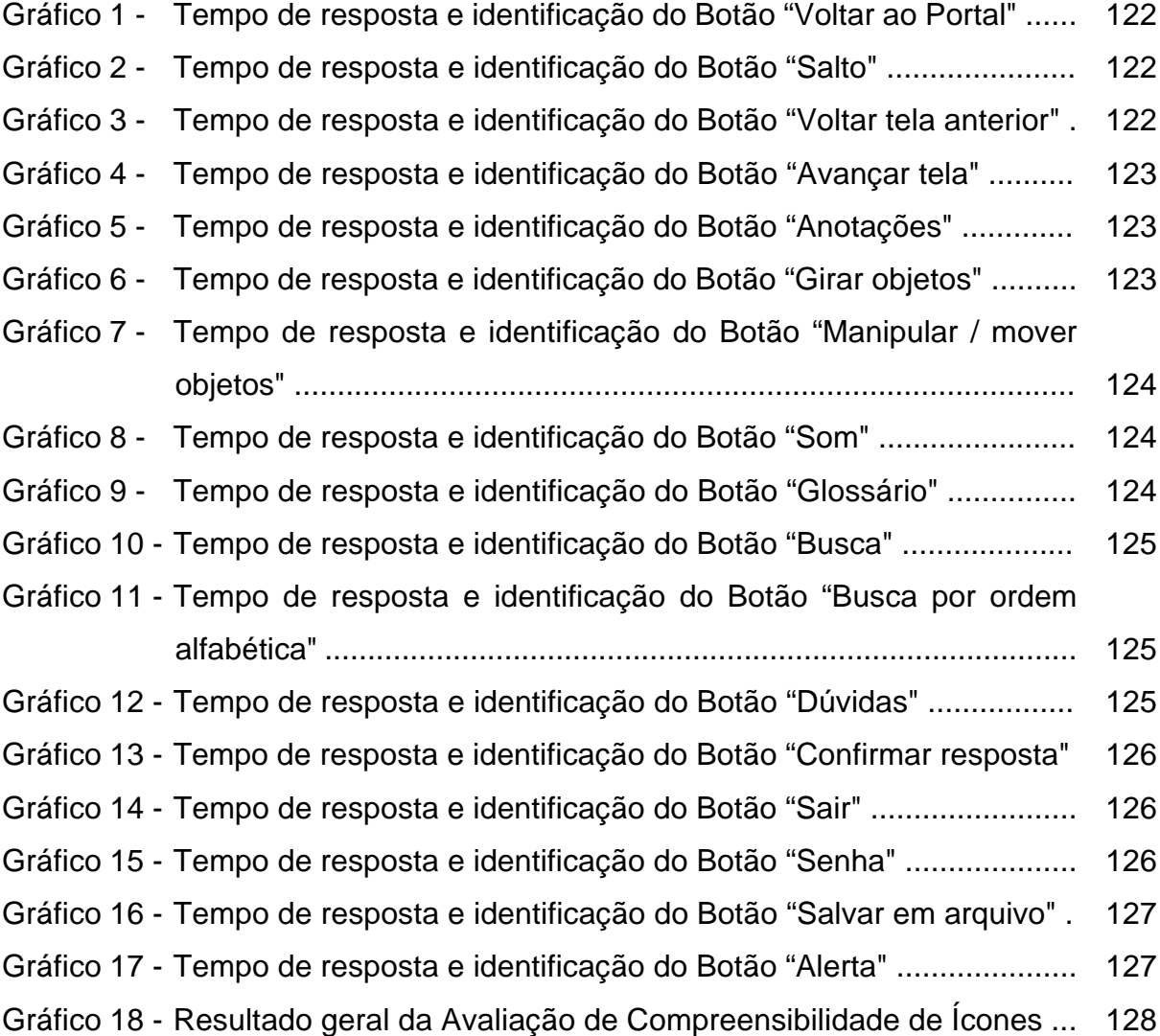

#### **RESUMO**

BATISTA, Claudia Regina. **Desenvolvimento de interface para ambiente hipermídia voltado ao ensino de geometria sob a ótica da ergonomia e do** *design* **gráfico**. Florianópolis, 2003. 155f. Dissertação (Mestrado em Engenharia de Produção) – Programa de Pós-graduação em Engenharia de Produção, UFSC, 2003.

Propôs-se neste estudo, contribuir no desenvolvimento da interface para o ambiente hipermídia voltado à aprendizagem da geometria, intitulado "Geometrando – Caminhando no Tempo com a Geometria", um Projeto de Pesquisa em Informática na Educação, financiado pelo CNPq-PROTEN, em desenvolvimento pelo HIPERLAB / UFSC. Na fase inicial deste estudo, realizou-se análise das telas implementadas para detectar problemas de usabilidade, legibilidade, aplicação das Recomendações Ergonômicas no projeto de Interface Humano-Computador, erros de implementação e verificar quais seriam as lacunas a serem preenchidas relacionadas à interface do ambiente hipermídia. Verificou-se que havia necessidade em desenvolver ícones para comunicar as funções dos botões de comando. Assim, produziu-se signos com o intuito de transmitir as informações ao usuário com rapidez e eficiência. Para avaliar os ícones, desenvolveu-se uma metodologia para "Avaliação da Compreensibilidade de Ícones". Aplicou-se o Instrumento de Avaliação a uma amostra composta por 20 participantes com perfil similar ao público alvo do "Geometrando". Os resultados obtidos foram satisfatórios do ponto de vista da autora deste estudo e da equipe de desenvolvimento do ambiente hipermídia. Com base nos dados levantados durante simulações de interação através da interface do "Geometrando", apresentou-se sugestões para aprimorar o Protótipo 3 do ambiente hipermídia. Evidencia-se que as alternativas geradas, as soluções propostas e as modificações sugeridas para otimizar a interface do "Geometrando", só foram possíveis ao associar conhecimentos no âmbito da Ergonomia e do *Design* Gráfico.

**Palavras-chave:** Interface Humano-Computador, Ergonomia, *Design* Gráfico.

#### **ABSTRACT**

BATISTA, Claudia Regina. **The ergonomics and graphic design in interface development to geometry education hypermedia environment**. Florianópolis, 2003. 155f. Dissertation (Master Degree in Production Engineering) – Post Graduation Program in Production Engineering, UFSC, 2003.

The proposition of this study is to contribute in hypermedia environment interface development, entitled "Geometrando - Walking with Geometry through of Time": a research project to education with information technology, was financed by CNPq-PROTEN, developing by was financed by CNPq-PROTEN, developing by HIPERLAB/UFSC. In early stage of this study, the screens implemented was analyzed to detect usability problems, legibility, use of Ergonomics Principles and Guidelines to Human-Computer Interface Design, implementation errors and to verify what blanks must be filled in hypermedia environment interface. There was the necessity to develop icons to communicate the functions of command knobs. Thus, signs was produced to transmit the information with rapidity and efficiency to the user. To evaluate the icons, a methodology was developed: "Icons Understandability Evaluation". Twenty participants with similar profile of Geometrando's users, they answer the assessment. To the study's author and hypermedia development team, the results was satisfactory. According to the data got in interaction simulation through Geometrando's interface, it presented suggestions to improve on the hypermedia environment Prototype 3. It must make evident that the generated alternatives, the suggested solutions proposals and modifications to optimize the Geometrando's interface, only have been possible when associating Ergonomics and Graphic Design knowledge.

**Key-words:** Human Computer Interface, Ergonomics, Graphic Design.

## **1. INTRODUÇÃO**

#### **CONTEXTUALIZAÇÃO DO TEMA**

O avanço da tecnologia e da informática vem transformando a sociedade e produzindo impactos sobre diversos setores da atividade humana. As tarefas mecanizadas deram lugar à automação na indústria e agricultura; o setor de serviços tornou-se informatizado. Atualmente, vive-se numa sociedade "em que prevalecem a informação, a velocidade, o movimento, a imagem, o tempo e o espaço com uma nova conceituação" (PENTEADO *in:* BICUDO, 1999, p. 297).

Os computadores (*desktop*) tornaram-se acessíveis à população, logo sua utilização passou a ser "uma prática comum ao alcance de todos, com finalidades diversas estabelecidas em função das necessidades de cada indivíduo, grupo social ou instituição" (YOUSSEF; FERNANDES, 1985, p. 28). Com o surgimento e o sucesso da Internet, de sistemas multimídia e hipermídia, o computador tornou-se uma ferramenta essencial para realização de atividades profissionais, lazer e, também, está inserido no âmbito educacional. O setor educacional vem, cada vez mais, desenvolvendo novos paradigmas onde são adotados produtos pedagógicos informatizados como tecnologia para educação presencial e à distância (SILVA, 1998).

RIEL, examinando as maneiras como as novas tecnologias têm servido de suporte para mudanças educacionais, afirma que "[...] o aumento do poder e da comunicação das ferramentas atuais traz mais recursos sociais e intelectuais para dentro da sala de aula" (RIEL, 1994, p. 460). A interdisciplinaridade e o trabalho cooperativo se beneficiam dos *softwares* interativos e micromundos que criam oportunidades para discussão de problemas que envolvem assuntos de diferentes áreas do conhecimento.

Inserido neste panorama de novas metodologias de ensino e da necessidade de produtos educacionais informatizados, está em desenvolvimento pelo HIPERLAB (Laboratório de Hipermídia), da Universidade Federal de Santa Catarina, um Projeto de Pesquisa em Informática na Educação, financiado pelo CNPq, que visa a produção do "Geometrando – Caminhando no Tempo com a Geometria", um ambiente hipermídia voltado à aprendizagem da Geometria, o qual utiliza a História da Arte como metáfora.

Este estudo, fundamentado na Ergonomia e *Design* Gráfico, volta-se ao desenvolvimento da interface para o "Geometrando".

#### **DEFINIÇÃO DO PROBLEMA**

l

Para a concretização do ambiente hipermídia "Geometrando", diversos profissionais das áreas da Matemática, Educação, Psicologia, História, Mídia e Conhecimento, Expressão Gráfica, Informática, entre outros, concentram esforços no desenvolvimento da pesquisa, buscando soluções viáveis e inovadoras.

No entanto, para que esses esforços não sejam em vão, torna-se necessário disponibilizar as informações na interface de forma clara, de fácil compreensão, com intuito de minimizar a ocorrência de falhas na comunicação entre emissor e receptor das mensagens. Tais falhas podem gerar prejuízo no aprendizado da geometria, comprometendo a eficiência do produto educacional em questão.

Deve ser garantido aos usuários: fácil aprendizado à navegação pelo ambiente interativo<sup>1</sup>, a possibilidade de atingir com eficiência seus objetivos, facilidade para memorização da interface e possibilidade de reduzir a incidência de erros no uso da interface. Em acordo com essas exigências, formula-se o seguinte problema: **como poderiam os conhecimentos no âmbito da ergonomia e do** *design* **gráfico, associados, proporcionar uma melhoria no desenvolvimento da interface para o ambiente hipermídia "Geometrando"?**

<sup>&</sup>lt;sup>1</sup> Diz-se que "um programa é interativo quando ele é capaz de perguntar e receber respostas do usuário, para então decidir que rumo vai tomar" (GENNARI, 2001, p. 196).

#### **JUSTIFICATIVA E RELEVÂNCIA DA PESQUISA**

Estava previsto na proposta do projeto "Geometrando", dedicar parte da pesquisa ao desenvolvimento da Interface, pois é através desta, que ocorrerá a comunicação entre o usuário/aprendiz e o ambiente hipermídia.

Uma interface mal projetada pode comprometer a qualidade de um produto informatizado (NIELSEN, 2000; CYBIS, 2002). Deste modo, verifica-se a grande importância em disponibilizar uma interface bem planejada, visando eficiência na transmissão dos conteúdos e satisfação do o usuário/aprendiz ao interagir com o sistema informatizado.

Na engenharia de *software,* a interface humano-computador é uma das características que vêm sendo priorizadas e volta-se atenção especial ao usuário. SHNEIDERMAN (1998), enfatiza a importância em considerar os aspectos físicos e cognitivos do usuário ao projetar interfaces gráficas interativas.

O desenvolvimento de interfaces possui caráter multi e interdisciplinar, pois são utilizados conhecimentos das mais variadas áreas. Verifica-se a atuação de profissionais nas áreas da Informática, Engenharia, *Design* Gráfico ou Comunicação Visual, entre outras. Entretanto, *designers* gráficos trazem grandes contribuições pois "conhecem Semiótica, Estética, Ergonomia, por isso, têm mais familiaridade para trabalhar com a informação visual no projeto de telas gráficas interativas" (HIRATSUKA, 1996, p. 2).

Nesta perspectiva, acredita-se que o conhecimento na área do *Design* Gráfico possibilita contribuições na busca pela qualidade do ambiente hipermídia. Da mesma forma, os critérios ergonômicos definem quais são as qualidades que devem ser atribuídas ao ambiente hipermídia durante o projeto, para que, durante a interação, satisfaçam plenamente o usuário.

#### **OBJETIVOS**

#### **Objetivo Geral**

Contribuir no desenvolvimento da interface para ambiente hipermídia voltado à aprendizagem da Geometria: "Geometrando", aplicando conhecimentos nas áreas da Ergonomia e *Design* Gráfico.

#### **Objetivos Específicos**

- Propor soluções para otimizar a apresentação das informações nas telas do "Geometrando", já implementadas.
- Desenvolver elementos gráficos (signos) para facilitar a compreensão e agilizar a interação do usuário/aprendiz.
- Verificar a compreensibilidade dos signos pelo usuário/aprendiz.
- Apresentar sugestões para o futuro protótipo do "Geometrando".

#### **PROCEDIMENTOS METODOLÓGICOS**

Quanto a sua natureza, classifica-se como uma pesquisa aplicada, tendo em vista que foram gerados conhecimentos para aplicação prática dirigidos à solução de problemas específicos vinculados ao Projeto "Geometrando".

Considerando-se a abordagem da pesquisa, esta é qualitativa devido ao cruzamento das informações propiciar uma análise indutiva dos resultados.

Do ponto de vista dos procedimentos técnicos, classifica-se como:

- estudo de caso, pois envolveu estudo do Projeto Geometrando com o intuito de se obter amplo e detalhado conhecimento.
- pesquisa participante, pois foi desenvolvida a partir da interação entre pesquisadores envolvidos no Projeto Geometrando.

A seguir descreve-se a seqüência de etapas realizadas:

- na primeira etapa, tomou-se conhecimento sobre o Projeto "Geometrando", já em andamento. Havia necessidade de se obter informações sobre: o que já havia sido realizado; mudanças ocorridas no projeto; uso de tecnologias; e quais seriam as lacunas a serem preenchidas no que se refere à interface do ambiente hipermídia;
- na segunda etapa, realizou-se uma revisão de literatura com os mais recentes trabalhos publicados na área relacionados ao tema desta Dissertação.
- na terceira etapa, no HIPERLAB (Laboratório de Hipermídia)/UFSC, analisou-se as telas produzidas para verificar legibilidade, erros de implementação e outros problemas que comprometem a qualidade do produto informatizado.
- na quarta etapa, partiu-se para geração de alternativas e definição de elementos visuais gráficos para a interface do "Geometrando".
- na quinta etapa, apresentou-se sugestões a serem implementadas no próximo protótipo do ambiente hipermídia "Geometrando".
- na sexta etapa, efetuou-se a avaliação da compreensibilidade dos ícones desenvolvidos para a interface do "Geometrando".

#### **LIMITAÇÕES DA PESQUISA**

Este estudo está vinculado ao Projeto "Geometrando", em desenvolvimento de setembro de 1999 até a presente data, contudo a autora deste estudo ingressou no projeto em julho de 2001, ocasião em que já haviam sido implementadas aproximadamente 1.200 telas.

A equipe de desenvolvimento do "Geometrando" evidenciou que seriam necessários alguns ajustes para otimizar a usabilidade e a qualidade gráfica da interface, contudo alterações e/ou modificações radicais seriam inviáveis, levando-se em consideração o investimento efetuado na implementação das telas que já haviam sido concluídas. Ou seja, havia um orçamento e cronograma a serem cumpridos, ressaltou-se que não havia tempo e mão-de-obra para reconstrução das telas prontas, na hipótese de um *re-design* para a interface. Desta forma, o principal desafio voltou-se à aplicação dos critérios ergonômicos a um sistema já concebido, com restrições a mudanças.

As limitações deste trabalho também estão ligadas a validação da interface. A literatura recomenda que sejam realizadas avaliações em diversas fases do desenvolvimento de um sistema informatizado e isso vem ocorrendo no projeto "Geometrando", pois outros pesquisadores avaliaram os módulos por eles desenvolvidos. Contudo, durante o período da realização desta pesquisa, tornou-se inviável realizar a avaliação da interface do "Geometrando", pois o ambiente hipermídia não está concluído. Exemplificando: ao se fazer uma simulação de navegação pelo "Geometrando", freqüentemente pode-se deparar com *links<sup>2</sup>* a "telas em construção". Logo, a navegação é interrompida. Desta forma, não há

 $\overline{a}$ 

<sup>2</sup> *Link:* um vínculo, uma conexão a outra tela ou página.

possibilidade de simular uma interação visando verificar o desempenho do usuário, pois os resultados não iriam condizer com a realidade.

#### **ESTRUTURA DA DISSERTAÇÃO**

No Capítulo 1, apresenta-se o escopo desta Dissertação em linhas gerais.

No Capítulo 2, faz-se uma revisão bibliográfica abordando aspectos relacionados à Ergonomia de Interfaces Interativas para Sistemas Informatizados.

No Capítulo 3, faz-se uma revisão bibliográfica no âmbito do *Design* Gráfico, apresentando conteúdos que devem ser inerentes ao projeto visual gráfico de interfaces interativas para sistemas informatizados.

O Capítulo 4 descreve um breve histórico sobre o Projeto "Geometrando" e traça-se um paralelo entre:

- a interface na fase do Protótipo 1;
- alternativas geradas e soluções que proporcionaram melhor qualidade da interface na fase do Protótipo 2; e
- sugestões a serem implementadas na fase do Protótipo 3 do ambiente hipermídia.

O Capítulo 5 é voltado à aplicação do Método de Avaliação de Compreensibilidade dos Ícones desenvolvidos para o "Geometrando" e a análise dos resultados obtidos.

O Capítulo 6 apresenta a conclusão do estudo e recomendações para trabalhos futuros.

# **2. ERGONOMIA DE INTERFACES INTERATIVAS PARA SISTEMAS INFORMATIZADOS**

#### **NOVAS TAREFAS, NOVAS FERRAMENTAS**

A Figura 1, ilustra as condições de trabalho que operários vivenciaram no início do século XX. Jornada de trabalho de até 16 horas diárias em ambientes insalubres, com máquinas que ofereciam riscos aos operadores, geravam demasiado esforço, tensão e estresse nos operários (IIDA, 1997). Esses fatos levaram um grupo de cientistas e pesquisadores, formado por anatomistas, fisiologistas, psicólogos, médicos do trabalho, engenheiros, arquitetos, *designers*, sanitaristas, entre outros, a desenvolver estudos relacionados ao trabalho humano. O interesse do grupo interdisciplinar conduziu ao surgimento da Ergonomia $^3$ , a qual tornou-se oficialmente uma ciência em 16 de fevereiro de 1950 (IIDA, 1997).

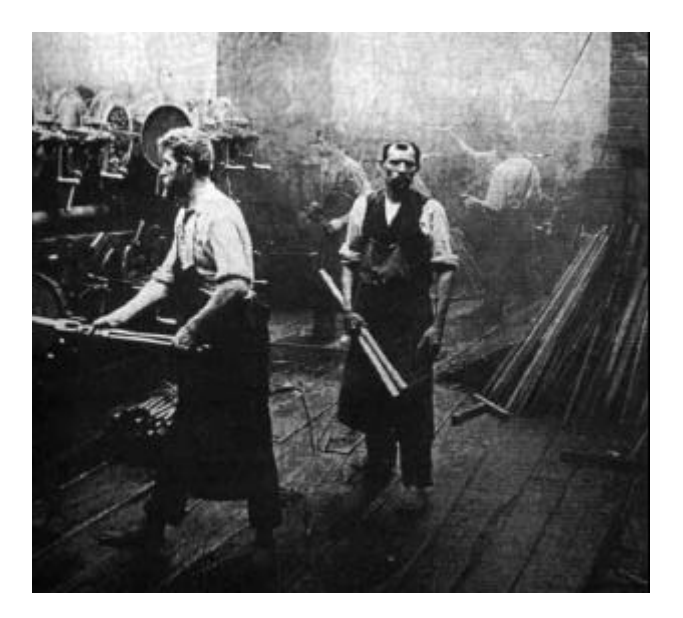

Figura 1 - Tarefas mecanizadas após a Revolução Industrial. Fonte: DE MASI, 1997.  $\overline{a}$ 

<sup>3</sup> O termo ERGONOMIA é proveniente do grego *ergon* (trabalho) e *nomos* (leis naturais) (IIDA, 1997; MURRELL, 1965). Segundo GRANDJEAN (1998, p. 7): "ergonomia pode ser definida como a ciência da configuração de trabalho adaptada ao homem".

Na fase inicial, havia uma maior preocupação com aspectos físicos e biomecânicos da Interação Humano-Máquina. As aplicações da Ergonomia restringiram à indústria e ao setor militar e espacial. Posteriormente, expandiram-se para a agricultura e mineração, ao setor de serviços e à vida diária do cidadão comum (IIDA, 1997).

A sociedade evoluiu rapidamente nestas últimas décadas e, com o avanço tecnológico, muitas tarefas deixaram de ser mecanizadas em virtude da automação na indústria, agricultura e a informatização no setor de serviços.

É oportuna a retrospectiva de GUIMARÃES:

A história da evolução da humanidade se confunde com a história do trabalho e de seus objetos. O trabalhador que outrora confeccionava um objeto foi substituído pela máquina e tornou-se seu operador. Hoje, este operador também não mais existe pois, a partir da introdução da tecnologia informatizada, ele tornou-se um controlador. O trabalhador está mais longe do que nunca das ferramentas convencionais e ao invés de ser o responsável pela produção de um objeto, é agora responsável pelo monitoramento de um sistema inteiro de produção, que está representado em uma tela de raios catódicos (GUIMARÃES, 2002, p. 1).

#### Conforme GRANDJEAN:

O grande desenvolvimento da tecnologia influenciou também a ergonomia: primeiro as máquinas assumiram o trabalho pesado do homem e hoje em dia o computador está empenhado em assumir grande parte do trabalho de rotina do escritório. Assim, a carga de trabalho dos músculos tem-se transferido para a responsabilidade dos órgãos dos sentidos e da atenção (GRANDJEAN, 1998, p. 7).

Essas transformações vivenciadas pela atual sociedade vem gerando mudanças na natureza cognitiva do trabalho. De acordo com HENDRICK (1986), surge, então, a segunda geração da ergonomia, onde se concentram esforços para adaptar ferramentas (sistemas computacionais) às características cognitivas do operador humano.

#### **ERGONOMIA COGNITIVA**

A Ergonomia Cognitiva tem como objetivo o estudo do processamento da informação humana, pois o homem, a partir de seu aparato sensório motor, interage com o meio ambiente em que está inserido. Nesse sentido, o uso dos conhecimentos e técnicas da Ergonomia Cognitiva conduz à concepção de sistemas computacionais melhor adaptados ao usuário e às suas tarefas (SHNEIDERMAN, 1998).

O conhecimento sobre a interação entre as capacidades e limitações do processamento de informação humana e os sistemas de processamento artificiais de informação muito contribui na adaptação de sistemas computacionais aos modos de processamento da informação do usuário na realização de suas tarefas.

Para SHNEIDERMAN (1998) é fundamental conhecer e compreender à respeito da cognição e das habilidades perceptivas dos usuários.

#### **Desenvolvimento Cognitivo**

A partir do nascimento, o ser humano inicia uma constante e sucessiva aprendizagem. Começa a perceber o mundo e as experiências vividas ao longo dos anos, fazem parte da contínua construção do conhecimento.

O desenvolvimento humano é determinado pelas maturações internas do organismo, pelas aquisições vinculadas à experiência, pela estimulação ou imposição do meio externo social e pelos equilíbrios processados nas reestruturações internas, ao longo da construção seqüencial dos estágios (MIZUKAMI, 1986).

Os psicólogos cognitivistas investigam os processos centrais do ser humano, tais como: organização do conhecimento, processamento de informações, estilos de pensamento ou estilos cognitivos, comportamentos relativos à tomada de decisões, entre outros.

Segundo PARSONS, os psicólogos do desenvolvimento acreditam que o ser humano adquire gradualmente tais capacidades,

> [...] numa seqüência de etapas, cada uma das quais constitui essencialmente uma nova forma de ver. Estas etapas sucedem-se por uma ordem que não é arbitrária. É preciso que determinadas etapas estejam adquiridas antes de se passar às seguintes. Uma abordagem da perspectiva da psicologia do desenvolvimento identifica as etapas que um determinado domínio comporta, e a seqüência pela qual as apreendemos. Esquematiza a evolução das nossas construções à medida que vamos gradualmente apurando a nossa compreensão de cada uma das grandes áreas do conhecimento (PARSONS, 1992, p. 27).

CYBIS (2002) faz referência a estudos realizados em Psicologia e aborda duas escolas: comportamentalista e construtivista, verifica-se que uma complementa a outra, porém, muitas vezes, nota-se controvérsias entre ambas.

> A escola comportamentalista enfoca exclusivamente a relação entre o estímulo e o comportamento humano observável. Segundo os behavioristas, os processos que existem entre um estímulo e uma resposta humana estão dentro de uma "caixa-preta" e não sendo observáveis, estão fora do campo de estudos. Nada se pode dizer sobre estruturas cognitivas internas (não observáveis) que são responsáveis pelo tratamento da informação. A escola cognitivista/construtivista postula a existência e propõe modelos teóricos para diversas estruturas cognitivas internas responsáveis pelos tratamentos da informação. Estas teorias são formuladas com base no conhecimento científico atual sobre neuro-fisiologia humana e nos termos da tecnologia cibernética-computacional atual. Mesmo que estes modelos e teorias não correspondam a verdadeira natureza física dos processos cognitivos a validade didática de tais analogias é evidente. A principal delas refere-se aos modelos mentais, ou as "representações simbólicas" que o sujeito elabora a partir da realidade que o cerca (CYBIS, 2002, p. 9).

CYBIS tece comentários sobre modelos mentais:

O sistema cognitivo humano é caracterizado pelo tratamento de informações simbólicas. Isso significa dizer que as pessoas elaboram e trabalham sobre a realidade através de modelos mentais ou representações que elaboram a partir de uma realidade. Esses modelos, que condicionam totalmente o comportamento do indivíduo, constituem a sua visão da realidade, que é modificada e simplificada pelo que é funcionalmente significativo para ele. Ela amplia os elementos pertinentes e elimina os secundários estando intimamente ligada aos conhecimentos já adquiridos e a compreensão que o indivíduo tem de um problema. Os modelos mentais relativos a um sistema interativo, por exemplo, variam de indivíduo para indivíduo, em função de suas experiências passadas, e evoluem no mesmo indivíduo, em função de sua aprendizagem (CYBIS, 2002, p. 9).

#### **Processamento da Informação Humana**

Segundo GUIMARÃES:

A informação pode ser considerada como o produto mais importante da sociedade atual, o computador sendo sua ferramenta fundamental. Desta forma, já que o trabalho vem se efetuando através de uma interface computarizada, há necessidade de se saber como uma informação deve ser apresentada, de forma a garantir o bom desempenho do usuário (GUIMARÃES, 2002, p. 1).

É imprescindível aos projetistas de interfaces conhecer quais estímulos são mais facilmente detectáveis e/ou processados, como por exemplo: cor, forma, velocidade de movimento, vibração, quantidade de informações, entre outros. Também, compreender o percurso que a informação faz até chegar no cérebro humano.

GUIMARÃES relata que teorias tendem a dividir o processamento de informação em dois estágios:

> Uma fase perceptual inicial, que é dependente exclusivamente do sinal, operando de maneira rápida, em paralelo, independentemente da alocação de atenção. A atenção é alocada apenas no estágio posterior e serial do processo. Apesar deste modelo ser largamente utilizado, existe discordância entre os teóricos quanto ao modo de operação deste processo: sobre como os atributos são processados em cada estágio, inclusive se os aspectos físicos e cognitivos são processados em separado ou não, e como a informação é então sintetizada para dar a idéia do todo que experenciamos (GUIMARÃES, 2002, p. 1).

Na Figura 2, apresenta-se um esquema, específico à Interface Humano-Computador, onde é possível visualizar como ocorre no usuário, o processamento da informação.

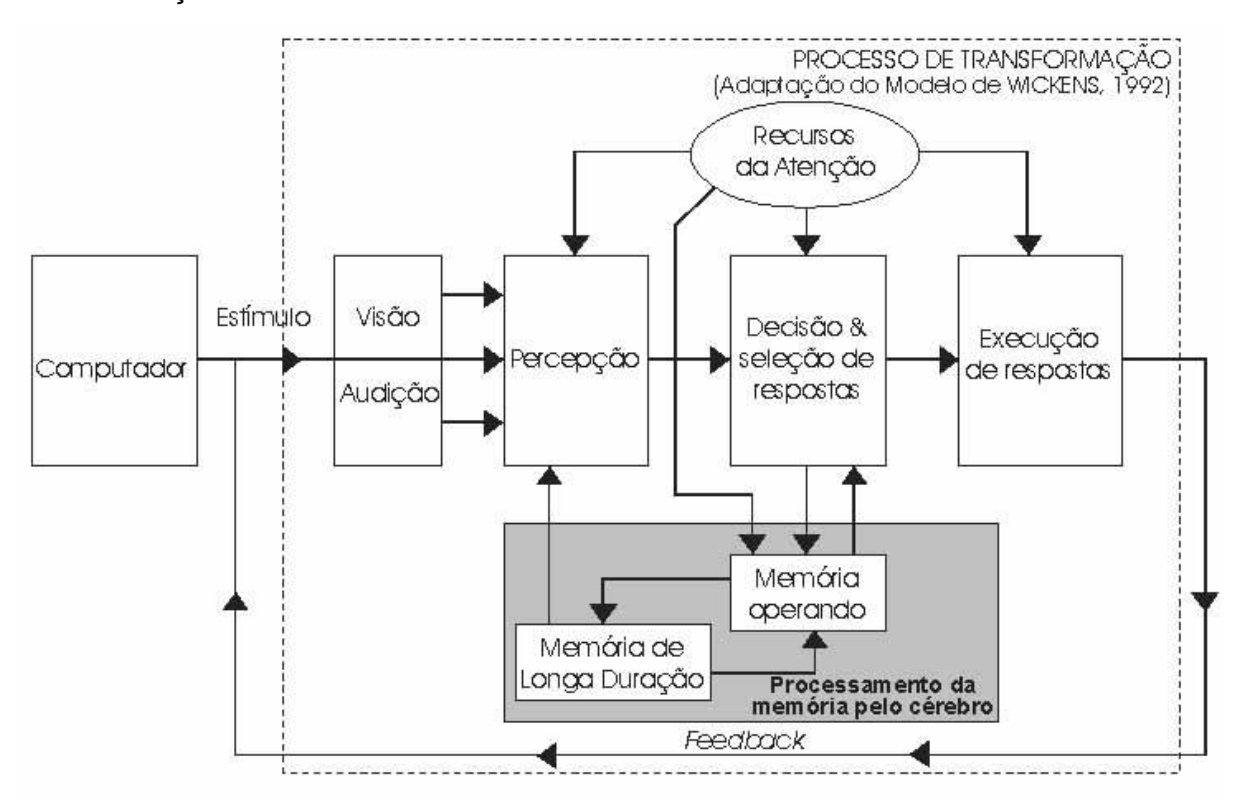

Figura 2 - Modelo do processamento da informação humana Fonte: FAIOLA, 2001, p. 59.

Conforme o esquema, o sistema informatizado emite estímulos, os quais são percebidos pelo ser humano. A visão e audição funcionam como "portas de entrada" de informações. O cérebro processa as informações: analisa os dados recém chegados e busca outros na memória, visando compreendê-los, reconhecê-los, interpretá-los, fazer analogias. O intuito é realizar uma tomada de decisão e gerar uma resposta ao estímulo recebido. O sistema informatizado obtém o *feedback<sup>4</sup>* do usuário e emite um novo estímulo, enfim, ocorre uma troca sucessiva de estímulos e respostas durante a Interface Humano-Computador.

A seguir serão apresentados os elementos atuantes no processamento da informação humana, desde a captação até a armazenagem dos dados.

2.2.2.1 A Visão Humana

Conhecer a respeito do sentido da visão garante ao projetista de interface bases para compreender a percepção e distinção das formas, das cores, das imagens em movimento, visando reduzir o desconforto visual do usuário.

De acordo com PEDROSA (1982, p. 31):

A infinita variedade de espécies animais apresenta os mais diversos índices de sensibilidade frente aos fenômenos luminosos. [...] A visão humana difere da visão dos outros animais, pois representa o mais elevado grau de aperfeiçoamento da matéria, no que tange à captação das manifestações da energia luminosa.

Para IIDA (1997, p. 71), "a visão é o órgão do sentido mais importante que o ser humano possui, tanto para o trabalho como para a vida diária. As suas características têm sido muito estudadas devido a sua importância no trabalho".

O ato de ver não é apenas uma atividade do olho, é a percepção das formas e cores, através de uma atividade cerebral, denominada "sentido da visão" (IIDA, 1978).

O funcionamento de uma máquina fotográfica assemelha-se ao olho humano. Em suma, o ser humano percebe uma imagem quando a luz atravessa a córnea, a pupila, o cristalino, chegando à retina de forma invertida. Os nervos receptores da retina transmitem impulsos nervosos através do nervo ótico ao cérebro, onde a imagem é invertida, voltando à posição normal. O processo de sensibilização da retina pela luz é, indiscutivelmente, a base do fenômeno da visão (PROCTOR; PROCTOR *in*  SALVENDY, 1997; PEDROSA, 1982; IIDA; WIERZZBICKI, 1978).

2.2.2.1.1 Características da visão humana

- Acuidade visual: é a capacidade para discriminar pequenos detalhes. Ela depende de muitos fatores, sendo os dois mais importantes a iluminação e o

l

<sup>4</sup> Retorno.

tempo de exposição. Dentro dos níveis de iluminação normalmente encontrados, a acuidade visual varia linearmente com o aumento logarítmico da intensidade luminosa. Entretanto, luzes muito fortes prejudicam a acuidade, porque provocam contração da pupila. Com níveis normais de iluminação, o olho demora pelo menos 200 ms para fazer uma fixação visual.

- Acomodação: é a capacidade de cada olho em focalizar objetos a várias distâncias. Isso é possível pela mudança da forma do cristalino, que fica mais grosso e curvo para focalizar objetos próximos, há um esforço maior da musculatura em manter o cristalino curvo e, com a idade, o cristalino vai endurecendo, dificultando essa acomodação. Aos 16 anos, a pessoa é capaz de acomodar até 8 cm de distância, mas aos 45 anos essa distância cresce para 25 cm e aos 60 anos, chega a 100 cm. Nesse caso, há necessidade de óculos com lente convergente para corrigir essa deficiência.
- Convergência: é a capacidade dos dois olhos moverem-se coordenadamente, para focalizar o mesmo objeto. A menor distância para a convergência situa-se em torno de 10 cm e não é muito afetada pela idade. Os olhos percebem os objetos entre si, que são integradas no cérebro, dando a impressão de profundidade ou terceira dimensão. Uma pessoa que não tenha percepção de profundidade pode julgar distâncias ou profundidades baseadas na experiência, como pelo tamanho relativo dos objetos, velocidades relativas de movimento ou diferenças de claridade.
- Visão cromática: na ausência de luz, o ser humano não vê as cores dos objetos. O olho humano adapta-se bem à luz solar. No entanto, a radiação solar possui raios nocivos à retina. Mas o olho possui um mecanismo de defesa: o cristalino que serve de barreira contra esse perigo, pois absorve e filtra esses raios impedindo, que eles atinjam a retina. Na Figura 3, verifica-se que da imensa área de radiações solares, a vista humana alcança apenas a diminuta faixa compreendida entre os raios intravermelhos e os ultravioletas, cujos limites extremos são, de um lado, o vermelho com cerca de 700 milimícrons e, do outro, o violeta com cerca de 400 milimícrons de comprimento de onda (PEDROSA, 1982).

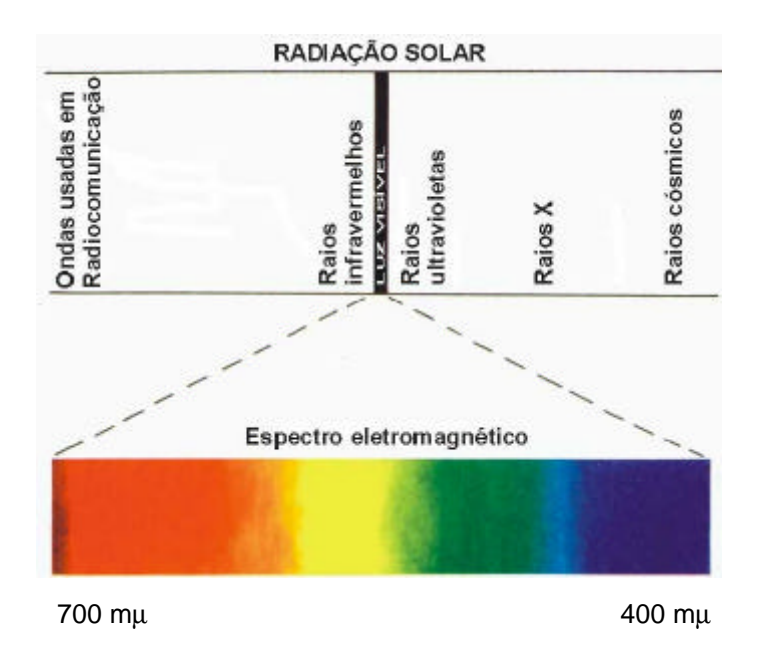

Figura 3 - Espectro eletromagnético Fonte: PEDROSA, 1982, p. 30.

#### 2.2.2.1.2 Fadiga Visual

Toda atividade desempenhada pelo ser humano pode ocasionar fadiga, como conseqüência dos processos fisiológicos ocorridos no desempenho de um esforço. O aparecimento do sintoma de fadiga depende do esforço desenvolvido, da duração da atividade e das condições pessoais (estado de saúde, por exemplo). Também são consideradas as condições ambientais, no que diz respeito à temperatura, renovação de ar, adequação dos equipamentos utilizados, entre outros.

A sensação de cansaço, normalmente decorrente de uma atividade prolongada, é bastante subjetiva e não mensurável, podendo ser geral ou localizada. Fatores psicológicos podem interferir nesta sensação, pois o cansaço, que sem dúvida, pode ser um sinal de fadiga, não é indicador absoluto desta. Entretanto, se um indivíduo executa uma atividade que lhe proporcione satisfação ou esteja sob algum estímulo emocional, poderá não sentir cansaço, mesmo no desempenho de um grande esforço (VERDUSSEN, 1978).

Os efeitos da fadiga sobre o indivíduo podem ocorrer físico ou mentalmente. À medida que aumenta a fadiga, reduz-se o ritmo da atividade, a atenção, a rapidez de raciocínio, tornando o indivíduo menos produtivo e mais sujeito a cometer erros.

Em relação a interface humano-computador, verifica-se que:

O usuário diante de um monitor está exposto a uma grande quantidade de estímulos, fazendo intenso uso da visão. A leitura num livro ocorre de maneira mais lenta comparada à leitura no monitor, que ocorre de forma dinâmica. O usuário necessita "focar e re-focar" para manter as imagens bem definidas, em virtude dos pixels. Isto resulta em tensão dos músculos do olho. Os caracteres apresentados na tela não são nítidos (aspecto serrilhado), exigindo, com o passar do tempo em frente ao monitor, aumento do esforço do sistema visual.

Considerando, também, que o usuário permanece olhando para uma fonte luminosa por um longo período, ocorre portanto, sobrecarga do sistema visual, gerando fadiga visual (BATISTA; ULBRICHT, 2002, p. 3).

Segundo IIDA (1997, p. 258):

A fadiga visual é provocada principalmente pelo esgotamento dos pequenos músculos ligados ao globo ocular, responsáveis pela movimentação, fixação e focalização dos olhos. Raramente referem-se à dificuldade de percepção.

MANDEL faz um alerta em relação às imagens em movimento:

É divertido assistir uma animação em plano de fundo da tela. No entanto, enquanto o usuário trabalha na tela por um determinado período de tempo, a imagem em plano de fundo continua movendo e seu sistema sensório realiza um grande trabalho desnecessário. O usuário processa toda a atividade que acontece na tela. Assim, há um processamento visual extra, causando esforço do olho e, conseqüentemente, fadiga visual (MANDEL, 1997, p. 41).

Em virtude da fadiga visual, os olhos ficam avermelhados, lacrimejam e a freqüência em piscar aumenta. Pode ocorrer falta de nitidez ou dupla imagem, dificuldade em concentrar-se, dores de cabeça, náuseas, irritabilidade, entre outros sintomas.

De acordo com IIDA, a fadiga visual é decorrente das seguintes causas:

fixação de detalhes: objetos muito pequenos exigem grande esforço dos músculos dos olhos para acomodação e convergência; iluminação inadequada: a intensidade luminosa insuficiente ou errada, provoca brilhos e ofuscamentos; pouco contraste: quando há pouca diferença entre a figura e o fundo, porque ambos apresentam cores ou formas semelhantes; pouca definição: objetos e figuras com traços ou contornos confusos, como cópias mal feitas ou manuscritos pouco legíveis; objetos em movimento: os objetos em movimento exigem maior ação muscular para serem focalizados, principalmente se forem pequenos, de baixo contraste e mal iluminados; má postura: a má postura pode dificultar a leitura [...] (IIDA, 1997, p. 258).

A recuperação da fadiga só ocorre por repouso e as tarefas devem ser programadas de maneira que se intercalem, a intervalos convenientes, atividade e repouso, a fim de proporcionar ao indivíduo melhor utilização de sua capacidade em desempenhar uma tarefa.

2.2.2.2 Percepção Visual

A percepção visual não é um registro mecânico de elementos, mas sim a apreensão de padrões estruturais significativos (ARNHEIM, 1986).

Para OSTROWER (1999, p. 28-30): "é sobremodo significativo que o termo 'perceber' seja sinônimo de 'compreender'. [...] ao percebermos, criamos os contextos significativos".

MUNARI (1997, p. 10) afirma: "cada um vê o que conhece".

Segundo MANDEL (1997, p. 38):

Percepção não é simplesmente o ato de ver. É a combinação de informações avaliadas através de nossos sentidos (visão, audição, paladar, olfato e tato) com conhecimento armazenado na memória. O processo de percepção está relacionando novas com antigas experiências e expectativas.

Seguindo esta linha de pensamento ARNHEIM argumenta:

A forma de um objeto que vemos, contudo, não depende apenas de sua projeção retiniana num dado momento. Estritamente falando, a imagem é determinada pela totalidade das experiências visuais que tivemos com aquele objeto ou com aquele tipo de objeto durante a nossa vida (p. 40). [...] Toda experiência visual é inserida num contexto de espaço e tempo. [...] O que uma pessoa vê agora, segundo nos disseram, é somente o resultado do que viu no passado (ARNHEIM, 1986, p. 41).

O conhecimento que se tem atualmente a respeito da percepção visual humana é fruto de um grande número de experiências realizadas por psicólogos, no século XX, que deram origem às teorias sobre percepção.

2.2.2.2.1 Teoria da Gestalt

l

Max Wertheimer, Wolfgang Köhler e Kurt Koffka eram os psicólogos que estavam à frente da Escola da *Gestalt*. "O teórico alemão Max Wertheimer (1880- 1947) resumiu os conceitos de uma então nova abordagem da psicologia de percepção, que veio a ser conhecida sob o nome de *Gestalt<sup>5</sup> ,* na frase lapidar: 'O todo é mais do que a soma de suas partes" (OSTROWER, 1999, p. 31).

> Como Wertheimer enfatizava, a percepção começa a partir do todo (a parte superior das formas mais complexas) que é subseqüentemente dividido em suas partes. A percepção é um *processo top-down*. [...] Segundo a *Gestalt*, ninguém aprende a ver, mas simplesmente o ser humano vê as coisas da forma que vê, por causa de uma organização (forças internas) que se

<sup>2</sup>A palavra alemã *Gestalt* significa: figura, forma, configuração, postura.

desenvolve a partir do estímulo (forças externas). O que acontece no cérebro não é o mesmo que acontece na retina. A excitação cerebral não se dá em pontos isolados, mas por extensão. Não há dois estágios, um de percepção e outro de associação, mas de imediato a sensação já é de forma, já é global e unificada. Na percepção, que é resultado de uma sensação global, as partes são inseparáveis do todo, pois todo o processo consciente, toda forma psicologicamente percebida, está estreitamente relacionada com as forças integradoras do processo fisiológico cerebral. [...] Os gestaltistas consideravam que deveriam haver algumas regras que regem como as partes se organizam em um todo. [...] O princípio geral é o da "pregnância da forma" ou força estrutural que impele ao sentido da clareza, da unidade, do equilíbrio, da boa *gestalt* (GUIMARÃES, 2002, p. 3- 4).

A pregnância resulta de algumas características dos elementos formais que poderiam ser sistematizados em: proximidade, semelhança, boa continuação e fechamento, apresentados no Quadro 1 (PEDROSA,1982).

| Proximidade                 |        | Tendência a visualizar uma linha.                                          |
|-----------------------------|--------|----------------------------------------------------------------------------|
| Semelhança ou<br>grupamento | .<br>. | Tendência a agrupar de 4 em 4<br>pontos e formar quadrados.                |
| <b>Boa</b><br>continuação   |        | Tendência a dar continuidade na<br>linha.                                  |
| Fechamento                  |        | Tendência a complementação: 3<br>linhas em triângulo; 4 linhas em<br>cruz. |

Quadro 1 - Leis da *Gestalt*

Fonte: Adaptado de PEDROSA (1982).

#### Conforme GUIMARÃES:

Outro exemplo do legado da *Gestalt* é a teoria da percepção como inferência inconsciente, proposta por Gregory (1970,1972). Ele considera que a imagem visual é inerentemente ambígua e que o aparato perceptual resolve as ambigüidades a partir de processos inteligentes, usando o conhecimento do mundo exterior. As sensações são enriquecidas pelo contacto com as memórias de sensações prévias, responsáveis pelo significado das sensações. A percepção não é o resultado direto da informação sensorial, mas de modelos mentais selecionados pelos sentidos. O sistema perceptual deve captar a significância da imagem e não apenas suas formas (GUIMARÃES, 2002, p. 7).

Embora os princípios da *Gestalt* favoreçam uma abordagem holística da percepção, o movimento gestaltista foi alvo de críticas em virtude do ceticismo de cientistas. Segundo GUIMARÃES:

> A crítica é que o movimento não tem bases sólidas, que as teorias são geralmente expressas em termos qualitativos e, portanto, fugindo dos

padrões quantitativos de precisão. Ilustram geralmente com desenhos bidimensionais o que pode ser questionado já que o mundo é tridimensional e os objetos também são separados pela profundidade. Principalmente, a crítica é que os adeptos do movimento baseiam-se na experiência subjetiva, o que foi considerado impróprio na comunidade científica da época (e ainda é por muitos cientistas modernos). O behaviorismo negou qualquer subjetividade, defendendo a idéia de que o aprendizado e o pensamento baseiam-se em "tentativa e erro" (GUIMARÃES, 2002, p. 7-8).

Mas deve-se reconhecer o pioneirismo das propostas e a contribuição da escola gestaltista para a compreensão da organização de figuras e segregação figura e fundo. Outra grande contribuição é a ênfase na experiência subjetiva, também o legado *top-down* de que o todo é mais do que a soma de suas partes, e que, portanto, não pode ser compreendido a partir de sua redução a partes sem sentido. A questão que levantou sobre percepção e aprendizado é crucial e muitas de suas idéias estão ainda bastante vivas (GUIMARÃES, 2002).

2.2.2.2.2 Correntes Teóricas da Percepção Visual

Segundo GUIMARÃES (2002, p. 9), estudos recentes em neurociência:

[...] vêm mostrando que o sistema visual é mais analítico do que os adeptos da *Gestalt* supunham, o que tem dado embasamento científico para as teorias analíticas em percepção, que enfatizam que a percepção se dá com base em unidades básicas que se somam para construir o todo que percebemos.

A Figura 4 apresenta as duas correntes antagônicas: "uma mais holística, que enfatiza os princípios da psicologia da *Gestalt*, e outra mais analítica, que tem fundamento nas pesquisas atuais em neurofisiologia" (GUIMARÃES, 2002, p. 1).

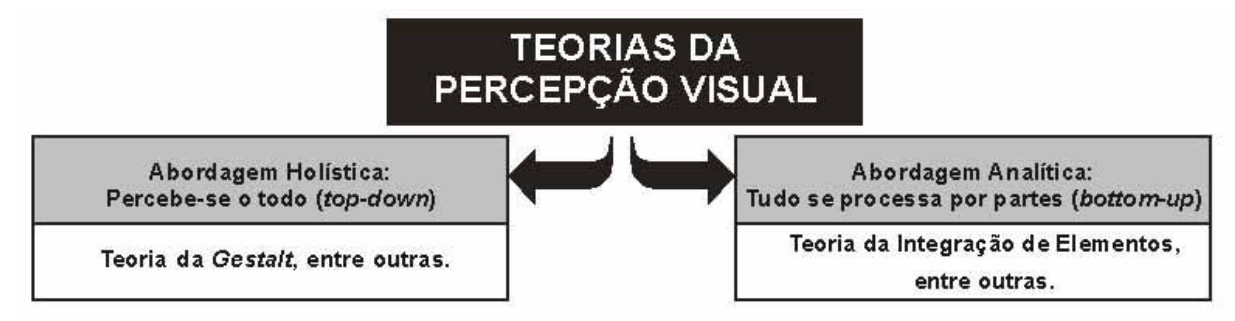

Figura 4 - Correntes teóricas antagônicas da Percepção Visual Fonte: Adaptado de GUIMARÃES (2002).

GUIMARÃES (2002, p. 1) ao se referir a projeto de interfaces, enfatiza que "o processo perceptivo não é dependente apenas do tipo de sinal ou seja, apenas
*bottom-up*, mas sim, um misto de *bottom-up* e *top-down*, já que o tipo de pessoa também parece influir na detecção da informação".

#### 2.2.2.3 Atenção Humana

Durante muitos anos, houve muitas dúvidas quanto à distinção entre atenção e percepção, pois se supunha que se alguém prestasse atenção a um estímulo, automaticamente o perceberia. No século XIX, surgiram as primeiras pesquisas cujo objeto de estudo era o fenômeno da atenção humana e, neste período, William James a definiu como "a focalização, concentração, do estado da consciência" (MAGILL *apud* MATIAS, 1998, p. 182).

No entanto, após evolução de estudos nessa área, verifica-se que na realidade pode haver processos de atenção que atuam, até certo ponto, independentemente dos processos perceptivos. O primeiro tipo de pesquisa é fisiológico e levou à descoberta de centros cerebrais cujas funções se ligam à atenção. O segundo tipo, é principalmente psicológico; refere-se a estados observados em pessoas privadas, parcial ou completamente, da estimulação sensorial variável que ocorre na exposição ao ambiente normal (VERNON, 1974).

Resumidamente, VERNON apresenta o resultado de estudos de alguns fisiologistas:

> [...] demonstrou-se que essa rede de células no tronco cerebral e na região talâmica parece ter duas funções principais com relação à percepção. A formação do tronco cerebral envia impulsos nervosos ao córtex, e isso provoca excitação geral – a partir do sono e da passividade – para estimulação sensorial, e tais efeitos em surtos de alta freqüência ("potenciais despertados") no EEG. A formação reticular do tálamo provoca uma resposta mais persistente e localizada, às vezes denominada "reflexo orientador", em que a atenção é dirigida para tipos específicos de estimulação. Evidentemente o grau de atenção à estimulação ambiental deve depender, em primeiro lugar, da excitação geral, pois é esta que determina se o indivíduo está alerta, passivo, sonolento ou dormindo (VERNON, 1974, p. 81-82).

MAGILL também apresenta uma definição sob a ótica da fisiologia:

A atenção é um estado de ativação ou alerta, descreve o processo fisiologicamente como o grau de excitação da formação reticular do mesencéfalo, que é responsável por uma excitação cortical generalizada para o processamento de informações" (MAGILL *apud* MATIAS, 1998, p.182).

Para BUTZ (1976, p. 13), a atenção humana "é a faculdade mais importante no mecanismo da mente, porque serve de base a todos os fenômenos psicológicos".

Sem atenção, todas as sensações (visuais, sonoras, táteis,...) passariam através do organismo sem deixar significado algum. No entanto, em estado de atenção, as informações são armazenadas e futuramente podem ser recordadas.

Por estar no início do processo de tratamento da informação, a atenção é o primeiro passo e a pré-condição para a realização de uma tarefa cognitiva. Nesta etapa, um estímulo atrai a atenção do indivíduo, então seus sentidos são orientados na direção da fonte de informação, preparando-se para coletar dados do ambiente.

DEMBER; EARL afirmaram que:

[...] os acontecimentos que atraem atenção são: 1) mudança temporal na estimulação – por exemplo, estimulação nova, sobretudo na medida em que aquilo é observado difere do esperado e discorda disto; 2) mudança espacial e heterogeneidade de estimulação, tal como ocorre com material diversificado e complexo" (DEMBER; EARL *apud* VERNON, 1974, p. 83).

MANDEL também tece comentários sobre a atenção humana quando refere-se a Interface Homem-Computador:

> Quando há alguma mudança física no ambiente, ou uma mudança total no conteúdo da informação que o indivíduo está processando, então ele muda imediatamente o foco de sua atenção para a nova informação. Mudanças súbitas ou significativas no sistema perceptivo atraem a atenção. Isto pode ocorrer em virtude de uma variação luminosa, sonora, no movimento, nas cores, novidades ou complexidade da informação (MANDEL, 1997, p. 39).

No desenvolvimento de ambientes hipermídia de aprendizagem, o fenômeno da atenção humana é um fator muito relevante, pois a interface deve atrair e manter a atenção do usuário por um período de tempo prolongado.

Em situações pouco estimulantes, reduz-se o grau de ativação do cérebro e o estado funcional de todo organismo. Entretanto, ao observar um usuário interagir em páginas Web, onde o elemento principal é a novidade, notou-se que mesmo havendo estímulos significativos – se forem contínuos –, levam o usuário à adaptação e à indiferença (MATIAS *et al.*, 1998).

VERNON descreve como pode ocorrer a diminuição da atenção, confirmando a observação acima de MATIAS *et al.*:

> [...] no homem, a formação reticular pode atuar de modo a despertar a córtex e dirigir a excitação para ele, a fim de estimular a atenção a qualquer coisa que tenha significação específica. Existem muitas provas de que a ativação e a excitação geral aumentam nos estados de motivação, às vezes até o ponto de superexcitação, quando a eficiência pode ser reduzida. A excitação se reduz em estados de monotonia e falta de interesse. Além disso, a habituação a estimulação repetida e invariável é acompanhada por redução na excitação (VERNON, 1974, p. 82).

Mesmo quando a atenção está concentrada em determinado ponto ou determinada área do campo visual, a quantidade que pode ser percebida é limitada. Em outras palavras, existe um "nível ideal" de excitação que provoca um grau máximo de atenção e investigação, enquanto a superexcitação pode saturar o indivíduo, levando-o a distrair-se.

Segundo MATIAS *et al*.:

Os projetistas em geral têm esquecido ou pouco considerado as características humanas e perceptivas dos usuários nos projetos de IHC. [...] O projeto de interfaces homem-computador deve levar em conta que o usuário possui uma capacidade limitada de processar informações, e que cada tarefa demanda uma certa quantidade de atenção do usuário. Cabe ao projetista detectar os pontos críticos, ou situações críticas que exigem atenção ou capacidade de processamento cognitivo e utilizar objetos de interface que se constituam em estímulos com características de atenção adequados a estes pontos (MATIAS *et al*., 1998, p. 185).

#### 2.2.2.4 Memória

 $\overline{a}$ 

No corpo humano existem algumas terminações nervosas (órgãos sensoriais) sensíveis aos estímulos como luz, calor, pressão, vibrações sonoras ou acelerações. Elas captam estes estímulos e convertem em estímulos elétricos de um impulso nervoso, que são conduzidos até o sistema nervoso central, através das vias aferentes. Estes impulsos são conduzidos praticamente sem perdas, através de um processo eletro-químico. Após as informações serem processadas, retornam aos órgãos de ação pela via eferente (SALVENDY, 1997).

Há aproximadamente dez bilhões de células nervosas no sistema nervoso central do ser humano. A capacidade total da memória humana é estimada em cerca de cem milhões de *bits*<sup>6</sup>, embora alguns autores mencionem que podem chegar a quarenta e três bilhões de *bits*. Ainda não é conhecido exatamente como funciona o mecanismo da memória, contudo admite-se que ela decorra de certas modificações estruturais de moléculas de proteína no interior dos tecidos nervosos (IIDA, 1997).

O ser humano possui a capacidade de armazenar em sua memória os acontecimentos por ele vivenciados. A armazenagem é sensória, ou seja, os fatos armazenados na memória possuem um alto nível de detalhes, por exemplo: quando o ser humano armazena informações sobre um objeto, são registradas: a forma e a

<sup>6</sup> A Teoria da informação criou uma unidade chamada *bit* (*binary digit*), que é a quantidade de informação que se obtém quando se especifica uma entre duas alternativas igualmente prováveis.

cor (visão), a textura (tato), o odor (olfato), se emite algum som (audição) e, caso seja um alimento, o sabor (paladar) (MANDEL, 1997).

Diversas evidências comprovam que o ser humano é dotado de dois tipos distintos de memórias: a de curta duração e a de longa duração. Segundo IIDA:

> Ainda não se sabe se as memórias de curta duração (MCD) e de longa duração (MLD) seriam etapas do mesmo processo ou seriam processos distintos entre si, ocupando diferentes regiões de armazenagem no cérebro. É possível que a MCD funcione como uma espécie de fila, enquanto se aguarda um "arquivamento" definitivo na MLD, embora a maior parte da MCD seja eliminada. Contudo, pesquisas demonstram que elas têm mecanismos distintos de funcionamento. [...] Contudo, na prática, essa distinção entre MCD e MLD fica difícil, pois parece que elas operam conjuntamente (IIDA, 1997, p. 212).

#### 2.2.2.4.1 Memória de Curta Duração (MCD)

A Memória de Curta Duração é assim denominada em virtude das informações permanecerem ativas por um período de tempo limitado, aproximadamente trinta segundos, somente. Logo após, as informações são esquecidas. A MCD está associada a circuitos auto-regeneradores de neurônios que são ativados e desativados rapidamente (MANDEL, 1997).

## 2.2.2.4.2 Memória de Longa Duração (MLD)

A Memória de Longa Duração é assim denominada em virtude das informações permanecerem ativas por um período longo de tempo. Nesta situação o ser humano realiza um processo de aprendizagem, também pode associar e/ou combinar entre si as informações para que possa lembrá-las seletivamente. Pesquisadores evidenciam que na MLD ocorrem modificações na estrutura da célula nervosa, de caráter mais permanente (MANDEL, 1997).

## **A ERGONOMIA NO PROJETO DE INTERFACES INTERATIVAS**

#### **2.1.1 O Que é Interface?**

Interface é o lugar onde se efetiva a comunicação entre o ser humano e a máquina. Segundo LÉVY:

> A noção de interface pode estender-se ainda para além do domínio dos artefatos. Esta é, por sinal, sua vocação, já que interface é uma superfície

de contato, de tradução, de articulação entre dois espaços, duas espécies, duas ordens de realidade diferentes: de um código para outro, do analógico para o digital, do mecânico para o humano... Tudo aquilo que é tradução, transformação, passagem, é da ordem da interface (LÉVY, 1993, p. 181).

Parece ser um termo recente, no entanto, há anos o ser humano utiliza interfaces para registrar e transmitir informações.

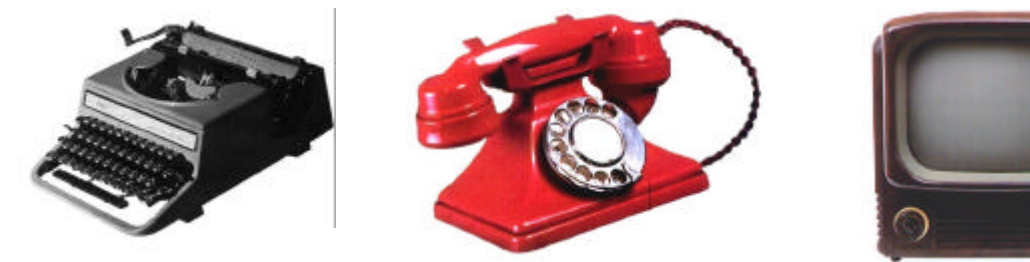

Figura 5 - Interfaces de produtos antigos

No passado, as interfaces eram rudimentares, entretanto, em virtude do avanço tecnológico, as interfaces evoluíram significativamente. "Cada tipo busca com seu *design* próprio, ser de fácil uso e o mais atraente possível para o usuário" (SILVA, 2002, p. 73). Atualmente, telefones, televisores, DVD *player*, microondas, máquinas de lavar, esteiras, equipamentos médicos, entre outros produtos, apresentam mostradores ou telas com menu. Assim, acredita-se que a sociedade contemporânea já está habituada a acionar e cessar funções em diversos tipos de interfaces. A Figura 6 apresenta como exemplo três produtos atuais que estão inseridos no cotidiano da atual sociedade.

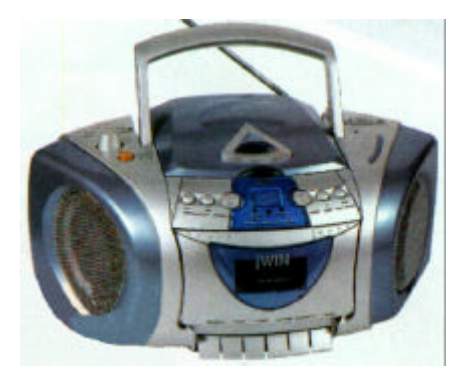

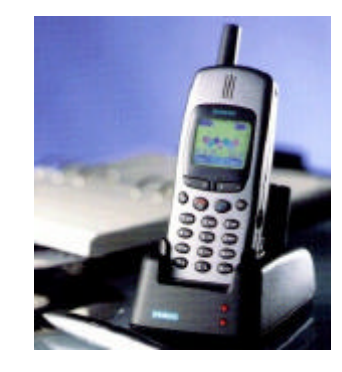

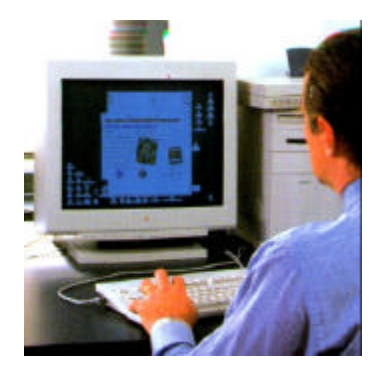

Figura 6 - Interfaces de produtos atuais

# **2.1.2 A Interface na Informática**

Em um ambiente informatizado, o objetivo da interface é: apresentar dados, informações, controles e comandos; solicitar a entrada de dados, controles e comandos; apoiar o usuário.

Segundo definição apresentada pela IBM (1987, p. 7), interface é "um meio através do qual as pessoas e o computador se comunicam".

Segundo RHÉAUME *apud* SILVA (2002, p. 16), "a interface é a camada mais próxima do usuário. Ela é o lugar de contato, de trocas, de comunicação".

Conforme LÉVY:

A palavra "interface" designa um dispositivo que garante a comunicação entre dois sistemas informáticos distintos ou um sistema informático e uma rede de comunicação. [...] Uma *interface homem/máquina* designa o conjunto de programas e aparelhos materiais que permitem a comunicação entre um sistema informático e seus usuários humanos (LÉVY, 1993, p. 176).

A interface como uma parte de um sistema interativo, tem a função de traduzir ações do usuário em pedidos de processamento (funcionalidades), refletir e mostrar os resultados de forma adequada e coordenar a interação. Para BONSIEPE (1997, p. 59), a interface tem a função de "permitir ao usuário obter uma visão panorâmica do conteúdo, navegar na massa de dados sem perder a orientação e, por fim, mover-se no espaço informacional de acordo com seus interesses".

#### **2.3.3 Interface Humano-Computador**

No âmbito da ergonomia, a Interação Humano-Computador (IHC) tornou-se objeto de estudo de pesquisadores que atuam na área de concepção, desenvolvimento e avaliação de produtos e sistemas informatizados, principalmente no desenvolvimento de interfaces interativas.

Interação Humano-Computador é o estudo de caráter inter e multidisciplinar que se preocupa com a adaptação de sistemas computacionais ao seu usuário, visando a maior satisfação, segurança e produtividade. Este termo foi introduzido em meados dos anos 80 e é um caso particular dentro da ergonomia (MADDIX, 1990).

É conveniente fazer a distinção entre os termos Interação Humano-Computador e Interface Humano-Computador:

- − interação, inclui todos os aspectos do meio ambiente, tais como: a prática do trabalho, o *layout* do escritório, etc.
- − interface, é somente uma parte do sistema com o qual o usuário entra em contato por meio do plano físico, perceptivo e cognitivo (MADDIX, 1990).

Neste estudo, faz-se referência somente à Interface Humano-Computador, pois o objetivo é fazer a conexão entre a imagem externa do sistema e o sistema sensório-motor e cognitivo do homem.

2.3.3.1 Interface Gráfica com o Usuário (GUI)

A interface gráfica com o usuário é o ponto onde se destaca a lógica e a funcionalidade do *software* ou do produto multimídia e/ou hipermídia.

De acordo com MANDEL (1997, p. 160), "[...] a GUI é a representação gráfica dos e interação com – programas, informações e objetos na tela do computador".

Segundo FAIOLA:

GUI disponibiliza um significado visível do diálogo, concretizando o código semântico da aplicação do sistema do hardware e software.

GUI permite ao usuário aperfeiçoar suas tarefas através da conexão direta com o objetivo do sistema.

GUI preenche a lacuna entre o que o projetista compreende a respeito do objetivo do sistema e o que o usuário compreende sobre este mesmo sistema.

ultimamente, a regra da GUI é conectar o usuário ao objetivo do sistema enquanto maximiza a usabilidade. (FAIOLA, 2001, p. 72).

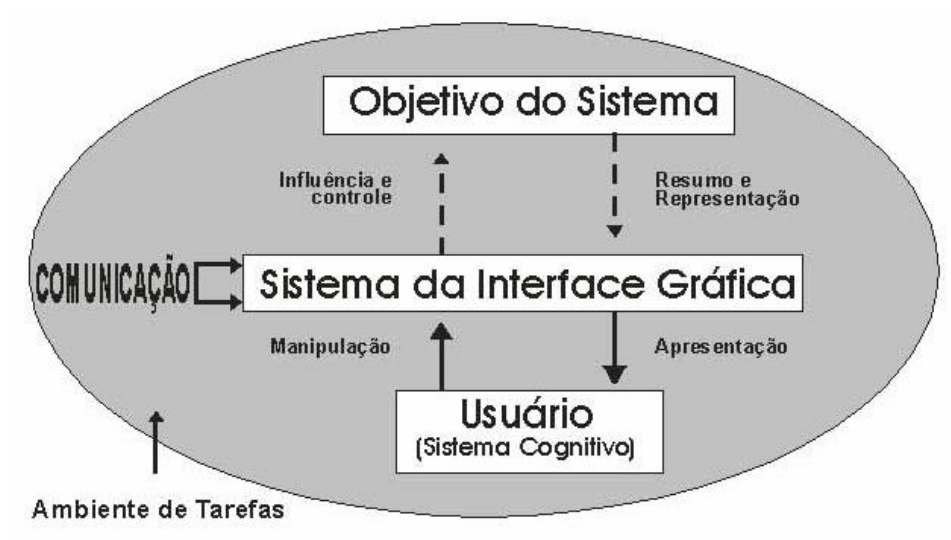

Figura 7 - Modelo Conceitual de problemas em Interfaces Fonte: FAIOLA, 2001, p. 73.

FAIOLA (2001) consegue sintetizar na Figura 8, seis imprescindíveis itens que os projetistas de interfaces gráficas devem considerar:

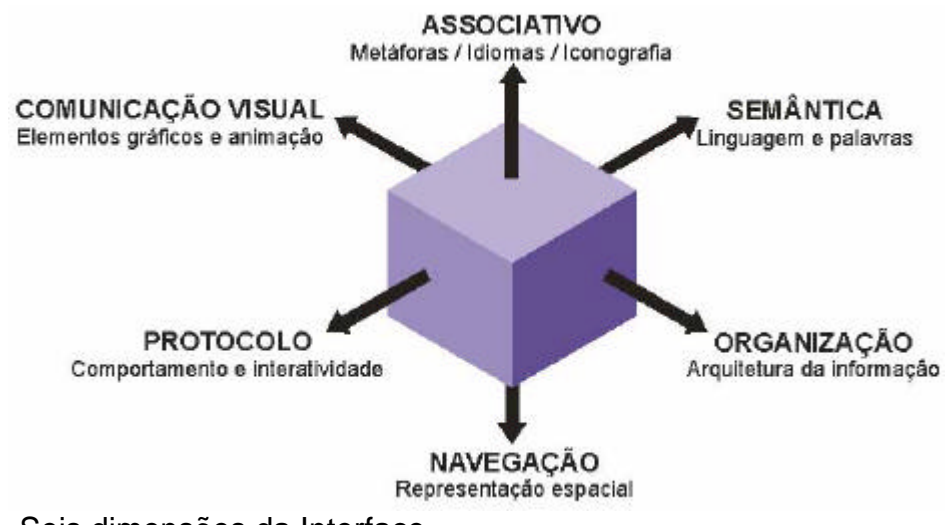

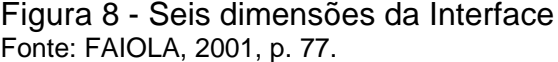

#### 2.3.3.2 Manipulação Direta

A idéia básica da Manipulação Direta é a apresentação visual do ambiente de trabalho com os objetos de interesse imediato de uma forma simbólica. Desse modo, o usuário interage diretamente com os objetos gráficos mostrados na tela. Uma das vantagens mais relevantes da Manipulação Direta é que a estrutura e a funcionalidade básica da interação podem ser rapidamente aprendidas por usuários novatos (SHNEIDERMAN, 1998).

A maioria dos aplicativos comerciais utiliza um modelo já bastante difundido, são as interfaces do tipo WYSIWYG (*What You See Is What You Get*), ou seja, "você pega o que vê" (SHNEIDERMAN, 1998).

SHNEIDERMAN apresenta, sintética e objetivamente, a definição, os benefícios e os cuidados a serem tomados com a Manipulação Direta:

#### Definição

- representação visual (metáfora) do "mundo em ação"
- objetos e ações são mostradas
- raciocínio analógico é rápido
- rapidez, desenvolvimento e reversão de ações
- substituição de elementos com indicação e seleção
- visibilidade imediata dos resultados da ação.

Benefícios máximos dos comandos

- compatibilidade com controles do display
- menos sintaxe reduz a quantidade de erros
- é possível uma prevenção maior de erros
- rápido aprendizado e alta retenção
- estimula explanação

Cuidados

- possivelmente, os recursos do sistema serão aumentados
- algumas ações podem ser inconvenientes
- macro técnicas freqüentemente são ineficientes
- histórico e outros indícios podem dificultar
- usuários com problemas na visão podem ter mais dificuldades (SHNEIDERMAN, 1998, p. 229).

# **O PROJETO ERGONÔMICO**

A interface ergonômica resulta:

- $\blacksquare$  de um projeto centrado no usuário e sua tarefa;
- ß da aplicação de Princípios, Recomendações e Normas de Usabilidade;
- $\blacksquare$  de um projeto que possui um ciclo de vida baseado em:
	- prototipagens (versões evolutivas)
	- testes junto aos usuários (CYBIS, 2002).

# **2.4.1 Projeto Centrado no Usuário**

Segundo FAIOLA (2001), o método do projeto centrado no usuário enfatiza que o planejamento da interação deve ser produzido a partir da visão do usuário, ou seja, direcionado às suas necessidades e preferências.

CYBIS afirma que:

Qualquer que seja a abordagem do desenvolvimento, a primeira coisa a ser realizada é a descrição das características da população-alvo do novo sistema. Essa atividade se faz a partir da análise da situação-problema ou das funções propostas para o produto. Parte-se então para a identificação de algumas pessoas que compõem esse grupo e para uma análise preliminar de sua situação de trabalho, incluindo uma descrição de seus objetivos, dos métodos e ferramentas utilizadas (CYBIS, 2002, p. 73-74).

Um dos primeiros passos durante a fase de concepção da interface, é a coleta de dados e análise minuciosa do perfil do usuário, para conhecer e prognosticar como ele reage aos diferentes estímulos, qual o nível de experiência (novato ou experiente); desta forma, torna-se possível definir o modo claro, simples, rápido e fácil para o usuário interagir.

#### 2.4.1.1 Estilo de Usuários

Principalmente, do início da década de 90 até hoje, verificou-se a popularização dos "micro"computadores. Há uma tendência de que, cada vez mais, o computador esteja presente na vida das pessoas como meio facilitador para a realização de tarefas nas mais diversas áreas. Não só como ferramenta de trabalho, mas também, como lazer, informação, educação, entre outros.

No entanto, evidencia-se que alguns usuários estão mais familiarizados com o uso do computador do que outros, ou seja, o grau de experiência dos usuários pode variar. Eles tanto podem se tornar especialistas devido à utilização continuada, como menos especialistas depois de longos períodos de não utilização.

SHNEIDERMAN (1998) recomenda que os projetistas de interfaces levem em consideração os diferentes tipos de personalidades. É importante esclarecer que ao mencionar "tipos de personalidades", este autor não está referindo-se à personalidade de um indivíduo sob a ótica da psicologia, mas sim quanto ao nível de conhecimento ou grau de experiência em informática.

SHNEIDERMAN (1998) classificou três diferentes estilos de usuários:

- usuários que interagem pela primeira vez ou novatos;
- usuários com nível intermediário de experiência;
- usuários com alto nível de experiência e conhecimento.

Para FISHER há o grupo de usuários leigos e experientes. "O termo "leigo" não pretende ter um sentido pejorativo. Implica simplesmente que o usuário não tem experiência com computadores ou não interage com um determinado tipo de aplicativo com a freqüência necessária a um controle absoluto" (FISHER, 1990, p. 113).

- a) Características dos usuários inexperientes: Neste grupo, os usuários têm pouca ou nenhuma prática ou aprendizado para tornarem-se familiarizados com a operação do programa aplicativo. NIELSEN (2000) faz uma observação em relação à falta de capacidade motora, pois muitos usuários novatos têm dificuldade ao movimentar o *mouse* e, também, em apertar mais de uma tecla, simultaneamente, no teclado (atalhos). SHNEIDERMAN (1998) menciona outro problema: usuários novatos sentem inibição ao aprender e ansiedade ao utilizar o computador. Mais do que se possa imaginar, neste grupo concentra-se grande parte dos usuários, deste modo, este fato torna-se um sério desafio para os projetistas de interface. O modo usualmente adotado para auxiliar este grupo de usuários, consiste em incluir na interface: instruções passo-a-passo, caixas de diálogo, assistente inteligente, entre outras alternativas.
- b) Características dos usuários experientes: Neste grupo, os usuários utilizam freqüentemente o computador. Geralmente, realizaram treinamento para utilização de programas aplicativos, logo possuem conhecimento e experiência.

Usuários experientes não têm as mesmas necessidades informacionais que os novatos. Todos os comandos ou opções não precisam ser visíveis o tempo todo. O surgimento de assistente de um *software* pode aborrecer e diminuir o rendimento do usuário experiente. Os atalhos, ao contrário, podem lhes permitir rápido acesso as funções do sistema.

Em relação a menor capacidade cognitiva de alguns usuários, NIELSEN (2000) recorda que nos primeiros anos, a Web era acessada somente por pessoas com alto nível de conhecimento e pertenciam ao seleto grupo onde eram os primeiros a estarem adaptados ao avanço tecnológico. No entanto, atualmente, todo tipo de pessoa, inclusive crianças, acessam a Web. Muitos usuários têm dificuldades ao navegar em alguns *websites*, pois não conseguem visualizar a estrutura da informação, necessitam acessar a ferramenta de auxílio freqüentemente e isso aborrece e desestimula a interatividade.

SHNEIDERMAN (1998) destaca que os diferentes estilos de personalidade<sup>7</sup> e cognitividade são um ponto importante a ser considerado durante o projeto da interface, pois são requisitos determinantes para as tomadas de decisões dos projetistas, durante o processo de planejamento da interface com o usuário. "Compreender o físico, o intelectual e as diferentes personalidades entre usuários é fundamental" (SHNEIDERMAN,1998, p. 18).

CYBIS (2002, p. 10) sugere que a interface de um sistema,

deve ser flexível o suficiente, para adequar-se aos diferentes tipos de usuários, ao mesmo tempo em que possa adaptar-se à evolução das características de um usuário específico durante seu processo de aprendizagem com o sistema.

Em suma, a interface deve ser concebida para lidar com as variações de nível de experiência e o projeto deve, sempre, partir do estilo do usuário, não do conteúdo ou da tecnologia disponível.

# **2.4.2 Usabilidade**

l

Num ambiente hipermídia de aprendizagem, a interface deve ser facilmente compreendida pelo usuário. Essa facilidade durante a utilização pode ser expressa

<sup>&</sup>lt;sup>7</sup> Novatos, inexperientes e experientes.

em um único termo: "usabilidade".

SHACKEL define a usabilidade como "a capacidade, em termos funcionais humanos, de um sistema ser usado facilmente e com eficiência pelo usuário" (SHACKEL *apud* BENIMOFF; BURNS,1993).

O termo usabilidade é um conceito chave em Interface Humano-Computador que diz respeito à produção de sistemas fáceis de aprender e de usar (PREECE, 1994).

A Norma ISO 9241-11 trata da especificação da usabilidade:

A parte 11 refere-se a especificação da usabilidade dos sistemas, definida como aquelas características que permitem que o usuário alcance seus objetivos e satisfaça suas necessidades dentro de um contexto de utilização determinado. Desempenho e satisfação do usuário são especificados e medidos a partir do grau de realização de objetivos perseguidos na interação (eficácia), pelos recursos alocados para alcançar estes objetivos (eficiência) e pelo grau de aceitação do produto pelo usuário (satisfação). Esta parte da norma ISO 9241 reforça a idéia de que a usabilidade depende do contexto de utilização, e que o nível de usabilidade atingido será função das circunstâncias particulares de utilização do produto. O contexto de utilização compreende os usuários, as tarefas, o equipamento (*hardware, software* e documentos) e os ambientes físicos e sociais suscetíveis de influenciar a usabilidade de um produto dentro de um sistema de trabalho. As medidas de desempenho e de satisfação dos usuários avaliam a qualidade do sistema de trabalho com todas as suas interligações. Qualquer mudança como treinamento adicional ou melhoria de iluminação forçam uma reavaliação da usabilidade do sistema (CYBIS, 2002, p. 98).

NIELSEN (1990) considera a usabilidade como um subcomponente da utilidade que gira em torno de um subcomponente da aceitabilidade prática. Ele desenvolveu a usabilidade como um problema particular dentro do contexto mais amplo da aceitabilidade do sistema. NIELSEN (1990) divide o conceito de usabilidade nos seguintes componentes: fácil de aprender; eficiente no uso; fácil de ser lembrado; ter poucos erros; ser subjetivamente agradável.

| Usuário interagindo em<br>interface ergonômica                       |                                                                                  | Usuário interagindo em<br>interface com problema de usabilidade                                                      |                                                                                                    |
|----------------------------------------------------------------------|----------------------------------------------------------------------------------|----------------------------------------------------------------------------------------------------|----------------------------------------------------------------------------------------------------|
| Consequências                                                        | Causas                                                                           | Consequências                                                                                                    | Causas                                                                                                    |
| - Satisfação e Conforto;<br>- Saúde e bem-estar;<br>- Produtividade. | - Utilidade;<br>- Intuitividade;<br>- Facilidade de uso;<br>- Eficiência de uso. | - Aborrecimentos, frus-<br>trações;<br>Estresse, psicopatolo-<br>gias;<br>Sub-utilização e aban-<br>dono do sistema. | - Desconhecimento<br>do.<br>cognitivo humano;<br>- Desconhecimento<br>da<br>atividade;<br>- Desinteresse<br>pela<br>lógica de utilização;<br>- Falta de ferramentas<br>lógicas. |

Quadro 2 - Usabilidade de Interfaces

Fonte: Adaptado de CYBIS (2002).

Conforme CYBIS (2002, p. 79), "a usabilidade de um sistema está sempre associada as características de determinados tipos de usuários, tarefas, equipamentos e ambientes físicos e organizacionais". Este mesmo autor tece comentários sobre problema de usabilidade:

> Um problema de usabilidade ocorre em determinadas circunstâncias, quando determinada característica do sistema interativo, acaba por retardar, prejudicar ou mesmo inviabilizar a realização de uma tarefa, aborrecendo, constrangendo ou até mesmo traumatizando a pessoa que usa o sistema interativo. Deste modo, um problema de usabilidade se revela durante a realização de sua tarefa, mas tem origem em decisões de projeto equivocadas (CYBIS, 2002, p. 79).

#### **2.4.3 Recomendações Ergonômicas para o Projeto de Interfaces**

Na literatura voltada ao projeto de interfaces para sistemas informatizados, pode-se ter acesso a teorias, princípios, diretrizes, regras, critérios, enfim, recomendações úteis aos projetistas que vão desde a concepção até a avaliação das interfaces com o usuário.

Estas recomendações surgiram da necessidade de se evitar erros grosseiros de concepção e facilitar as tomadas de decisão dos projetistas e avaliadores, de modo a ganhar tempo e assegurar uma maior coerência e homogeneidade possível em um sistema interativo. No entanto, em virtude da rápida evolução tecnológica, não é possível ter diretrizes completas e estáveis, mas os benefícios dos estudos científicos são muito relevantes em relação à integridade e tomadas de decisões, no que se refere ao projeto de interface com o usuário (SHNEIDERMAN, 1998).

Dentre as inúmeras publicações, optou-se em apresentar três modelos, simultaneamente, para facilitar a análise comparativa. A seguir, no Quadro 3, tem-se uma síntese com recomendações ergonômicas para o desenvolvimento de interfaces dos autores BASTIEN & SCAPIN (1993); MANDEL (1997); SHNEIDERMAN (1998).

Quadro 3 - Recomendações Ergonômicas para Concepção e Avaliação de Interfaces Humano-Computador

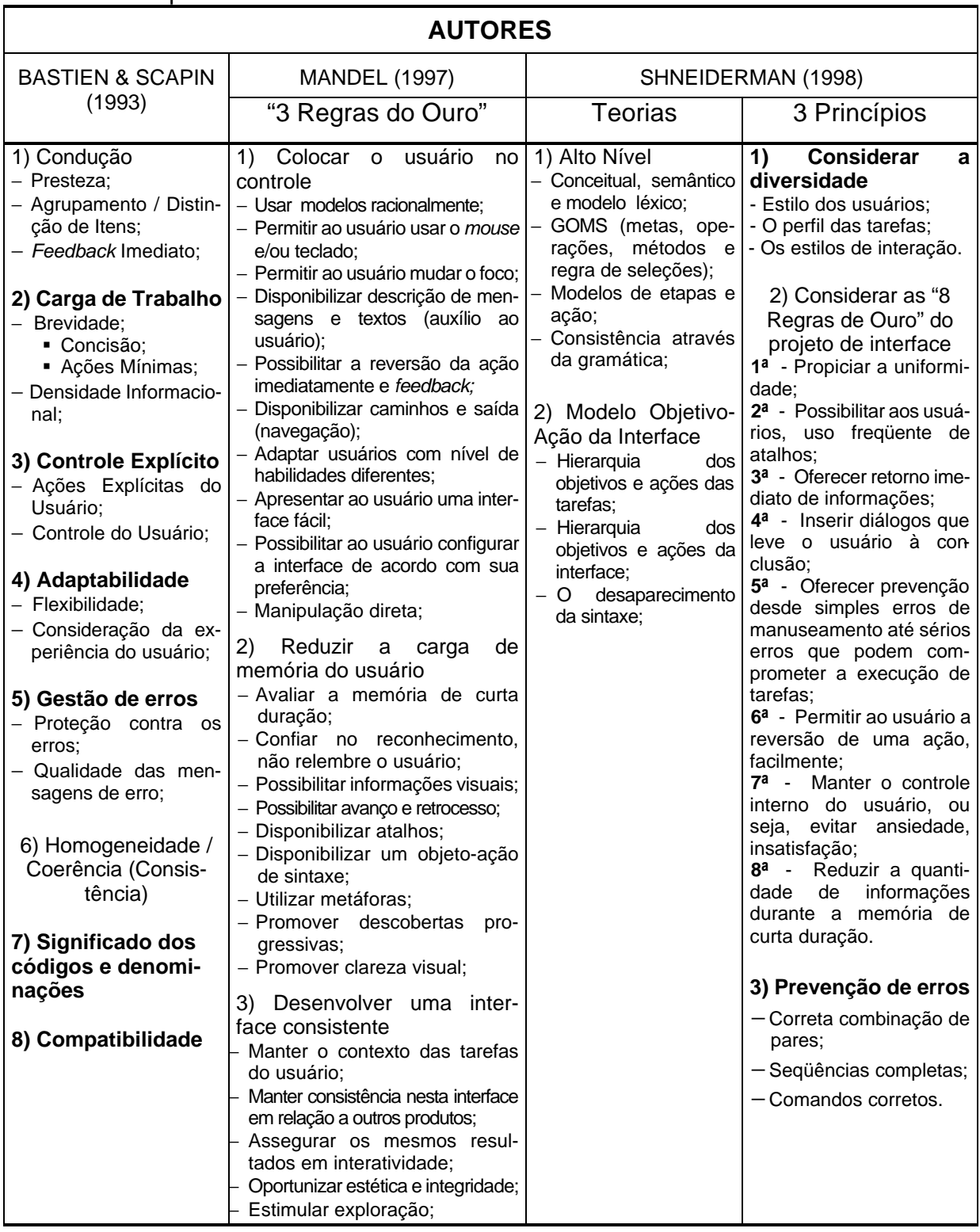

As teorias e princípios, apresentados anteriormente, por serem muito genéricos, apresentam limitações quanto ao contexto e ao tipo de interface onde são

aplicados, entretanto, oferecem ao projetista e avaliador um caminho mais seguro em relação ao usuário que vai interagir com o sistema.

A preocupação com o usuário tem sido a principal vantagem dessas recomendações e a razão é a utilização dos preceitos ergonômicos desde a concepção até a avaliação das interfaces com o usuário.

Cada projeto possui identidade e necessidades diferentes, desta forma, é possível que as recomendações ergonômicas de um pesquisador não supram totalmente tais necessidades e/ou exigências. Entretanto, uma solução viável é fazer um *"mix"* de teorias e princípios provenientes da ergonomia cognitiva, da engenharia de *software*, aliando aos princípios da comunicação visual aplicados ao desenvolvimento de interfaces eficientes para ambientes hipermídia.

#### **2.4.4 Avaliação Ergonômica**

Projetistas de interface buscam alcançar as seguintes metas: adaptação rápida com a interface, desempenho rápido das tarefas, baixo índice de erros, fácil retenção da informação e alto índice de satisfação. Contudo, após a implementação e os devidos ajustes, é necessário avaliar se as metas foram alcançadas através de estudos pilotos, revisão de especialistas na área, testes de usabilidade e testes de aceitação.

Segundo CYBIS, a avaliação de usabilidade de um sistema interativo tem como objetivos gerais:

> (i) validar a eficácia da interação humano-computador face a efetiva realização de tarefas por parte dos usuários;

> (ii) verificar a eficiência desta interação, face os recursos empregados (tempo, quantidade de incidentes, passos desnecessários, busca de ajuda, etc.); e

> (iii) obter indícios da satisfação ou insatisfação (efeito subjetivo) que ela possa trazer ao usuário (CYBIS, 2002, p. 79).

#### 2.4.4.1 Tipos de Avaliação

CYBIS (2002) cita três técnicas de avaliação de usabilidade que podem ser utilizadas no processo de validação de uma interface, conforme Figura 9:

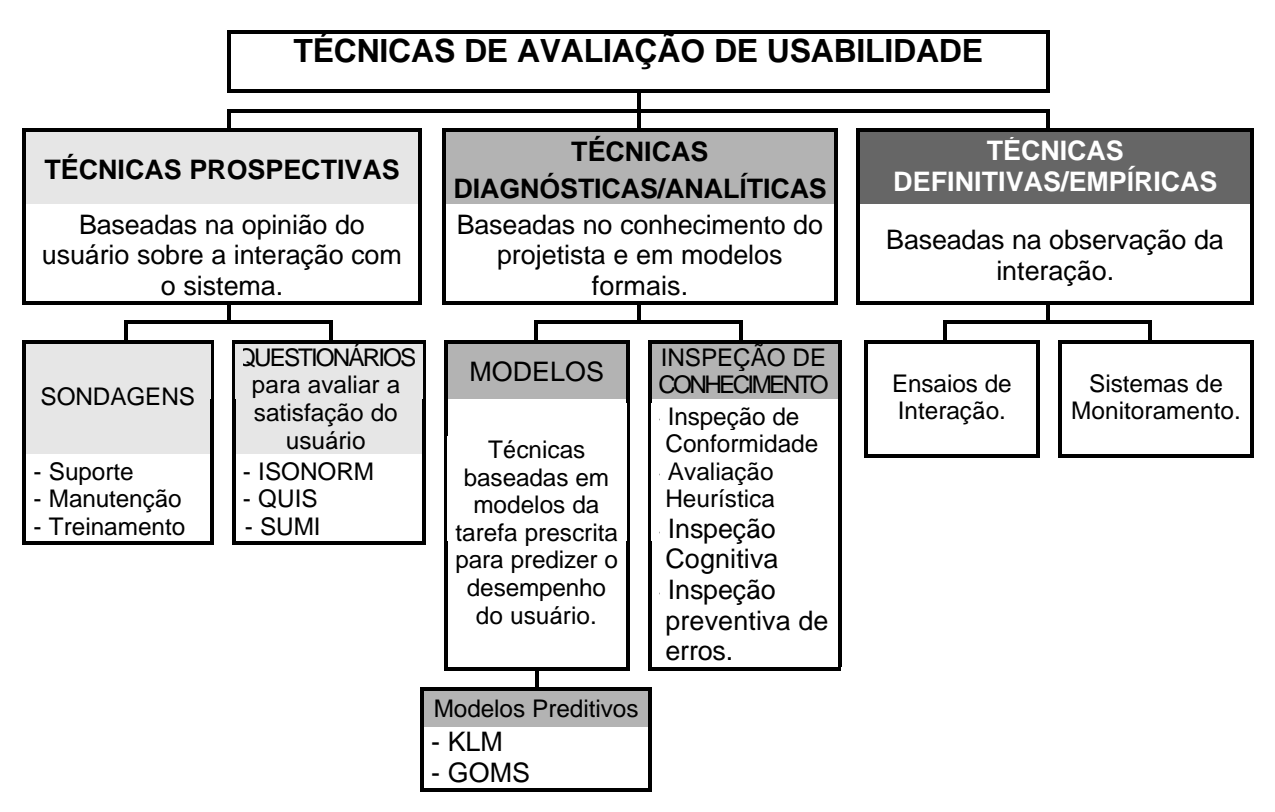

Figura 9 - Técnicas de Avaliação de Usabilidade Fonte: Adaptado de CYBIS (2002); SILVA (2002); SHNEIDERMAN (1998).

As Figuras 10 a 13, apresentam com melhor descrição as Técnicas Diagnósticas Baseadas em Inspeções/Conhecimento:

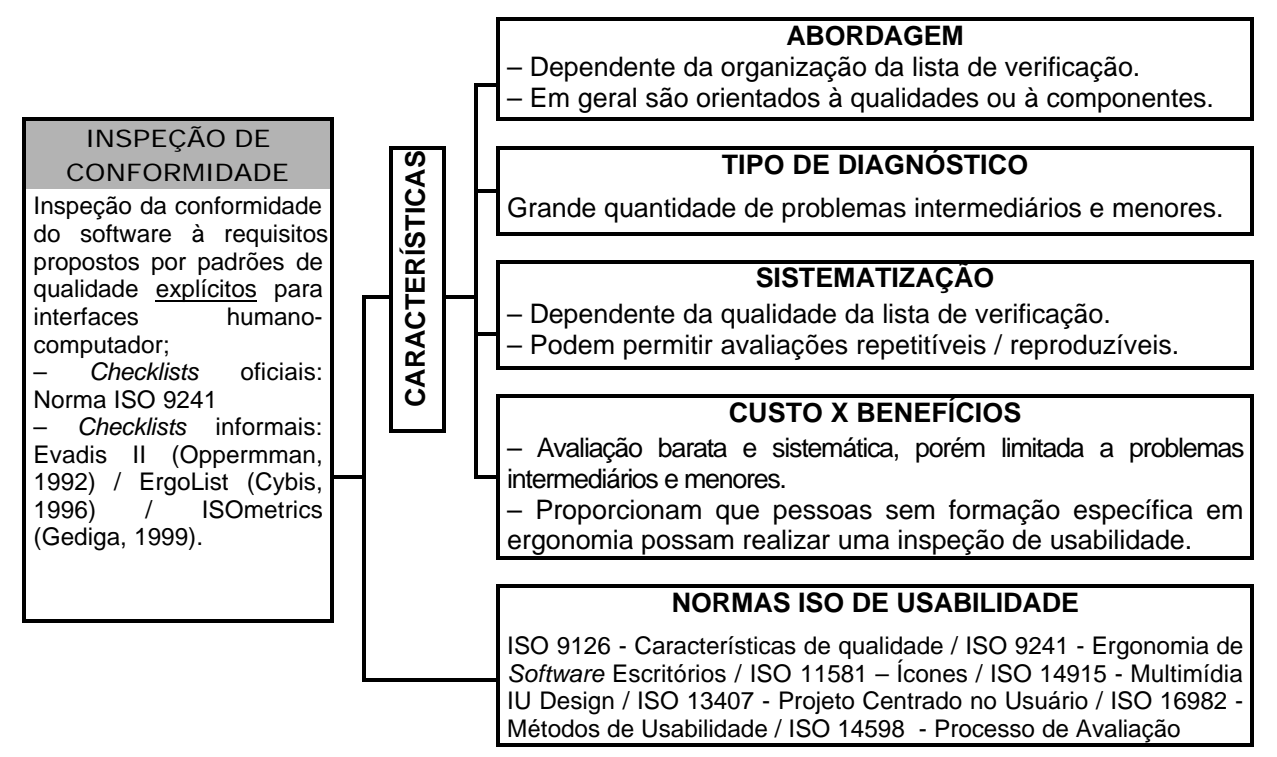

Figura 10 - Técnicas Diagnósticas Baseadas em Inspeções/Conhecimento: Inspeção de conformidade.

Fonte: Adaptado de CYBIS (2002); SILVA (2002); SHNEIDERMAN (1998).

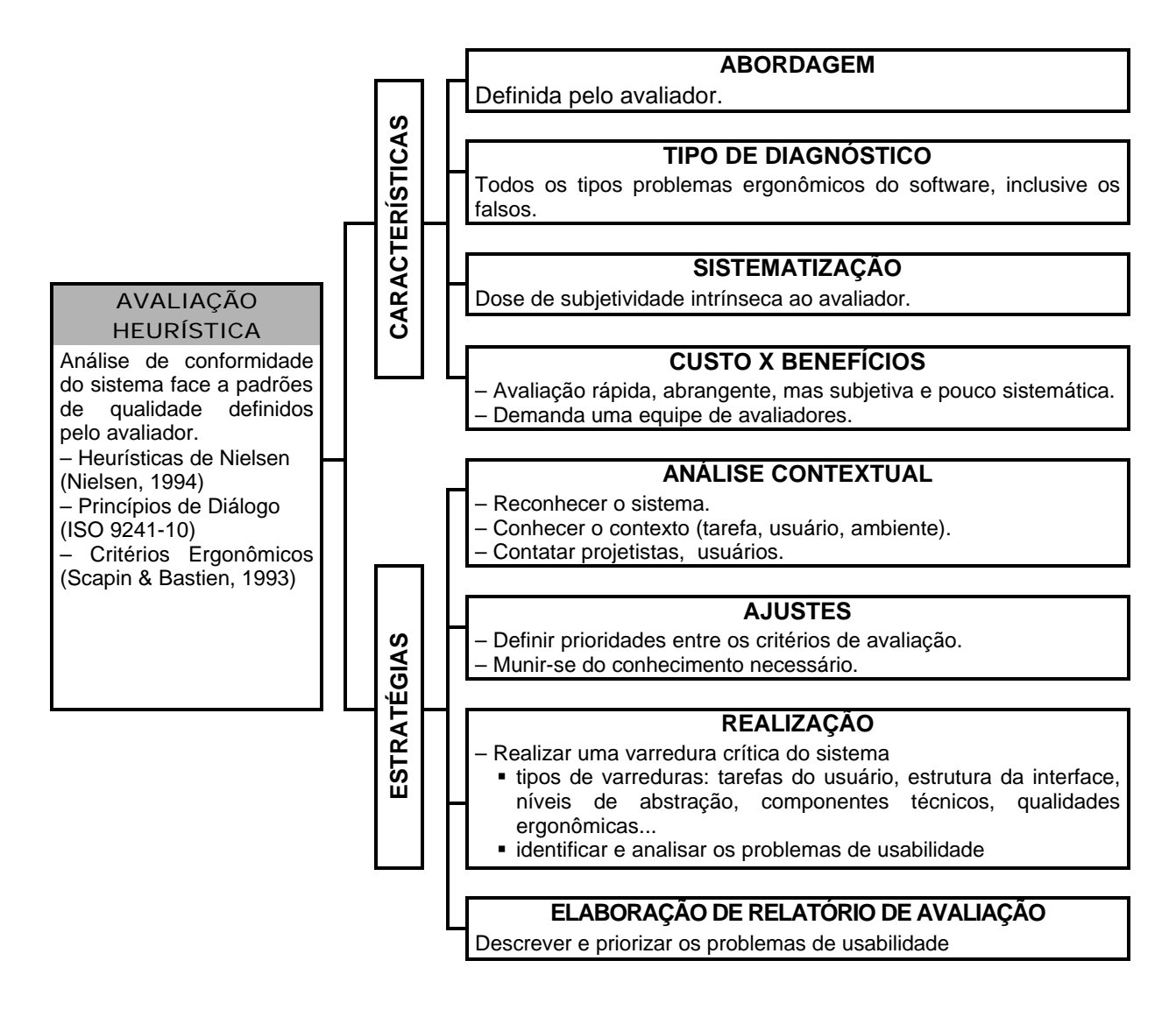

Figura 11 - Técnicas Diagnósticas Baseadas em Inspeções/Conhecimento: Avaliação Heurística.

Fonte: Adaptado de CYBIS (2002); SILVA (2002); SHNEIDERMAN (1998).

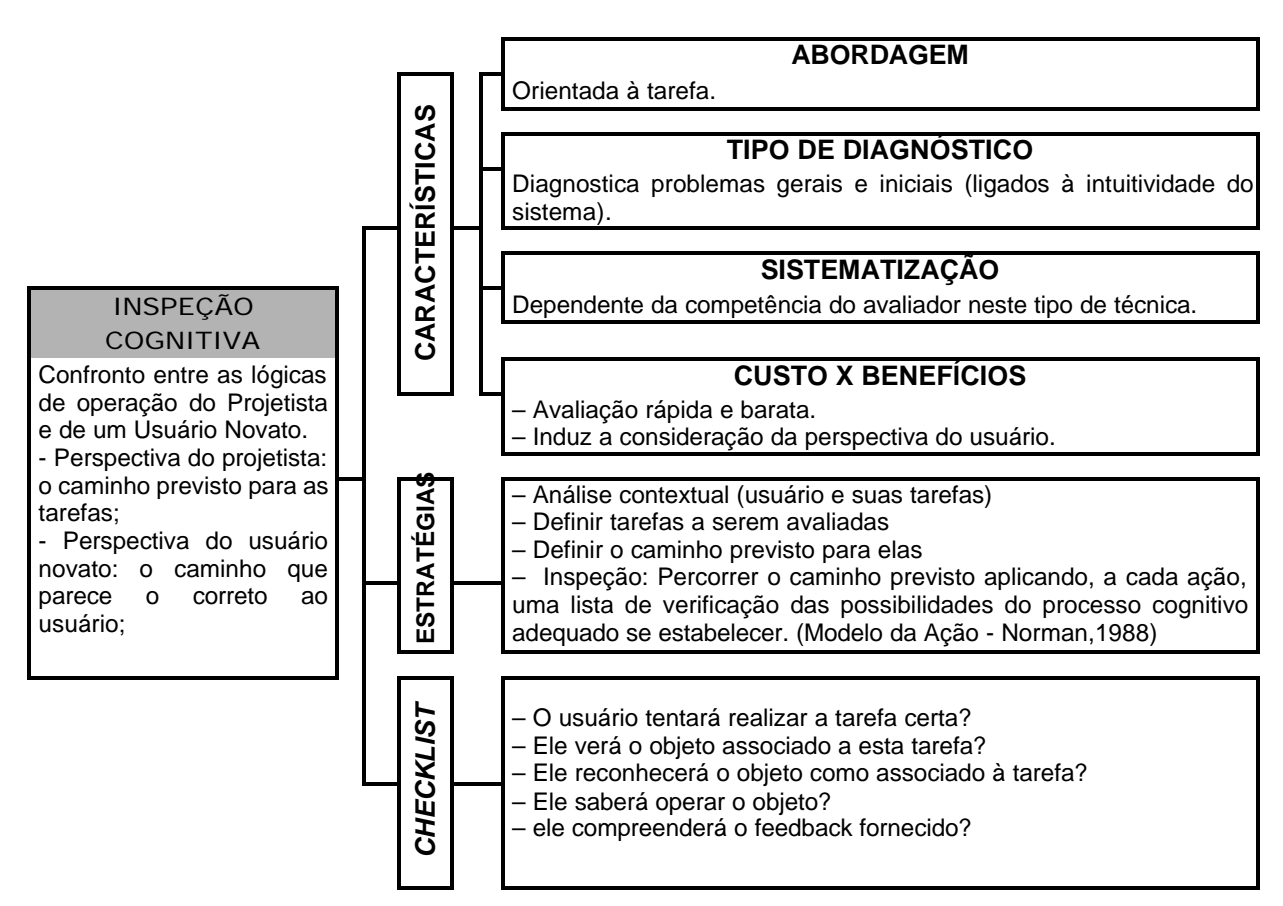

Figura 12 - Técnicas Diagnósticas Baseadas em Inspeções/Conhecimento: Inspeção Cognitiva.

Fonte: Adaptado de CYBIS (2002); SILVA (2002); SHNEIDERMAN (1998).

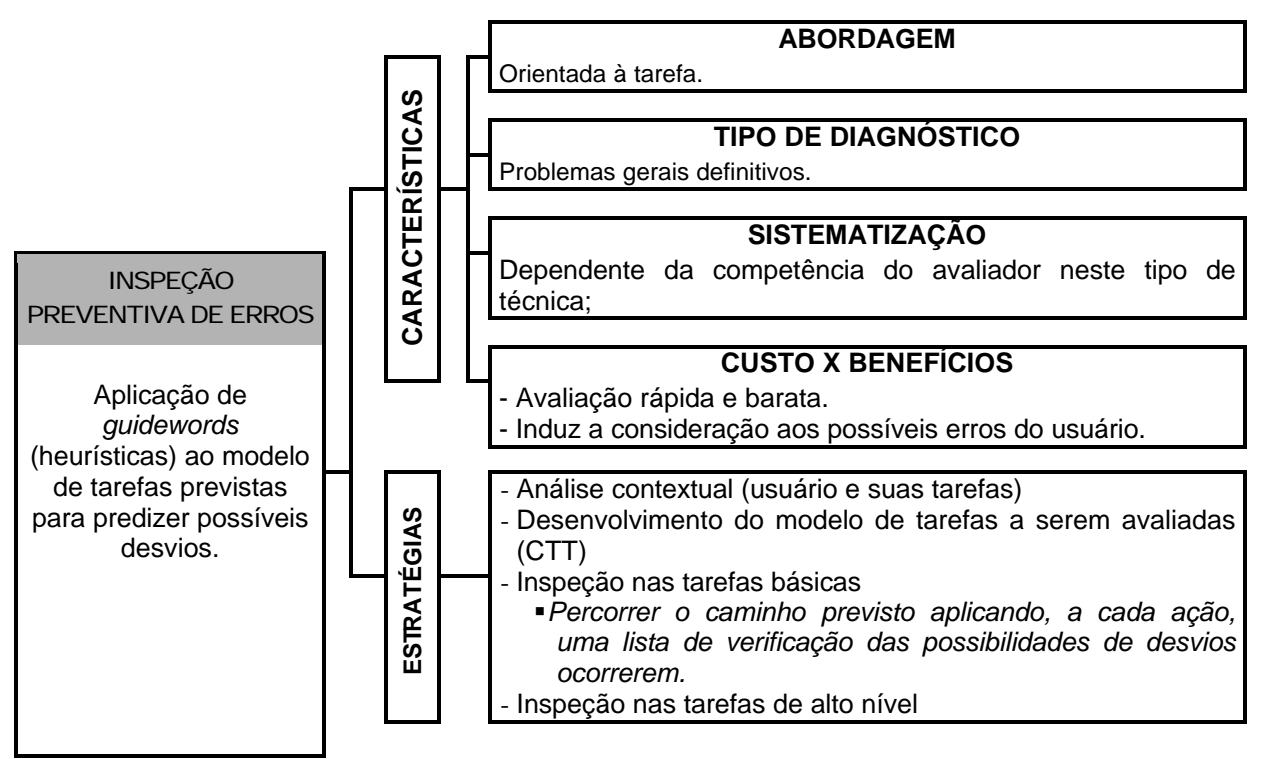

Figura 13 - Técnicas Diagnósticas Baseadas em Inspeções/Conhecimento: Inspeção Preventiva de Erros.

Fonte: Adaptado de CYBIS (2002); SILVA (2002); SHNEIDERMAN (1998).

# **FASES DO PROJETO**

Para melhor compreender as diferentes fases de um projeto, elaborou-se um esquema (Figura 14) onde é possível ter uma visão global das fases que o projetista de interface necessita percorrer em busca da usabilidade e, conseqüentemente, obter a satisfação do usuário.

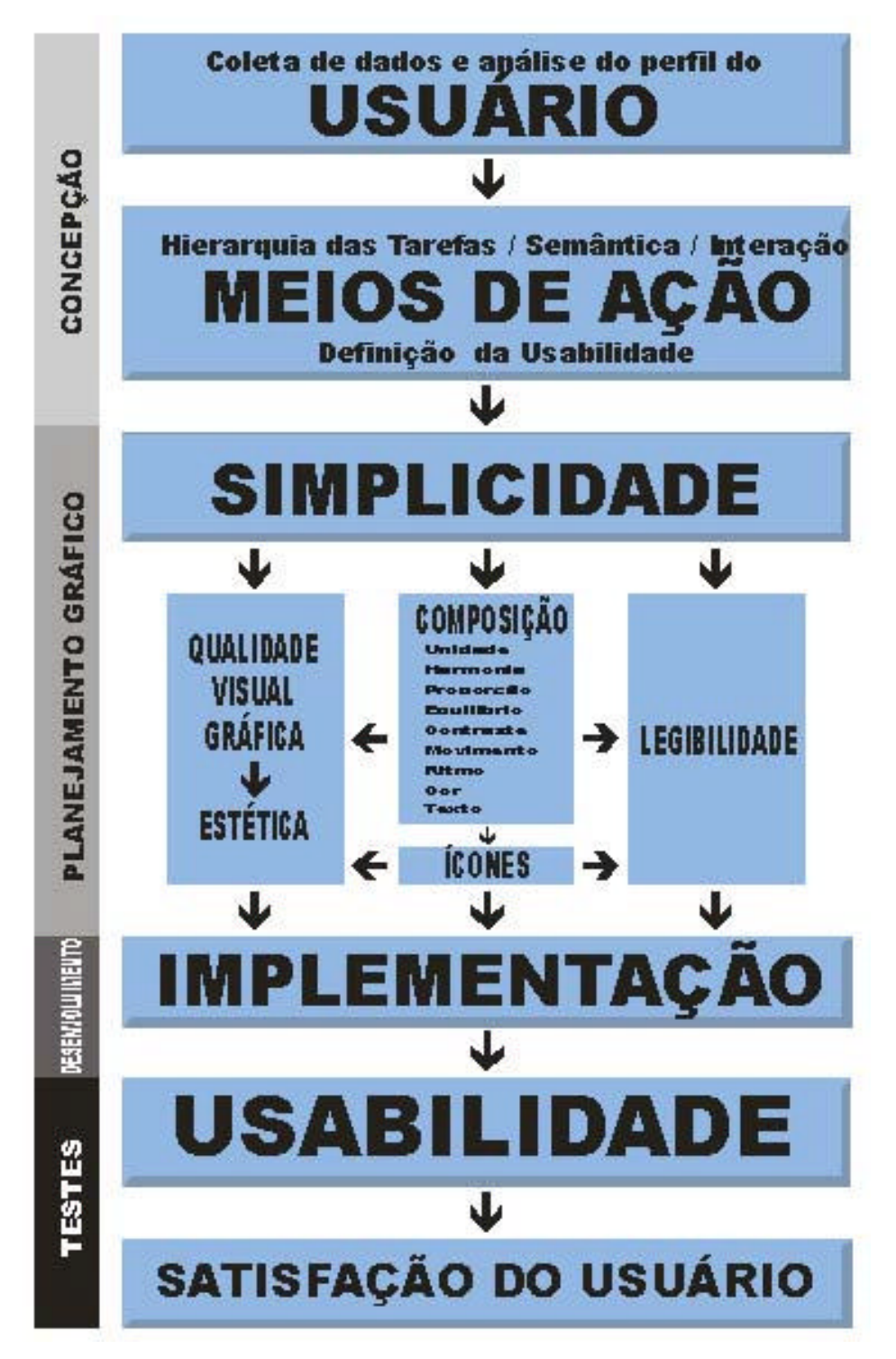

Figura 14 - Fases do Projeto de Interface

A primeira fase "concepção", é voltada a coleta de dados sobre o usuário com o intuito de conhecer as habilidades físicas e psíquicas, as limitações, o nível de experiência com sistemas informatizados, área de conhecimento, entre outros, pois conforme as recomendações ergonômicas deve-se centrar o projeto no usuário.

A segunda fase "planejamento", é a atividade projetual propriamente dita. Planeja-se minuciosamente como serão disponibilizadas de forma organizada as informações na tela utilizando princípios do *Design* Gráfico, enfatizadas no capítulo 3 desta dissertação. Atendendo princípios da simplicidade, padronização, entre outros, volta-se especial atenção a todos os elementos pertencentes à interface, tais como: texto, imagens estáticas e em movimento, cor, ícones, entre outros.

A terceira fase "desenvolvimento", volta-se a construção das telas, ou seja, implementa-se o sistema informatizado. A fase de desenvolvimento do "Geometrando" é apresentada no capítulo 4.

A quarta fase "avaliação", parte-se para a realização de testes nos ícones com intuito verificar a compreensibilidade. A fase de avaliação do "Geometrando" é apresentada no capítulo 5.

# **3. ERGODESIGN: EM BUSCA DA QUALIDADE VISUAL GRÁFICA DAS INTERFACES INTERATIVAS**

# **ERGODESIGN**

Etimologicamente a palavra *Design<sup>8</sup>* deriva da palavra italiana *disegno*, a qual desde a Renascença tem significado o esboço ou o desenho de um trabalho, onde geralmente está relacionada com a idéia da origem e/ou o planejamento de um trabalho (HAUFFE, 1996). A palavra *Design* foi usada na Inglaterra, no século XVI, no sentido de planejar alguma coisa para ser feita, um esboço para um trabalho de arte, por exemplo (HAUFFE, 1996).

Atualmente, o *Design* tem apresentado notável desenvolvimento e exerce um papel fundamental no cotidiano, estando presente em tudo que cerca o ser humano contemporâneo. Para MORAES (2002, p. 1), *Design* "é uma contribuição cultural que reflete em larga extensão a civilização da sua época".

Segundo o Conselho Internacional de Desenho Industrial:

Design industrial é uma atividade criativa cujo objetivo é determinar as propriedades formais dos objetos produzidos industrialmente. Por formais não se deve entender apenas características exteriores mas, sobretudo, as relações estruturais e funcionais que fazem de um objeto (ou de um sistema de objeto) uma unidade coerente tanto do ponto de vista do produtor quanto do consumidor. O design industrial abrange todos os aspectos do ambiente humano condicionado pela produção industrial (ICSID, 2003).

Recentemente<sup>9</sup>, para reafirmar que a Ergonomia está inserida em todas as etapas de desenvolvimento de um projeto, um novo termo está sendo utilizado: "Ergodesign".

Segundo YAP *et al.,* Ergodesign:

 $\overline{a}$ 

<sup>8</sup> A tradução da palavra inglesa *design* não é desenho (*draw*), mas sim projeto.

<sup>9</sup> "Em 1984, em Montreux, realiza-se, de 6 a 9 de novembro, o primeiro Ergodesign. [...] O segundo Ergodesign, realiza-se de 21 a 24 de outubro de 1986, de novo em Montreux, Suiça. Seu tema: 'A Evolução do Espaço de Eletrônico" (MORAES, 2002, p. 1).

Significa a fusão dos focos teóricos e práticos das duas disciplinas: Ergonomia e *Design*. A medida que os sistemas se tornam mais complexos, torna-se cada vez mais difícil estabelecer as diferenças entre as duas disciplinas. Cada vez se torna mais difícil e confuso delimitar e aplicar a ergonomia e o design separadamente. É impossível decidir quando termina a ergonomia e começa o design durante o desenvolvimento de sistemas (YAP *et al. apud* MORAES, 2002, p. 1).

# **COMUNICAÇÃO VISUAL**

O termo comunicação origina-se do latim *communicatione*: tornar comum, ou seja, meio de comunicar, transmitir.

Segundo THAYER (1972, p. 31), comunicação "[...] é a transmissão ou intercâmbio de pensamentos, opiniões ou informações, através da fala, da escrita, ou de símbolos [...]". Comunicação é uma necessidade básica humana e é a base de todas as formas de organização social. Os seres humanos comunicam-se por meio de linguagens (conjunto de signos estruturados segundo um código), mas nem toda linguagem é formada por palavras, pode ser através de gestos, objetos, imagens e sons (THAYER, 1972).

> A leitura de mundo é antes de tudo visual e não-verbal. O uso do estímulo visual não-verbal para a comunicação é tão antigo quanto a civilização. As formas pictóricas, gráficas, holográficas com que se manifesta são testemunhos de que o homem sempre usou a linguagem visual (NOJIMA *in* COUTO; OLIVEIRA, 1999, p. 15).

> A linguagem da imagem, embora possa ser composta de vários elementos ou signos, passíveis de vários significados, é recebida global e imediatamente. [...] A compreensão da força da imagem, aliada à evolução dos meios de comunicação (impressão, cinema, televisão, internet), aumentou o uso da linguagem visual. [...] Cada vez mais, o signo visual penetra nos domínios do que era apenas verbal (ou palavra escrita): a percepção global e imediata permitida por ela é adequada à velocidade tida como necessária à sociedade contemporânea (Enciclopédia Abril, 1976, v. 6, p. 329).

As mensagens visuais são compostas de sinais e estímulos visuais. O processo que envolve o planejamento, apresentação e emissão da mensagem visual denomina-se comunicação visual (MUNARI, 1997).

FRASCARA descreve alguns princípios sobre a mensagem visual:

- Todo elemento visual tem significado.
- Todo ordenamento visual tem significado.
- Todo significado pressupõe uma ordem.
- Toda ordem está baseada em princípios visuais de integração e segregação.
- Os princípios visuais de integração e segregação se baseiam em semelhança, proximidade e fechamento (a continuidade, também chamada de boa forma).
- Toda mensagem visual está constituída por dois níveis: forma e significação.
- A significação de uma mensagem se realiza mediante um processo de interpretação (FRASCARA, 2000, p. 63-64).

Toda comunicação visual inclui uma fonte, um transmissor, um meio, um código, uma forma, um tema e um receptor (que constrói um significado). Toda comunicação inclui processos cognitivos e emotivos, assim como também informação a nível denotativo e conotativo (FRASCARA, 2000).

O *Design* Gráfico fundamenta-se nos princípios da Comunicação Visual para trabalhar a informação visual buscando o ordenamento estético-formal de elementos textuais e não-textuais.

# **DESIGN GRÁFICO**

Segundo o Conselho Internacional das Associações de Design Gráfico:

Design gráfico é uma atividade técnica e criativa relacionada não apenas com o produto de imagens, mas com a análise, organização e métodos de apresentação de soluções visuais para problemas de comunicação (Icograda, 2003).

#### **3.3.1 Simplicidade**

Simplicidade é um princípio do *Design* Gráfico. Elimina-se elementos gráficos supérfluos, facilitando a visualização da mensagem visual principal.

"No design, a simplicidade desempenha o papel principal. [...] Os melhores produtos do *design* resultam de um processo contínuo de simplificação e refinamento" (MULLET; SANO, 1995, p. 17-18).

Uma das técnicas para simplificar o projeto de interfaces, sugerida por MULLET; SANO (1995) é a redução. "Deve-se reduzir o máximo possível a quantidade de elementos e, ainda, reduzir cada elemento para extrair essência de sua forma" (MULLET; SANO, 1995, p. 38). Por exemplo: obtém-se um pictograma através da técnica de redução, desta forma é possível extrair a essência de uma imagem, ou seja, seu significado.

NIELSEN faz a mesma menção, reafirmando a importância da simplicidade:

"dirija-se aos elementos gráficos e remova-os, um a um. Se o projeto opera tão bem com a exclusão do elemento gráfico, elimine-o. Simplicidade sempre vence a complexidade [...]" (NIELSEN, 2000, p. 22).

# **3.3.2 Estética**

l

Estética, etimologicamente *aísthesis* (do grego) significa estesia, sensação, sensibilidade.

"O que é O Belo? [...] É o que pode dar prazer aos olhos ou aos ouvidos." (Sócrates, em "Hípias Maior"). É impossível definir "O Belo", mas essa foi uma tentativa.

ECO (Obra aberta, p. 179) apresenta uma definição provisória: "Estética é a indagação especulativa sobre o fenômeno arte em geral, sobre o ato humano que o produz e sobre as características generalizáveis do objeto produzido".

Segundo DUFRENNE:

Mas se dizemos que uma coisa é bela, atestamos a presença de um signo cuja significação é irredutível ao conceito e que, entretanto, nos atrai e nos empenha, falando-nos de uma Natureza que nos fala. O gosto dá ouvidos a essa voz: é suficiente que ele o ouça, qualquer que seja a mensagem, para que julgue que o objeto estético é belo: belo porque realiza o seu destino, porque é verdadeiramente, segundo o modo de ser que convém a um objeto sensível e significante. (DUFRENNE, 1972, p. 47).

É impossível definir "O Belo" porque esta sensação é subjetiva. É possível que o estilo *Clean<sup>10</sup>* agrade alguns e que o estilo *Kitsch<sup>11</sup>* agrade outros.

Ao visualizar telas produzidas para sistemas informatizados, o usuário forma sua opinião: ele pode achar excelente; desinteressante; bonita; de mau gosto; vazia; com informação em excesso; gostar das cores ou não, entre outras opiniões. Sob

<sup>10</sup> Em *design*, diz-se que um objeto possui estilo *clean*, quando adornos são excluídos, ou seja, valoriza-se a forma pura. O estilo *clean* também é utilizado no âmbito da Arquitetura: valorizam-se espaços amplos, onde o menos é mais. Assim, torna-se sinônimo de elegância e refinamento.

<sup>11</sup> "[...] Segundo STARDUST, na virada do século XIX para o século XX, havia uma conhecida gíria depreciativa em Viena chamada *"verkischen etwa*s" que significava coisa ou objeto de mau gosto. Mais tarde, esse termo foi reduzido a *"kitsch".* [...] Já ARCH, sustenta que o termo foi originado em Munique, proveniente da palavra *kitschen*, que significa espalhar, manchar ou angariar. [...] Seria o equivalente a pacificar as emoções sem se confrontar com a realidade. No sudeste da Alemanha, a palavra *kitschen* também significa catar lixo nas ruas, assim como *kitsch* refere-se a trabalhos artísticos apressados e mal-feitos, cujo único objetivo é a venda rápida e lucrativa" (STARDUST; ARCH *apud* FASCIONI, 2001, p. 5). Em revistas, jornais, materiais de divulgação de empresas, *outdoors*, é comum observar que a "poluição visual" deturpa a informação, pois o excesso de elementos gráficos tornam essas mídias *Kitsch*.

esta perspectiva, verifica-se que é impossível agradar 100% dos usuários. Assim, torna-se bastante complexa a tarefa dos projetistas em desenvolver interfaces gráficas (NIELSEN, 2000).

MULLET; SANO (1995) enfatizam a importância da estética em interfaces para ambientes hipermídia e páginas para Web. Esses autores não discutem, exatamente, "O Belo" do ponto de vista filosófico, mas evidenciam que numa interface, a elegância e a simplicidade são fatores essenciais que determinam a qualidade estética. "Elegância, do latim *eligere*, significa seleção cuidadosa [...] Recentemente, o termo adquiriu familiar conotação de refinamento e charme, refletindo esmero e bom gosto" (MULLET; SANO, 1995, p. 17).

Além da atenção voltada à solução de problemas na comunicação, MULLET; SANO (1995) contribuem para o desenvolvimento de interfaces funcionais e agradáveis esteticamente.

A qualidade visual gráfica de uma interface é um estímulo, portanto atrai a atenção do usuário. Pretende-se despertar uma "sensação agradável" no usuário, evitando que elementos gráficos desnecessários desviem a atenção, principalmente, quando se trata de uma interface para um ambiente hipermídia de aprendizagem, onde o objetivo principal é a transmissão da informação de modo eficiente.

#### **3.3.3 Composição: A Organização dos Elementos Gráficos na Interface**

Composição é a arte de distribuir e combinar ordenadamente os elementos integrantes de um projeto gráfico (DONDIS, 2000). Define-se criativamente sobre o espaço (tela), a configuração e a exata posição de todos os elementos, de maneira tal que o usuário perceba o estímulo na forma e no tempo preciso, interprete a informação, para que haja uma perfeita integração.

#### 3.3.3.1 Elementos para Composição

Os elementos estruturais, essenciais à composição de projeto visual gráfico são: ponto, linha, formas geométricas, contorno, direção, tom, textura, cor, escala, dimensão, contrastes, harmonia, tensão, tração, agrupamento, positivo e negativo, repetição simples e complexa, deformação e decomposição, cortes e movimentos, inversão, simetria e assimetria, fusão para interposição e justaposição.

3.3.3.2 Fatores para uma Boa Composição

Unidade, harmonia, proporção, equilíbrio, contraste, movimento, ritmo, destaque e hierarquia de informações são os principais fatores que viabilizam uma boa composição. Em virtude de sua importância e ampla utilização, tais fatores serão descritos a seguir.

## **3.3.4 Unidade**

A unidade deve prevalecer em todo projeto gráfico. Uma composição possui unidade quando não existem elementos discordantes. Tais elementos subordinamse ao desenvolvimento do tema pré-estabelecido.

É conveniente padronizar o máximo possível os elementos na interface, quanto ao seu formato, sua denominação e a sintaxe dos procedimentos.

MULLET; SANO (1995) sugerem aos projetistas que estabeleçam uma regulamentação ou padronização, pois ao instituir regras, princípios ou um ritmo para apresentação de elementos gráficos na interface, simplifica-se o projeto. Mesmo em uma interface visualmente complexa, a percepção humana e a memória operam com mais eficiência quando os elementos gráficos estão regularizados ou padronizados, assim minimiza-se a quantidade de informações. É possível a padronização adotando os seguintes procedimentos:

- utilização de formas geométricas regulares, contornos simplificados, definição de cores sempre que possível.
- criação de uma identidade visual através da forma, tamanho, cor, textura, espessura da linha, orientação, alinhamento e espaçamento.
- variação tipográfica limitada. Em textos pequenos, utilizar uma ou duas famílias.
- a regulamentação ou padronização beneficia a estética da interface e agiliza a interação. Porém, havendo a intenção de manter elementos na interface fora do padrão estabelecido, sugere-se que seja realizada uma análise crítica buscando soluções viáveis (MULLET; SANO, 1995, p. 45).

## **3.3.5 Harmonia**

Harmonia é a disposição bem proporcionada entre as partes de um todo. É a unidade sem violações, com correspondência das partes e proporção conveniente. A harmonia se estabelece por linha, tamanho, idéia e cor. É agradável à visão (DONDIS, 2000).

Segundo MULLET; SANO (1995, p. 61), "harmonia descreve o efeito, visto ao nível do todo, da agradável interação entre as partes". MULLET; SANO (1995) sugerem a utilização da Seção Áurea e da Simetria Dinâmica, pois com estes recursos é possível definir espaços harmoniosos numa interface.

"Para que um todo, dividido em partes desiguais, pareça harmonioso, é preciso que exista, entre a parte pequena e a maior, a mesma relação que entre a grande e o todo" (Princípio de Vitruvio).

# 3.3.5.1 Simetria Dinâmica

"Relação de razão entre o todo e suas partes" (Hambridge).

Para aplicar-se a simetria dinâmica utiliza-se o retângulo dinâmico obtido por divisão harmônica, como mostra a Figura 15. A partir de um quadrado, ao deslocar sua diagonal sobre um dos lados, obtém-se o "retângulo raiz de 2". Para se obter o "retângulo raiz de 3", procede-se de maneira idêntica, tomando-se como base o "retângulo raiz de 2", e assim por diante.

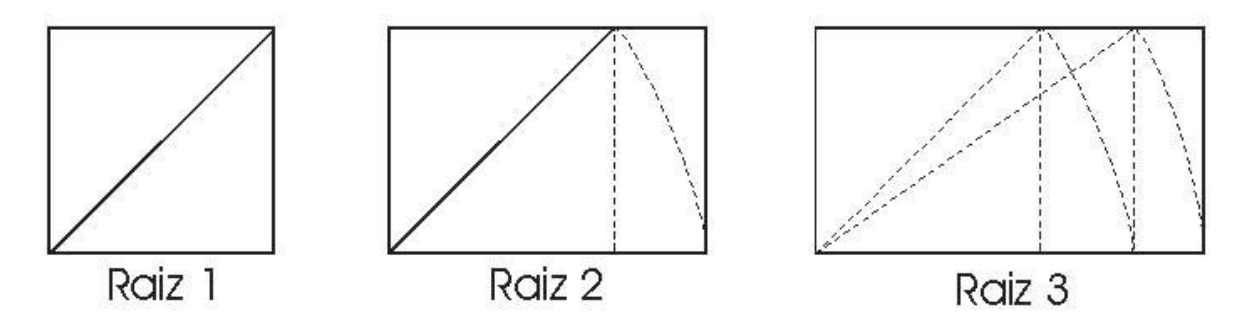

Figura 15 - Retângulo Dinâmico – Divisão Harmônica

#### 3.3.5.2 Espaços Harmoniosos em Interfaces com o usuário

Na Figura 16, pode-se observar alguns espaços harmoniosos obtidos através do traçado harmônico na tela do computador.

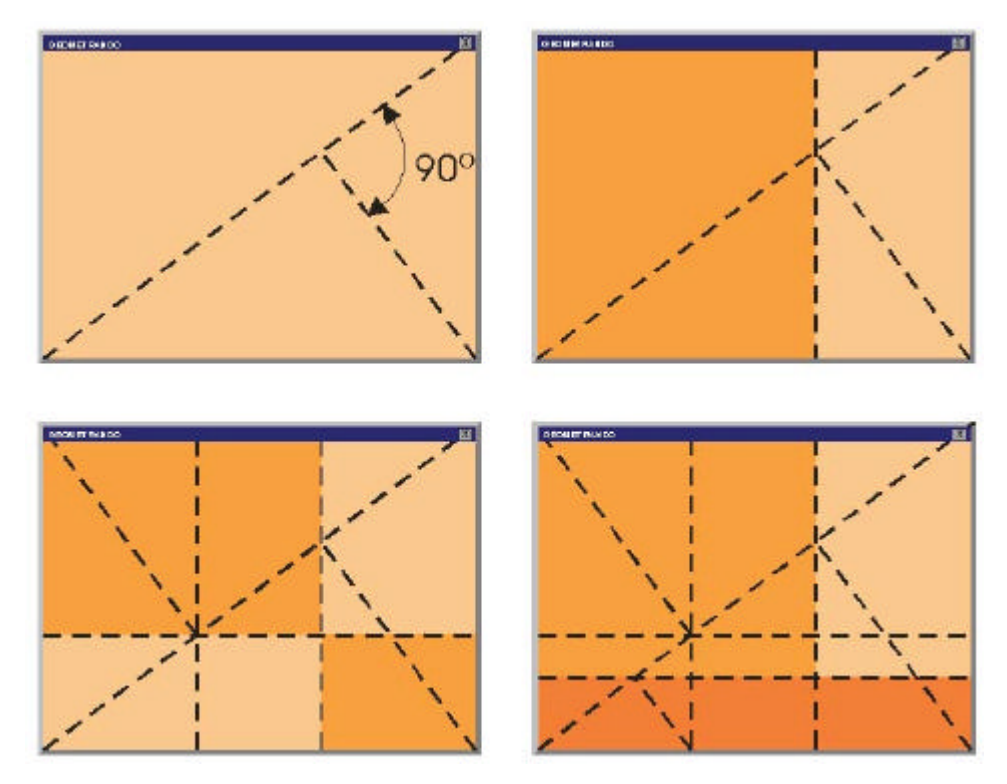

Figura 16 - Espaços Harmoniosos

# 3.3.5.3 Ponto de Atenção

O centro real da tela do computador não é o geométrico, determinado pelas diagonais. Seu centro vital está situado em cima daquele centro matemático; sua altura é variável, dependendo da relação entre a largura e altura. Na Figura 17, pode-se observar a distinção entre centro geométrico e ótico:

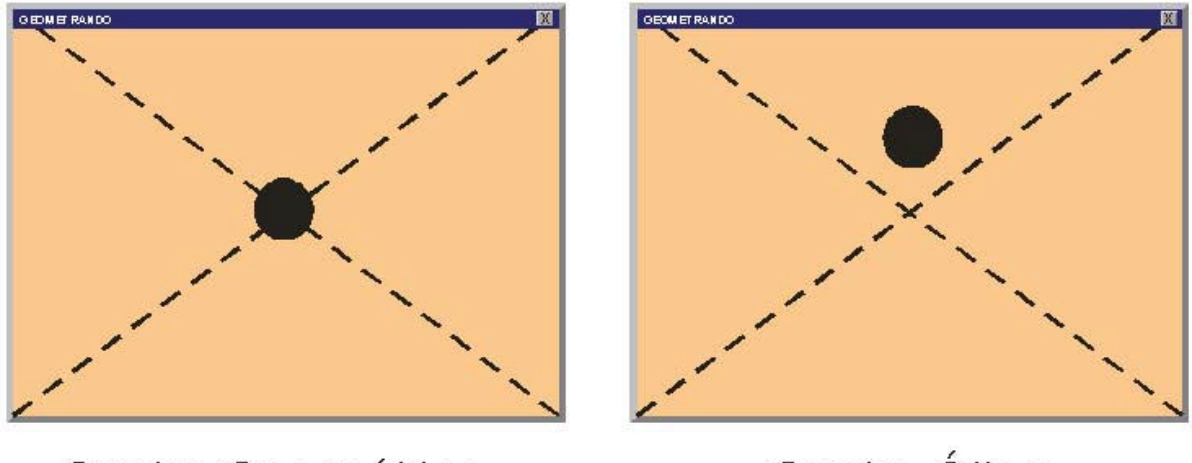

Centro Geométrico

Centro Ótico

Figura 17 - Centro Ótico

Na Figura 18, o ponto de atenção de uma composição pode ser colocado sobre as linhas em que estão situados os pontos fortes 1, 2, 3 e 4.

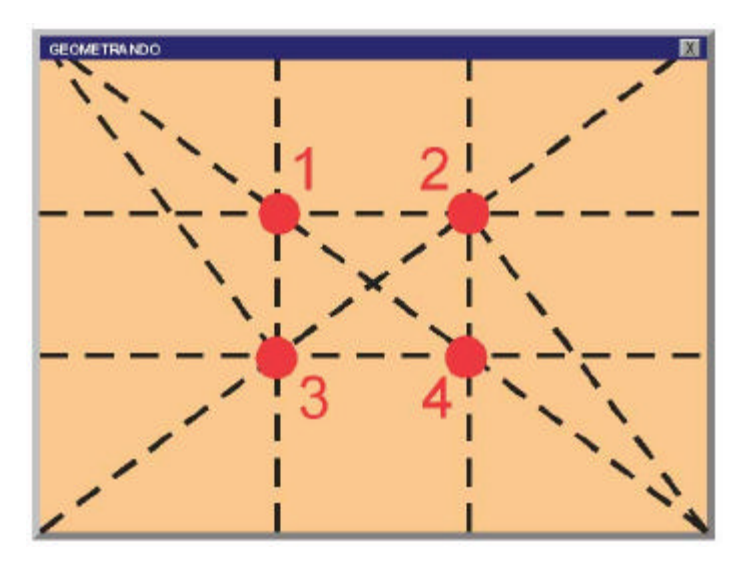

Figura 18 - Pontos Fortes de Atenção

#### **3.3.6 Proporção**

Os elementos gráficos devem ser combinados com um sentido de ordem e unidade, de forma que cada um seja parte integrante do todo. O tamanho e peso de cada elemento devem estar em equilíbrio com o tamanho e forma da composição.

O peso e o valor total de um elemento têm de estar em harmonia com o espaço que ocupam. Conhecendo os fatores fundamentais e sabendo o que agrada aos olhos, que é por instinto um grande receptivo das formas naturais, é possível dispor proporcionalmente os elementos (DONDIS, 2000).

#### Segundo MULLET; SANO:

Sistemas clássicos de proporção codificam distintas afinidades que agradam a mente tão bem como a visão. Na prática, a maioria dos *designers* gráficos não utiliza técnicas mecânicas para encontrar a proporção, mas com base no desenvolvimento sensitivo perceptivo adquirido durante anos de experiências; mas sistemas clássicos como o Retângulo de Ouro é o inevitável ponto de partida (MULLET; SANO, 1995, p. 52).

#### 3.3.6.1 Retângulo de Ouro

A regra de ouro é de aplicação universal e utilizada para regular a proporção de forma envolvente e os elementos de seu conteúdo. A criação da forma deve subordinar-se à composição da estrutura. O retângulo de ouro possibilita uma figura onde a criatividade da composição artística alcança seu rendimento máximo.

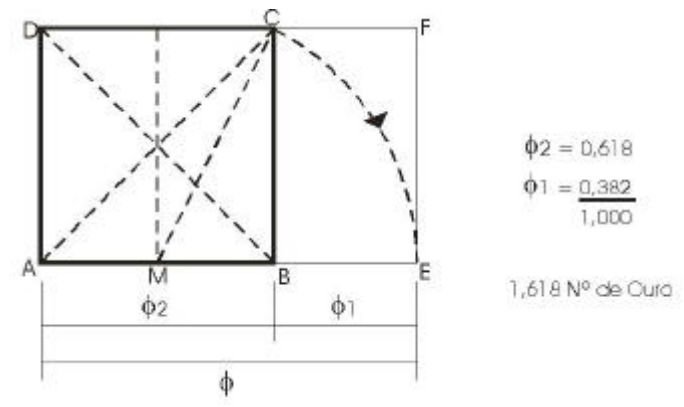

Figura 19 - Retângulo de Ouro

# 3.3.6.2 Seção Áurea

Com a utilização da Média e Extrema razão ou Seção Áurea (Euclides) tornase possível áreas proporcionais na interface. Na Figura 20, pode-se observar a Seção Áurea em relação à altura e largura da tela.

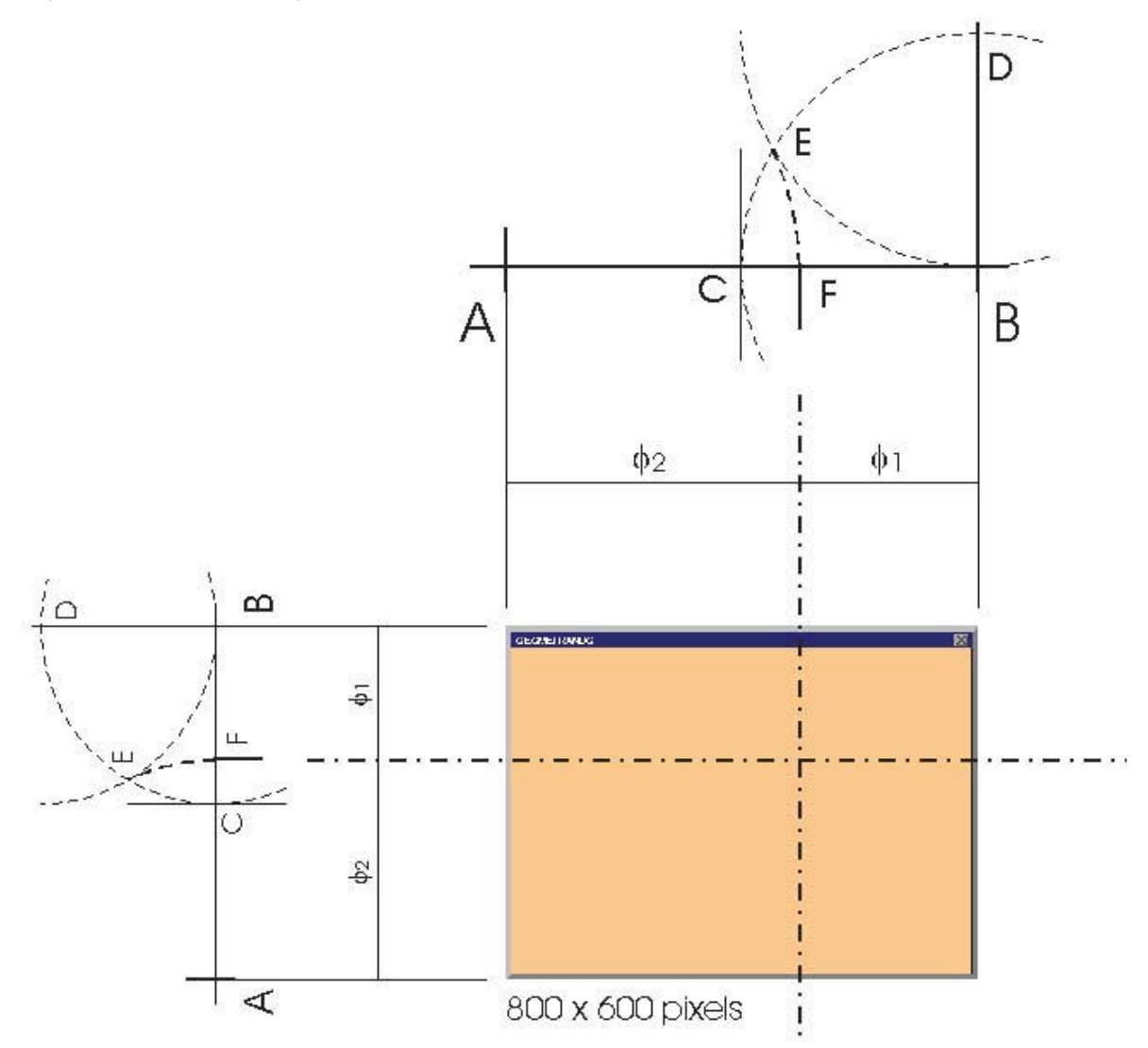

Figura 20 - Seção Áurea na tela do computador

#### **3.3.7 Equilíbrio**

O equilíbrio impõe a estabilidade pela anulação mútua de forças opostas. É um fator tão sensível que, quando existe, é percebido pela ênfase que dá à harmonia, por outro lado, se violado, compromete a qualidade estética da composição, pois o resultado não agrada (DONDIS, 2000).

Para MULLET; SANO (1995, p. 102), "a qualidade do equilíbrio assegura que o *lay-out* permaneça estável em sua posição sobre a página ou a tela do computador. Pode-se desenvolver *lay-outs* utilizando equilíbrio simétrico ou assimétrico [...]".

#### 3.3.7.1 Equilíbrio Simétrico

Na composição simetricamente equilibrada, a massa é distribuída em ambos os lados de um eixo central fictício. Necessita ação e não sendo dinâmica, leva ao desinteresse pela inércia e monotonia. É a simetria absoluta e reflete o mesmo princípio da balança ordinária (DONDIS, 2000).

# 3.3.7.2 Equilíbrio Assimétrico

Recebe o nome de balanceamento e caracteriza-se pela distribuição dos vários elementos que se opõem com pesos desiguais de um e de outro lado, de sorte que a vertical do centro de gravidade divide o todo em partes desiguais, porém sensivelmente equivalentes, isto é, sem ferir a ponderação do conjunto. Traduz o princípio mecânico da balança romana e constitui um dos reflexos marcantes da arte contemporânea (DONDIS, 2000).

Nas composições informais ou assimétricas não é possível aplicar regras geométricas ou matemáticas. Neste caso recorre-se ao sentido de análise.

Segundo MULLET; SANO (1995), o equilíbrio da balança romana ou balança de fulcro, determina que um peso pequeno pode equilibrar-se com um maior e, inclusive, alterá-lo em seu movimento. Em uma composição é possível introduzir este princípio com igual finalidade, utilizando ligeiras massas em contra-peso com massas pesadas, conseguindo, não obstante, um equilíbrio estável e harmônico (DONDIS, 2000). Na Figura 21, pode-se verificar em duas telas que os elementos formam massas com diferentes pesos.

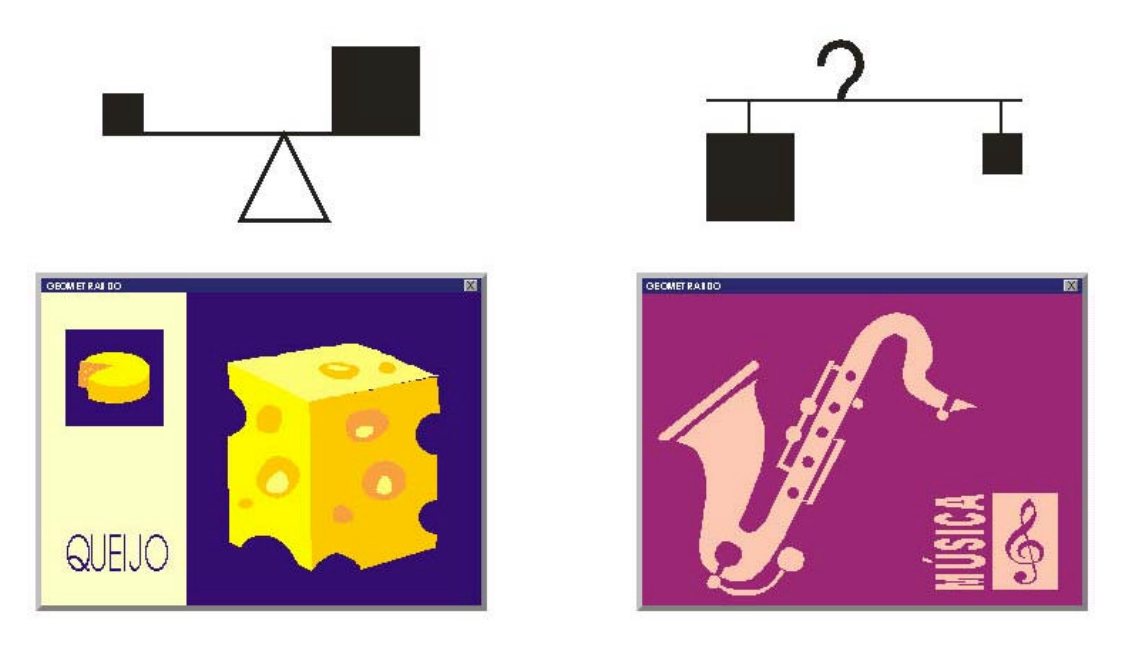

Figura 21 - Princípio da Balança Romana ou de Fulcro

# **3.3.8 Contraste**

Elementos gráficos em contraste possibilitam boa legibilidade. Elementos em contraste são mais expressivos, ou seja, evita-se que a composição visual se torne monótona, através de pesos, formas, direções e tamanhos alternados (DONDIS, 2000).

Segundo MULLET; SANO:

Contraste resulta da notável diferença ao longo da comum dimensão visual que pode ser observada entre os elementos na composição. O contraste proporciona a base para distinção visual [...] Um projeto visual eficaz consiste em selecionar – para cada parte e na composição total – o tratamento visual que realize a mais eficiente meta de comunicação. [...] Escala e contraste devem ser distribuídos com a finalidade de produzir um correto equilíbrio entre uma interessante dinâmica visual e uma proporção agradável, harmoniosa (MULLET; SANO, 1995, p. 52).

Mais adiante, será feita abordagem em relação ao contraste para otimizar a leitura e sobre o contraste entre as cores.

# **3.3.9 Movimento**

l

Movimento<sup>12</sup> é o poder ativo da composição em conduzir o olhar do usuário,

 $12$  Neste momento, movimento não se aplica ao conceito de animação (imagens em movimento).

suave e naturalmente, do ponto focal a todas as áreas da tela, seguindo um percurso pré-determinado.

O movimento é gerado pela canalização da vista por formas geométricas, com breves paradas nos pontos de interesse, até percorrer toda a composição. O estímulo intenso das formas, claro-escuros e cores, gerado pelos elementos componentes do projeto interligados entre si (DONDIS, 2000). Linhas, formas e figuras geométricas são empregadas para obtenção do movimento na tela:

- diagonal: faz os olhos seguirem do vértice de um ângulo ao ponto oposto. Uma linha oblíqua divide a composição em duas áreas. Em uma e outra deve se evitar a igualdade excessiva, fazendo intervir massas escuras na massa clara, e viceversa;
- forma triangular ou de pirâmide: é empregada em composições simétricas, com peso e solidez marcados pela base, e assegura a unidade do conjunto. É muito usada por sua estabilidade e equilíbrio;
- forma S: sugere ação e graça, com impressão de distância. O movimento no projeto permite que a composição seja dirigida por etapas lógicas. Toda massa cujas extremidades não são eqüidistantes do centro geométrico, ou todo conjunto de massas agrupadas e não equivalentes, impõem aos olhos um movimento de dispersão, fator negativo que deve ser evitado;
- composição em Z: possui efeito vigoroso e definido; (DONDIS, 2000).

O movimento na tela assegura que a mensagem se apresente em etapas lógicas, criando uma reação definida sobre a mente do usuário.

## **3.3.10 Ritmo**

O ritmo é a ordem compassada ou harmoniosa sucessão de movimentos que se obtém combinando linhas e massas, valores e cores. Todo ritmo contém um movimento, embora nem todos os movimentos sejam necessariamente rítmicos (DONDIS, 2000).

O ritmo é um grande aliado da unidade. Enquanto sustenta as diferentes partes de uma composição, organizando-a e evitando uma aparência desordenada, leva vida e harmonia ao conjunto. O ritmo em uma composição, é ação e movimento. Em todo conjunto existem fatores de atração, em maior ou menor grau. É preciso organizar os elementos de modo a induzir a visão e a atenção do usuário, ao ponto de interesse.

## **3.3.11 Cor**

Segundo PEDROSA:

A cor não tem existência material: é apenas sensação produzida por certas organizações nervosas sob a ação da luz – mais precisamente, é a sensação provocada pela ação da luz sobre o órgão da visão. [...] a palavra cor designa tanto a percepção do fenômeno (sensação) como as radiações luminosas diretas ou as refletidas por determinados corpos (matiz ou coloração) que o provocam (PEDROSA, 1982, p. 17).

De acordo com MANDEL (1997, p. 299), "a cor provoca nas pessoas respostas psicológicas, culturais e emocionais".

As cores podem ser descritas em diferentes termos. Uma classificação bastante utilizada é em termos de matiz, luminosidade e saturação.

- Matiz ou Tons cromáticos (*Hue*): significa o repertório de cores espectrais que são percebidas como puras (amarelo, laranja, vermelho, púrpura, violeta, azulpúrpura, azul, azul-esverdeado, verde, verde-amarelado);
- Luminosidade ou Intensidade (*Value*): significa a intensidade de reflexão das ondas de uma superfície;
- Saturação (*Chroma*): significa a quantidade de componente cromática. Os tons puros possuem saturação máxima e a saturação mínima é encontrada nos tons de cinza. A escala de saturação inicia-se no cinza e vai até as cores vivas, puras.

Cor é um tema bastante amplo, no entanto, nesta dissertação direciona-se o estudo à Corluz, pois este é o sistema utilizado nos monitores dos computadores.

#### 3.3.11.1 Cor-luz

Em cor pigmento, as primárias são: cian, amarelo e magenta. Em Cor-luz, as cores primárias são o vermelho, o verde e o azul. A soma dessas três luzes coloridas produz o branco, denominando-se o fenômeno síntese aditiva. A soma das secundárias (luz amarela, magenta e cian) também resulta em branco (PEDROSA, 1982).

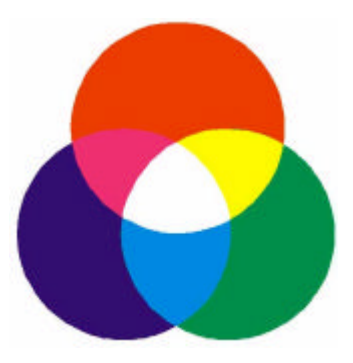

Figura 22 - Síntese aditiva das cores.

A percepção das cores é explicada, através da síntese aditiva, quando se identifica a presença de células sensíveis, como os cones na retina do olho humano. Essas células permitem identificar a cor-luz. Toda a gama de cores que o ser humano é capaz de perceber resulta do estímulo não somente dos cones mas também dos bastonetes, células sensitivas responsáveis pela identificação do nível de iluminação do ambiente (PEDROSA, 1982).

# 3.3.11.2 Recomendações para Utilização de Cores em Interfaces

Há uma variedade de recomendações sugeridas pelas literaturas sobre o uso de cores em interfaces.

Apesar da tecnologia atual dispor de placas de alta resolução com 16 milhões de cores ou mais, a mente humana só é capaz de discriminar cerca de 7,5 milhões de cores (MARCUS, 1992).

MARCUS *apud* MANDEL (1997) aplica estes princípios para o uso da cor em interfaces: organização, economia, ênfase, interação, simbolismo e comunicação. MARCUS possui grande conhecimento em projeto de interfaces, é consultor na indústria de computadores e elaborou uma lista com diretrizes para a utilização de cores, denominada "Dez Mandamentos da Cor".

- Use de três a sete cores.
- Use cores apropriadamente no centro e na periferia. (Use vermelho e verde no centro do campo visual. Azul é bom para passar imperceptivelmente do plano de fundo da tela e bordas).
- Use cores que exibam uma substituição mínima em cor/tamanho se as cores alteram em tamanho na imagem mental.
- Não use alta saturação e o extremo das cores do espectro, simultaneamente.
- Use consistência familiar de códigos de cores com apropriadas referências.
- Use a mesma cor para agrupamento de elementos relacionados.
- Use o mesmo código de cor para treinamentos, testes, aplicações e publicações.
- Use cores com alta luminosidade e alta saturação para atrair atenção.
- Se possível, use redundância codificando formas e cores.
- Use cor para substituir informação em preto e branco (MARCUS *apud* MANDEL, 1997, p. 303).

A percepção de uma cor em relação a uma segunda é diferente da percepção de uma cor isoladamente. As relações de contrastes entre figura e fundo mais altas devem ser usadas, principalmente, para texto. A combinação de certas cores podem criar vibrações e pós-imagens (fantasmas) no contorno da figura. Ex: verde/vermelho, azul/vermelho (PEDROSA, 1982).

Torna-se viável a codificação de cores para cada sub-assunto dentro do sistema hipermídia. Para cada sub-assunto pode ser usado um fundo, de cor diferente, textura diferente, ou até mesmo uma metáfora diferente adequada ao contexto do sub-assunto. A mudança de cor para fundo implica mudança de cor para fontes e outros elementos gráficos. O importante é manter as mesmas características do projeto gráfico estipuladas para o sistema hipermídia como um todo.

Pode-se fazer distinção de cores para realçar determinado elemento gráfico. Se o elemento gráfico requer o uso de muitas cores, como no caso dos mapas, podem-se usar níveis de cores diferentes. Para cada nível, manter as mesmas cores, alterando-se somente, os valores de intensidade e/ou de saturação.

#### 3.3.11.3 Codificação Através das Cores

Muitos consideram a cor como o modo mais eficiente para gerar um código, pois as pessoas respondem a ela bem antes de aprenderem sobre formas e tamanhos, os quais não são estímulos naturais, mas parte do acervo de convenções culturais (LUDER; BARBER, 1984).

A cor torna a interface menos monótona. Os benefícios da codificação por cores aumentam com a complexidade da interface e a complexidade da tarefa. No entanto, a saliência da cor pode facilitar ou interferir com o processamento de outras dimensões de sinais. Apesar da redundância ser sempre considerada uma boa maneira de melhorar uma interface, especialmente em sistemas complexos, e de reduzir o tempo de resposta e número de erros as vantagens parecem depender da complexidade da tarefa (LUDER; BARBER, 1984).
COLE; MAcDONALD (1988) concluíram que a utilização de cor ajudava na identificação e qualquer outra tarefa que exigisse compreensão de detalhes, ou seja, que exigisse processamento serial de informação.

Existem situações em que a adição de cor pode afetar negativamente o desempenho. Quando a cor é irrelevante, sua saliência pode interferir no processamento daquela ação que é relevante. Resultados de pesquisas evidenciam que quando a discriminação de tamanho é mais difícil, variações irrelevantes em cor têm efeito negativo no julgamento. A cor parece ser negativa quando é utilizada sem o sujeito saber como o código foi definido, ou sempre que for usado um grande número de cores. CAHILL; CARTER (1976) notaram que com o aumento do número de cores, o fundo torna-se cada vez mais heterogêneo e é progressivamente mais difícil para a figura aparecer. Em qualquer interface, a informação irrelevante deve ser evitada para não sobrecarregar o usuário. Até mesmo um atributo vantajoso, como a cor, torna-se inconveniente se utilizado em excesso (MANDEL, 1997).

Embora alguns estudos tenham demonstrado um ganho de eficiência em buscas com códigos de até cinco cores, CAHILL; CARTER (1976) concluíram que um número maior pode ser utilizado sem problemas. Em *displays* com pouca densidade informacional (10 a 20 itens) pode-se usar até 10 cores. Para *displays* com maior densidade informacional, oito ou nove cores podem ser usadas sem risco.

## 3.3.11.4 Cores Protegidas

Ao definir uma cor para determinado elemento da interface de um ambiente hipermídia ou de uma página para *Web*, é comum a utilização do sistema RGB<sup>13</sup>. No entanto, a linguagem HTML<sup>14</sup> não faz a leitura dos valores em RGB. No Quadro 4, a área destacada em amarelo mostra o código de uma cor definida para plano de fundo de uma página em HTML.

Figura 70 -

l

<sup>13</sup> *Red, Gren, Blue*, ou seja, vermelho, verde e azul: as cores-luz primárias.

<sup>14</sup> *Hyper Text Markup Language*, ou seja, linguagem de marcação de hipertexto.

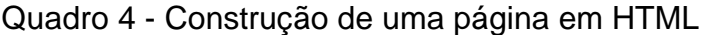

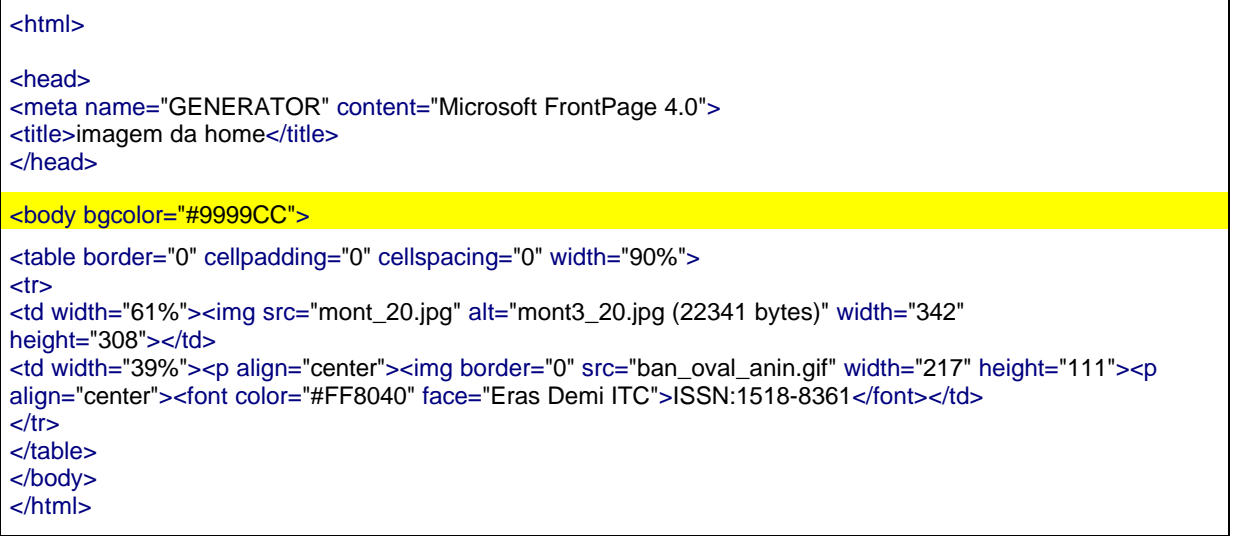

O projetista define a cor e o sistema transforma, automaticamente, os valores em RGB para o código alfa-numérico composto por 6 dígitos interpretado em HTML. No entanto, durante esta transformação, pode ocorrer uma pequena distorção na tonalidade e esta alteração pode causar prejuízos em relação ao contraste e harmonia dos elementos gráficos pertencentes à interface (NIELSEN, 2000). No Quadro 5, é possível comparar os valores em RGB e HTML das cores.

| Cor             | Matiz | Saturação | Luminância | <b>RGB</b> |     |     | <b>HTML</b>   |
|-----------------|-------|-----------|------------|------------|-----|-----|---------------|
|                 |       |           |            | R          | G   | В   |               |
| Laranja         | 26    | 235       | 122        | 234        | 149 | 10  | <b>EA950A</b> |
| Amarelo Canário | 40    | 240       | 168        | 255        | 255 | 102 | FFFF66        |
| Azul            | 160   | 80        | 180        | 153        | 153 | 204 | 9999CC        |

Quadro 5 - Leitura de cor

Deste modo, recomenda-se a escolha da cor a ser aplicada na interface, utilizando paletas de cores protegidas para Web. Na Figura 23, pode-se observar que *softwares* disponibilizam as paletas da *Microsoft Internet Navigator* e *Netscape NavigatorTM* .

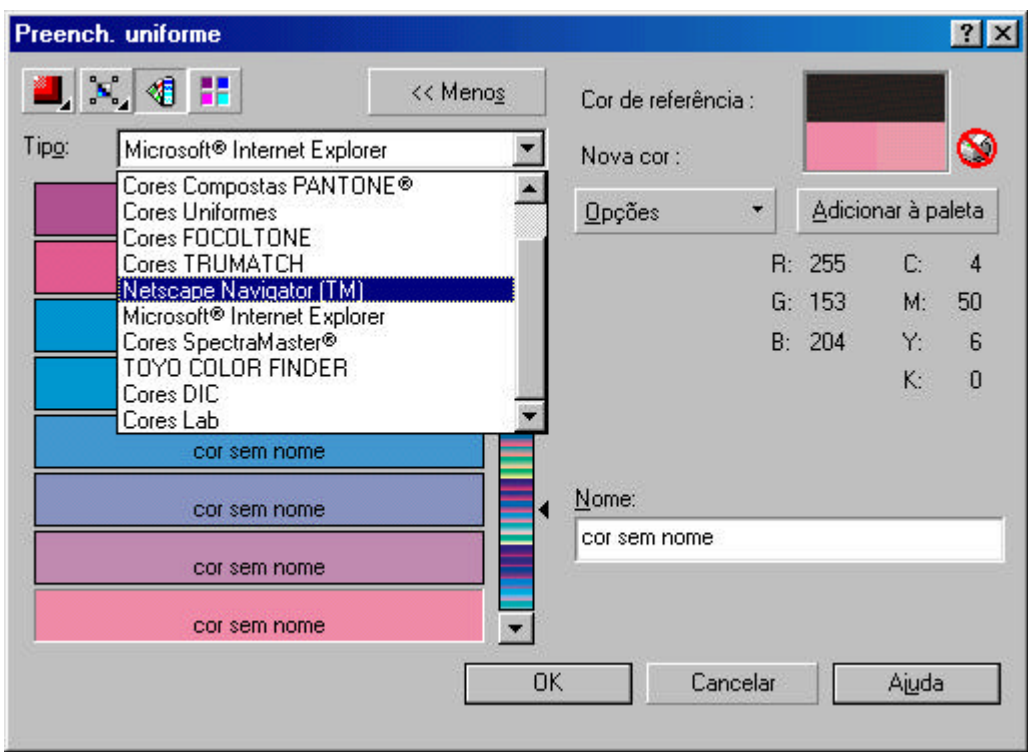

Figura 23 - Caixa de diálogo para seleção de cor protegida nas paletas da *Microsoft Internet Navigator* e *Netscape NavigatorTM*

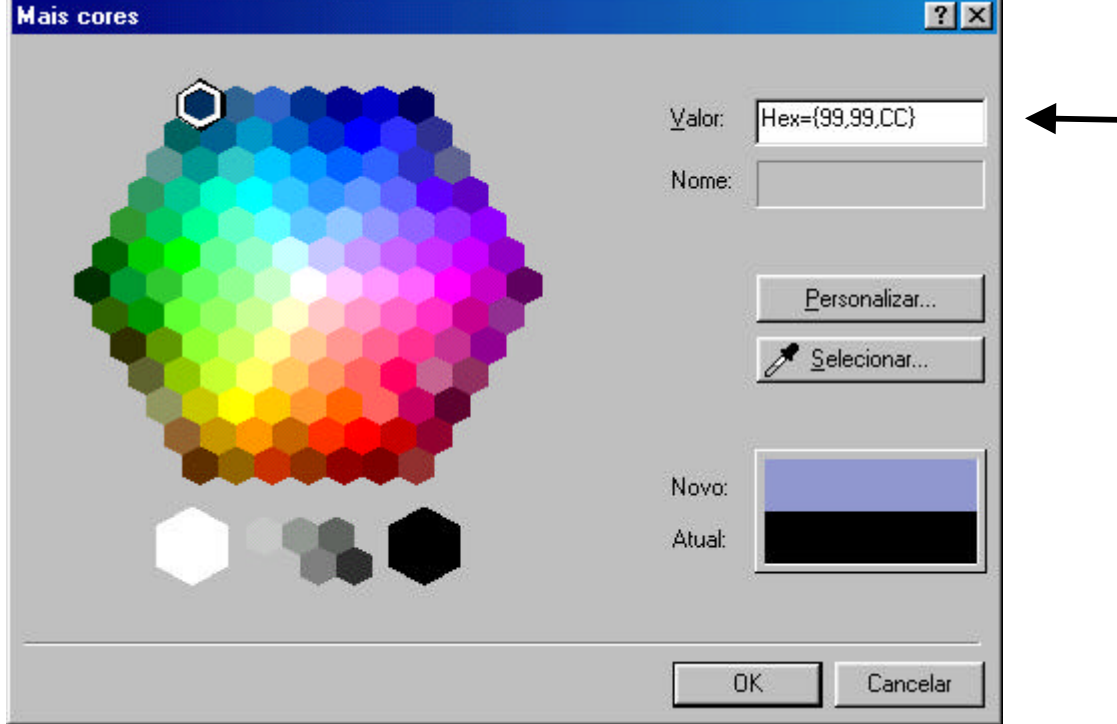

Na Figura 24, outra forma de obter o código da cor a ser interpretado em HTML.

Figura 24 - Caixa de diálogo para seleção de cor com leitura direta do código para HTML

#### **3.3.12 Legibilidade**

A interface de um ambiente hipermídia de aprendizagem necessita de uma construção racional e estética, que atraia atenção do usuário e possua um nível excelente de legibilidade. Esse item aborda a preocupação com a disponibilidade ótica do usuário.

Os elementos que influenciam na legibilidade do texto e imagens são: a tipologia, a diagramação e o contraste das cores, que serão vistos a seguir.

3.3.12.1 Tipologia Digital

Tipologia é o estudo de um tipo (família, fonte), analisam-se suas características para aplicá-lo coerentemente num texto específico (CRAIG, 1987).

O projetista de interfaces deve definir os caracteres tipográficos a serem utilizados para apresentar as informações verbais do sistema, levando-se em conta os seguintes critérios apresentados no Quadro 6:

| <b>ELEMENTOS</b>         | <b>EMPREGO</b>                                                                                                    |  |  |  |  |
|--------------------------|----------------------------------------------------------------------------------------------------|--|--|--|--|
| Caixa Alta (CA)          | Palavra ou texto todo escrito em letras maiúsculas.                                                                                              |  |  |  |  |
| Caixa baixa (Cb)         | Palavra ou texto todo escrito em letras minúsculas.                                                                                              |  |  |  |  |
| Caixa Alta e baixa (Cab) | Palavra ou texto escrito em letras iniciais maiúsculas e as demais são<br>minúsculas.                                                            |  |  |  |  |
| Corpo (C), Ponto (pt)    | Altura/tamanho da letra.                                                                                                    |  |  |  |  |
| Peso                     | Espessura da haste da letra: fina ou leve (light), normal (medium), negrito<br>(bold), pesada (heavy, black, extra bold).                        |  |  |  |  |
| Posição                  | A haste da letra pode aparecer:                                                                                                    |  |  |  |  |
|                          | Perpendicular à linha $\rightarrow$ Normal; Inclinada à linha $\rightarrow$ Itálica                                                              |  |  |  |  |
| Estilo                   | É a aparência da família. Por exemplo: sem serifa, com serifa, manuscrito,<br>medieval, gótico, moderno, contemporâneo, vanguarda, entre outros. |  |  |  |  |

Quadro 6 - Elementos que caracterizam uma fonte.

Fonte: Adaptado de CRAIG (1987).

Segundo NIELSEN (2000), o emprego de caixa alta é mais indicado para títulos e não deve ser usada em um bloco de texto, pois torna a leitura mais lenta.

De acordo com MULLET; SANO:

Num projeto de interface com o usuário, a clareza é essencial (p. 59). [...] Contrastes tipográficos baseados na espessura da haste, geralmente, vai em direção à adequada legibilidade. O contraste entre *bold* e *medium* ou entre *black* e *bold,* por exemplo, é sutil, geralmente. Os melhores resultados

são obtidos usando os contrastes mais fortes *bold-light* e *black-medium*, ou *black-light* (MULLET e SANO, 1995, p. 81).

NIELSEN faz observações em relação à legibilidade do texto:

É duro ler um texto com baixo contrate, especialmente, quando também é pequeno e apresentado em itálico [...] (p. 126). Use cores com alto contraste entre o texto e o fundo da tela. Legibilidade ótima exige texto preto sobre fundo da tela branco (então, diz-se texto positivo). Texto branco sobre fundo da tela preto (texto negativo) é quase tão bom. Embora, a proporção do contraste seja a mesma, tanto para texto positivo, o esquema de cores invertidas pode levar as pessoas a um pequeno distanciamento e à diminuição da velocidade da leitura (NIELSEN, 2000, p. 125).

Na literatura, os autores recomendam a utilização de fontes sem serifa e o tamanho 12 pt é o mais indicado. No entanto, algumas vezes é necessário o uso te texto pequeno e o tamanho mínimo aceitável depende de como cada tarefa é executada e do contraste fundo-fonte. Sobre este aspecto, NIELSEN explana:

> Em virtude da baixa resolução da tela corrente do computador, texto pequeno é mais legível quando se apresenta em fonte sem serifa, como a Verdana. Simplesmente, não há pixels suficientes disponíveis para resolver o detalhe sutil necessário para tipos com serifas em 10 pt. [...] e alguns textos que são realmente pequenos (digo, 9 pontos ou menos). [...] Em textos maiores pode-se usar estilo com serifa, se esta aplicação tornar a interface melhor (NIELSEN, 2000, p. 126).

#### 3.3.12.2 Diagramação

A distribuição do texto deve ser planejada cuidadosamente, de modo a torná-lo atrativo e agradável em todo o conjunto. A leitura de uma simples linha ou de uma massa, é uma complexa tarefa dos sentidos.

Desde as primeiras páginas lidas em alfabeto, o homem ocidental tem aprendido a mover o olho da esquerda para a direita, de cima para baixo. Este método obriga o olho a efetuar um terceiro que é quase resultante dos outros dois: segue a direção que vai da parte superior esquerda à parte inferior direita; este movimento é semelhante à direção da resultante que o paralelogramo de forças produz no campo físico. Esta lei, que se pode chamar de "lei da resultante" e que se une à lei da centralização natural intuitiva, explica porquê na composição, o centro de interesse desloca-se para a parte inferior direita da página (DONDIS, 2000).

a) Distribuição de blocos de textos e linhas

Na composição de uma interface, o texto pode ser apresentado num só bloco, dois ou mais blocos, homogêneos ou não. O caso mais normal, é a disposição de linhas de textos em forma de agrupamento.

O agrupamento de linhas em uma composição gráfica é de suma importância do ponto de vista estético. Toda consideração a este respeito deve ser baseada na harmonia do conjunto.

A forma de agrupamento é escolhida em relação ao texto a ser usado e sua divisão deve ser efetuada de acordo com o seu conteúdo, como mostra a Figura 25.

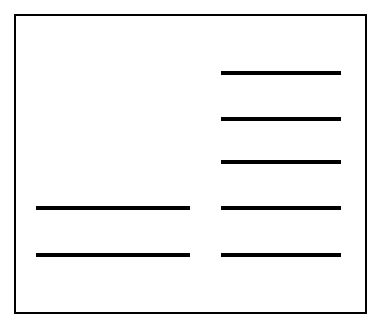

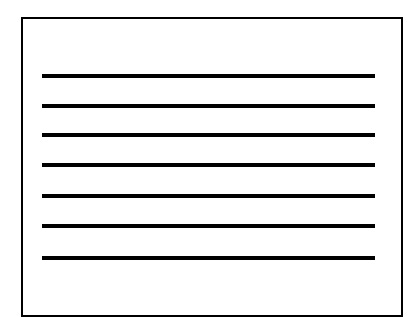

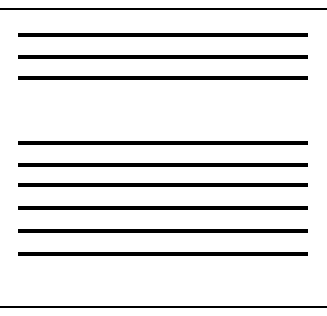

Figura 25 - Agrupamentos de texto

b) Agrupamentos

Quando a maior espaço entre as linhas (entrelinha maior), costuma-se dizer que o agrupamento é aberto. Quando há pouca ou nenhuma entrelinha, diz-se que o agrupamento é cheio ou cerrado (CRAIG, 1987).

O agrupamento de composição, do ponto de vista estético pode ser: centralizado, alternado, decrescente, crescente, justificado, alinhado à esquerda, alinhado à direita e ainda composições combinadas.

Para NIELSEN:

Quase todos os textos deveriam ser alinhados à esquerda.Disponibilizando um ponto inicial constante para o olho começar a análise, o usuário pode ler muito mais rápido do que quando o texto é apresentado centralizado ou alinhado à direita. Com a finalidade de proporcionar um efeito, em poucas linhas aceita-se centralizar ou alinhar à direita, mas isto não se aplica em blocos de texto. Similarmente, textos em tópicos são muito mais fáceis de serem lidos, quando a primeira palavra de cada item está alinhada à esquerda ao longo a mesma linha (NIELSEN, 2000, p. 126).

# 3.3.12.3 Branco ou contragrafismo

O branco ou contragrafismo corresponde à área sem elementos gráficos. A legibilidade depende totalmente da proporção de brancos. Essas áreas servem para enquadrar, dividir, arejar e agrupar os elementos na tela (NIELSEN, 2000).

NIELSEN (2000, p. 22) expõe seu ponto de vista: "Eu não considero espaço em branco como área desperdiçada, ele pertence ao conteúdo do projeto ou ao projeto de navegação [...]".

## **3.3.13 Áreas Ocultas da Interface**

Uma interface com grande volume de informação (texto, imagens...) ultrapassa o limite da tela do computador, ou seja, tem-se uma área visível e uma área oculta. Havendo áreas ocultas na interface, automaticamente, surgem as barras de rolagem para que o usuário possa percorrê-la em sua totalidade. Entretanto, vários testes usabilidade evidenciaram que poucos usuários têm o hábito de usar a barra de rolagem. NIELSEN (2000, p. 112) declara: "talvez 10 % dos usuários vão além do que está visível na tela".

NIELSEN (2000) relata que a leitura na tela do computador é cerca de 25% mais lenta que em material impresso. Desta forma, verifica-se a necessidade em sintetizar a informação escrita ou desmembrar o texto, providenciando a continuidade da leitura através de telas subseqüentes.

De acordo com NIELSEN:

As pessoas não querem ler muito texto na tela do computador. [...] Nós também sabemos que os usuários não gostam de utilizar a barra de rolagem: uma razão a mais para assegurar páginas curtas. [...] Seja sucinto [...] Não exija que o usuário faça longa leitura em blocos de texto contínuo, ao contrário utilize parágrafos curtos, sub-títulos e tópicos (NIELSEN, 2000, p. 101).

Sob esta perspectiva, verifica-se que é imprudente deixar conteúdos ocultos numa interface, principalmente, quando se trata de um ambiente hipermídia de aprendizagem, pois é possível que o usuário não leia toda a informação, comprometendo seu aprendizado. Na Figura 26, é possível verificar a porção oculta de uma tela.

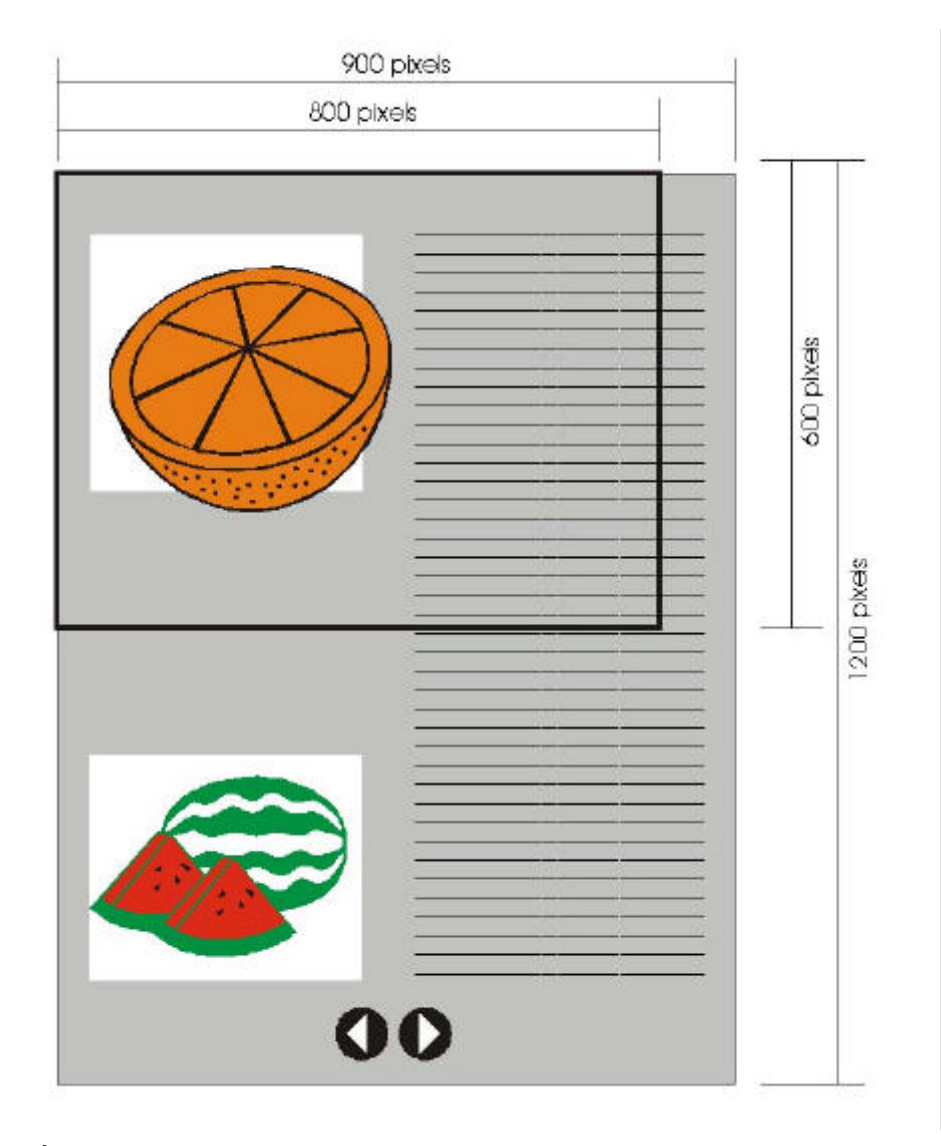

Figura 26 - Área visível e oculta de uma interface

# **SEMIÓTICA COMPUTACIONAL**

Interfaces são sistemas de comunicação visual. Assim, durante o planejamento e desenvolvimento de interfaces interativas, a Semiótica traz grandes contribuições para melhor trabalhar as informações visuais. Um processo semiótico muito comum, atualmente, é a utilização de metáforas, sendo que a construção do significado pelo usuário, está embasada em seu repertório de conhecimento, em sua experiência e em seu contexto cultural (HIRATSUKA, 1996).

Os ícones, assim como em outras mídias, são amplamente utilizados nas páginas *Web* e interfaces de *softwares*, multimídia e ambientes hipermídia, em virtude do seu poder de transmitir uma informação imediatamente ao usuário.

## **3.4.1 Origens e Definições de Semiótica**

Os pioneiros da semiótica contemporânea foram o lingüista suíço Ferdinand de Saussure (1857-1913), na Europa e o cientista Charles Sanders Peirce (1839-1914), nos Estados Unidos (GUIRAUD, 1973; JOLY, 1996; ECO, 1997).

ECO apresenta as duas definições clássicas de Semiótica:

A língua é um sistema de signos que exprimem idéias [...]. Pode-se, assim, conceber uma ciência que estuda a vida dos signos no *quadro da vida social*; [...] chamá-la-emos semiologia do grego σημειου, «signo». Ela poderia nos dizer em que constituem os signos, quais as leis que os regem (SAUSSURE, 1916 *apud* ECO, 1997, p. 9).

Eu sou, pelo que sei, um pioneiro, ou antes um explorador, na atividade de esclarecer e iniciar aquilo que chamo *semiótica*, isto é, a doutrina da natureza essencial e das variedades fundamentais de cada semiose possível [...] Por semiose entendo uma ação, uma influência que seja ou coenvolva uma cooperação de três sujeitos, como por exemplo um signo, o seu objeto e o seu interpretante, tal influência tri-relativa não sendo jamais passível de resolução em uma ação entre duplas (PEIRCE, 1931 *apud* ECO, 1997, p. 10).

Segundo GUIRAUD (1973, p. 9);

Saussure põe o acento na função social do signo, Peirce sobre a função lógica. Mas os dois aspectos estão em estreita correlação e as palavras semiologia e semiótica recobrem hoje a mesma disciplina, sendo o primeiro termo utilizado pelos europeus e o segundo pelos anglo-saxões. Assim, desde o princípio do século que existe a proposta de uma Teoria Geral dos Signos.

# **3.4.2 Signo**

"Um signo (ou *representamen*), para Peirce, é aquilo que, sob certo aspecto,

representa alguma coisa para alguém" (COELHO NETTO, 1996, p. 56).

Segundo ECO (1979, p. 7), "um signo é tudo que pode ser tomado como substituindo significativamente outra coisa".

Para GUIRAUD (1973, p. 36), "signo é sempre a marca de uma intenção de comunicar um sentido".

Segundo ECO, Peirce apresenta três categorias de signos, empregadas universalmente:

> [...] a mais popular tricotomia peirciana e a mais conhecida dentre as classificações dos tipos de signos: a que distingue SÍMBOLOS (arbitrariamente relacionadas com seu objeto), ÍCONES (semelhantes ao

seu objeto) e ÍNDICES (fisicamente relacionados com o seu objeto) (ECO, 1997, p. 157).

#### **3.4.3 O Signo em Interfaces Interativas**

MARCUS (1992) afirma que as interfaces gráficas adotam todos os tipos de signos. No entanto, os estudos e as aplicações da interface gráfica se popularizaram a partir da *Xerox Star, Apple Lisa* e, mais recentemente, da *Apple Macintosh*. A literatura que registrou esses estudos estabeleceu o termo "ícone" como sendo genérico para expressar os tipos de signos na computação gráfica dos anos 80. Apesar do termo ícone ter sido popularizado de maneira genérica, o seu real significado tem bases na teoria da Semiótica.

De acordo com a norma ISO/IEC (*International Organization for Standardization / International Eletrotechnical Commission*), os ícones são definidos da seguinte forma:

> Ícones são usados em terminais visuais (DVTs, ou *screens*) para facilitar a interação entre as aplicações baseadas no computador (*softwares* produtos) e seus usuários. Ícones gráficos podem constituir-se em um meio de linguagem independente para comunicar informações ao usuário. Eles são parte de uma interface gráfica que pode facilitar o aprendizado do usuário, o entendimento, a lembrança de elementos funcionais do sistema, e ajudar na manipulação destes sistemas.

> Tipicamente, uma apresentação usa desenhos de interface em um ambiente de uso para apresentar representações metafóricas de tarefas do usuário. Uma metáfora propicia uma analogia por conceitos realmente familiares para os usuários, da qual o mesmo pode deduzir o uso e o comportamento do sistema. Ícones podem expressar a metáfora diretamente, bem como uma representação gráfica dos objetos metafóricos. Eles podem também representar diretamente um objeto físico.

> Ícones são distinguidos de outros símbolos, em telas, pelo fato de que eles representam os objetos, marcadores ("*pointers*"), controles e ferramentas, fazendo o domínio de uma aplicação de modo que os usuários manipulem ao fazer seus trabalhos. Eles podem também representar indicador de *status* de uso pelo sistema do computador para levar informações ao usuário e para mediar as interações do usuário com *softwares* aplicativos (ISO/IEC 11581-1:1995).

Os ícones constituem um conjunto de elementos de interação bastante importantes no *design* de interfaces. Atualmente, há uma ampla utilização de ícones sobre botões nos sistemas interativos. Eles representam uma função, ou seja, comunicam uma ação.

## **3.4.4 Representação de Significados**

Como um tipo de metáfora, os ícones representam objetos físicos, ações ou conceitos abstratos, familiares ao mundo real profissional dos usuários.

De acordo com MULLET; SANO (1995, p. 42), "compor um ícone significa simplificar a imagem, excluir detalhes supérfluos, valorizar a forma, o equilíbrio, a proporção e a estética. O contraste é fundamental para uma boa legibilidade e impacto visual. O ícone deve atrair a atenção, ser fácil e imediatamente interpretado pelo usuário".

Há diferentes caminhos de codificar significados em ícones e, segundo HORTON (1994), é possível realizar a representação gráfica através de:

a) Codificação direta

- Do próprio objeto: "Se um objeto físico é familiar ao usuário, então este objeto deve ser mostrado. Por exemplo: um computador, um disquete, uma impressora" (HORTON, 1994, p. 34). HORTON (1994, p. 144) também salienta: "Para que o usuário identifique o objeto representado com maior rapidez, deve-se escolher a vista que melhor caracteriza-o".
- Da execução de uma ação:

Quando uma atividade envolve manipulação de um objeto físico, pode-se representar em uma imagem a ação sendo executada, com o intuito de mostrar ao usuário como se executa esta ação. Por exemplo: pressionar um botão, inserir um disco no *drive*, pessoa lendo (HORTON, 1994, p. 35).

Da expressão corporal:

Diversas posturas podem ser utilizadas em ícones para transmitir ao usuário sensações, emoções, execução de uma ação, entre outras. As posturas a serem representadas devem ser aquelas que as pessoas assumem espontaneamente, assim serão facilmente identificadas pelo usuário. Por exemplo: Vitorioso, cansado, correndo, homem, mulher (HORTON, 1994, p. 37).

b) Relação ou Associação a um Objeto

Geralmente, faz-se representações metafóricas de tarefas do usuário. Uma metáfora propicia uma analogia por conceitos familiares ao usuário, ou seja, este fará relação entre seres ou noções essencialmente semelhantes sob um determinado aspecto (HORTON, 1994, p. 37-38).

Entretanto, ao utilizar metáforas, é necessário analisar seu emprego para evitar situações ambíguas, pois o usuário pode efetuar uma interpretação equivocada.

# c) Identificações Textuais

"Quando letras, números, palavras, símbolos matemáticos são facilmente identificados pelos usuários, pode-se utilizar em ícones. Exemplos: interrogação, exclamação" (HORTON, 1994, p. 48).

# d) Analogia Espacial

A posição da imagem tem um significado figurativo.

- ( ← ) Voltar / Retroceder em linha reta, significa ir da direita para a esquerda, ao contrário do sentido da escrita ocidental.
- $($   $\rightarrow$  ) Seguir em frente / Avancar, significa ir da esquerda para direita, de acordo com o sentido da escrita ocidental.
- Seguir em frente / Avançar, rotacionando, significa ir da esquerda para direita, de cima para baixo, de acordo com o sentido horário.
- Voltar / Retroceder, rotacionando, significa ir da direita para a esquerda, de baixo para cima, de acordo com o sentido anti-horário.

# e) Propriedades Gráficas

Levando-se em consideração que os ícones ocupam uma área pequena, devese ter muita cautela ao utilizar preenchimento padrão *bitmap*, texturas e degrades, pois certamente esses recursos irão "poluir" visualmente a figura e, conseqüentemente, a legibilidade e a clareza da imagem serão prejudicadas.

- f) Características Dinâmicas
- Vibração: É possível sugerir a vibração de objetos, mostrando linhas trêmulas, também, como no exemplo, a propagação das ondas sonoras com linhas curvas.
- Movimento: Nesta situação, não se refere ao "gifs animados", mas sim, pretendese sugerir o movimento e/ou traduzir a velocidade do objeto representado.
- g) Imagens Bi ou Tri-Dimensionais

O ser humano vive em um mundo em três dimensões, por isso é mais fácil reconhecer imagens tri-dimensionais. No entanto, uma boa representação em 3D requer espaço e, certamente, com a pequena área disponível ao ícone, torna-se difícil esta representação (HORTON, 1994, p. 146).

Assim, recomenda-se a representação bi-dimensional para o desenvolvimento de ícones para *websites*, multimídia e ambientes hipermídia.

# **3.4.5 Avaliação de Ícones**

HORTON (1994) recomenda que sejam realizados testes para avaliar os ícones desenvolvidos, visando verificar a eficiência na comunicação de seu significado. Este autor sugere que durante o desenvolvimento do projeto sejam realizados testes, conforme a seqüência apresentada abaixo:

- construção: criação do protótipo, mesmo que seja rudimentar;

- teste: verificar como o protótipo funciona;
- análise: detectar onde ocorrem falhas no protótipo ou se ele pode ser melhorado;
- re-*design*: solucionar problemas evidenciados, melhorando o novo projeto.

Construção, teste, análise, re-design formam uma seqüência que deve ser repetida quantas vezes forem necessárias, buscando a perfeição do protótipo.

## 3.4.5.1 Aplicação de *Checklist* para Ícones

HORTON (1994) apresenta um *checklist* (ver Anexo 1) para revisar as características que um ícone eficiente deve possuir: compressibilidade; nãoambigüidade; informativo; distinção; memorabilidade; coerência; familiaridade; legibilidade; número; simplicidade; atratividade; extensibilidade.

## 3.4.5.2 Teste de Associação da Imagem-Significado

HORTON (1994) afirma que testes de Associação da Imagem-Significado são rápidos e fáceis, no entanto eles requerem critérios muito bem definidos. Além disso, antes de iniciá-los, é necessário saber:

- o que se pretende medir exatamente?
- qual método será aplicado para a realização da avaliação?
- como serão simulados os usuários reais?
- como será medido o sucesso do teste?

#### 3.4.5.2.1 Método de Compreensão

O objetivo do método de compreensão é detectar a facilidade de compreensão imediata de cada signo. Segundo FORMIGA; MORAES (2002, p.3), "esse método é o mais direto e taxativo para avaliação de compreensibilidade".

Neste método (ver Anexo 2), as imagens são apresentadas individualmente ao participante da avaliação, para que ele observe, interprete e dê sua resposta. Devese verificar:

- se o participante identifica o significado da imagem;

- o período de tempo que o participante leva para apresentar a resposta;

- se o participante identifica outro significado à imagem (ambigüidade);

- se o participante não atribui nenhum significado à imagem apresentada.

A aplicação deste método pode ser visualizada no capítulo 5, desta dissertação.

Após a apresentação das bases teóricas, foi possível desenvolver a interface para o ambiente hipermídia "Geometrando", apresentada no próximo capítulo.

# **4. DESENVOLVIMENTO DA INTERFACE PARA O AMBIENTE HIPERMÍDIA DE APRENDIZAGEM "GEOMETRANDO"**

# **O PROJETO "GEOMETRANDO"**

Neste momento, apresenta-se de forma sintética o histórico do desenvolvimento do "Geometrando".

O "Geometrando" é um Projeto de Pesquisa em Informática na Educação, financiado pelo Programa CNPq-PROTEN. Tem-se como principal objetivo deste projeto, o desenvolvimento de um ambiente hipermídia para aprendizagem voltado à construção de conhecimentos geométricos, utilizando a História da Arte como metáfora.

> A proposta do Geometrando é a de tratar os temas ligados à Geometria, estabelecendo e privilegiando uma visão de conjunto onde se busca reduzir a distância entre os conteúdos de Matemática e a sua efetiva implementação prática; isto é, tornar a Geometria fácil, posto que compreendida, e permitir que os conhecimentos, dela construídos, tenham longa permanência e utilidade na vida profissional (ULBRICHT *et al*, 2001, p. 7).

Desenvolvido pelo HIPERLAB (Laboratório de Hipermídia), da Universidade Federal de Santa Catarina, o projeto "Geometrando" teve início em setembro de 1999, com um estudo preliminar da implementação do conteúdo de geometria e o uso da tecnologia de hipermídia.

## **4.1.1 O Público Alvo**

Durante o curso de Extensão Universitária "Noções Básicas de Hipermídia" voltado aos professores de Matemática da rede pública de ensino no Estado de Santa Catarina, ofertado pela Universidade Federal de Santa Catarina, verificou-se "que apesar de dominarem seus respectivos conteúdos programáticos, não demonstraram habilidades no relacionamento com as demais áreas da Geometria" (ULBRICHT *et al*, 2001, p. 21). Assim, evidenciou-se a necessidade de promover melhor qualificação desses professores.

Portanto, o ambiente hipermídia "Geometrando" é voltado a capacitação de professores do ensino fundamental e médio das escolas públicas do estado de Santa Catarina e pessoas em geral interessadas em aprender geometria.

Assim, define-se o público alvo ou usuários/aprendizes como sendo prioritariamente os docentes de Matemática e, na seqüência, sua extensão para o público cujo pensamento formal ou hipotético-dedutivo já esteja completamente desenvolvido (a partir dos 16-17 anos), pertencentes a diversas classes sociais.

No que se refere a conhecimentos em informática, o maior percentual dos usuários/aprendizes são considerados novatos<sup>15</sup>, pois utilizam o computador há menos de dois anos, conhecem poucos programas, geralmente editor de textos e permanecem curtos períodos executando tarefas ou navegando na Internet.

## **4.1.2 Aspectos Pedagógicos**

 $\overline{a}$ 

No "Geometrando" propõe-se, de modo inovador, trabalhar conteúdos da geometria plana e espacial de forma bastante integrada. ULBRICHT *et al.* refletem sobre o ensino da geometria e enfatizam a importância do projeto:

> Os métodos empregados para o ensino da Geometria são, historicamente, de um rigoroso formalismo, responsável inclusive pela aversão à ela, desenvolvida em boa parte dos aprendizes. A abstração e o raciocínio lógico-dedutivo, molas mestras do seu desenvolvimento, apoiam-se nos aspectos figurativo e conceitual da espacialidade das formas que a Geometria trata, razão pela qual devem ser desenvolvidas pela motivação. Esta pequena reflexão mostra a importância que um eficaz processo de ensino-aprendizagem tem na formação de uma consistente base de conhecimento geométrico. Este é o principal enfoque deste trabalho que propõe uma alternativa ao sistema convencional de ensino, nessa área de conhecimento, mediante uma abordagem integrada de todas as geometrias e mediante o emprego de novas tecnologias tanto pedagógicas quanto de informática (ULBRICHT *et al.*, 2001, p. 4).

Visando motivar o usuário, apresentam-se elementos geométricos associados, por analogia, a elementos da História da Arte (arquitetura, escultura, pintura, entre outros).

<sup>&</sup>lt;sup>15</sup> Neste estudo, item 2.4.1.1 "Estilos de Usuários" (p. 27), foram apresentadas classificações relacionadas ao nível de conhecimento dos usuários em informática.

Através da História da Arte, pode-se identificar a presença dos elementos geométricos tanto nos diversos códigos lingüísticos utilizados por todas as civilizações letradas, quanto nas linguagens visuais, cênicas e mesmo nas musicais. Se os elementos básicos constitutivos das linguagens verbais apresentam, explicitamente, linhas e formas do domínio da geometria, nas linguagens estéticas os mesmos elementos podem ser encontrados tanto explícitos quanto subjacentes, neste último caso, na estrutura das manifestações artísticas (ULBRICHT, 1999, p. 4).

ULBRICHT *et al.* tecem comentários sobre o modo de apresentação dos conteúdos de geometria:

> O percurso de aprendizagem descontraído e lúdico que é proposto ao usuário, cria, a cada momento, uma nova situação que possibilita amplas e interessantes conexões com o seu conhecimento pré-existente abrindo caminhos favoráveis à assimilações e acomodações das suas deduções, na sua estrutura cognitiva, favorecendo, por fim, ao aprendiz, livrar-se do estigma da monotonia e da falta de interesse que a Geometria desperta (ULBRICHT *et al.*, 2001, p. 20).

4.1.2.1 Abordagem Pedagógica

O "Geometrando" deverá ser, após totalmente concluído, um ambiente hipermídia inteligente, pois ao preencher o cadastro e definir a senha, o sistema fará o reconhecimento do perfil do usuário e o direcionará a um dos três agentes pedagógicos, conforme relatam ULBRICHT *et al.*:

> Na proposta do Geometrando, os conteúdos que constituem o objeto do aprendizado, apresentados aos usuários ao longo do processo, são veiculados por três agentes pedagógicos distintos: o diretivo, com característica predominantemente comportamentalista; o não diretivo, baseado na total liberdade de navegação; e o interacionista.

> A seleção do agente mais adequado para cada usuário será feita pelo próprio sistema logo após a avaliação do seu perfil por ocasião da análise das informações colhidas em uma sondagem inicial. Entretanto, este ambiente hipermídia tem como *default* o agente pedagógico interacionista, baseado na crença de que nele o aprendizado se realiza de forma mais efetiva.

> Ao ingressar no ambiente hipermídia, o usuário terá oportunidade de desenvolver seus estudos através do material que lhe será disponibilizado na forma compatível com o agente selecionado. A permanência nesse agente será periodicamente reavaliada pelo sistema que poderá, conforme o desempenho verificado, promover uma mudança para outro agente pedagógico, sempre buscando uma aprendizagem significativa.

> A estruturação do ambiente hipermídia, baseado no uso desses agentes busca justamente o desenvolvimento tanto da percepção quanto da intuição geométrica, motivando assim o emprego do raciocínio lógico-dedutivo no estudo da Geometria (ULBRICHT *et al.*, 2001, p. 16).

#### **4.1.3 Desenvolvimento do Conteúdo**

A tarefa de desenvolvimento do conteúdo de geometria deveria ser direcionada aos pesquisadores que possuíssem domínio neste âmbito. Caso contrário correr-seia o risco de não atingir o principal objetivo: melhor qualificação dos professores que atuam no primeiro e segundo grau de ensino.

Desta forma, optou-se em dar oportunidade aos mestrandos do Programa de Pós Graduação em Engenharia de Produção (UFSC), licenciados em Matemática, que estivessem exercendo o magistério e que demonstrassem um interesse especial pela Geometria. Como resultado, obteve-se excelentes contribuições para o projeto.

Elaborou-se uma rotina técnica (resumida) para a implantação de conteúdo no "Geometrando" (Figura 27). Segundo ULBRICHT *et al.* (2001, p. 13-14), "essa padronização de rotina foi necessária para facilitar o trabalho de integração das mídias e documentos de todos os conteúdos a serem incorporados no sistema".

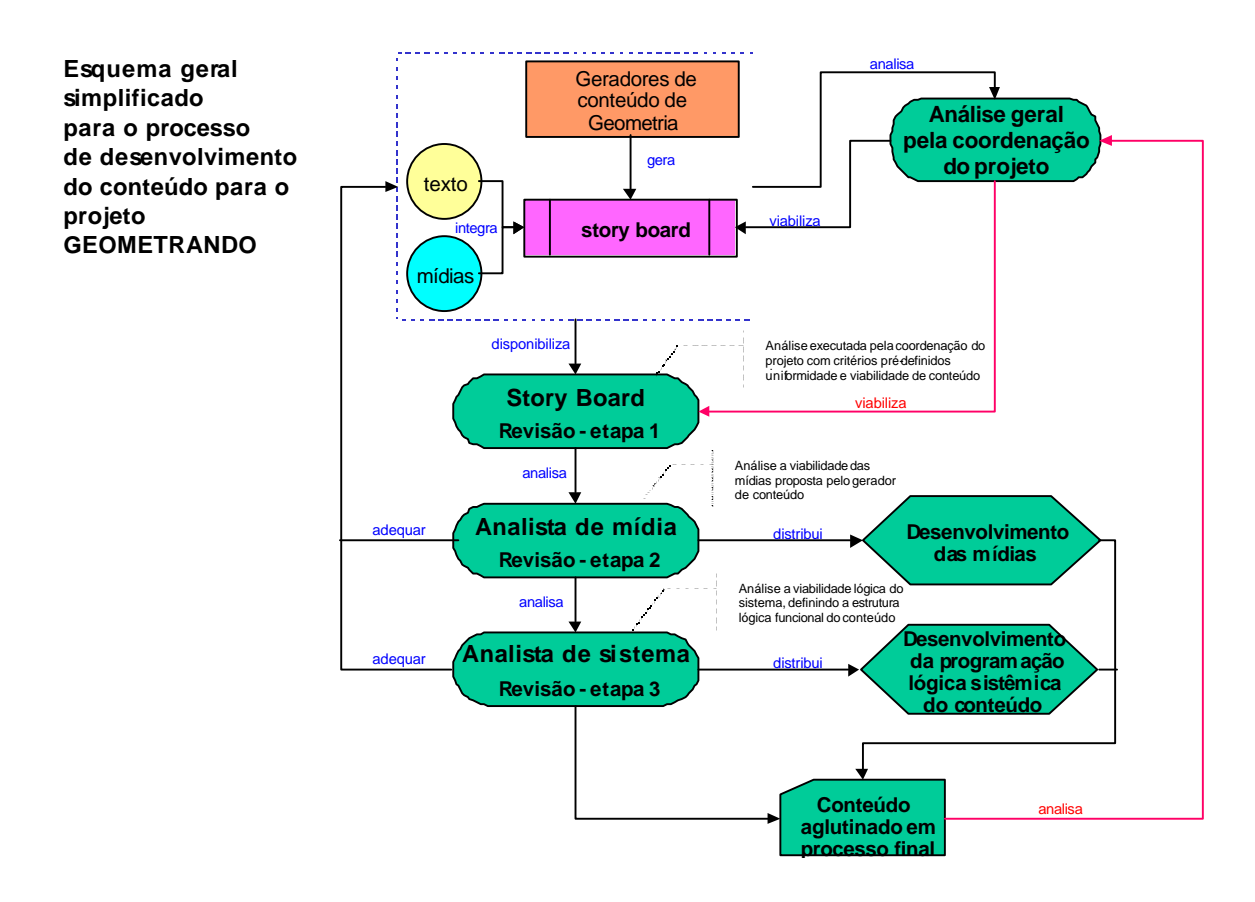

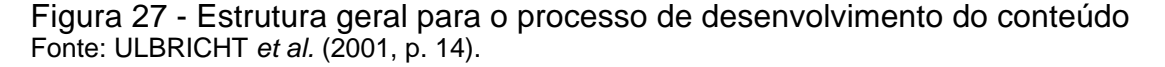

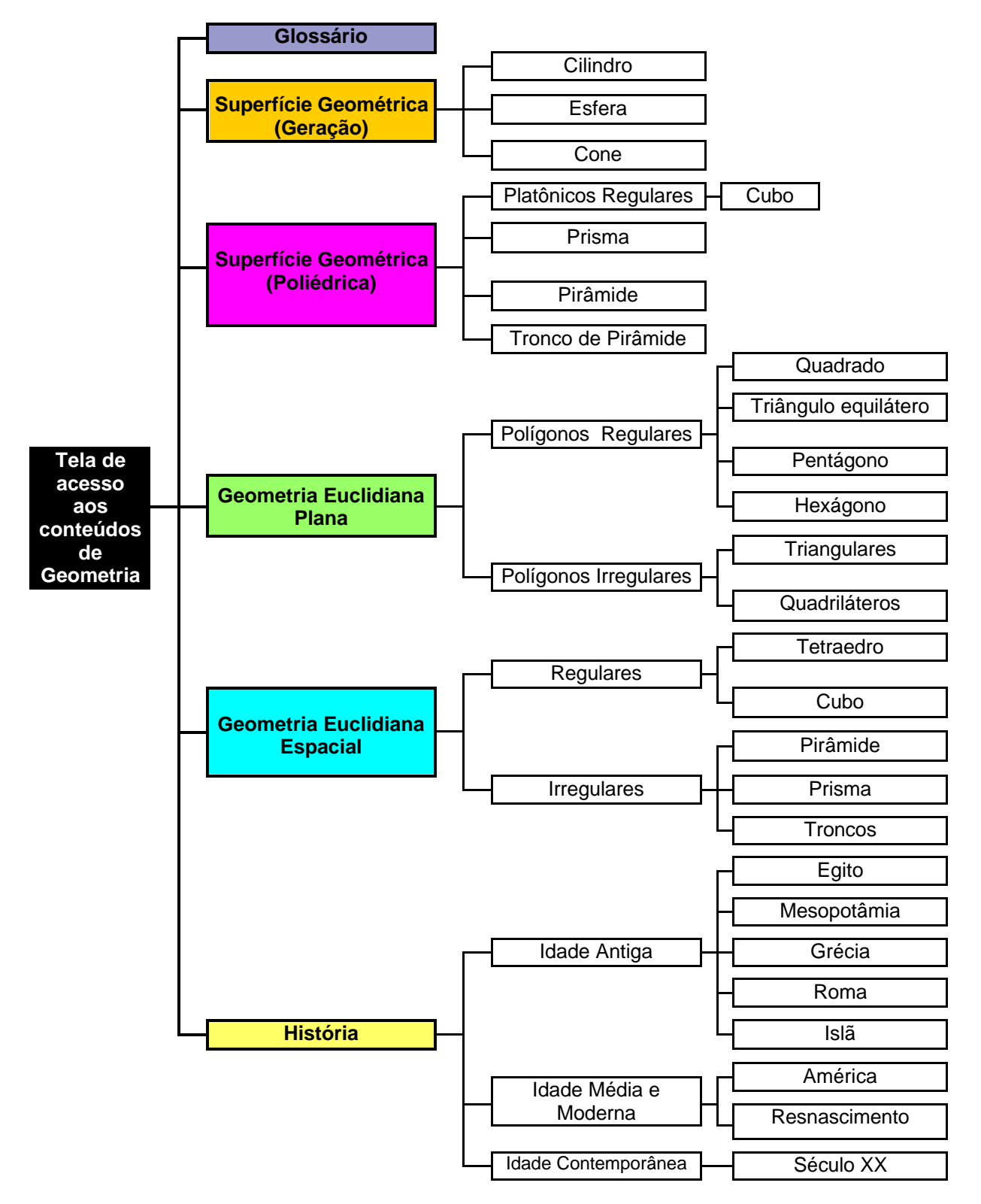

# **4.1.4 Definição do Modo de Acesso aos Conteúdos de Geometria**

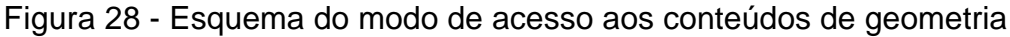

ULBRICHT *et al.* (2001) ressaltam que os troncos de acesso aos conteúdos (excluindo o glossário), mostrados na Figura 28, não constituem uma proposta de divisão Matemática e da História, tratam-se apenas de 'portais' de acesso aos temas de interesse.

# **4.1.5 Definição de Tecnologias para Implementação**

No primeiro momento, pretendia-se utilizar o *software MacromediaTM Director* como ambiente de autoria. Verificou-se que o *Director* viabilizaria inúmeras vantagens, no entanto, não propiciaria acesso à base de dados (imprescindível para armazenar dados dos usuários) e a execução de funções de sistema.

Conforme ULBRICHT *et al*:

Diante das circunstâncias tecnológicas decidiu-se por migrar o *front-end* para os *browsers*, apresentando conteúdo em HTML (*Hyper Text Markup Language*). Dentre as inúmeras vantagens dessa abordagem, pode-se citar: apresentação de conteúdo na forma universalmente conhecida; facilidade de geração de conteúdo; possibilidade de inclusão de documentos do *Macromedia Director* e *Flash*; várias ferramentas disponíveis para trabalhar com programação mais robusta (ASP, JSP, PHP, Java, JavaScript, VBScript, ActiveX, etc); tecnologias que facilitam a integração com bases de dados e geração de conteúdo dinâmico (ASP, JSP, Cold Fusion, PHP, XML, etc) difundidas no mercado; expansão das funcionalidades através de *plugins* (tais como os de interatividade bidimensional e tridimensional); possibilidade de inserção de "mundos virtuais tridimensionais" (VRML) e imagens imersivas (QuickTime VR) (ULBRICHT *et al.*, 2001, p. 12).

A Figura 29 mostra a estrutura arquitetural desenvolvida para atender a demanda do projeto:

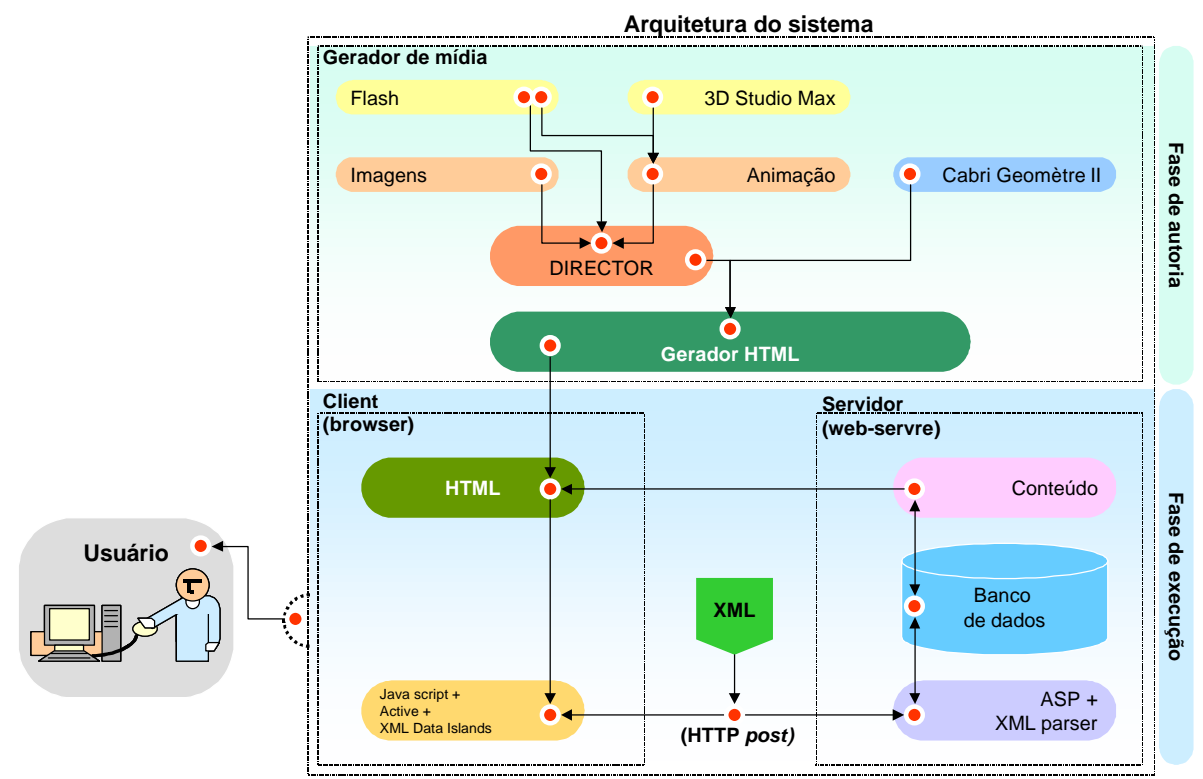

Figura 29 - Arquitetura desenvolvida para atender necessidade do projeto Fonte: ULBRICHT *et al.* (2002, p. 9).

A migração para um sistema em múltiplas camadas, bem como a inclusão de novas tecnologias como  $HTML^{16}$ , JavaScript<sup>17</sup>, XML<sup>18</sup> e ASP<sup>19</sup>, proporcionou a viabilidade técnica necessária para os requisitos do "Geometrando".

# **4.2 DESENVOLVIMENTO DA INTERFACE PARA O PROTÓTIPO 2 E SUGESTÕES PARA O PROTÓTIPO 3 SOB A ÓTICA DA ERGONOMIA E DO** *DESIGN* **GRÁFICO**

O ambiente hipermídia "Geometrando", está em desenvolvimento de setembro de 1999 até a presente data, contudo a autora deste estudo ingressou no projeto em julho de 2001, ocasião em que ocorriam algumas mudanças no projeto. Assim, a nova fase do projeto foi denominada "Protótipo 2". Deu-se início ao planejamento para a interface do "Geometrando", tendo como alicerce a Ergonomia de *Software* e os princípios do *Design* Gráfico.

Na seqüência, traça-se um paralelo entre a interface desenvolvida na fase do Protótipo 1 com a do Protótipo 2 e são apresentadas sugestões para otimizar o Protótipo 3.

## **4.2.1 Logotipo**

l

A necessidade de se desenvolver uma identidade visual ultrapassa valores puramente estéticos, pois marcas e logotipos são símbolos que têm o objetivo de identificar e distinguir empresas, produtos ou serviços. O Logotipo é o desenho característico com o nome da empresa ou produto, ou seja, distingue-se da marca por apresentar tipos, letras e/ou palavras (MUNARI, 1997).

Como o Protótipo 1 não possuía identidade visual, partiu-se para o desenvolvimento de um logotipo para o "Geometrando", visando atender aos seguintes requisitos:

<sup>16</sup> *Hyper Text Markup Language* é a "linguagem de programação utilizada para a criação de páginas da internet, pois sua especialidade são os hipertextos e hiperlinks" (GENNARI, 2001, p. 178).

<sup>17</sup> "Linguagem de programação da empresa *Netscape*, com algumas características da linguagem Java, porém bem menos complexa" (GENNARI, 2001, p. 210).

<sup>18</sup> *EXtensible Markup Language* (Linguagem de Marcação Extensiva) é uma "linguagem de descrição documental para utilização na Internet que permite aos designers de *websites* programarem seus próprios comandos de marcação. Esses comandos podem ser usados ao longo do *website* como se fossem comandos html padrões" (GENNARI, 2001, p. 396).

<sup>19</sup>*Active Server Pages* é uma linguagem para criação de *sites* interativos, desenvolvido pela Microsoft.

- possuir visibilidade e legibilidade;
- ser facilmente reconhecimento e identificado;
- possuir impacto;
- ser simples e facilmente reproduzível;
- resistir a reduções.

Em relação à redução, este era o principal requisito a ser atendido, pois na barra de opções, foi destinada uma área institucional onde o logotipo (com apenas 46 *pixels* de altura), seria aplicado para identificar o ambiente hipermídia. Em suma, buscava-se uma forma simples, clara e que fosse legível mesmo ao ser apresentada em pequenas dimensões.

### 4.2.1.1 Construção Geométrica

Utilizou-se o tipo Futura XBlk BT, na posição itálico, para a palavra "Geometrando" e criou-se uma composição com a palavra e uma forma geométrica.

Para obter proporção e equilíbrio na composição assimétrica, posicionaram-se os vértices A e C do quadrilátero sobre a Seção Áurea determinada em relação à largura da palavra (ver Figura 30). Segundo o Princípio de Vitruvio – Média e Extrema Razão, Relação ou Seção Áurea (Euclides): "Para que um todo, dividido em partes desiguais, pareça harmonioso, é preciso que exista, entre a parte pequena e a maior, a mesma relação que entre a grande e o todo".

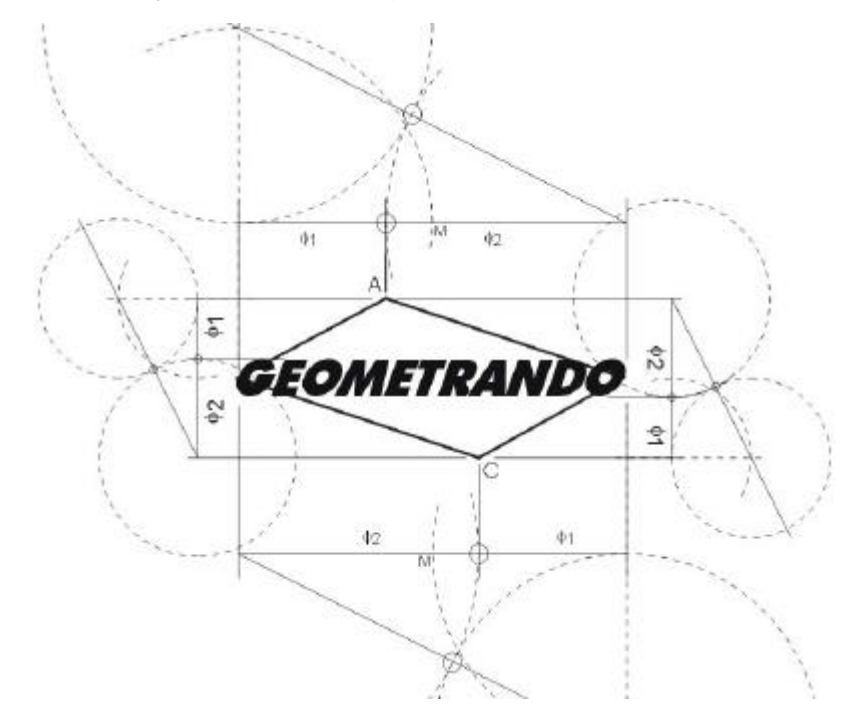

Figura 30 - Divisão Áurea aplicada no logotipo para o "Geometrando"

## 4.2.1.2 Cores Institucionais

Padronizou-se o ambiente hipermídia "Geometrando" com as cores definidas para o logotipo. A seguir, são apresentadas as cores institucionais e seus respectivos códigos:

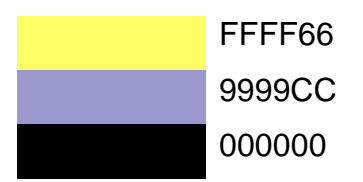

Fonte: Paleta de cores protegidas para WEB (*Microsoft<sup>Ò</sup> - Internet Explorer*).

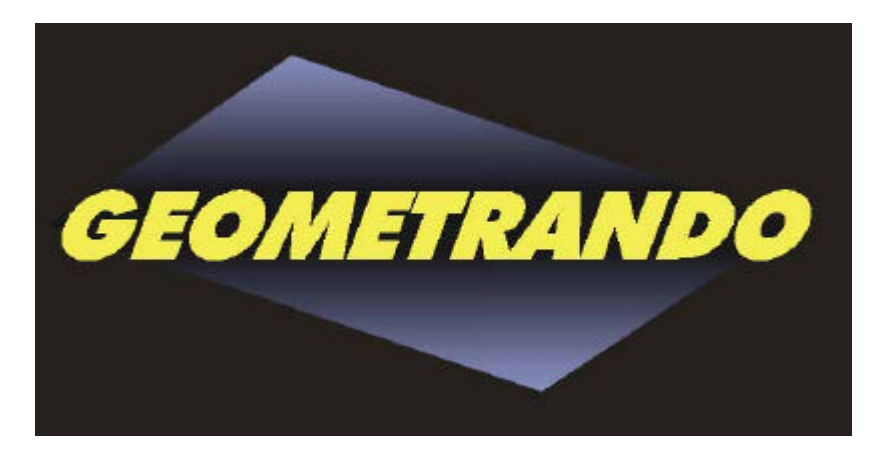

Figura 31 - Logotipo para o "Geometrando"

4.2.1.3 Escala de Redução do Logotipo

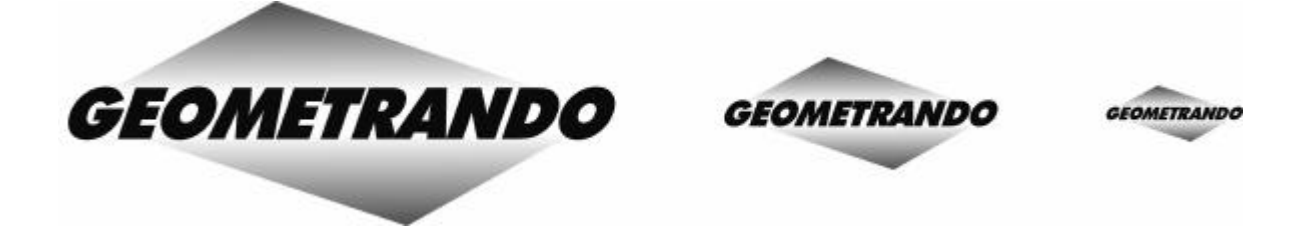

Figura 32 - Escala de redução do logotipo

# **4.2.2 Estrutura do "Geometrando"**

4.2.2.1 Estrutura no Protótipo 1

O usuário que utilizasse o sistema pela primeira vez, percorreria o ambiente hipermídia conforme a representação disponibilizada na Figura 33:

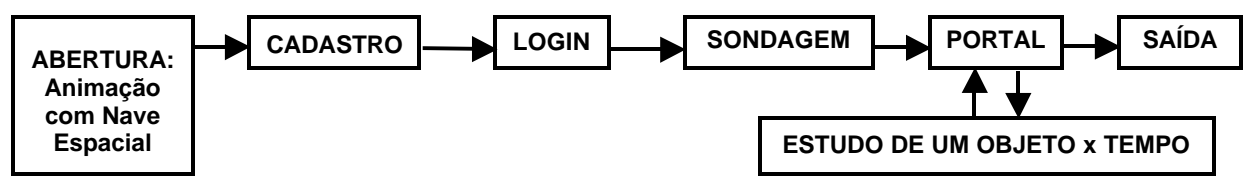

Figura 33 - Usuário ao acessar pela primeira vez o sistema/protótipo 1 Fonte: ULBRICHT *et al*. (2002).

Ao utilizar o sistema, após já haver efetuado o cadastro, o usuário percorreria o

ambiente hipermídia conforme a representação disponibilizada na Figura 34:

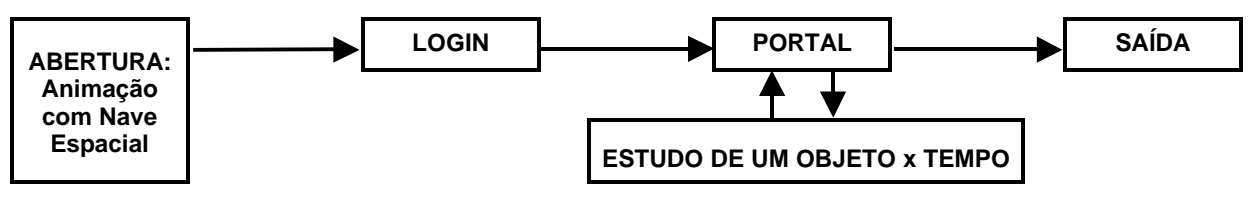

Figura 34 - Usuário ao acessar o sistema/protótipo 1, após cadastro efetuado Fonte: ULBRICHT et al. (2002).

## 4.2.2.2 Estrutura no Protótipo 2

A partir do Protótipo 2, o esquema da estruturação do ambiente "Geometrando", do ponto de vista do usuário, possui dois módulos que compõe o acesso ao sistema e seis troncos de acesso aos conteúdos (Figura 35).

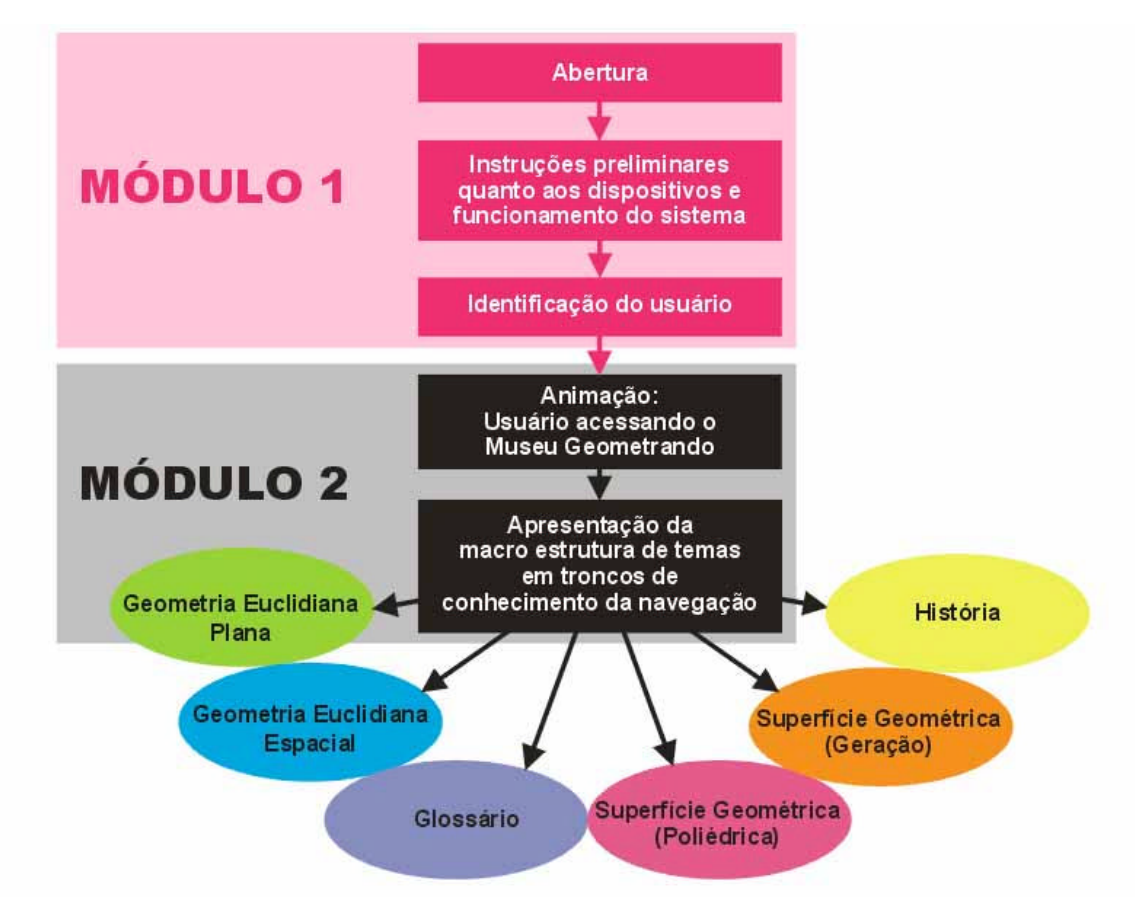

Figura 35 - Estrutura do Geometrando sob a ótica do usuário, no Protótipo 2

## 4.2.2.2.1 Módulo 1

O módulo 1 ou a entrada, faz a apresentação do programa esclarecendo a proposta do "Geometrando", seus objetivos e definições gerais e estruturais. Estas informações podem ser suprimidas por ocasião dos re-ingressos, bastando clicar no botão "senha". Abaixo, apresentam-se as etapas a serem seguidas pelo usuário ao atravessar o módulo 1:

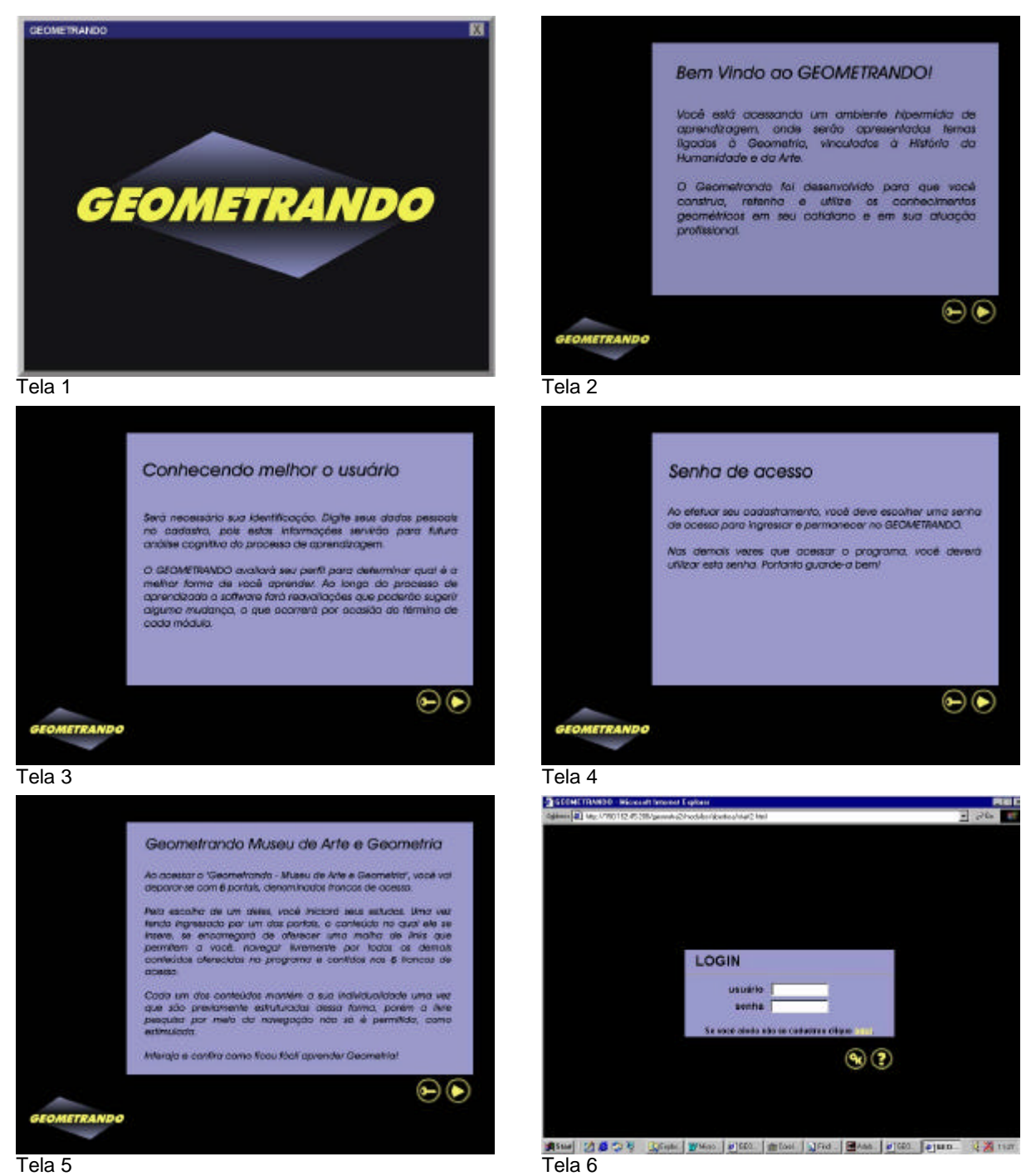

Figura 36 - *Storyboard* do Módulo 1 do "Geometrando"

#### 4.2.2.2.2 Módulo 2

Após a identificação, o usuário/aprendiz é inserido ao módulo 2. Uma breve animação (ver item 4.2.3.2.1, p. 83) é apresentada, na seqüência a tela "portal" (ver item 4.2.4, p. 89) contendo os seis troncos de acesso aos conteúdos de geometria é disponibilizada ao usuário/aprendiz para que inicie seu estudo. Em seguida o usuário/aprendiz é conduzido ao ambiente propriamente dito e inicia sua navegação para os nós de conhecimento de seu interesse.

Nesses nós, estão dispostos os conteúdos de geometria acompanhados pela arte e pela história que constituem o objeto de interação com o aprendiz na construção do seu conhecimento. Uma vez tendo ingressado por um dos troncos, o conteúdo no qual ele se insere, se encarregará de oferecer uma malha de *links* que permitirão a ele navegar livremente por todos os demais conteúdos oferecidos no programa e contidos nos 6 troncos de acesso (ver Figura 37). Cada um dos conteúdos mantém a sua individualidade uma vez que são previamente estruturados dessa forma, porém a livre pesquisa por meio da navegação não só é permitida, como estimulada (ULBRICHT *et al*., 2001).

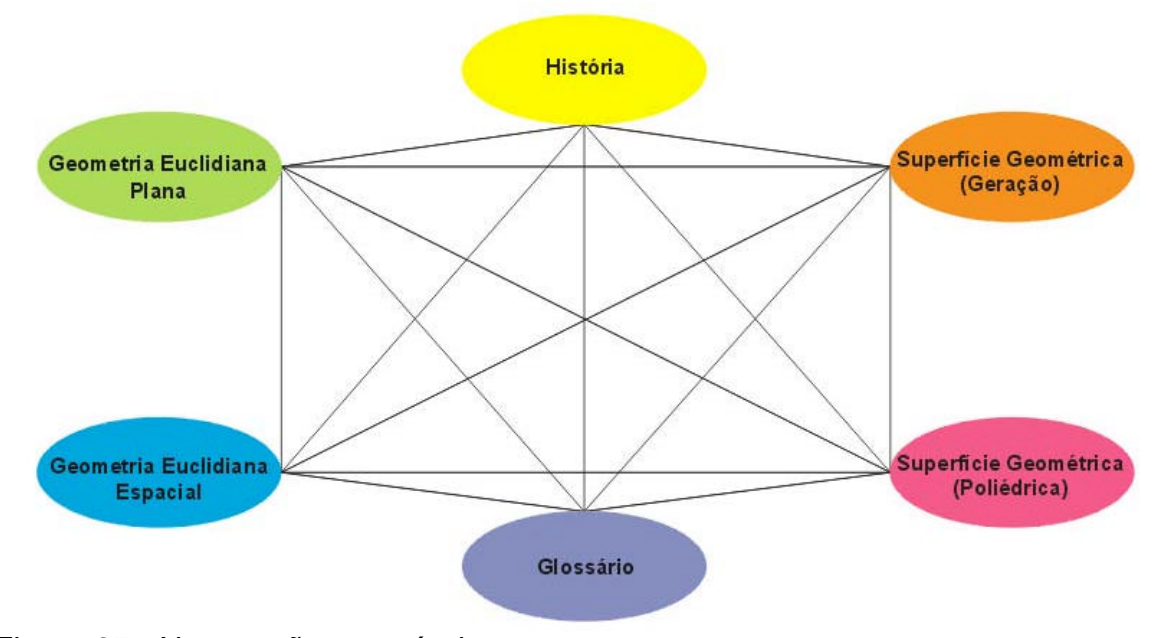

Figura 37 - Navegações possíveis entre os troncos

## **4.2.3 Metáfora**

Embora o termo metáfora esteja tradicionalmente associado ao uso da linguagem, as metáforas de interface estão também ligadas ao estabelecimento de

um código através de signos. De acordo com FENNER (2000, p. 69), "as metáforas de interface podem ser elaboradas a partir da identificação do modelo mental do usuário". De acordo com HIRATSUKA, as metáforas de trabalho em interfaces:

- facilitam a comunicação;
- facilitam o aprendizado;
- fornecem um ambiente de trabalho familiar;
- fornecem um mapa objetivo da realidade;
- simplificam a realização de tarefas;
- evocam modelos mentais preexistentes;
- permitem associação com o mundo real (HIRATSUKA *apud* FENNER, 2000, p. 68-69).

#### O "Geometrando" utiliza a História da Arte como metáfora, segundo ULBRICHT:

A utilização da História da Arte como metáfora é uma estratégia utilizada com intuito de tornar interdisciplinar, o ambiente educativo hipermídia. Assim, pode-se contribuir para a produção de novos saberes e mesmo para a identificação de novas relações entre o conteúdo conceitual geométrico abordado e a produção artística de uma determinada fase histórica.

#### 4.2.3.1 Temática no Protótipo 1: Viagem Através do Tempo

Na fase inicial, o projeto "Geometrando - Caminhando no Tempo com a Geometria" relacionava a metáfora História da Arte com a temática "Viagem Através do Tempo". Por analogia, o usuário viajaria através do tempo numa nave espacial e visitaria obras de arte, monumentos pertencentes a diferentes épocas e, simultaneamente, seriam apresentados conteúdos de Geometria. Seguindo essa temática, foi desenvolvida a interface do ambiente hipermídia no Protótipo 1.

4.2.3.1.1 Animação "Viagem Através do Tempo" – Abertura do Protótipo 1

Criou-se o cenário para animação da abertura do Protótipo 1 do "Geometrando". A Figura 38 apresenta o interior da nave espacial, na seqüência, através do movimento da câmara subjetiva $^{20}$ , ocorre o deslocamento da tela situada na área central, indicando que o usuário aproxima-se do painel de controles para conduzir sua viagem pelo tempo.

 $\overline{a}$ 

<sup>&</sup>lt;sup>20</sup> De acordo com a linguagem cinematográfica, câmara subjetiva é a denominação utilizada para tomada de plano do ponto de vista do personagem.

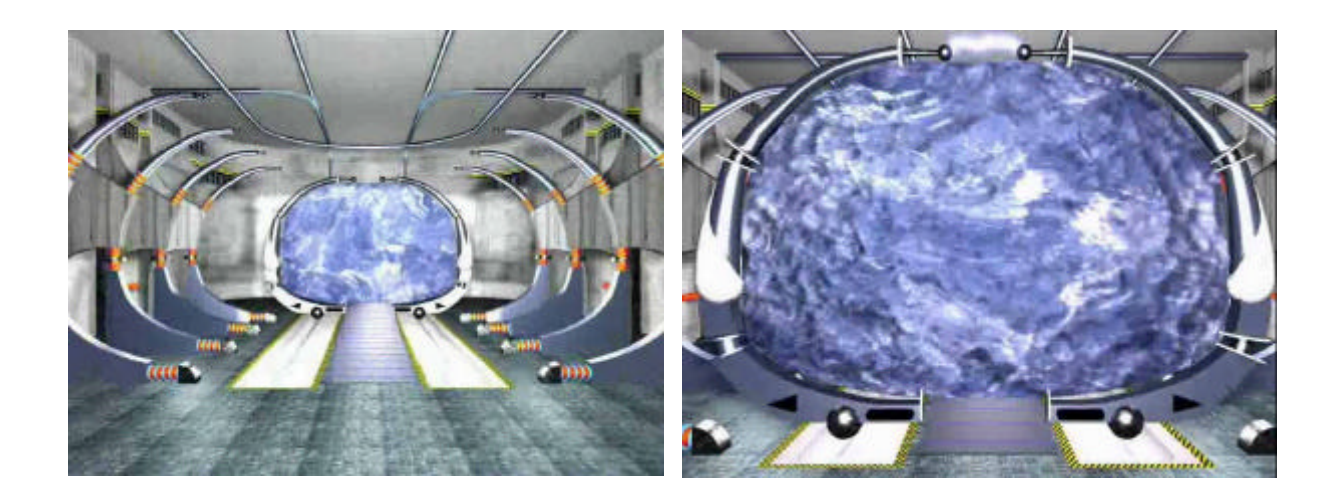

Figura 38 - Cenário: interior da nave espacial

O painel de controles da nave transformava-se na barra de ferramentas, apresentada na Figura 39.

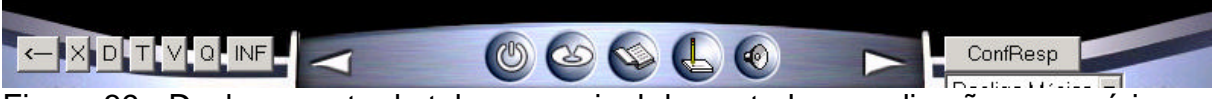

Figura 39 - Deslocamento da tela com painel de controles em direção ao usuário

4.2.3.2 Temática no Protótipo 2: Museu Geometrando – Arte e Geometria

Em virtude de mudanças ocorridas no projeto, a equipe de desenvolvimento do "Geometrando" optou por excluir a temática "Viagem no Tempo". Também, verificou-se que o estilo da animação desenvolvida para a abertura do "Geometrando", na fase do Protótipo 1, estava voltado para um público mais jovem que a população de usuários visada.

Então, na fase do Protótipo 2, definiu-se nova temática para a metáfora História da Arte: Museu Geometrando – Arte e Geometria.

Segundo FERREIRA (1977, p. 327), museu é um "lugar destinado ao estudo, reunião e exposição de obras de arte, de peças e coleções científicas, ou de objetos antigos, entre outros". Realmente, para a maioria das pessoas, é comum relacionar museu a obras de arte.

4.2.3.2.1 Animação "Museu Geometrando" – Protótipo 2

Insere-se a temática "Museu Geometrando" através da animação (ver Figura 40), onde o usuário/aprendiz, por analogia, fará uma visita ao museu e terá a oportunidade de aprender geometria ao conhecer, apreciar e analisar obras de arte e monumentos históricos. Ao fim da animação, surge a tela "portal" (ver item 4.2.4.1, p. 87), onde o usuário/aprendiz depara-se com seis troncos de acesso, então fará sua escolha para iniciar seu estudo.

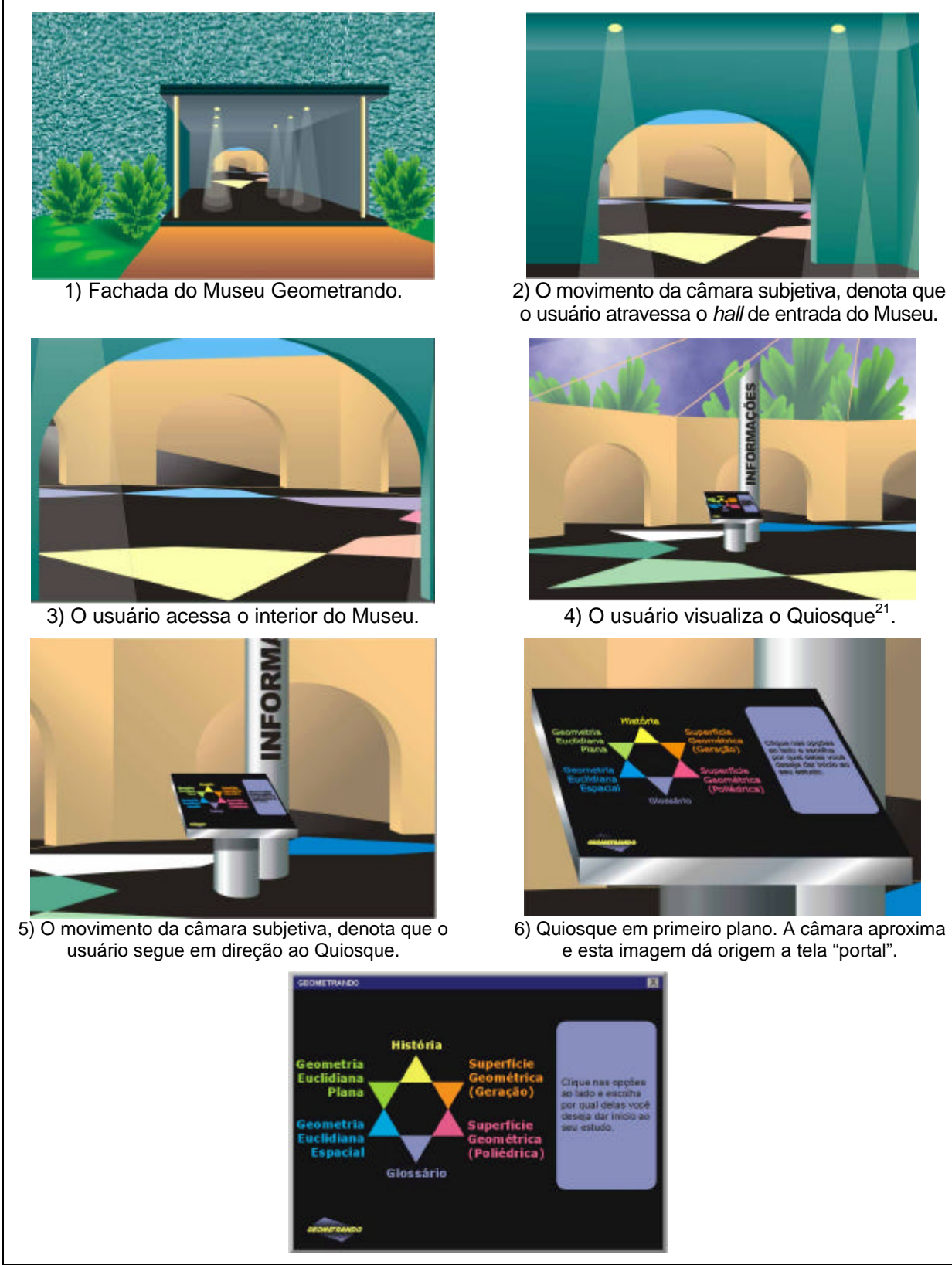

Figura 40 - *Storyboard* da animação: Museu Geometrando Protótipo 2.

l

<sup>21</sup> Denomina-se quiosque o "computador que funciona como terminal de informações. Muito utilizado em grandes lojas, feiras, aeroportos" (GENNARI, 2001, p. 306).

#### 4.2.3.3 Temática no Protótipo 3

A equipe de desenvolvimento do "Geometrando" não faz objeção em relação à temática "Museu Geometrando – Arte e Geometria", assim ela será mantida no Protótipo 3.

A metáfora "História da Arte" está sempre presente durante a navegação pelo ambiente hipermídia, pois todo conteúdo de geometria apresentado ao usuário está vinculado a um elemento artístico (pintura, escultura) ou arquitetônico. Entretanto, a temática "Museu Geometrando" está presente somente na animação que antecede a tela "portal". É importante relembrar, que se optou por inserir uma temática com o intuito de tornar o aprendizado agradável, enfim, é um fator que irá motivar o usuário/aprendiz.

Sugere-se que as mensagens apresentadas ao usuário, estejam vinculadas a temática "Museu Geometrando". Nos protótipos 1 e 2 as mensagens apresentam orientações ao usuário/aprendiz, utilizando o substantivo "estudo" e/ou empregam o verbo "estudar". A Figura 41 apresenta a análise comparativa entre "estudar" e "visitar", assim justifica-se o emprego do verbo "visitar" nas mensagens ao usuário na interface do "Geometrando", no Protótipo 3:

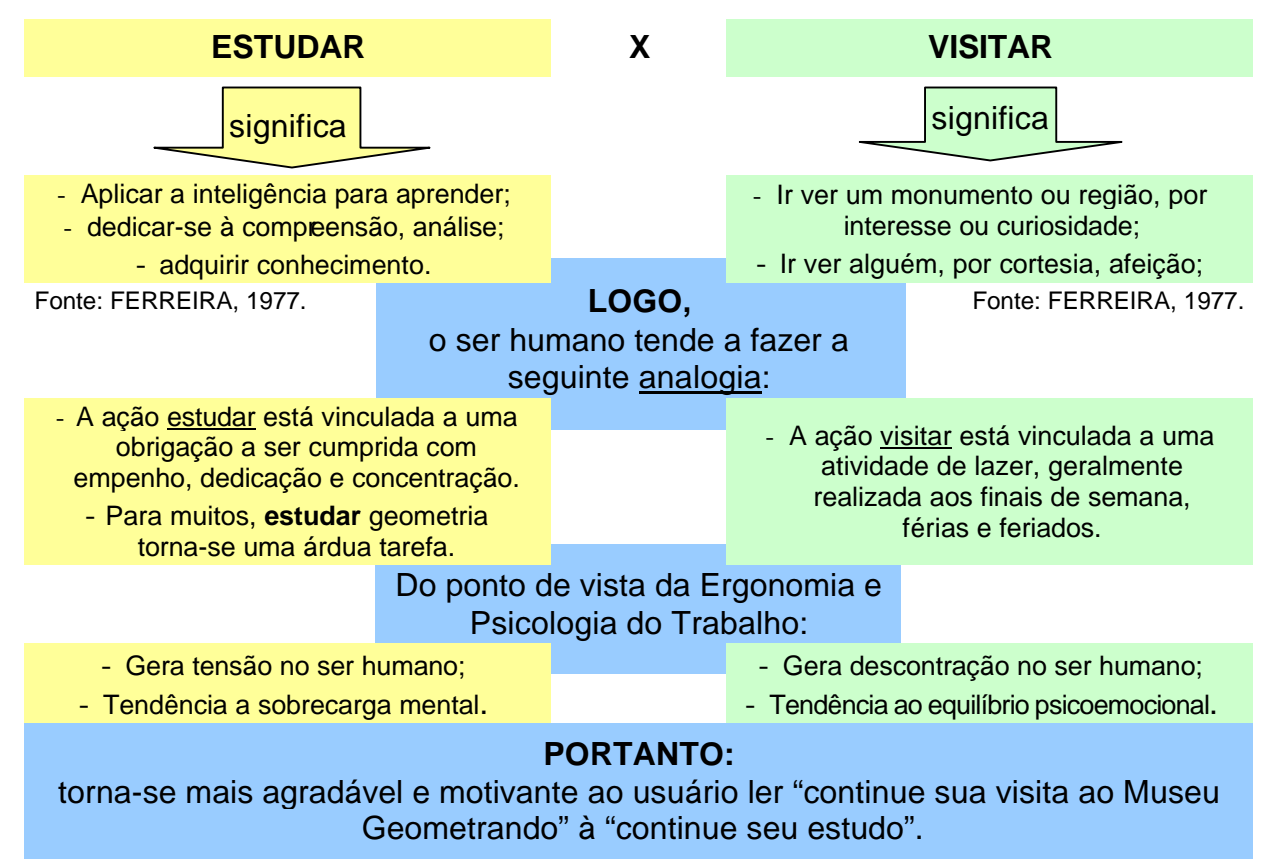

Figura 41 - Análise Semântica e Figuras de Linguagem em mensagens ao usuário na interface do "Geometrando".

# 4.2.3.3.1 Animação "Museu Geometrando" – Protótipo 3

A animação para o Protótipo 2 foi desenvolvida no *software 3D Studio Max*, o qual possibilita a criação de ambientes em realidade virtual $^{22}$ . No entanto, o resultado da animação não é satisfatório, pois levando-se em consideração os recursos que o *software* disponibiliza (efeitos de luz e sombra, reflexão, entre outros), poder-se-ia construir um cenário com uma atmosfera real. Sugere-se que:

- as cores institucionais sejam aplicadas no ambiente físico do museu (paredes, piso, entre outros), para que a animação tenha unidade com o sistema;
- o ambiente arquitetônico apresente riqueza em detalhes, tais como: rodapé, sanca $^{23}$ :
- a luminosidade da cena seja melhor trabalhada, visando apresentar ao usuário um ambiente real. Ex.: lâmpadas dicróicas<sup>24</sup> no teto, luminárias, logotipo na parede com luz embutida;
- o piso seja desenhado em ladrilhos e com aplicação de material que possibilite reflexão dos objetos contidos no cenário. Ex.: simular piso em pedra granito;
- o quiosque receba aplicação de material cromado.

O *lay-out* apresentado na Figura 42 é uma sugestão para a área interna do museu. Construiu-se novo cenário, com o objetivo de evocar edificações de museus existentes no modelo mental do usuário. Deste modo, propicia-se ao usuário fácil e rápida associação.

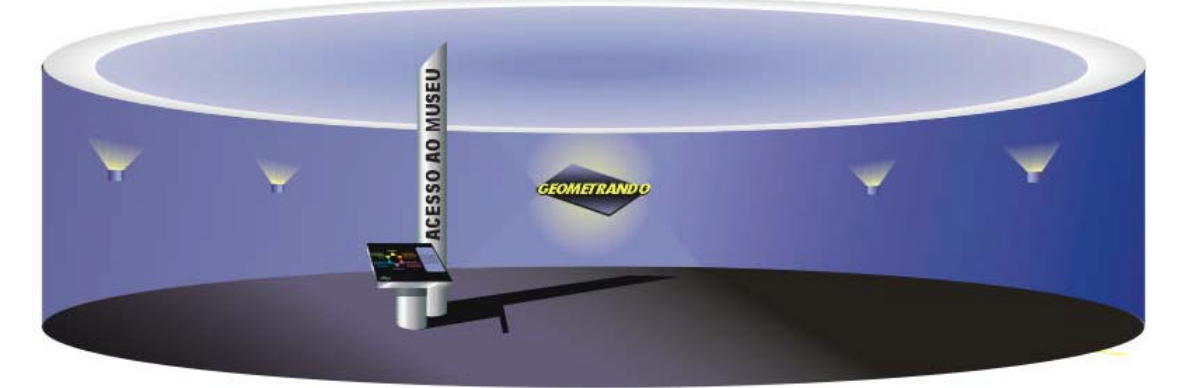

Figura 42 - Área interna do Museu Geometrando – Protótipo 3

O *storyboard* apresentado na Figura 43 segue a mesma linha de raciocínio utilizada no Protótipo 2.

l

 $22$  É um tipo particular de simulação interativa. Um mundo virtual é a simulação do mundo real ou é o resultado de uma criação. Pode-se "simular espaços não-físicos, do tipo simbólico ou cartográfico, que permitam a comunicação por meio de um universo de signos compartilhados" (LÉVY, 1999, p.72).

 $3$  Cimalha convexa que liga uma parede a um teto (arquitetura).

<sup>24</sup> Luz dirigida.

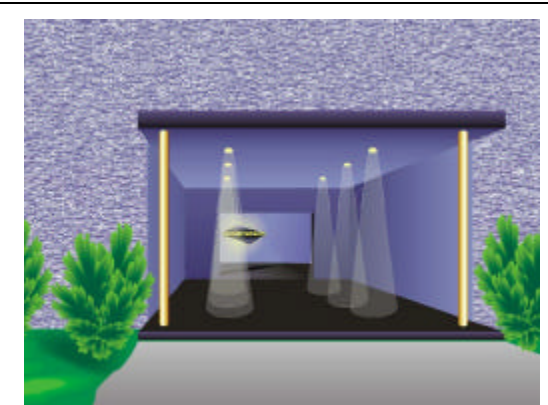

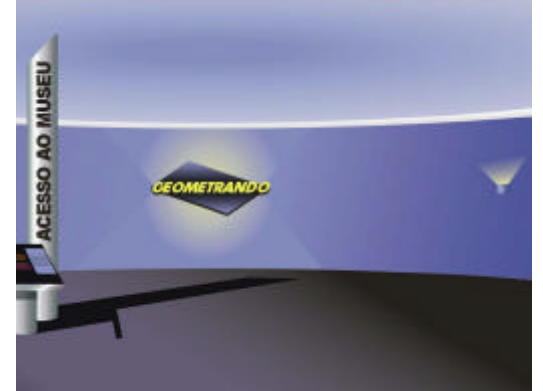

3) O usuário acessa o interior do Museu. 4) O usuário visualiza o Quiosque.

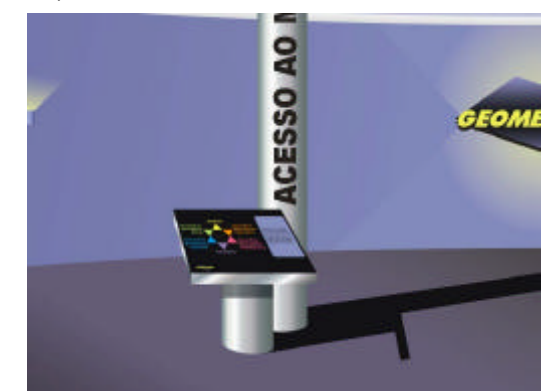

5) O movimento da câmara subjetiva, denota que o usuário segue em direção ao Quiosque.

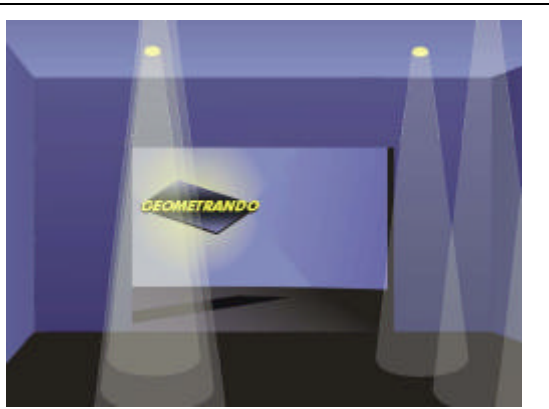

1) Fachada do Museu Geometrando. 2) O movimento da câmara subjetiva, denota que o usuário atravessa o *hall* de entrada do Museu.

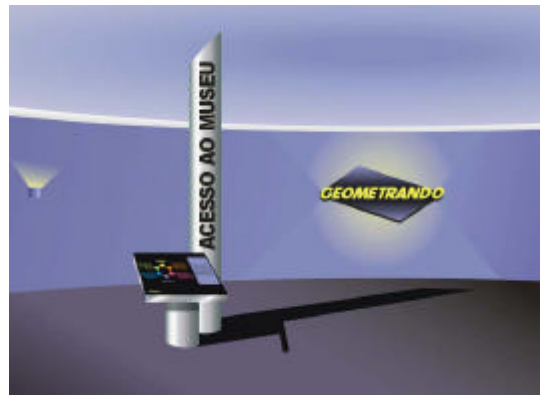

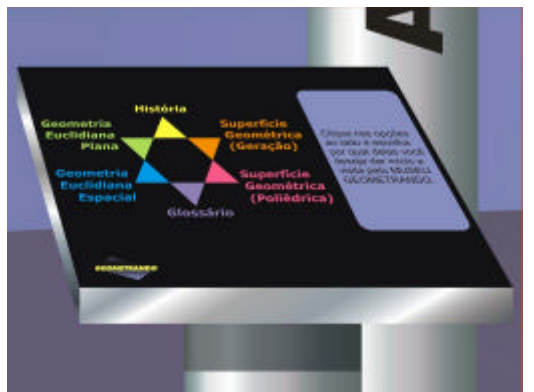

6) Quiosque em primeiro plano. A câmara aproxima e esta imagem dá origem a tela "portal".

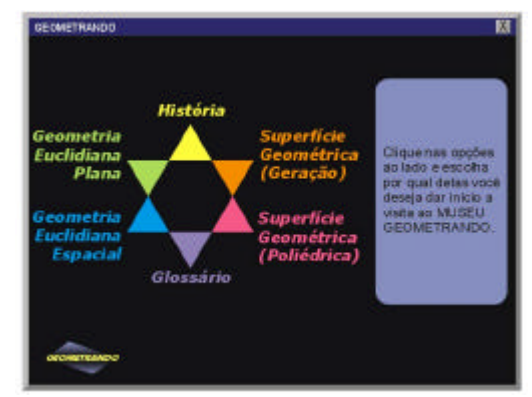

Figura 43 - *Storyboard* da animação: Museu Geometrando Protótipo 3.

#### **4.2.4 Tela Portal – Acesso aos Conteúdos de Geometria**

#### 4.2.4.1 Tela Portal para o Protótipo 2

A tela "portal" não havia sido desenvolvida na fase do Protótipo 1.

No Protótipo 2 do "Geometrando", ficou estabelecido que o usuário iniciará a navegação ao escolher um dos seis troncos de acesso aos conteúdos de geometria.

Havia necessidade em apresentar os seis troncos de modo que não houvesse uma ordem estabelecida, pois ao disponibilizar as opções linearmente, de certa forma, o usuário seria induzido a clicar sobre a primeira opção. Assim, era preciso evitar que o usuário interpretasse que o tronco apresentado por primeiro, tivesse maior importância que o tronco apresentado por último.

Analisando esta situação, verificou-se que na circunferência não há início nem término da linha, então, esta forma seria adequada para apresentar a equivalente importância dos seis troncos de acesso. Ao diagramar os títulos dos troncos de acesso, dividiu-se a circunferência em seis partes iguais, resultando um hexágono. Então, surgiu a idéia de inserir um polígono estrelado, pois cada ponta da estrela seria um elemento direcionador para cada título do tronco de acesso aos conteúdos de geometria, como pode ser visto na Figura 44.

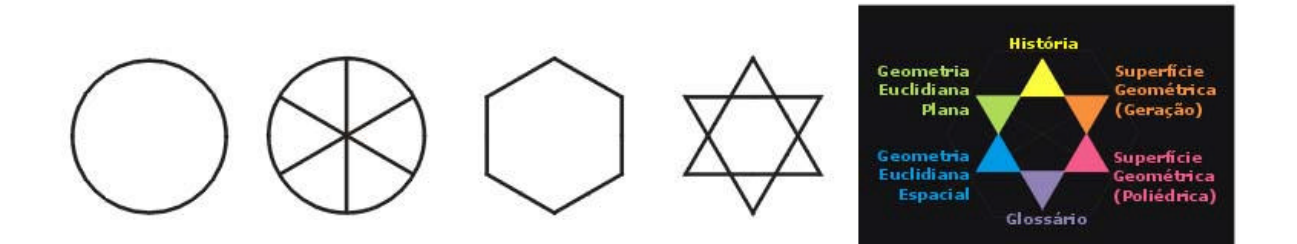

Figura 44 - Evolução da tela "Portal"

Uma alternativa preliminar para a tela "portal", apresentava somente as seis alternativas de acesso aos conteúdos de geometria. Então, ao clicar sobre o tronco escolhido, surgia uma nova tela disponibilizando a subdivisão daquele tronco para que o usuário efetuasse nova escolha. Enfim, dependendo do tema a ser estudado, seria necessário que o usuário clicasse quatro a cinco vezes até dar início ao seu estudo. Na hipótese de nenhum tema daquele tronco ser de seu interesse, o usuário teria que retornar ao portal para fazer nova escolha.

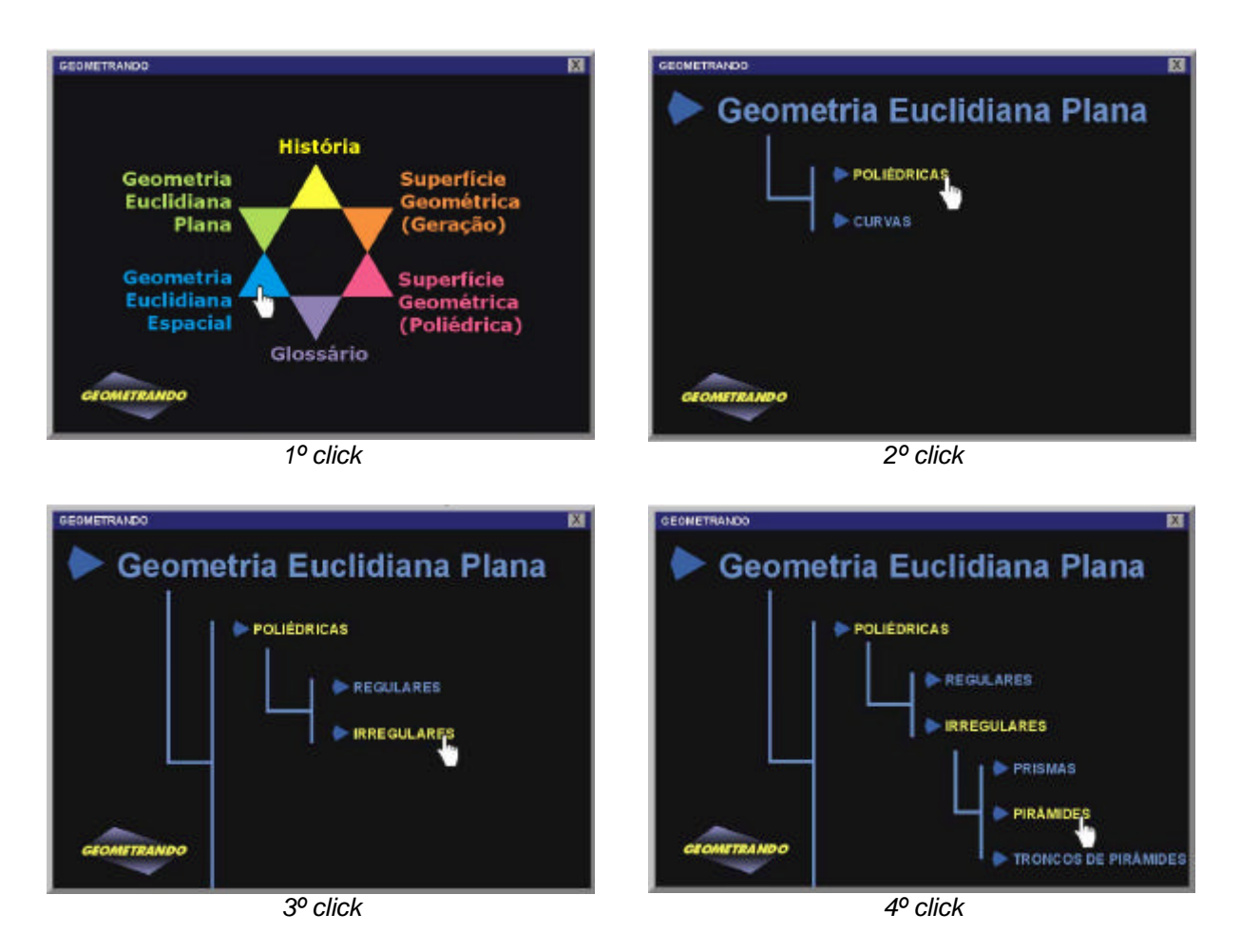

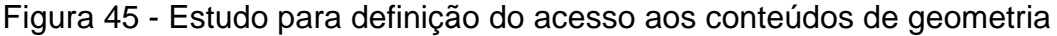

Foi detectado um problema de usabilidade neste modo de acesso aos conteúdos de geometria, pois o usuário permaneceria navegando um período de tempo considerável até decidir pelo qual conteúdo iria dar início ao seu estudo.

Com o objetivo de reduzir o número de telas, *clicks* e facilitar as tomadas de decisão do usuário, partiu-se para geração de uma nova alternativa, apresentada na Figura 46:

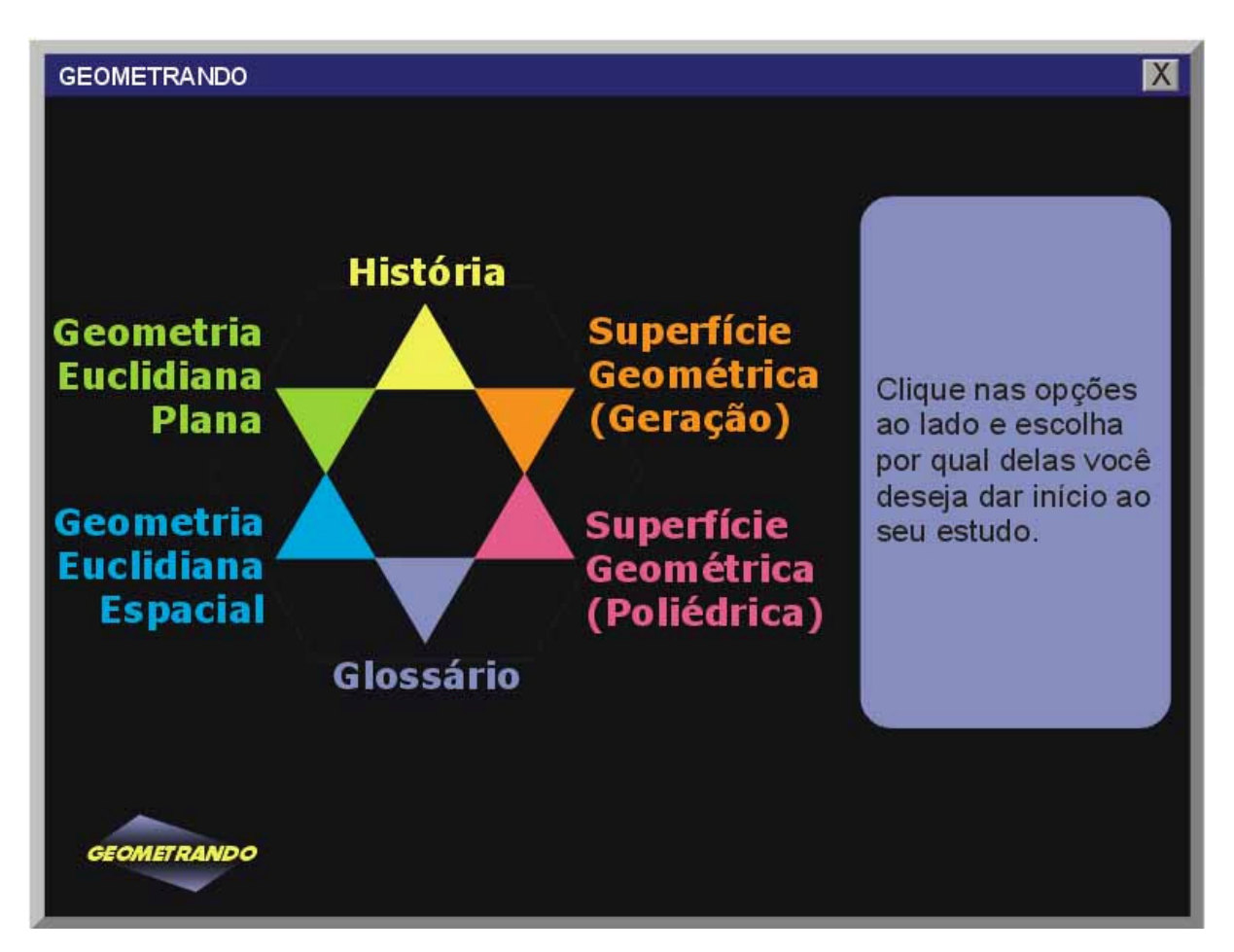

Figura 46 - Tela "Portal"

Esta alternativa solucionou o problema descrito acima, pois ao clicar sobre um dos seis troncos de acesso, aparecerá sua subdivisão no lado direito da tela e com a cor de fundo correspondente ao título escolhido. Na hipótese do usuário desejar saber o que está disponibilizado nos outros troncos de acesso, basta clicar e as outras subdivisões irão surgindo na mesma tela.

Com a implementação desta alternativa, obteve-se os seguintes resultados:

- diminuiu-se significativamente o número de telas, de avanços e retrocessos;
- reduziu-se para dois *clicks* o início à navegação pelos conteúdos de geometria;
- foi simplificada, facilitada e agilizada a forma do usuário efetuar a escolha do conteúdo a ser estudado.

Outra estratégia adotada com o intuito de facilitar a escolha do usuário, foi definida pela demonstração da figura geométrica ao passar o *mouse* sobre a subdivisão do tronco, conforme apresentado nas Figuras 47 a 51:

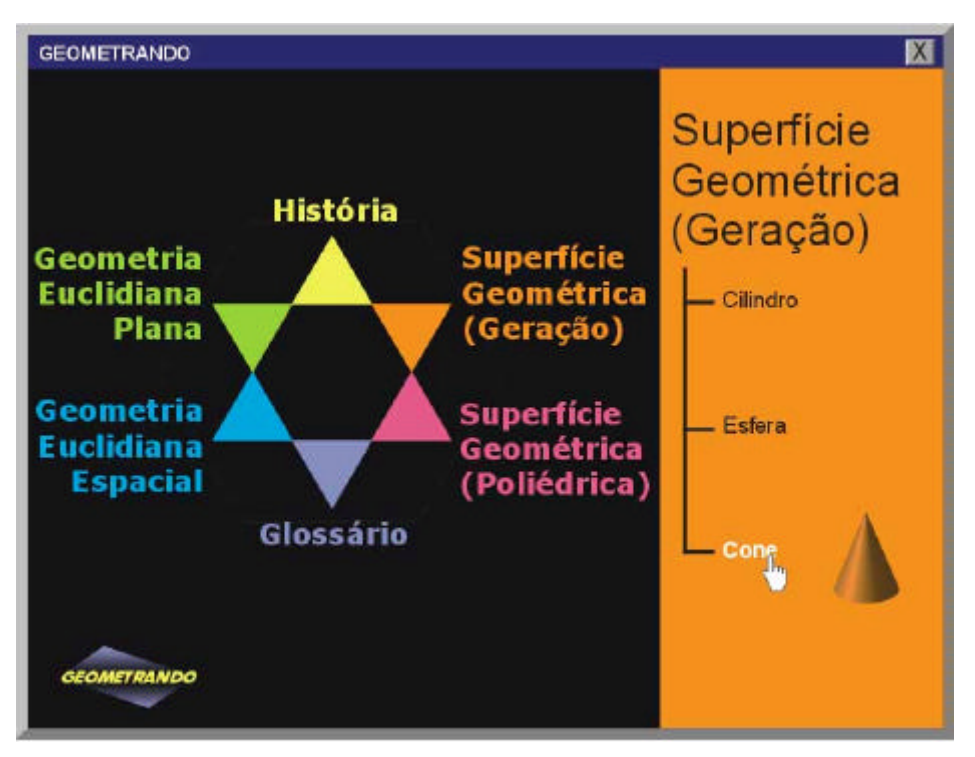

Figura 47 - Seleção do tronco "Superfície Geométrica (Geração)"

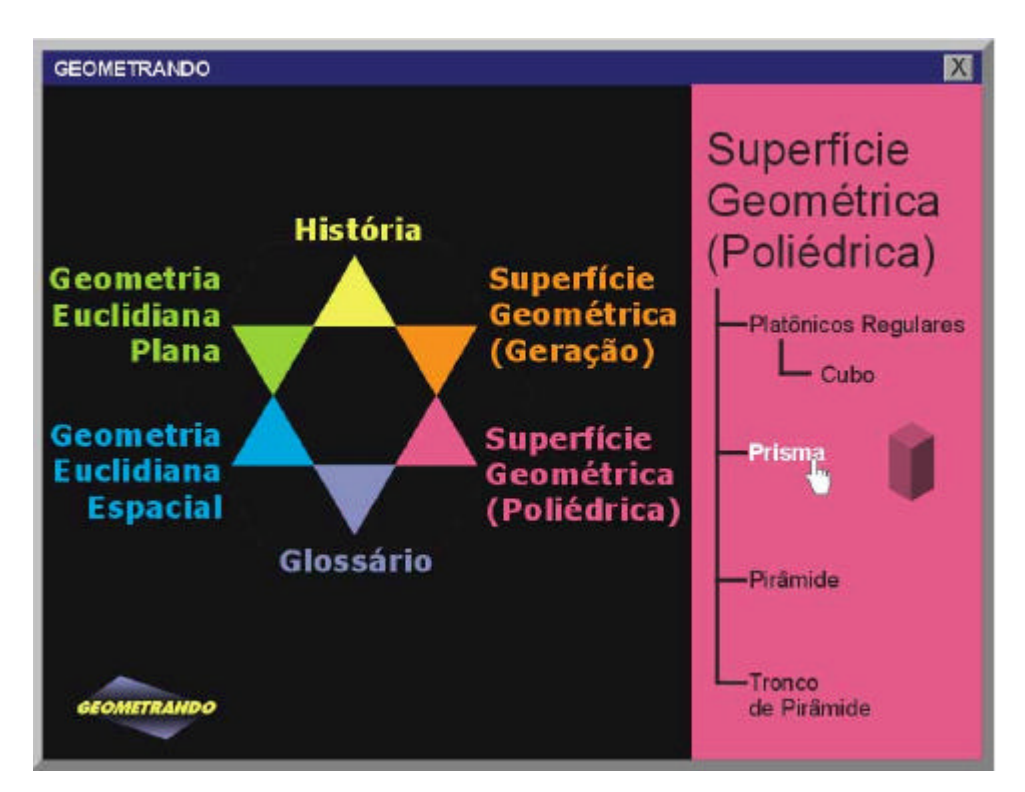

Figura 48 - Seleção do tronco "Superfície Geométrica (Poliédrica)"
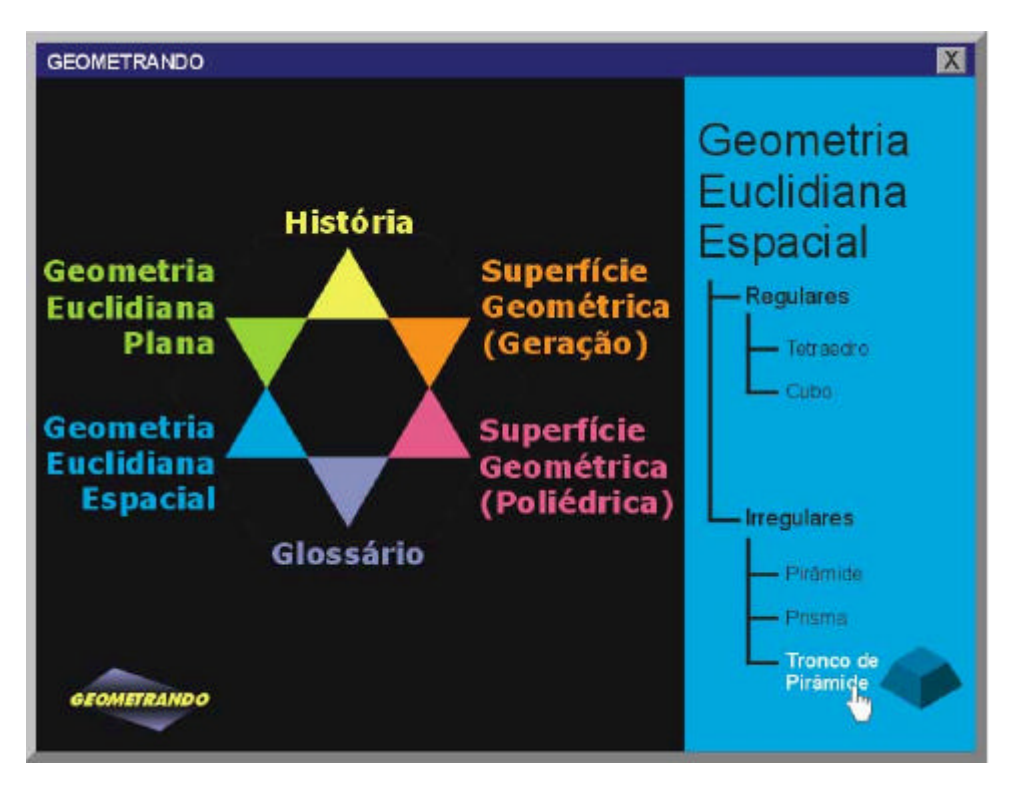

Figura 49 - Seleção do tronco "Geometria Euclidiana Espacial"

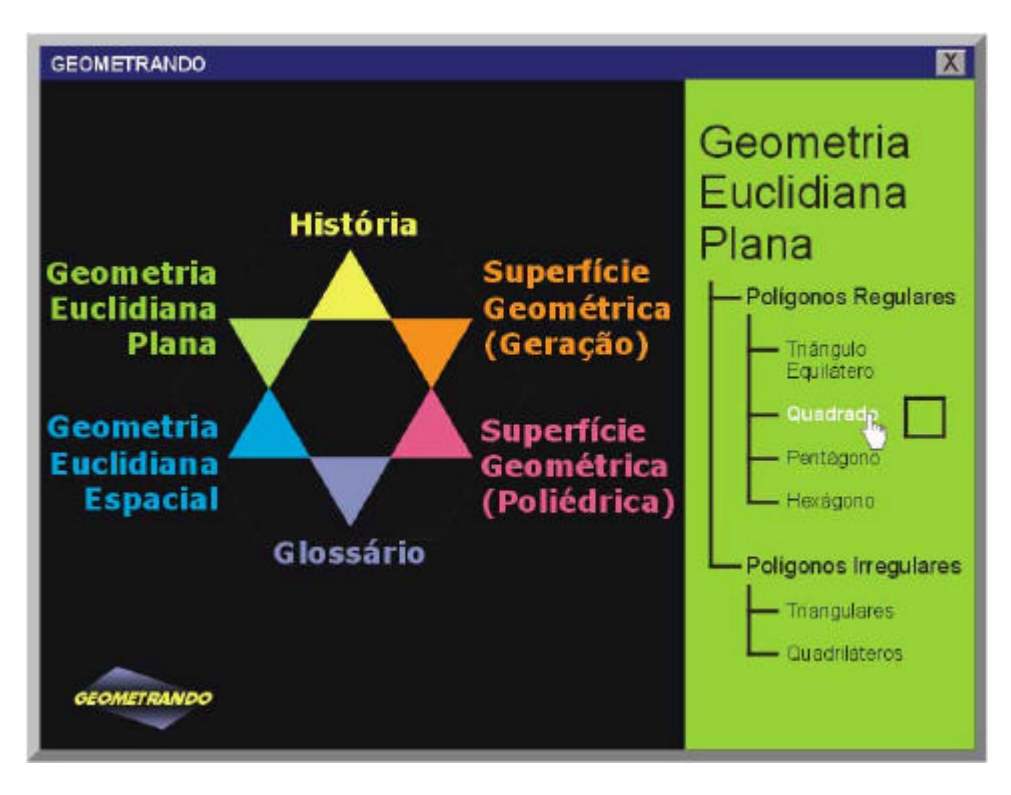

Figura 50 - Seleção do tronco "Geometria Euclidiana Plana"

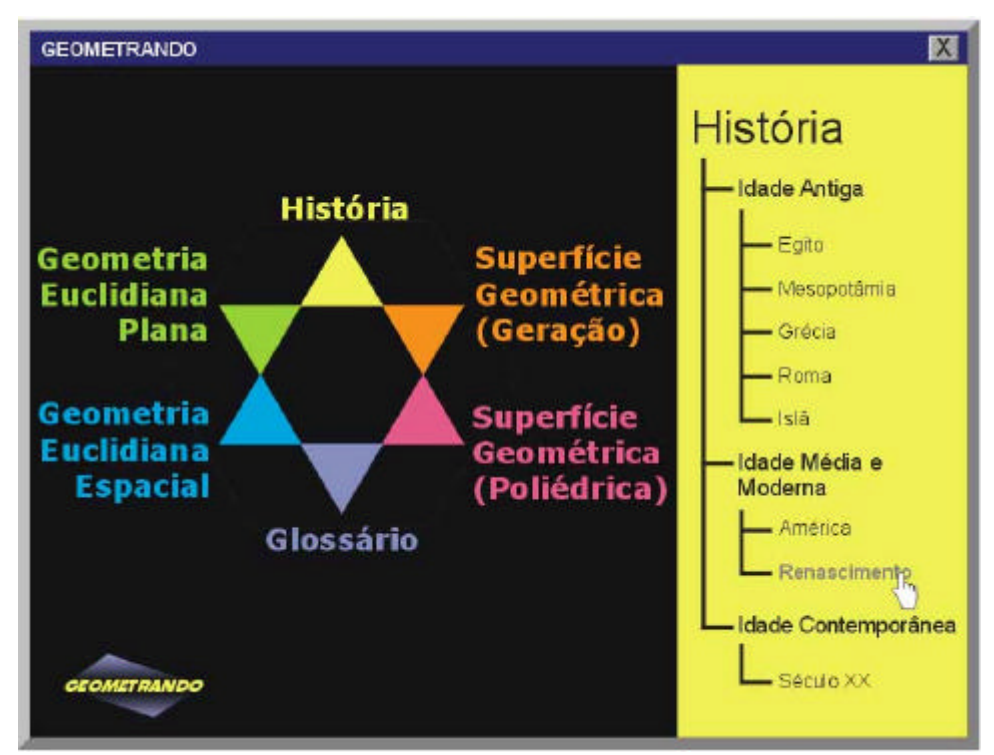

Figura 51 - Seleção do tronco "História"

4.2.4.2 Tela Portal para o Protótipo 3

Segundo a equipe de desenvolvimento do "Geometrando", a tela "portal" apresenta resultados satisfatórios. Deste modo, no Protótipo 3, pretende-se manter o *lay-out* desenvolvido para o Protótipo 2.

Com o intuito de tornar presente a temática "Museu Geometrando", sugere-se no Quadro 7, uma pequena alteração na mensagem localizada na área em azul da tela (ver Figura 52):

Quadro 7 - Texto vinculado a temática "Museu Geometrando".

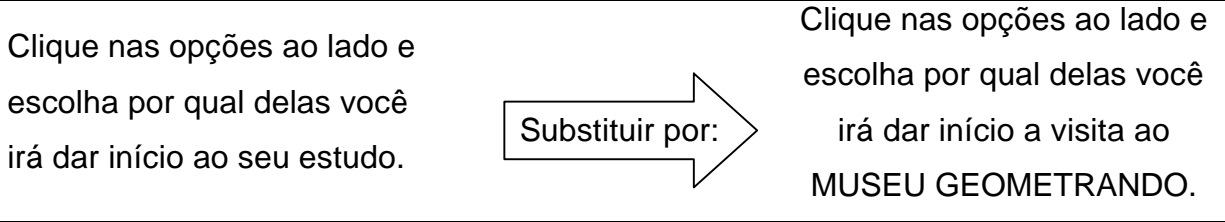

Na hipótese de se disponibilizar um ou mais troncos de acesso aos conteúdos de geometria, deve-se alterar a tela "portal", procedendo conforme *lay-out* apresentado na Figura 52:

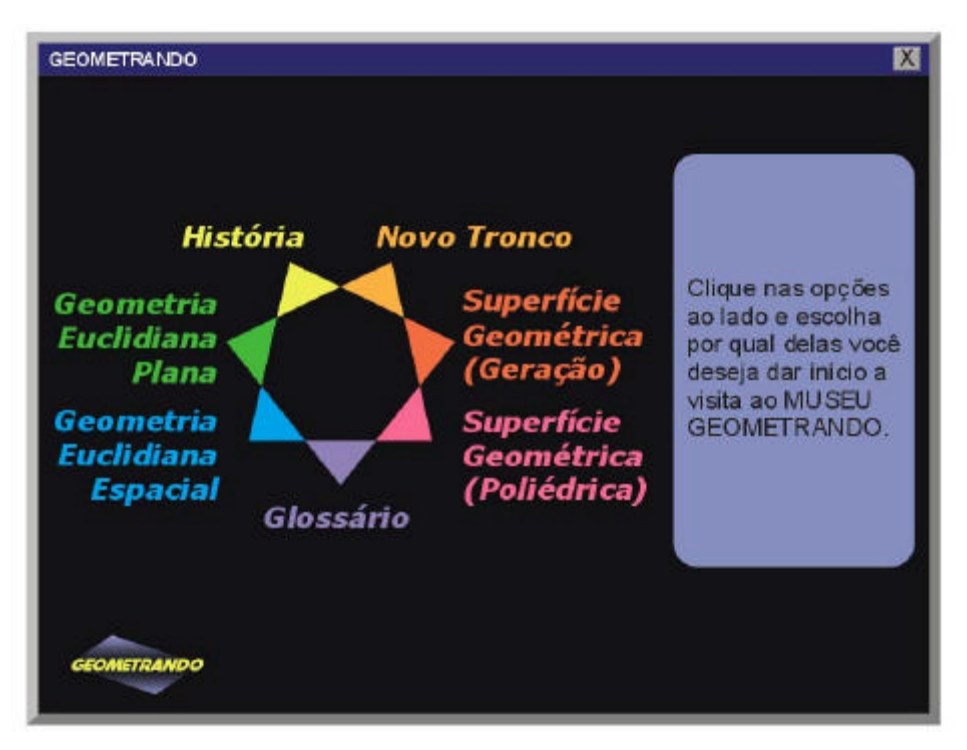

Figura 52 - Modelo de tela "portal" para inserção de mais troncos de acesso aos conteúdos de geometria.

## **4.2.5 Telas do "Geometrando"**

4.2.5.1 Telas para o Protótipo 1

 $\overline{a}$ 

As telas onde são apresentados os conteúdos de geometria foram baseadas em *Templates*, visando padronização através das cores e tipologia. De acordo com RODRIGUES:

> *Templates* são gabaritos, documentos trabalhados e padronizados que servem como base para a criação dos arquivos HTML que são carregados na definição do *frame* principal de tela de estudo. [...] Um *template* não se limita somente um arquivo HTML. Ao contrário de um arquivo DIR, que em geral importa uma série de mídias para a criação de seu *cast*, um arquivo HTML faz referência as mídias que irão aparecer na tela através de "ponteiros" que indicam onde exatamente o interpretador do *browser* deve encontrá-las no momento de visualização. Somado a isso, ainda existem os arquivos externos CSS, VBS e JS, que são associados em tempo de execução. Ou seja, ter somente o arquivo HTML que define o *template* sem ter as mídias associadas não interessa a ninguém (RODRIGUES, 2000, p. 12-13).

A forma de apresentação dos conteúdos de geometria é bem diversificada: há situações que em apresentam-se maior quantidade de texto; em outras, as mídias $^{25}$ 

<sup>&</sup>lt;sup>25</sup> Mídias → *Media* → Meio de comunicação. Formas de mídias: fotos, desenhos, gráficos, esquemas, som, vídeo e animações (BUGAY; ULBRICHT, 2000).

necessitam de maior área. Desta forma, verificou-se a necessidade em criar telas com diversos estilos de diagramação. Diferentes formas de apresentar as informações também contribuem para que a navegação não se torne monótona.

Mas ao satisfazer as necessidades descritas acima, correr-se-ia o risco de obter um produto sem homogeneidade. Portanto, foram desenvolvidos treze *templates*, visando obter uma padronização do ambiente hipermídia, a qual fica evidente através das cores, forma da área de texto e definição da fonte. A seguir, são apresentados os *lay-outs* dos treze *templates* desenvolvidos para a interface do "Geometrando":

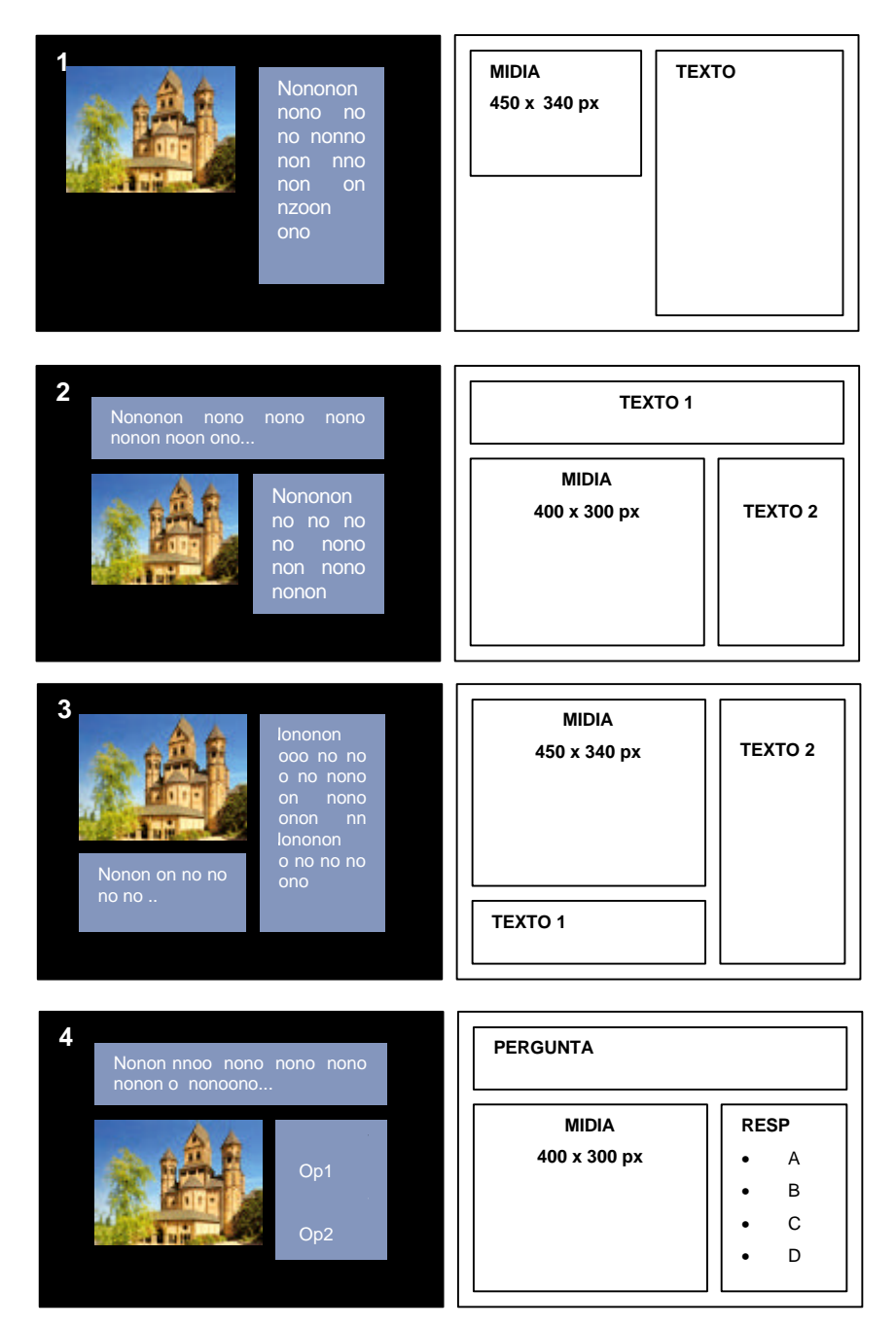

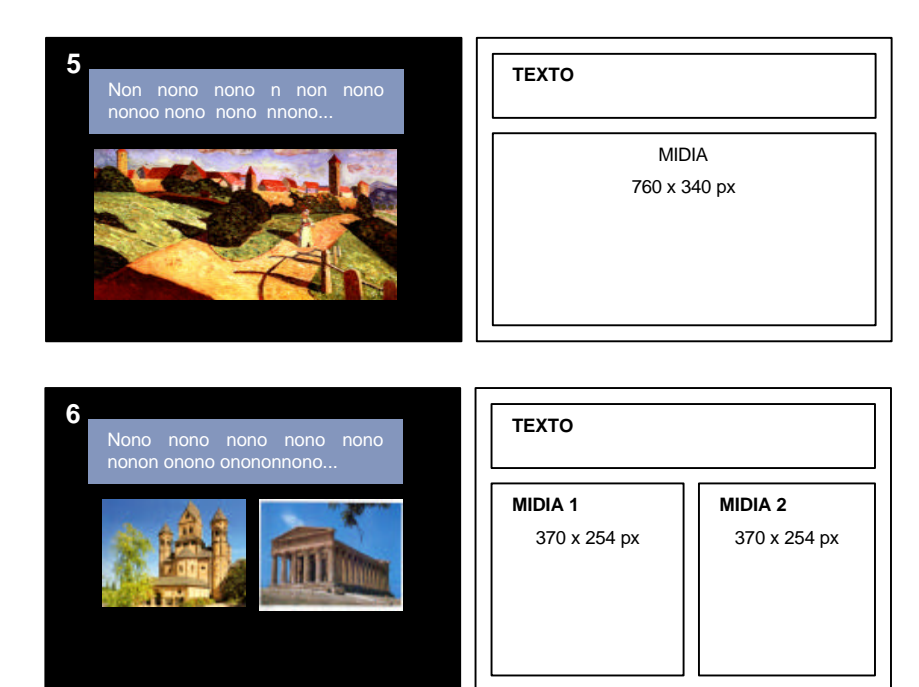

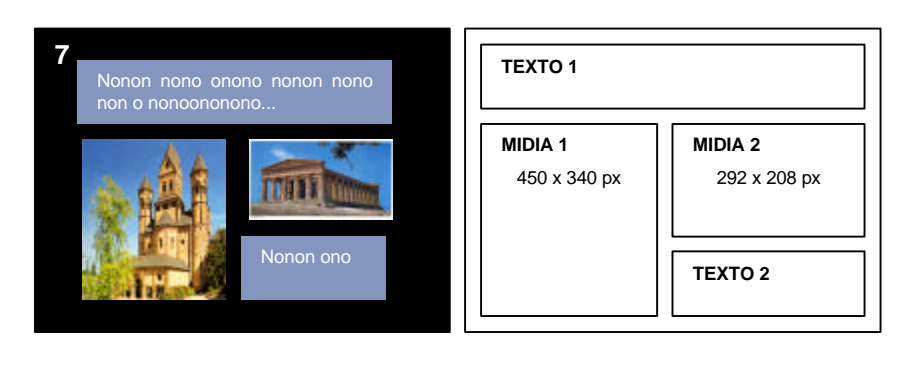

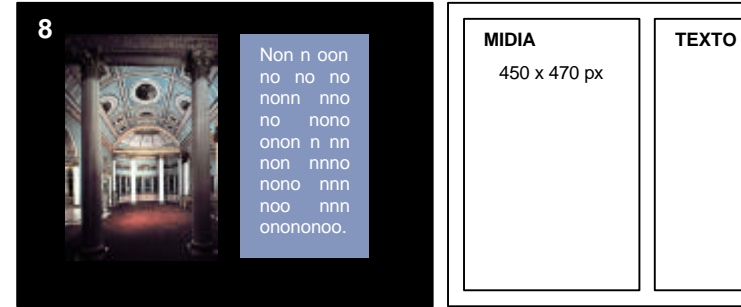

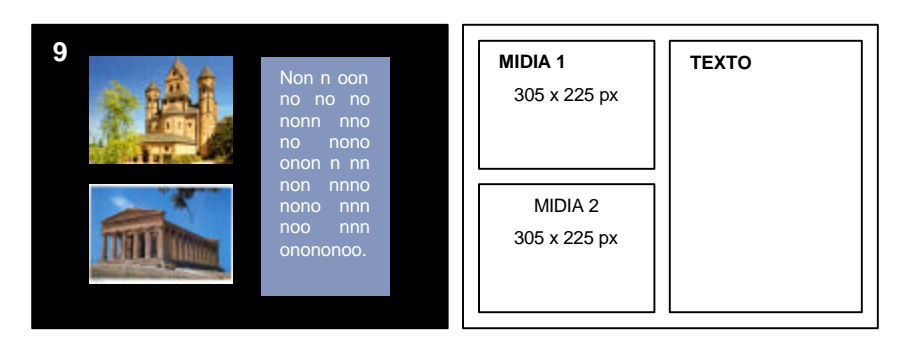

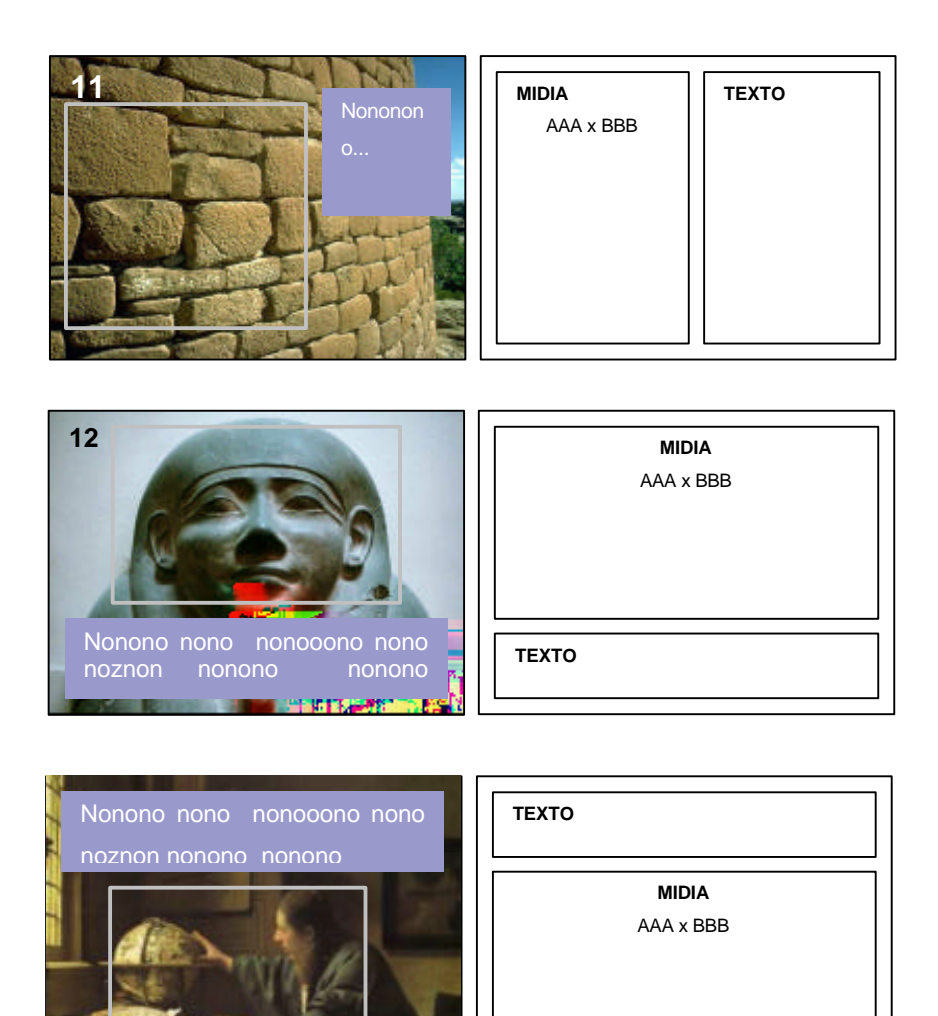

Figura 53 - *Lay-outs* dos treze *templates* desenvolvidos para Protótipo 1 Fonte: RODRIGUES (2000, p. 13-16)

#### 4.2.5.2 Telas para o Protótipo 2

Em "Limitações da Pesquisa" (p.5), foram relatadas as orientações feitas pela equipe de desenvolvimento do "Geometrando": as telas deveriam ser melhoradas, contudo alterações e/ou modificações radicais seriam inviáveis, levando-se em consideração o investimento efetuado na implementação de aproximadamente 1.200 telas, conforme levantamento realizado no início da fase do Protótipo 2.

Sob essa ótica, partiu-se para análise das telas implementadas. É relevante mencionar que, num período de dez meses, a autora deste estudo realizou inúmeras simulações de navegação pelo ambiente hipermídia para verificar:

- a disposição dos dados na tela (mídia, texto, escolha adequada de *template*);
- a ocorrência de erros na implementação;
- a ocorrência de textos ocultos na tela (uso de barra de rolagem);
- a aplicação dos princípios e recomendações ergonômicas para projeto de interfaces (por ex.: unidade/padronização/homogeneidade, legibilidade, densidade informacional, entre outros);
- a qualidade visual gráfica das telas.

A seguir, são apresentados alguns problemas evidenciados, que comprometem a qualidade do ambiente hipermídia.

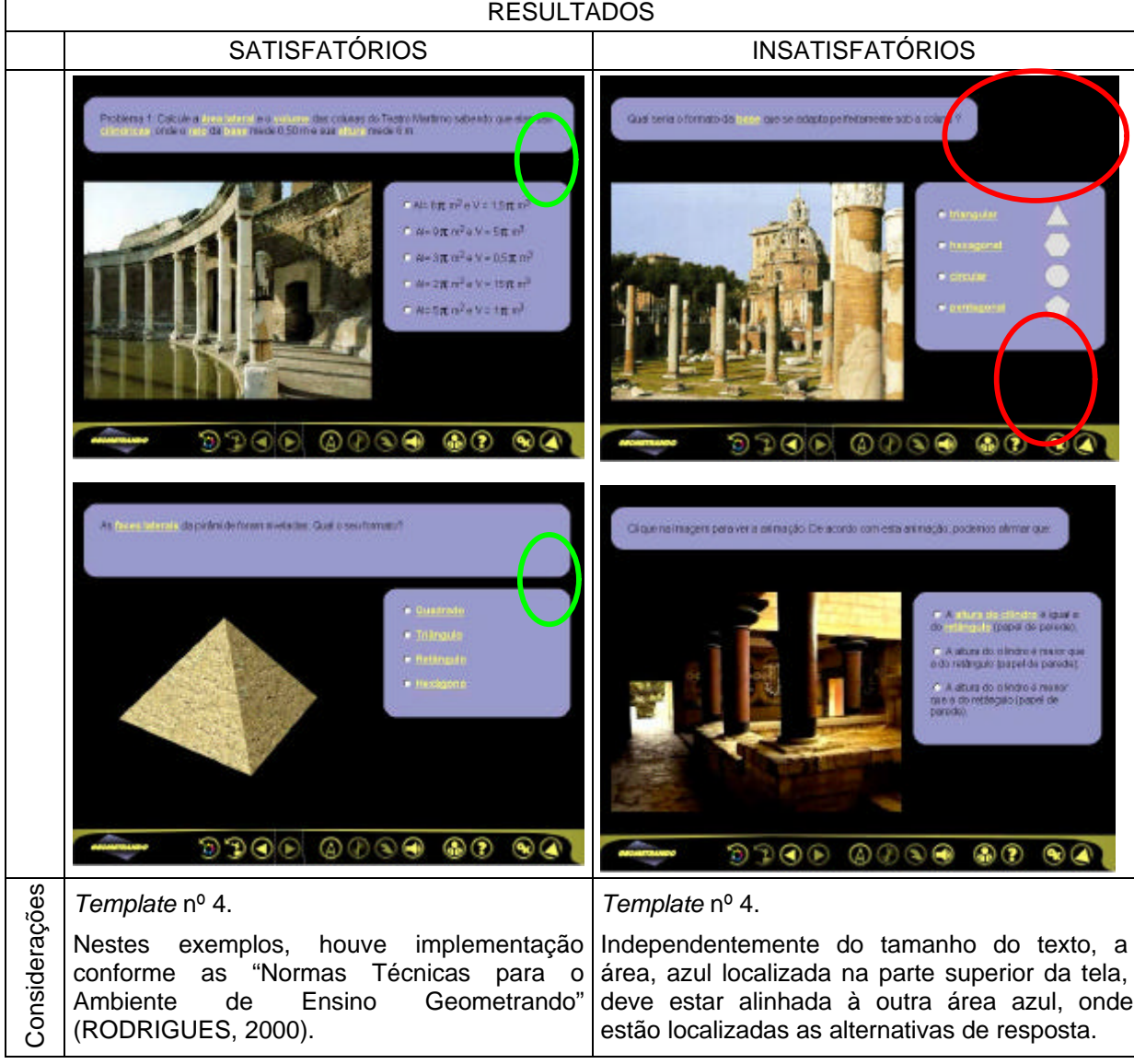

Quadro 8 - Verificação da correta utilização dos *templates.*

| <b>RESULTADOS</b> |                                                                                                    |                                                                                                    |  |  |  |  |  |
|-------------------|----------------------------------------------------------------------------------------------------|----------------------------------------------------------------------------------------------------|--|--|--|--|--|
|                   | <b>SATISFATÓRIO</b>                                                                                                    | <b>INSATISFATÓRIO</b>                                                                                                    |  |  |  |  |  |
| Exemplos          | Arte Remane<br>D. desenvolvimento da<br><b>COTAÇULATION</b><br><b>BOARD MOTOR PROJECT</b><br>te cataras como a citata e a<br>А обместа рекончением.<br>em todos os setores da arte<br>FSCUBULS, GYOLOGIASS, REPORTED<br>edusies nareligiõo e lingua:<br>Desde a instalação do imperio, no<br>sèc. la C. a influência Grega tes<br>Fed pleasante etti 1777 - contec-<br>demonstração de grandeza.<br>Tomptos, estables, palasios,<br>these de financiera inadese forzen<br>watedosiao longo do vesto:<br>science do imperio com eso. | is Pirámides<br>Todos suberios que que cu e el<br>tomo das Pedmetes - Estas<br>capartencias mostas has de<br>pedras, al ada hoje cercadas de<br>Inistrêt bis, suligiram ha cerca de<br>4500 anos. E nivrguinando nesta<br>asano que desver darectos as<br>ed a gibbert m |  |  |  |  |  |
| Considerações     | Template nº 11.                                                                                                    | Template não previsto ou modificado.<br>Nas "Normas Técnicas para o Ambiente de                                                                                                    |  |  |  |  |  |
|                   | Neste exemplo,<br>título<br>apresenta-se<br>$\circ$<br>vinculado ao texto.                                                                                                    | Ensino Geometrando" (RODRIGUES, 2000), não<br>foi prevista esta apresentação para títulos.<br>Verifica-se a necessidade de padronização, pois<br>os títulos são apresentados de forma variada.                                                                           |  |  |  |  |  |

Quadro 9 - Verificação da padronização do ambiente hipermídia: apresentação de títulos.

## Quadro 10 - Verificação da composição dos elementos gráficos sobre a tela.

**RESULTADOS** SATISFATÓRIO | INSATISFATÓRIO **Exemplos**  $\begin{picture}(130,10) \put(0,0){\line(1,0){0.5}} \put(15,0){\line(1,0){0.5}} \put(15,0){\line(1,0){0.5}} \put(15,0){\line(1,0){0.5}} \put(15,0){\line(1,0){0.5}} \put(15,0){\line(1,0){0.5}} \put(15,0){\line(1,0){0.5}} \put(15,0){\line(1,0){0.5}} \put(15,0){\line(1,0){0.5}} \put(15,0){\line(1,0){0.5}} \put(15,0){\line(1,0){0.5}}$  $\begin{tabular}{l} \multicolumn{2}{c}{\textbf{0.300}} \multicolumn{2}{c}{\textbf{0.300}} \multicolumn{2}{c}{\textbf{0.300}} \multicolumn{2}{c}{\textbf{0.300}} \multicolumn{2}{c}{\textbf{0.300}} \multicolumn{2}{c}{\textbf{0.300}} \multicolumn{2}{c}{\textbf{0.300}} \multicolumn{2}{c}{\textbf{0.300}} \multicolumn{2}{c}{\textbf{0.300}} \multicolumn{2}{c}{\textbf{0.300}} \multicolumn{2}{c}{\textbf{0.300}} \multic$ *Template* nº 1. A área azul deveria seguir conforme linha vermelha. Seria obtido um melhor resultado se mídia e texto estivessem Considerações Considerações com alinhamento centralizado em *Template* nº 5. relação a altura da tela, conforme indica a linha vermelha tracejada. Boa distribuição de mídia e texto. Escolha adequada do *template*. - Há um espaço vazio na parte inferior da tela. Se mídia e texto fossem distribuídos equilibradamente, haveria aproveitamento do espaço da tela. - Estudos com outros *templates*, apontariam uma melhor solução.

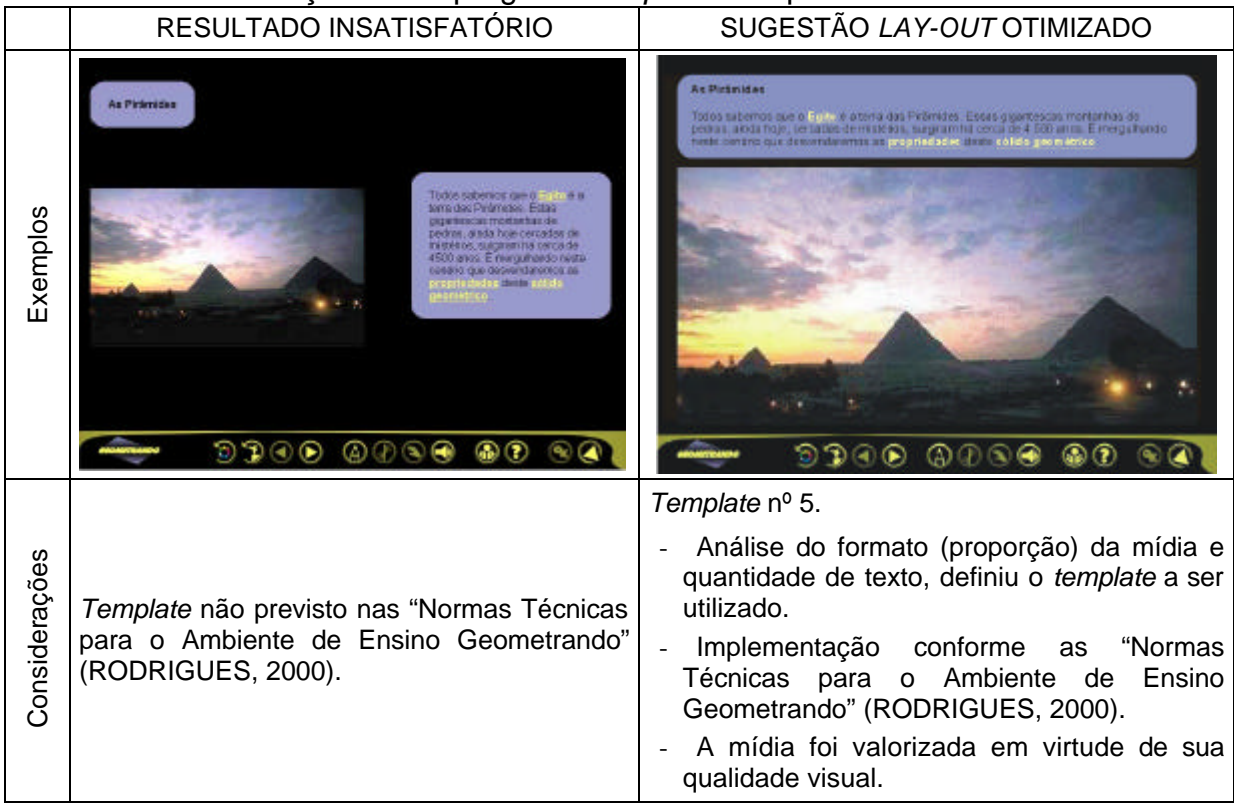

# Quadro 11 - Verificação do emprego do *template* adequado às mídias.

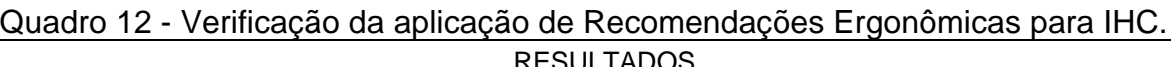

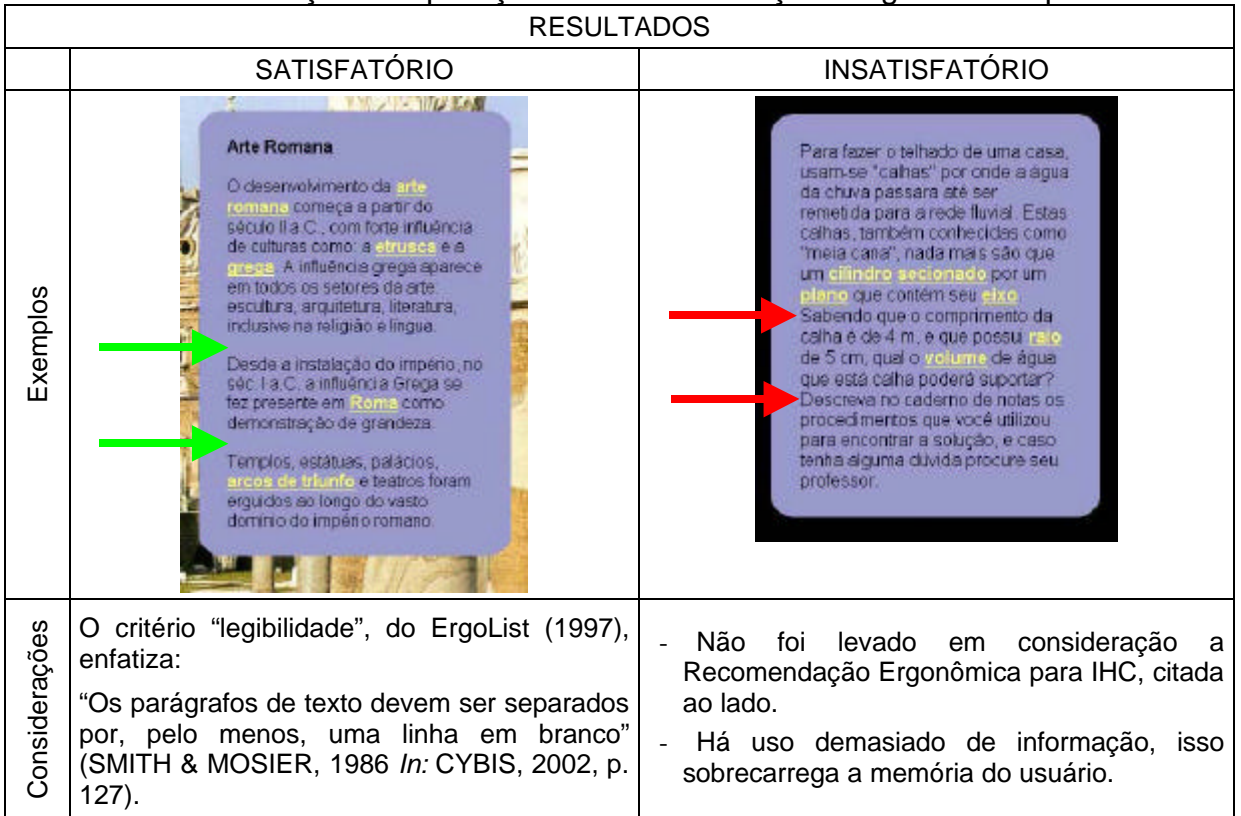

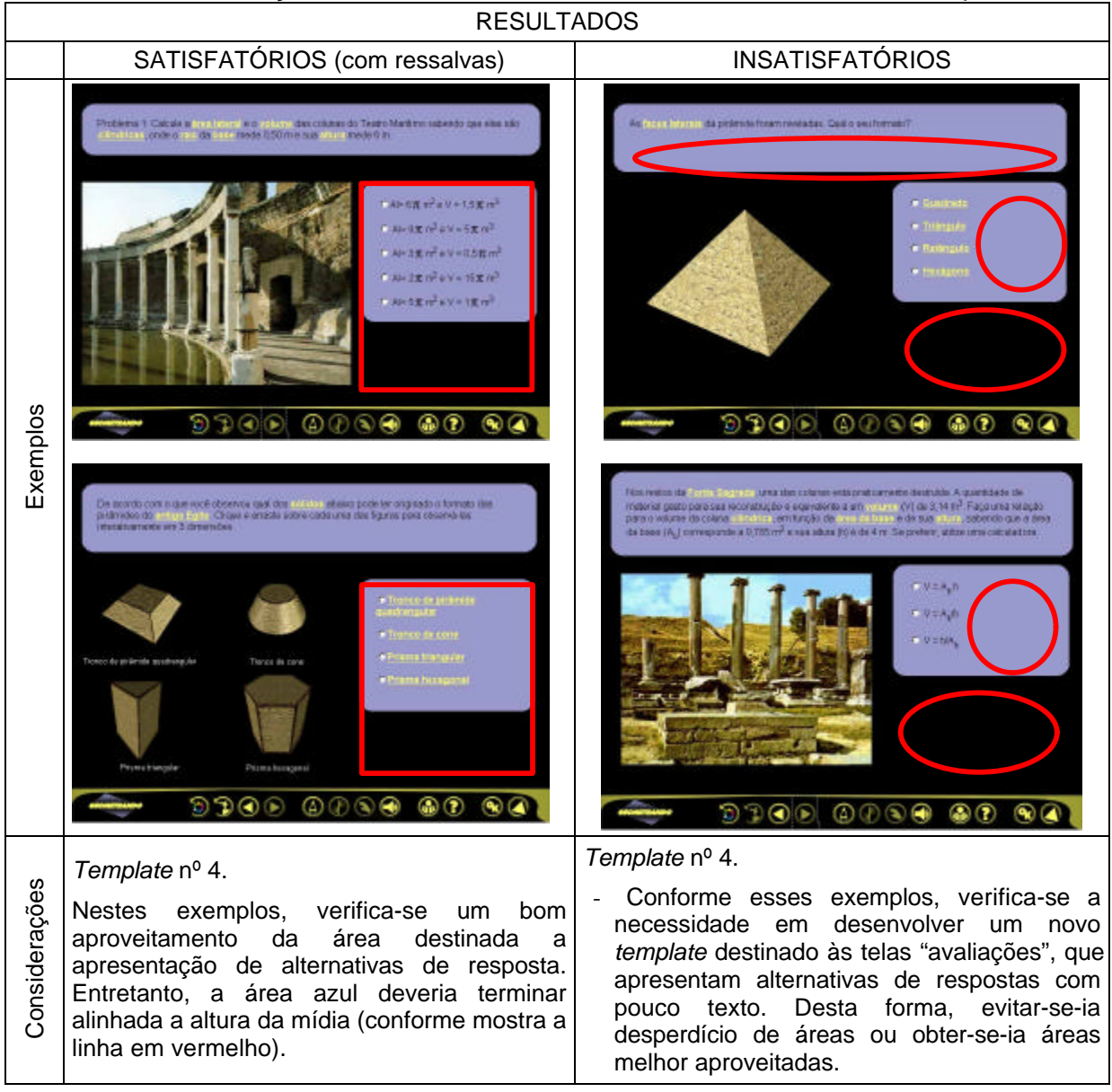

Quadro 13 - Verificação da necessidade de desenvolvimento de novo *template*.

#### 4.2.5.2.1 Legibilidade do Texto

Durante a análise das telas implementadas do "Geometrando", voltou-se atenção especial à legibilidade dos textos. Conforme as Recomendações Ergonômicas já apresentadas nesta dissertação, deve-se propiciar conforto visual ao usuário, ou seja, utilizar meios que favoreçam a acuidade visual. Deste modo reduzse a sobrecarga sobre o sistema visual do usuário, o qual permanecerá olhando para uma fonte luminosa (monitor) ao realizar seus estudos. Na análise, verificou-se:

- a facilidade de leitura (tipologia e contraste: texto/fundo);
- a necessidade em evidenciar imagens (contraste: figura/fundo).

Tomou-se como referência o ErgoList<sup>26</sup> - critério Legibilidade (ver Anexo 3) para desenvolver a análise da legibilidade dos textos apresentados nas telas do "Geometrando", apresentada no Quadro 14:

| Análise - Protótipo 1<br>Recomendações |                                                                                                    |                                                                                                    |                                                                                                    |  |  |  |
|----------------------------------------|----------------------------------------------------------------------------------------------------|----------------------------------------------------------------------------------------------------|----------------------------------------------------------------------------------------------------|--|--|--|
| Elemento<br>Características<br>gráfico |                                                                                                    | Diagnóstico                                                                                                    | para Protótipo 2                                                                                                    |  |  |  |
| Tipo: Arial                            | Simples (sem<br>adornos), não<br>apresenta serifa.                                                                                                    | Possibilita<br>clareza<br>facilidade<br>e<br>durante a leitura. Uso sem restrições.                                                                                                    | Manter o tipo "Arial".                                                                                                    |  |  |  |
| Estilo: Normal                         | Espessura média.                                                                                                    | Os<br>critérios<br>ergonômicos<br>recomendam minimizar o uso de tipos<br>em negrito/bold.                                                                                                    | Manter "Arial<br>Normal".                                                                                                    |  |  |  |
| Tamanho:<br>corpo 12                   |                                                                                                    | O texto apresenta-se no tamanho<br>mínimo recomendado. A utilização de<br>um tamanho maior, por ex. corpo 14,<br>maior<br>conforto<br>proporciona<br>ao<br>usuário. (Considerando-se resolução<br>do monitor 800 x 600).          | Alterar o tamanho<br>para corpo 13. (*)                                                                                               |  |  |  |
| Texto negrito                          | Espessura<br>grossa<br>pesada.                                                                                                    | O negrito foi empregado somente em<br>algumas letras, algarismos e termos<br>que necessitavam ser evidenciados<br>do restante do texto. Uso conforme<br>recomendações ergonômicas.                                                | Manter negrito como<br>estratégia<br>para<br>evidenciar<br>letras,<br>algarismos e termos<br>importantes.                             |  |  |  |
| Texto<br>sublinhado                    | Presença de linha sob<br>o texto.                                                                                                    | do<br>sublinhado<br>Verifica-se o uso<br>somente em palavras-chave para<br>indicar que ali há link a outra tela.<br>Conforme<br>recomendações<br>ergonômicas, o uso do sublinhado<br>deve ser minimizado.                         | Manter<br>texto<br>sublinhado<br>para<br>indicar palavras onde<br>existem links.                                                      |  |  |  |
| Alinhamento<br>à esquerda              | Apresentação do texto<br>de forma assimétrica,<br>alinhado à esquerda e<br>desordenado à direita.                                                                           | Não há restrições quanto ao emprego<br>alinhado<br>do<br>texto<br>à<br>esquerda.<br>Contudo, o texto com alinhamento<br>justificado (**) denota organização e<br>proporciona melhor qualidade visual<br>(na situação em questão). | Manter texto<br>alinhado à esquerda.                                                                                                  |  |  |  |
| Espaço<br>entrelinhas                  | Normal                                                                                                    | Sem restrições.                                                                                                    | Manter a entrelinha.                                                                                                    |  |  |  |
| Cor do texto                           | <b>Branco</b>                                                                                                    | Há pouco contraste com o fundo,<br>logo a leitura torna-se difícil.                                                                                                    | Apresentar texto em<br>preto.                                                                                                    |  |  |  |
| Cor de fundo                           | Azul (R: 132; G: 150;<br>B: 189)                                                                                                    | O padrão RGB de cores não é<br>indicado. Deve-se usar paleta de<br>cores protegidas para Web.                                                                                                    | Utilizar<br>azul<br>cor<br>(9999CC) (***).                                                                                            |  |  |  |
| Hiperlinks                             | Tipo "Arial Normal";<br>$\overline{\phantom{a}}$<br>Sublinhado;<br>$\overline{\phantom{a}}$<br>Cor: branco.<br>hiperlink<br>Cor do<br>após ser consultado:<br>não definida. | Os hiperlinks não são evidenciados.<br>Eles devem ser apresentados em cor<br>distinta do texto normal.                                                                                                    | Tipo "Arial<br>Negrito";<br>Sublinhado;<br>Cor: amarelo<br>(FFFF66).<br>Cor do hiperlink<br>após ser consultado:<br>laranja (FF9933). |  |  |  |

Quadro 14 - Análise de legibilidade dos textos.

 $\sim 10^{-11}$ 

 $\overline{a}$ 

<sup>26</sup> *Checklist* sobre Critérios Ergonômicos (CYBIS, 2002, p. 112-152).

(\*) Na fase do Protótipo 2, a equipe de implementação argumentou que em algumas telas havia uma quantidade de texto maior, assim ao inserir o corpo 13, parte do texto ficaria oculto e a barra de rolagem seria gerada automaticamente na área do texto. Conforme recomendações ergonômicas, as informações devem estar sempre visíveis na tela, portanto o corpo 12 foi mantido, temporariamente.

(\*\*) Foi testado o emprego de texto justificado nos treze *templates*, porém os *layouts* de número 1, 2, 3, 7, 8 e 11 (ver Figuras 53, p. 94-96) não apresentaram resultados satisfatórios. A área destinada ao texto possui pouca largura, assim surgiu grande espaçamento entre palavras. Isso compromete a facilidade de leitura e a qualidade visual gráfica das telas. A Figura 54 ilustra o problema descrito:

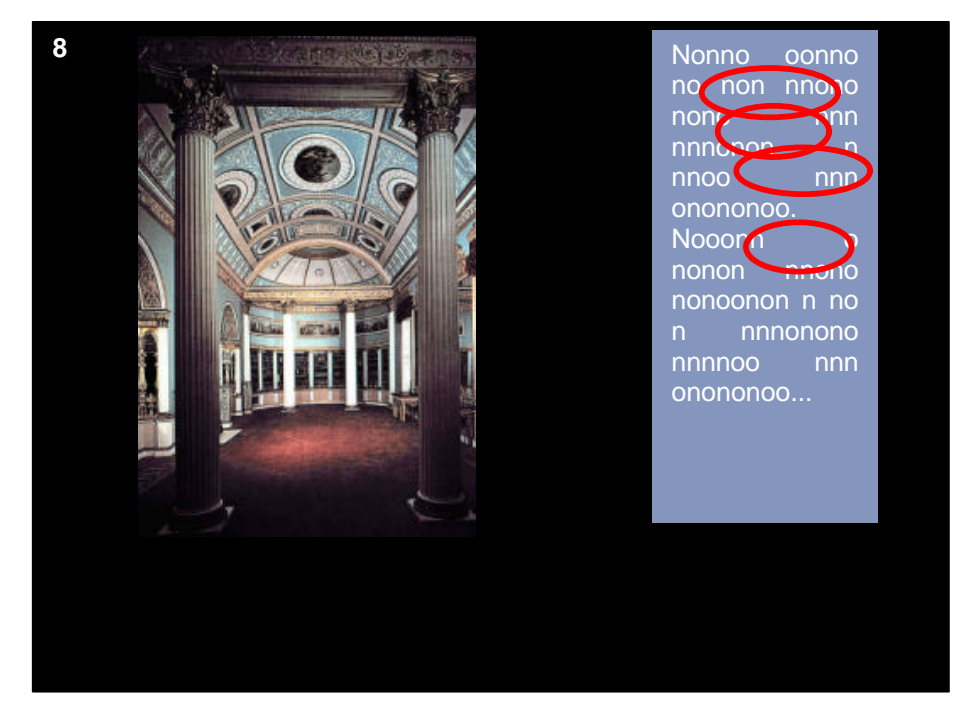

Figura 54 - Estudo para aplicação de texto com alinhamento justificado.

Considerando o princípio de padronização, tornar-se-ia incoerente apresentar o texto ora justificado ora alinhado à esquerda. Assim, definiu-se a utilização do texto alinhado à esquerda.

(\*\*\*) Através da Figura 55, pode-se comparar a apresentação do texto nas telas desenvolvidas para o Protótipo 1 e a recomendada para o Protótipo 2.

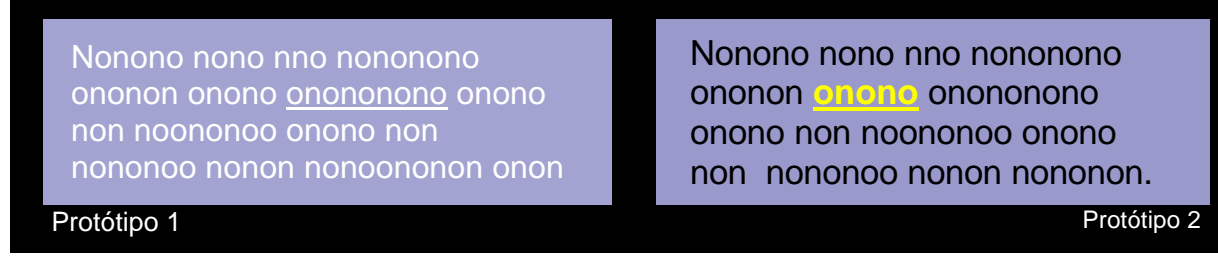

Figura 55 - Otimização da legibilidade do texto nas telas do "Geometrando"

#### 4.2.5.2.2 Mídias Evidenciadas

No Protótipo 1, as telas baseadas em *templates* possuem preto como cor de fundo. Na fase do Protótipo 2, manteve-se o emprego do preto, pois esta cor possibilita um excelente contraste com as imagens coloridas, realça e valoriza as fotografias e animações desenvolvidas para apresentação dos conteúdos de geometria.

De acordo com PEDROSA (1982, p. 119):

As cores puras (vermelho, amarelo, azul, violeta, etc.), contornadas com preto, ganham em luminosidade e vibração. Conhecendo esta propriedade, Caravaggio pintou de preto as paredes e teto de seu ateliê para valorizar a luminosidade das cores dos objetos e das roupas de seus modelos.

Na Figura 56 são apresentadas telas implementadas, onde se pode visualizar as mídias evidenciadas em virtude do contraste com o fundo preto.

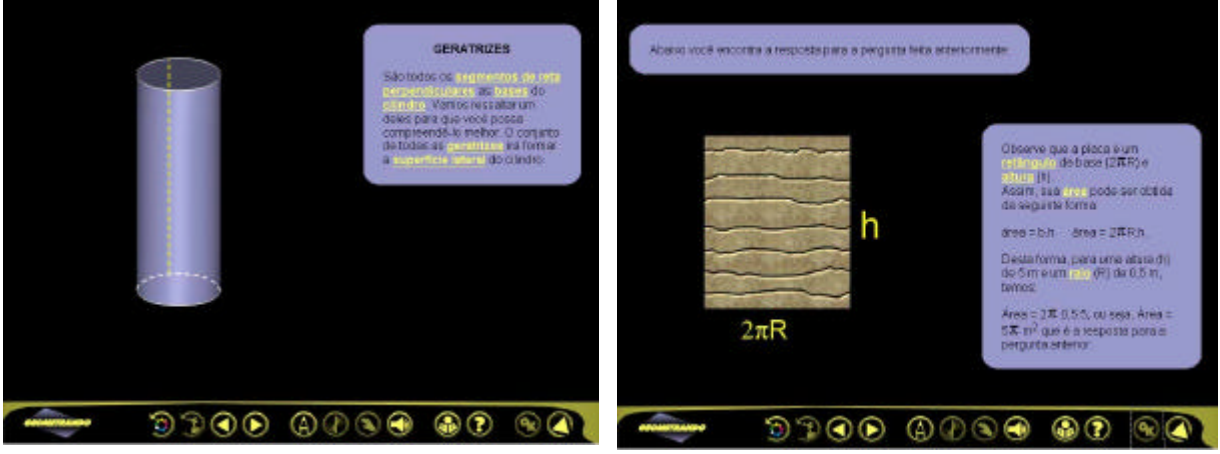

Figura 56 - Mídias em evidência.

4.2.5.2.3 Análise da semântica do texto

Dos seis imprescindíveis itens que os projetistas de interfaces gráficas devem considerar, apresentados na Figura 8 (p. 26), neste momento, volta-se atenção ao item: semântica (linguagem e palavras).

Após a análise da semântica do texto, evidenciou-se que neste aspecto a interface do "Geometrando" também apresenta problemas que comprometem a qualidade do ambiente hipermídia.

Cada conteúdo de geometria foi desenvolvido por um pesquisador. Este definiu as mídias e redigiu os textos que apresentam os conteúdos ao usuário/aprendiz. Em suma, o ambiente hipermídia contém textos redigidos por vários pesquisadores de áreas do conhecimento diversas. No Quadro 15, torna-se evidente a nãohomogeneidade no estilo de linguagem $27$ .

Quadro 15 - Estilos de linguagem

 $\overline{a}$ 

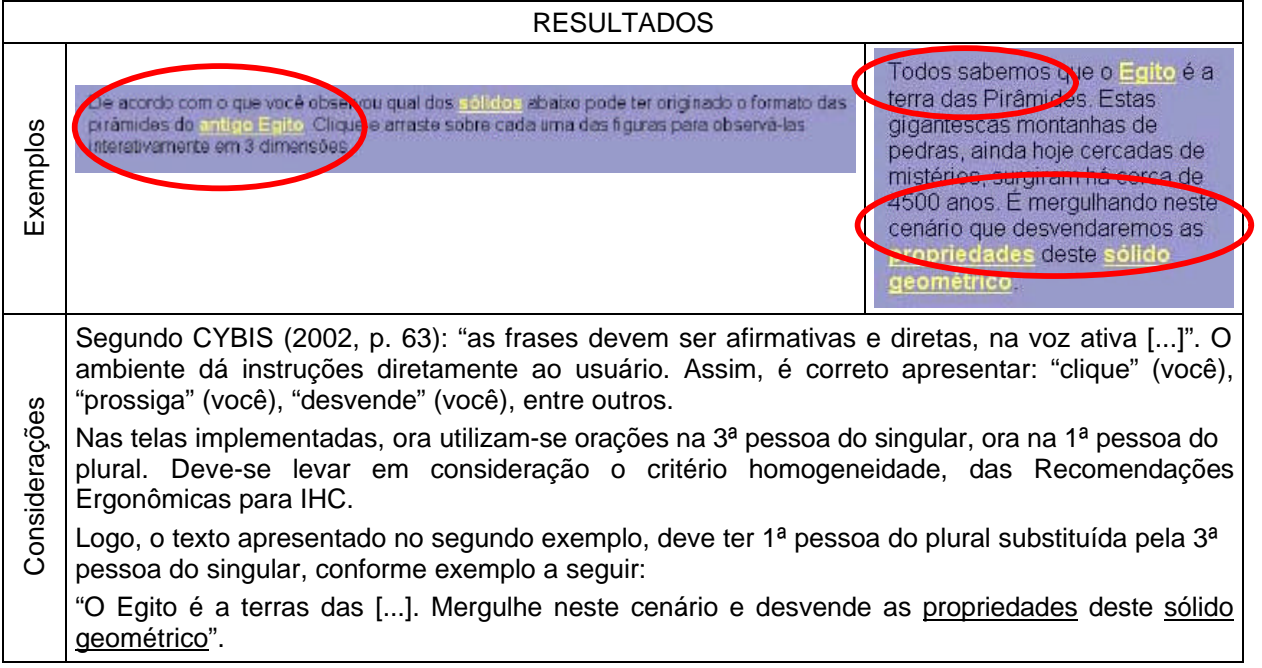

Propôs-se ensinar geometria de modo inovador, entretanto, a linguagem utilizada para explicar o conteúdo de geometria e a dos enunciados das questões – em algumas telas -, é similar a tantos materiais didáticos impressos existentes no mercado.

 $27$  "Estilo é a maneira típica de cada um exprimir seus pensamentos através da linguagem. [...] No estilo cumpre distinguir o aspecto material ou lingüístico (que são as possibilidades de expressão que a língua oferece ao escritor e que este seleciona a seu gosto e até mesmo recria) e o aspecto psíquico, mental, subjetivo" (CEGALLA, 1984, p. 536).

Não houve a pretensão de se efetuar uma revisão ortográfica e gramatical, entretanto verificou-se a existência de erros gramaticais nas orações (ver exemplo no quadro 16). Esta é uma séria questão, pois o "Geometrando" é um produto "educacional" informatizado.

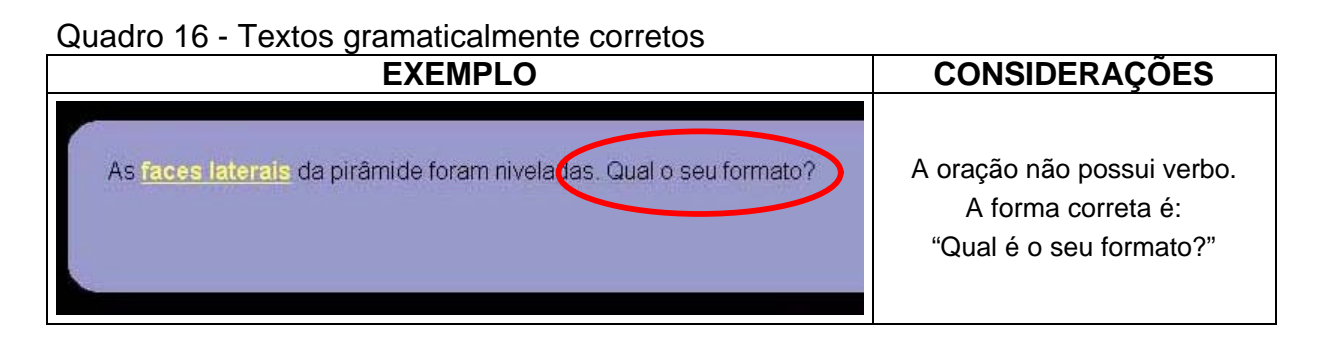

#### 4.2.5.2.4 Telas "Avaliação"

Ao navegar pelo "Geometrando", o usuário/aprendiz lê as informações disponíveis na tela e avança à outra tela, sucessivamente. Ao deparar-se com uma tela "avaliação", o usuário responde a alternativa que considera ser a opção correta e, intuitivamente, clica sobre o botão avançar. O sistema não permite o avanço, então surge uma caixa de mensagem informando-o sobre a necessidade de clicar sobre o botão "OK" para confirmar sua resposta e prosseguir a navegação ou a visita ao museu. Esta situação caracteriza-se como um problema de usabilidade relacionado ao critério "Condução" nas qualidades ergonômicas para IHC.

Portanto, verifica-se que o "Geometrando", neste momento, não é um ambiente hipermídia prestativo, pois deveria orientar ou "lembrar" sobre a necessidade de confirmar a resposta, antes do usuário cometer o erro.

Outro problema verificado, está relacionado ao "*feedback* imediato". Ao responder a questão, o usuário não tem o retorno do sistema informando-o se sua resposta foi correta ou incorreta, simplesmente continua a navegação. De acordo com sua resposta, o sistema direciona-o a prosseguir o estudo (na hipótese de resposta correta) ou a rever o contudo através de outras telas (na hipótese de resposta incorreta).

#### 4.2.5.3 Telas para o Protótipo 3

Com base no levantamento dos problemas que comprometem a qualidade do ambiente hipermídia, existentes nas telas implementadas durante o período de desenvolvimento dos Protótipos 1 e 2, faz-se as seguintes sugestões para o Protótipo 3:

- corrigir as telas implementadas irregularmente, pois se deve respeitar o padrão estabelecido no desenvolvimento dos treze *templates* (Figuras 53, p. 94-96);
- definir outro *template* para as telas que apresentam problemas relacionados à composição gráfica (mídia e texto mal distribuídos sobre a tela);
- propiciar homogeneidade ao ambiente hipermídia quanto a forma de apresentar: títulos, estilo de linguagem, temática "Museu Geometrando" contida no texto, formatação do texto;
- efetuar revisão gramatical dos textos que apresentam os conteúdos de geometria;
- alterar o tamanho do texto para corpo 13 pt. Verificou-se que há espaço suficiente nas áreas azuis destinadas a apresentação de textos, pois eles apresentam-se concisos em grande parte das telas implementadas;
- apresentar as informações de forma concisa ou fracioná-las em mais de uma tela, visando respeitar a capacidade de memorização do usuário. Verificou-se que existe um pequeno número de telas implementadas onde se apresentam longos textos ao usuário. Portanto, deve-se revisar a redação de forma a extrair a síntese da informação, para apresentá-la concisa ao usuário;
- re-implementar as telas "avaliações", conforme *lay-outs* apresentados na Figura 57, visando atender as recomendações ergonômicas para IHC, segundo o critério "condução" (BASTIEN & SCAPIN, 1993). De acordo com CYBIS:

O *software* ergonômico aconselha, orienta, informa e conduz o usuário na interação com o computador. [...] Esta qualidade pode ser analisada a partir de duas dimensões: a presteza e o *feedback* imediato. [...] Uma boa presteza facilita a navegação no aplicativo e diminui a ocorrência de erros. [...] Uma resposta rápida deve ser fornecida com informação sobre a transação solicitada e seu resultado (CYBIS, 2002, p. 33).

De acordo com a Figura 57, o usuário será conduzido a responder a questão, clicar no botão "OK" e verificar sua resposta. Então ele pode prosseguir a navegação ao clicar no botão "avançar", conforme estava procedendo anteriormente.

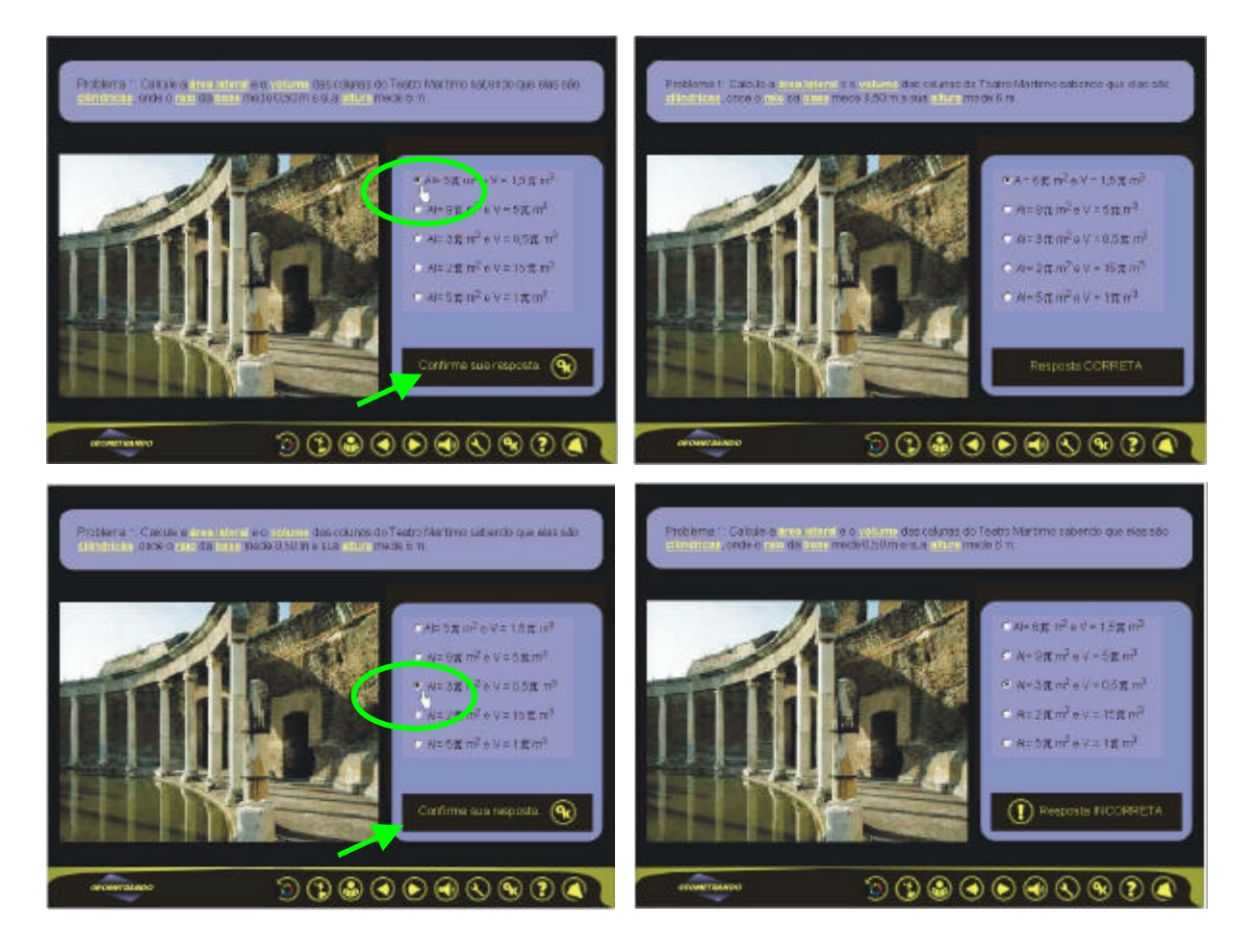

Figura 57 - Presteza e *feedback* imediato ao usuário/aprendiz

No Quadro 17, apresenta-se sugestão para implementar telas "avaliação" com pouco texto, tanto no enunciado, quanto nas alternativas de resposta.

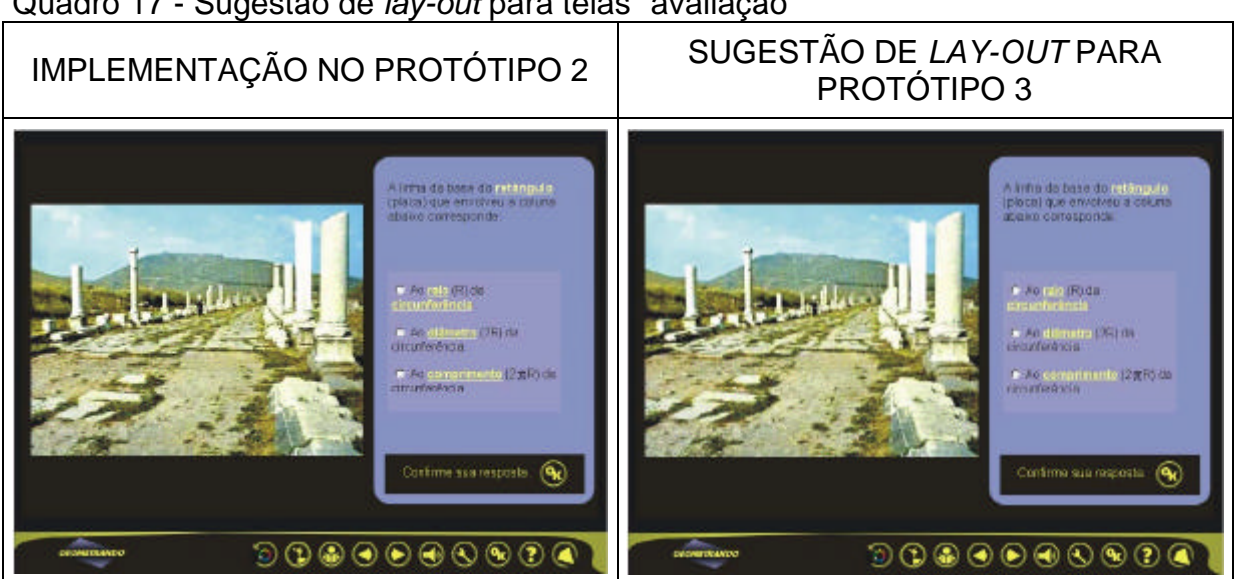

Quadro 17 - Sugestão de *lay-out* para telas "avaliação"

#### **4.2.6 Objetos de Interação**

#### 4.2.6.1 Botões de Comando

#### 4.2.6.1.1 Botões de Comando do Protótipo 1

Na fase do Protótipo 1, haviam sido previstos oito comandos para o sistema, conforme pode ser visualizada na Figura 58.

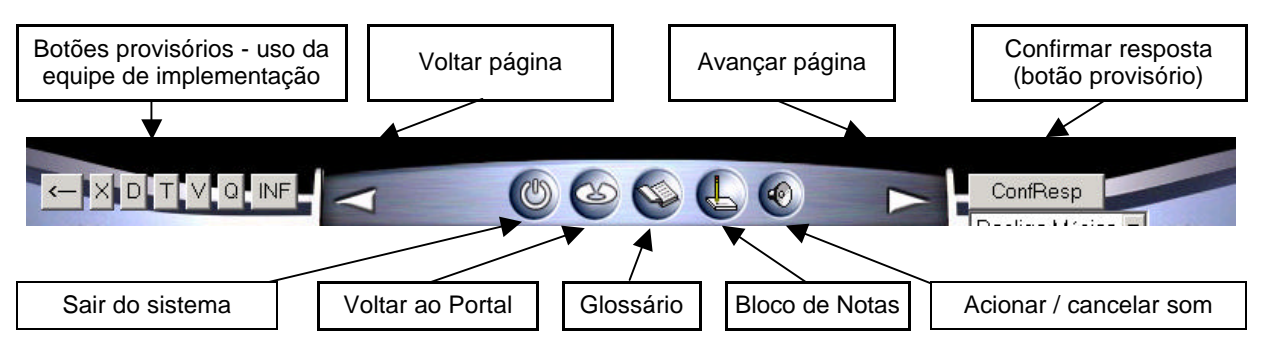

Figura 58 - Botões de Comando disponibilizados no Protótipo 1

Cabe ressaltar, que não havia sido realizado um planejamento visual gráfico para os ícones localizados sobre os botões de comandos do sistema. Além do mais, com a evolução do projeto, verificou-se a necessidade em disponibilizar mais botões de comando com o intuito de otimizar a interação.

#### 4.2.6.1.2 Botões de Comando do Protótipo 2

Na fase do protótipo 2, verificou-se a necessidade em disponibilizar dezessete comandos ao usuário. Tais comandos, descritos no Quadro 18, são apresentados ao usuário em forma de botões agrupados ordenadamente sobre a barra de ferramentas.

Segundo CYBIS (2000, p. 55), "botões de comando facilitam consideravelmente a tarefa do usuário, que realiza uma atividade mental de reconhecimento". Sob essa ótica, visando facilitar a comunicação das funções dos dezessete comandos, optou-se por inserir ícones sobre os botões, pois estes signos transmitem imediatamente uma informação ao usuário.

| N <sup>o</sup> | Função do<br>Botão de<br>Comando        | Tipo de<br>codificação                  | Solução                                                     | <b>Estudos</b> | Ícone<br><b>Definido</b> |
|----------------|-----------------------------------------|-----------------------------------------|-------------------------------------------------------------|----------------|--------------------------|
| 1              | Voltar ao<br>portal                     | Analogia<br>espacial                    | Indicação para<br>esquerda e no<br>sentido anti-<br>horário | $- x -$        |                          |
| $\overline{a}$ | Salto<br>(voltar<br>tronco<br>anterior) | Expressão<br>corporal                   | Pessoa<br>saltando para<br>esquerda                         | $- x -$        |                          |
| 3              | Voltar tela                             | Analogia<br>espacial                    | Indicação<br>para<br>esquerda                               | $- x -$        |                          |
| 4              | Avançar<br>tela                         | Analogia<br>espacial                    | Indicação<br>para direita                                   | $- x -$        |                          |
| 5              | Anotar<br>informações                   | Relação ou<br>Associação a<br>um Objeto | Lápis                                                       |                |                          |
| 6              | Girar<br>objetos                        | Execução de<br>uma ação                 | Reta girando                                                |                |                          |
| $\overline{7}$ | Manipular /<br>mover<br>objetos         | Expressão<br>corporal                   | Mão                                                         |                |                          |
| 8              | Som<br>(acionar/can<br>celar)           | Relação ou<br>Associação a<br>um Objeto | Auto-falante                                                |                |                          |
| 9              | Consulta ao<br>Glossário                | Execução de<br>uma ação                 | Pessoa lendo<br>livro                                       |                |                          |
| 10             | Busca de<br>palavras                    | Relação ou<br>Associação a<br>um Objeto | <b>Binóculos</b>                                            |                |                          |
| 11             | Busca por<br>ordem<br>alfabética        | Identificação<br>textual                | <b>ABC</b>                                                  |                |                          |
| 12             | Esclarecer<br>Dúvidas                   | Identificação<br>textual                | ?                                                           | $- X -$        |                          |
| 13             | Confirmar<br>resposta                   | Identificação<br>textual                | Ok                                                          |                |                          |
| 14             | Sair do<br>Programa                     | Analogia<br>espacial                    | Indicação<br>para direita,<br>de cima para<br>baixo         | $- X -$        |                          |

Quadro 18 -Soluções para representação dos significados dos botões de comandos.

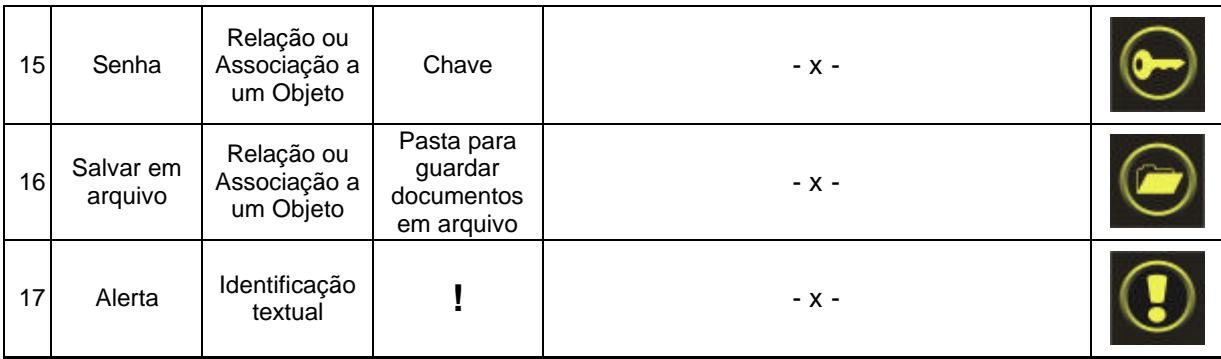

Os botões de comando possuem apenas 35 *pixels* de diâmetro. Portanto, foram desenvolvidos estudos visuais gráficos para cada ícone visando, principalmente, a obtenção de figuras legíveis, de rápida e fácil compreensão.

Contudo, correr-se-ia o risco do usuário não identificar o ícone, para tanto foi utilizado o recurso *tool-tip*<sup>28</sup> *.*

#### 4.2.6.1.3 Botões de Comando do Protótipo 3

Realizou-se a "Avaliação de Compreensibilidade dos Ícones". O método da avaliação e os resultados obtidos, são apresentados no capítulo 5 deste estudo.

Após a aplicação da avaliação, ficou evidente que os ícones desenvolvidos apresentam boa legibilidade e são facilmente interpretados pelo usuário. Desta forma, no Protótipo 3, serão utilizados os ícones desenvolvidos durante a fase do Protótipo 2 do "Geometrando".

#### 4.2.6.2 Barra de Ferramentas

l

Classifica-se a barra de ferramentas como um controle complexo, pois possui estrutura composta com algum tipo de navegação interna e que se destina especialmente à seleção de controles e comandos (CYBIS, 2000).

No Protótipo 1, o cenário da nave espacial deu origem a barra de ferramentas, então, no momento em que se definiu pela não utilização daquela abertura, tornar-se-ia incoerente a utilização daquela barra de ferramentas (ver Figura 39, p. 82 e Figura 58, p. 108).

<sup>28</sup> *Tool-tip* é "uma pequena descrição de um objeto que aparece na tela ao se posicionar o cursor do dispositivo de apontamento sobre ele" (CYBIS, 2000, p. 65).

No protótipo 2, nova barra de ferramentas foi desenvolvida, com 800 x 58 *pixels* e está posicionada horizontalmente na parte inferior da tela (conforme orientações da equipe de desenvolvimento do projeto).

Destinou-se o canto esquerdo da barra à área institucional, foi inserido o logotipo do "Geometrando" (ver Figura 59). Na seqüência, foram dispostos 12 botões de comando, agrupados conforme a seguinte classificação:

- comandos direcionadores: direcionam ou remetem o usuário para determinado local do ambiente hipermídia;
- ferramentas do sistema: permitem a execução de tarefas;
- comandos para consulta: permitem que o usuário consulte informações no sistema.

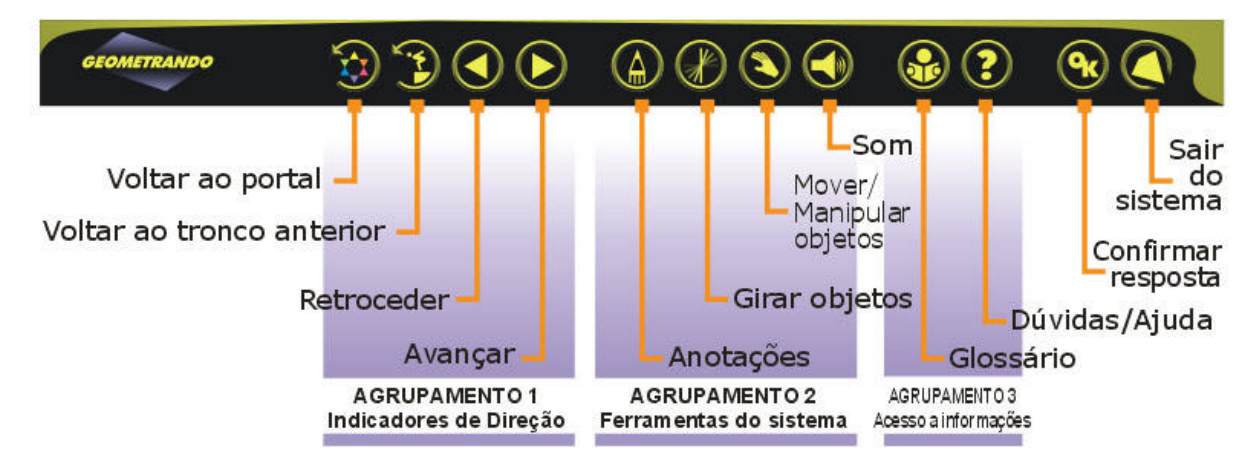

Figura 59 - Barra de Ferramentas do Protótipo 2

No Protótipo 3, verificou-se que a presença do botão "OK" na barra de ferramentas é desnecessária. Sugere-se sua exclusão levando em consideração dois aspectos:

- o botão "OK" deve aparecer vinculado às alternativas de resposta, nas telas "avaliações", visando presteza (condução), conforme observações apresentadas no item 4.2.5.3 (p. 106-107);
- o botão "OK" sempre é disponibilizado em caixas de mensagens para o usuário confirmar o recebimento da mensagem apresentada, só assim o sistema permite a seqüência da interação.

A Figura 60 apresenta o novo *lay-out* da barra de ferramentas para o Protótipo 3. O maior espaçamento entre os grupos de botões contribui para que o usuário perceba-os com maior facilidade e rapidez.

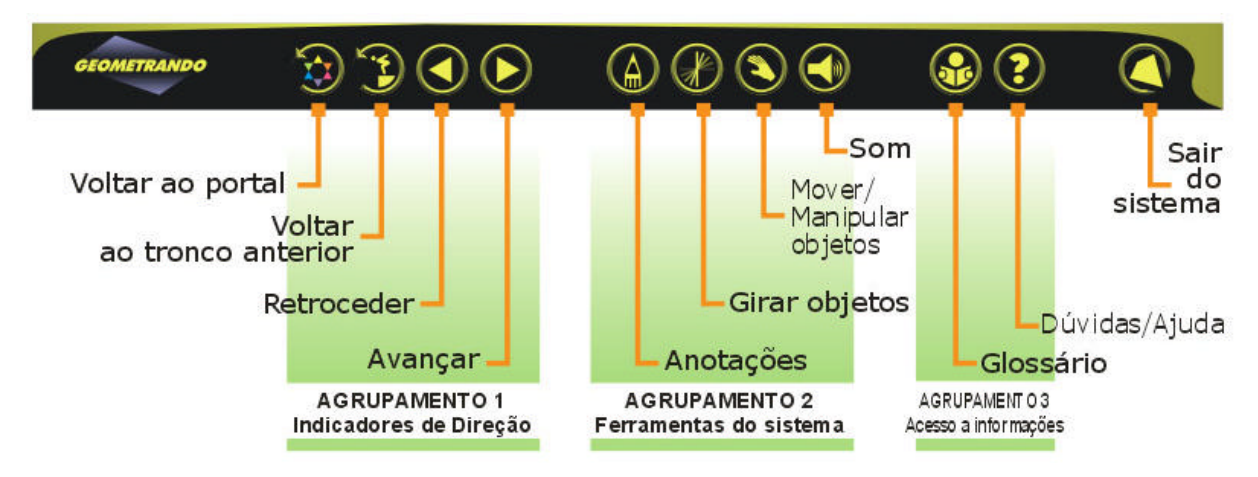

Figura 60 - Barra de Ferramentas do Protótipo 3

#### 4.2.6.3 Caixas de Diálogo

As caixas de diálogo fornecem informação e apoiam as tarefas e ações individuais. De acordo com CYBIS (2000, p. 46): "A caixa de diálogo corresponde a uma janela especialmente destinada a apresentação de mensagens e/ou de controles para ações que lhe são específicas".

#### 4.2.6.3.1 Glossário

Durante a leitura dos conteúdos de geometria, o usuário encontrará algumas palavras-chave que, ao serem clicadas, acionam a caixa de diálogo "glossário", a qual disponibilizará uma explicação através de texto, imagens e/ou animação. O usuário também pode acessar o glossário, ao clicar sobre o seu botão de comando e pela tela "Portal".

O glossário foi previsto e já estava sendo implementado na fase do Protótipo 1 do "Geometrando". Na fase do protótipo 2, a interface do glossário ganhou os botões de comando "Busca", "Busca por palavras em ordem alfabética" para facilitar a interação e foram aplicadas as cores institucionais, visando a padronização do ambiente hipermídia.

O glossário é disponibilizado ao usuário em forma de caixa de diálogo e pode-se realizar consulta (ver Figura 61) ou busca por palavras-chave (ver Figura 62):

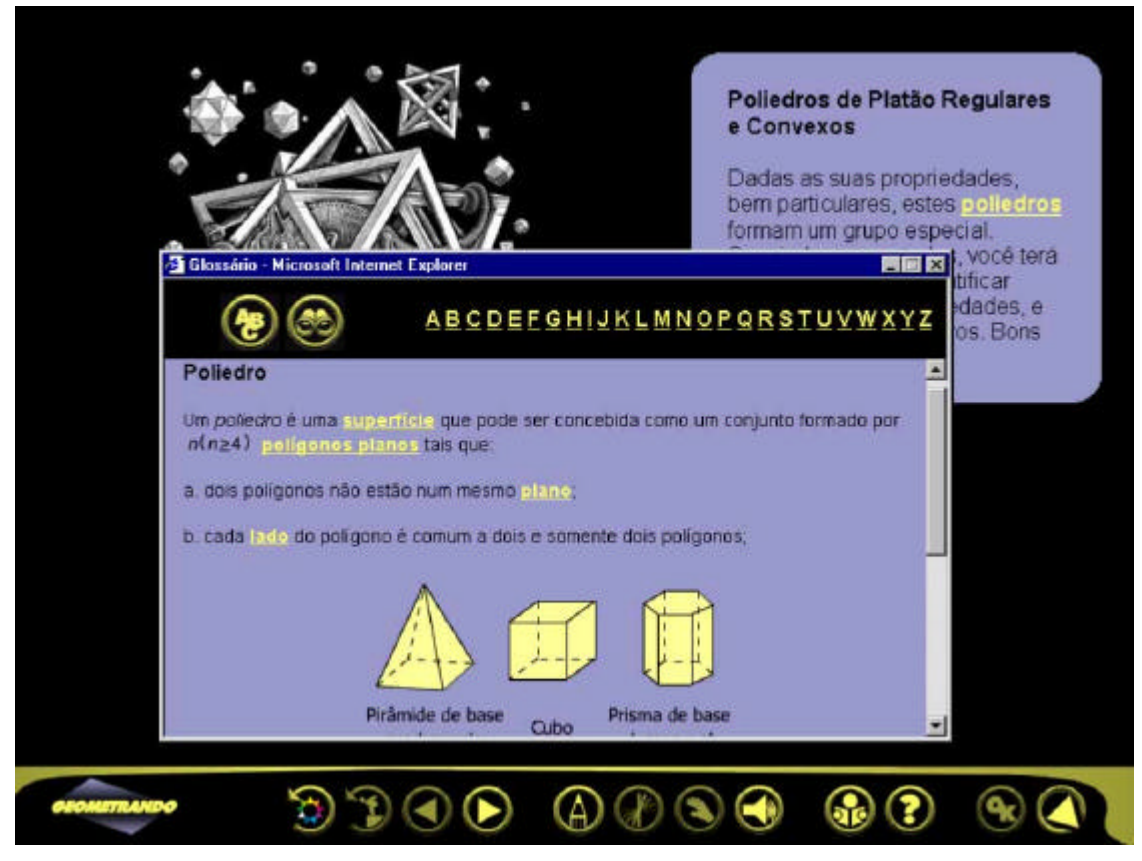

Figura 61 - Consulta ao glossário

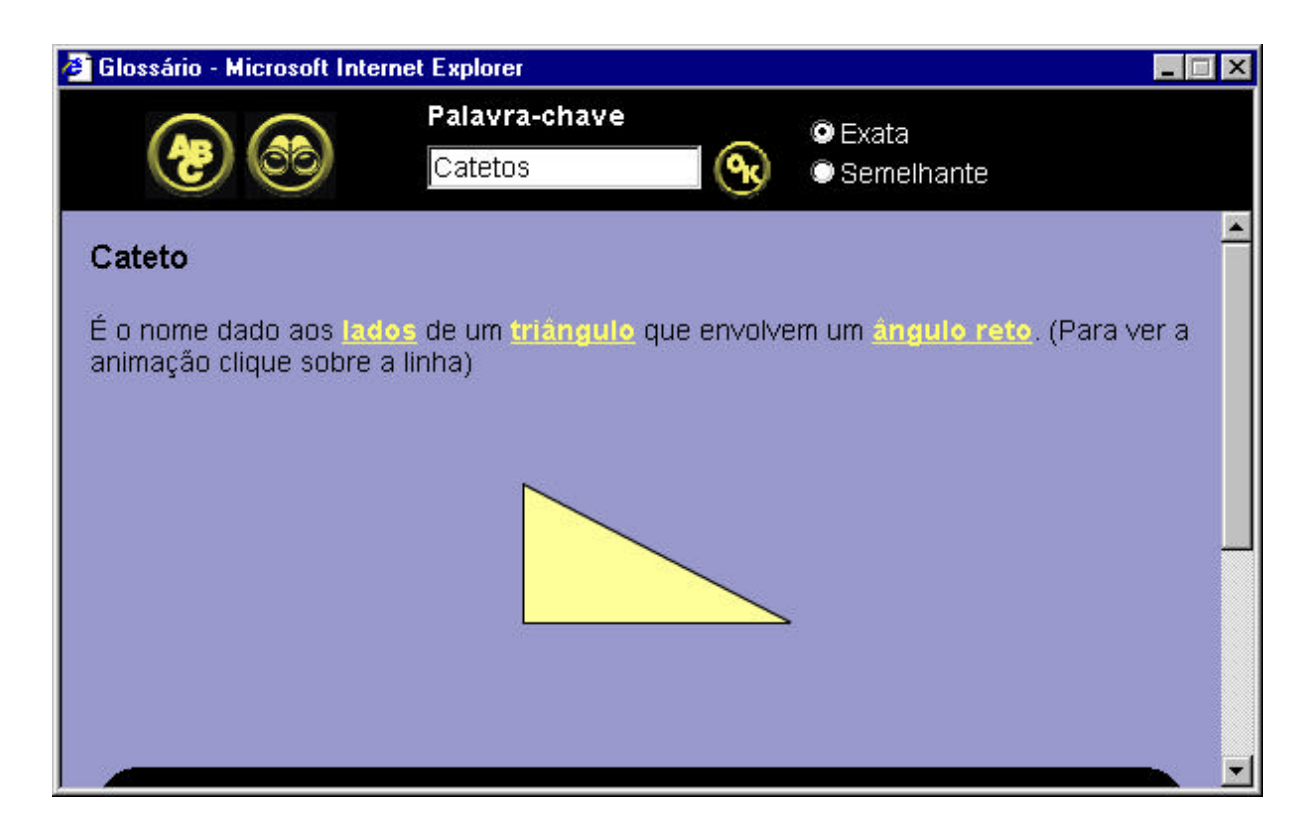

Figura 62 - Consulta ao glossário / Busca por palavra-chave

Ainda faltam muitas telas do glossário a serem implementadas e não deverão sofrer alterações no Protótipo 3.

#### 4.2.6.3.2 Anotações

Durante a navegação, o usuário poderá utilizar a caixa de diálogo "Anotações" para anotar as informações que achar interessantes e/ou importantes.

Na fase do protótipo 2, a interface apresentada na Figura 63, foi padronizada com as cores institucionais e com botões de comando.

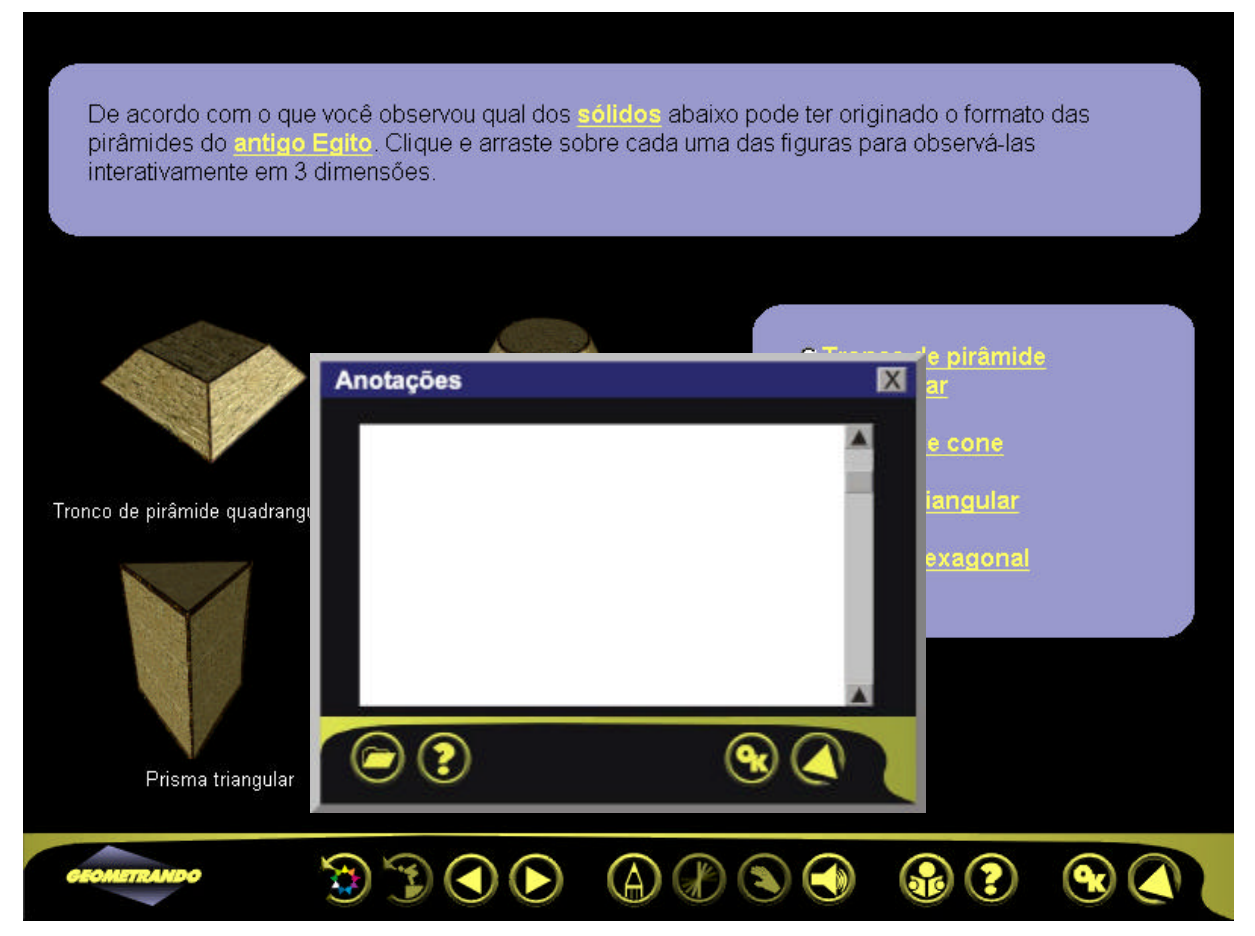

Figura 63 - Caixa de diálogo "Anotações"

#### 4.2.6.4 Caixas de Mensagens

As caixas de mensagem desenvolvidas para o Protótipo 2, fornecem informações e instruções ligadas à condução, à ajuda, às advertências, aos alarmes e aos erros na interação.

Caracterizam-se como modais, pois exigem que o usuário tenha ciência da informação apresentada, para permitir a seqüência da interação. O botão "Ok" deve ser previsto em toda a caixa de mensagem para que o sistema receba a confirmação do usuário (CYBIS, 2000, p. 47).

Para mensagens de advertência, apresentadas na Figura 64, aplicou-se o amarelo e o preto, pois estas cores também são empregadas em outros símbolos que demandam atenção do usuário.

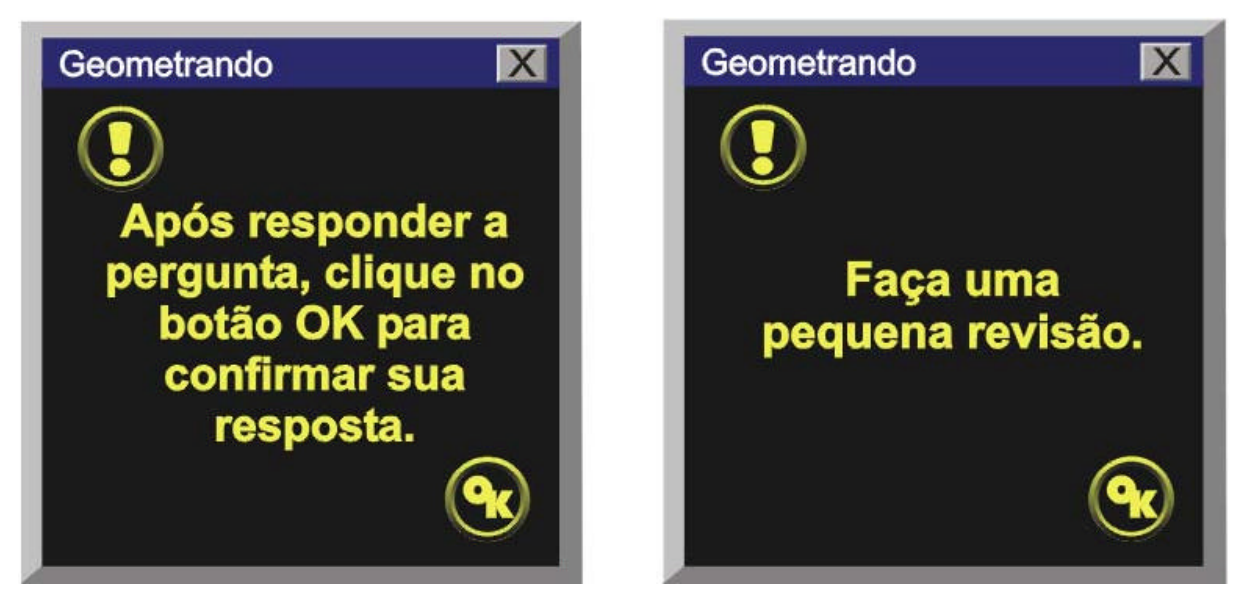

Figura 64 - Caixas de mensagens de advertência

Para caixas com outros tipos de mensagens, empregaram-se as cores padrão do ambiente hipermídia.

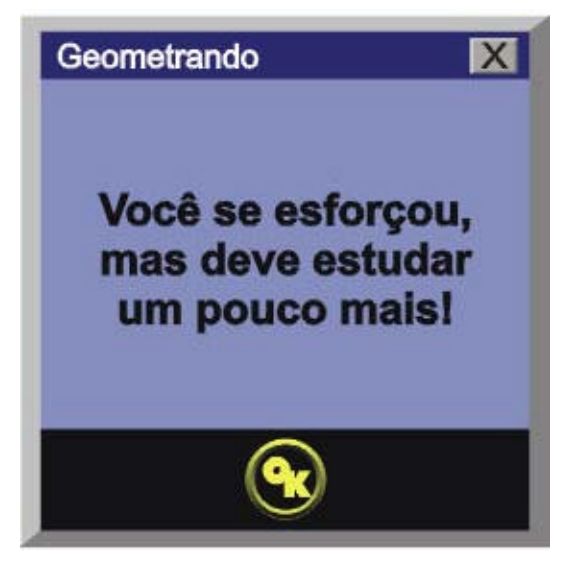

Figura 65 - Caixa de mensagens para o agente pedagógico behaviorista.

# **5. AVALIAÇÃO DA COMPREENSIBILIDADE DOS ÍCONES DESENVOLVIDOS PARA A INTERFACE DO "GEOMETRANDO"**

# **5.1 AVALIAÇÃO DA COMPREENSIBILIDADE DE ÍCONES**

Visando detectar a facilidade de compreensão imediata dos ícones desenvolvidos para comunicar as funções dos botões de comando do "Geometrando", desenvolveu-se uma metodologia baseada no "Método de Compreensão" de FORMIGA; MORAES (2002) e fundamentado em HORTON (1994).

Conforme HORTON:

Associações de imagem-significado medem quão aproximadamente o usuário associa uma imagem visual a um conceito verbal. Esses testes ajudam-nos a colher imagens que despertarão confiavelmente as associações certas na mente do visualizador. Esses testes de imagemsignificado são rápidos e fáceis. Eles podem ser feitos no papel ou até automatizados. [...] Os testes de significado-para-imagem mostram ao usuário uma imagem e perguntam: "O que esta imagem significa?". Eles testam associações que um usuário já possui para uma imagem visual (HORTON, 1994, p. 297).

# **5.2 METODOLOGIA DA AVALIAÇÃO DE ÍCONES**

Na seqüência, apresentam-se as etapas estabelecidas:

- definição dos objetivos da avaliação da compreensibilidade dos ícones;
- escolha do público similar ao usuário do "Geometrando";
- elaboração do "Instrumento de Avaliação" impresso, para apresentar os ícones aos participantes da avaliação;
- aplicação do "instrumento de avaliação";
- análise dos resultados.

#### **5.2.1 Objetivos da Avaliação**

A Avaliação da Compreensibilidade de Ícones tem como objetivos verificar:

- se o participante identifica o significado da função do botão;
- o período de tempo que o participante leva para apresentar a resposta;
- se o participante identifica outro significado à imagem (ambigüidade);
- se o participante não atribui nenhum significado à imagem apresentada.

## **5.2.2 Escolha de Público para Simulação**

De acordo com HORTON (1994, p. 194), "o público utilizado para simulação deverá, necessariamente, ter o mesmo perfil do público a que se destina o projeto em questão".

Seguindo as recomendações de HORTON (1994), a autora deste estudo selecionou-se algumas pessoas com perfil similar ao público alvo (descrito no capítulo 4, item 4.1.1). Estas, foram informadas sobre o projeto "Geometrando" e convidadas a participar da avaliação. As 20 pessoas que aceitaram participar possuíam:

- faixa etária entre 16 a 33 anos;
- grau de escolaridade que variava entre ensino médio a nível superior com especialização;
- baixo nível de conhecimento em informática (usuários novatos).

#### **5.2.3 Instrumento de Avaliação**

O instrumento de avaliação (ver ANEXO 2) possui 21 páginas, no formato A6 (105 x 148 mm), impresso colorido, composto de:

- capa: identificação do participante;
- 2ª página: apresentação sintética do "Geometrando" e imagem da tela "portal";
- 3ª página: apresentação da interface do "Geometrando";
- 4<sup>a</sup> página: contento o segu inte texto:

ATENÇÃO! Nas páginas seguintes serão apresentados, individualmente, os botões do "Geometrando" para você identificá-los. IMPORTANTE! O objetivo da avaliação é: TESTAR AS IMAGENS SOBRE OS BOTÕES. Você ou seus conhecimentos NÃO estão sendo testados. Escreva abaixo: **QUAL É O SIGNIFICADO DA IMAGEM?**

Da 5ª a 21ª página: apresentação de um ícone por página, com diâmetro de 2,8 cm (tamanho mínimo recomendado pela ISO 9186/2000) e uma linha para que o participante anote o resultado de sua interpretação. Justifica-se a apresentação do ícone no tamanho mínimo, tendo em vista que na interface aparecerá com apenas 35 *pixels* de diâmetro.

#### **5.2.4 Aplicação do Instrumento de Avaliação**

O Instrumento de Avaliação foi aplicado pela autora deste estudo. A seguir, têm-se as etapas realizadas:

- cada participante foi informado a respeito do projeto "Geometrando";
- HORTON (1994) recomenda que é necessário esclarecer que não são os conhecimentos do participante que estão sendo avaliados, mas sim a imagem (se transmite um significado de forma clara). Isto contribui para que o participante sinta-se à vontade, evitando tensão, inibição e/ou frustração, caso não consiga atribuir um significado à imagem. Portanto, antes de fornecer o material impresso aos participantes, efetuou-se tais esclarecimentos;
- o instrumento de avaliação foi aplicado individualmente, aos participantes;
- foi solicitado a cada participante que observasse a imagem e, assim que a identificasse, anotasse o seu significado no material impresso fornecido;
- observou-se atentamente as reações de cada participante e auferiu-se o tempo de resposta;

#### **5.2.5 Critérios para Classificação das Respostas**

O objetivo da utilização de ícones é transmitir imediatamente a informação ao usuário, deste modo definiu-se quatro variáveis vinculadas aos objetivos da avaliação (item 5.2.1, p. 116): identificação rápida da imagem, identificação lenta da imagem, identificação ambígua e não identificação, conforme descrição apresentada no Quadro 19:

| Código | <b>Variável</b>                       | <b>Tempo</b>                                                      | Classificação               | Considerações                                                                                                    |
|--------|---------------------------------------|-------------------------------------------------------------------|-----------------------------|----------------------------------------------------------------------------------------------------|
|        | Identificação<br>rápida da<br>imagem  | em até 2 segundos;<br>em até 5 segundos;                          | Excelente<br>Muito Boa      | Período de tempo<br>considerado ideal para<br>identificação.                                                                                   |
|        | Identificação<br>lenta da imagem      | em até 10 segundos;<br>em até 15 segundos;<br>em até 20 segundos; | Boa<br>Aceitável<br>Regular | Considera-se um<br>resultado positivo,<br>contudo o usuário<br>demora para identificar<br>a imagem.                                            |
|        | Identificação<br>ambígua da<br>imagem | desconsiderado                                                    | Ruim                        | Considera-se um<br>resultado negativo,<br>pois o usuário atribui<br>outro significado à<br>imagem, fora do<br>contexto pretendido.             |
|        | Imagem não<br>identificada            | desconsiderado                                                    | Ruim                        | Considera-se um<br>resultado negativo,<br>pois o usuário não<br>consegue atribuir um<br>significado à imagem<br>ou há erro em sua<br>resposta. |

Quadro 19 - Critérios para classificação das respostas

#### **RESULTADOS**

A seguir, são apresentados, individualmente, os resultados da avaliação aplicada a uma amostra composta por 20 pessoas.

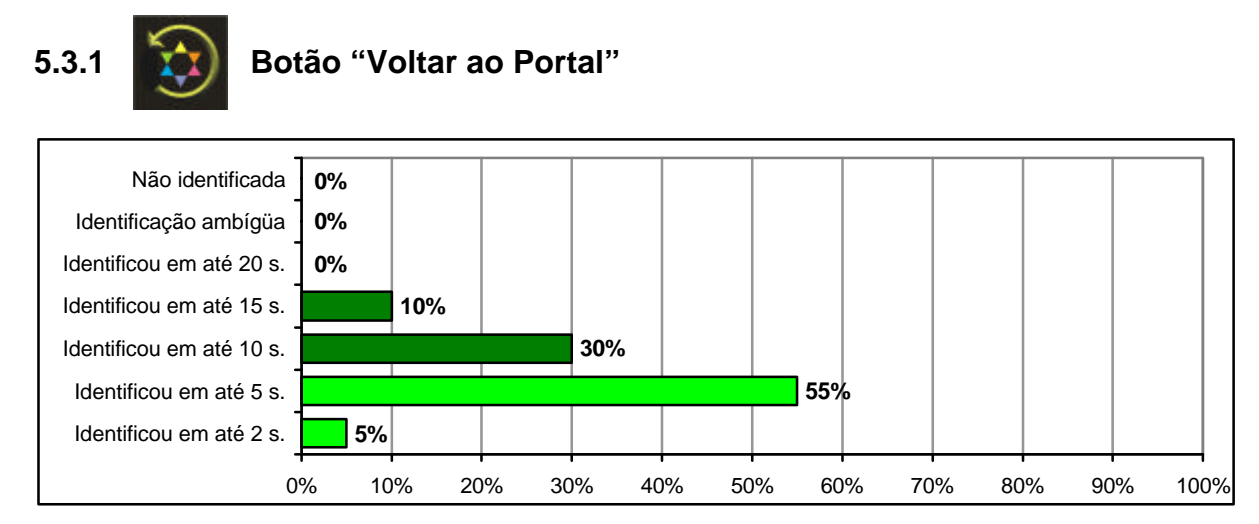

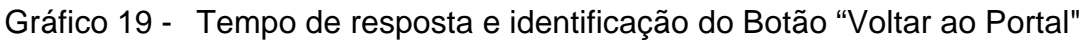

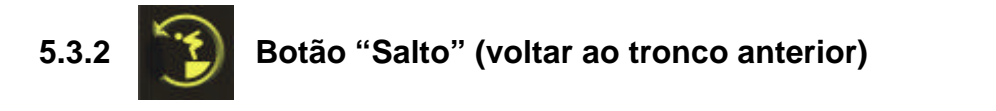

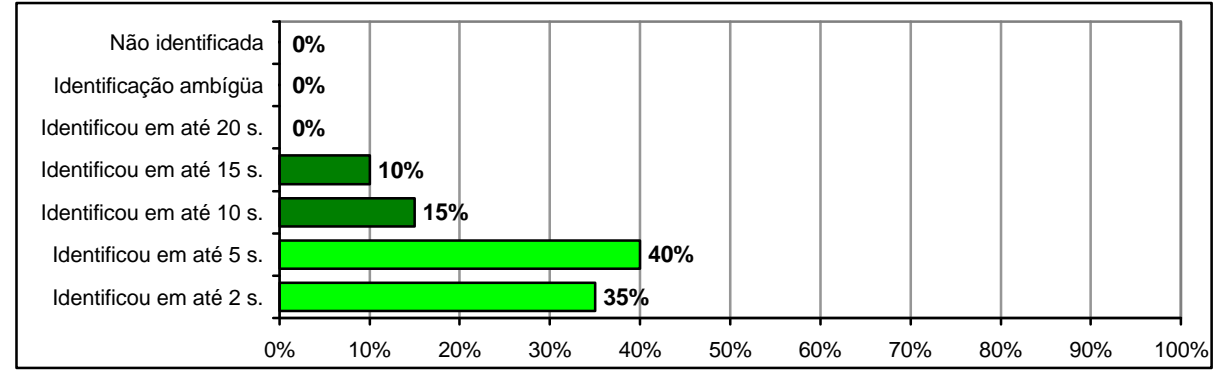

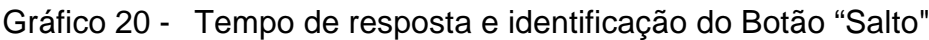

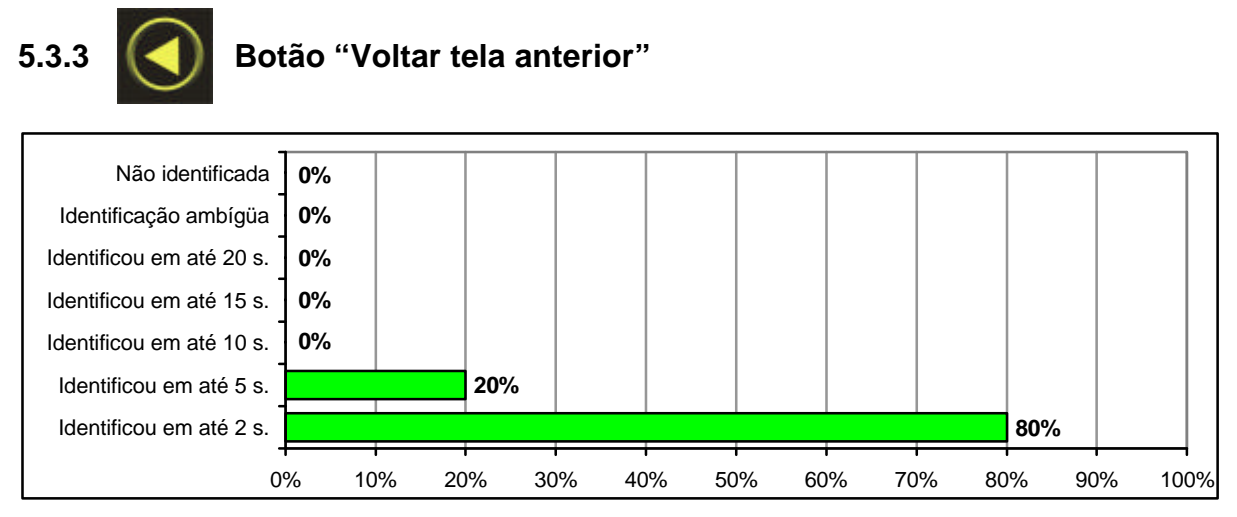

Gráfico 21 - Tempo de resposta e identificação do Botão "Voltar tela anterior"

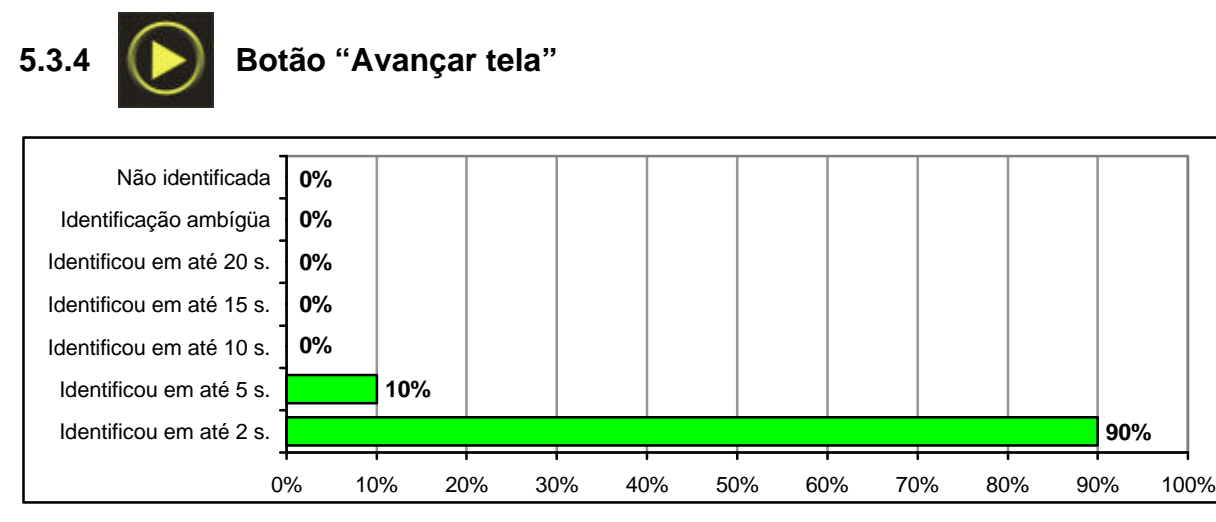

Gráfico 22 - Tempo de resposta e identificação do Botão "Avançar tela"

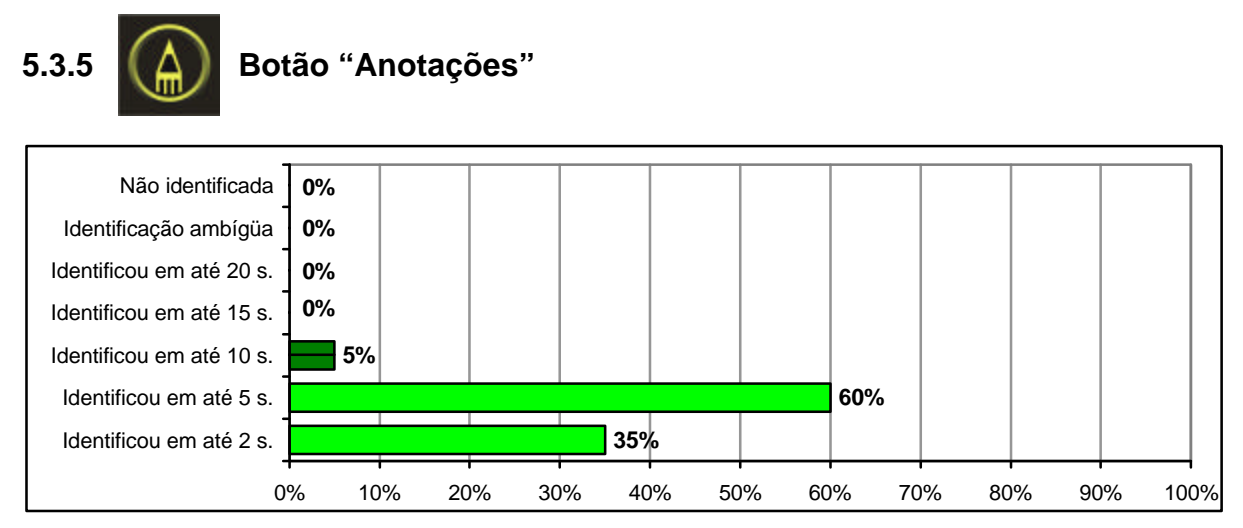

Gráfico 23 - Tempo de resposta e identificação do Botão "Anotações"

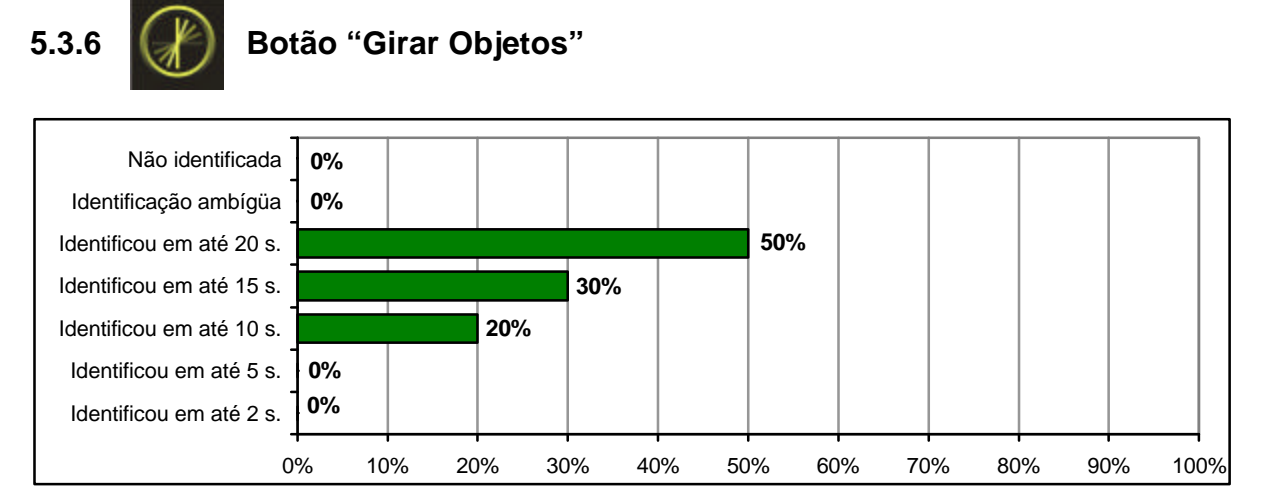

Gráfico 24 - Tempo de resposta e identificação do Botão "Girar objetos"

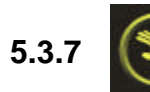

# **5.3.7 Botão "Manipular / mover objetos"**

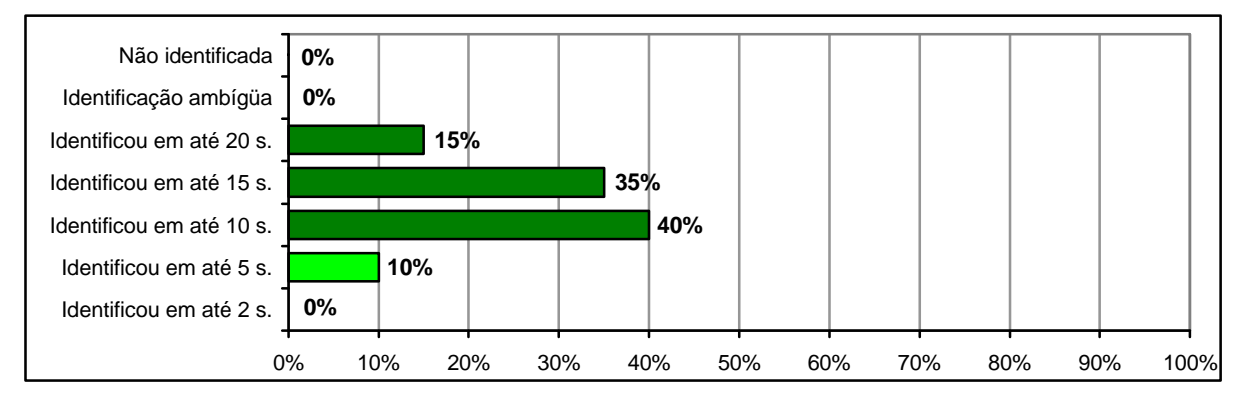

Gráfico 25 - Tempo de resposta e identificação do Botão "Manipular / mover objetos"

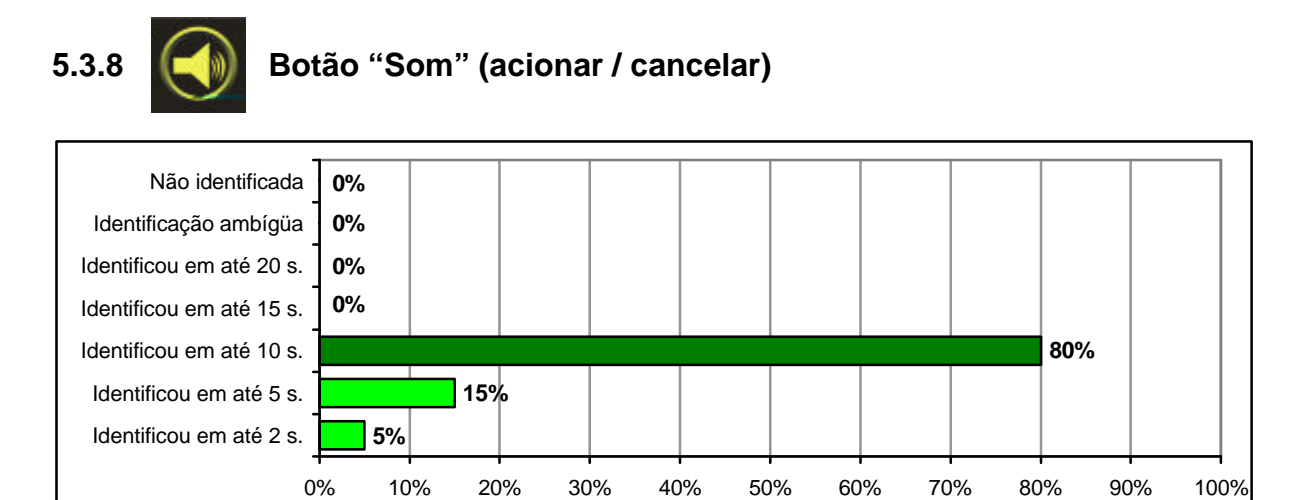

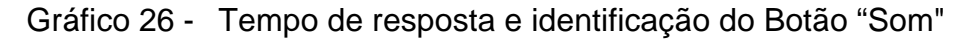

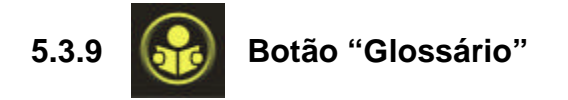

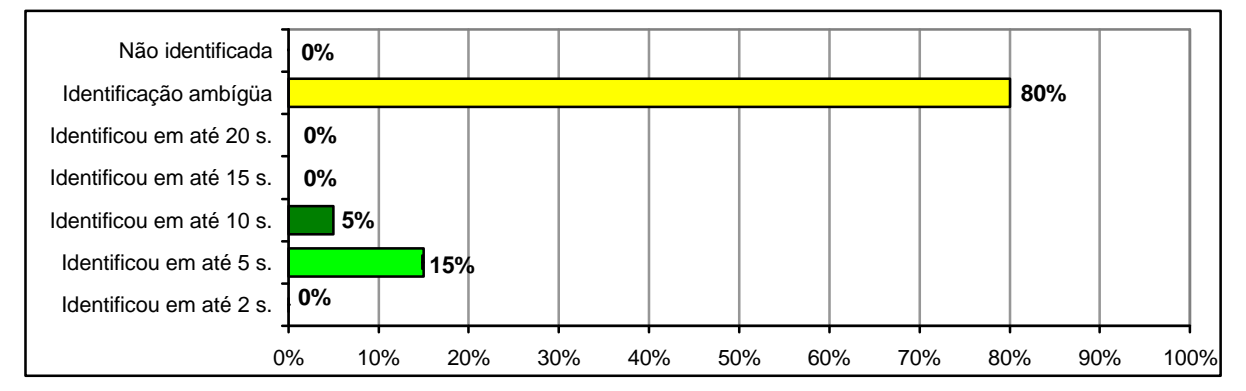

Gráfico 27 - Tempo de resposta e identificação do Botão "Glossário"

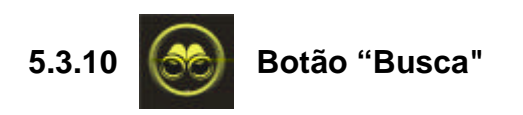

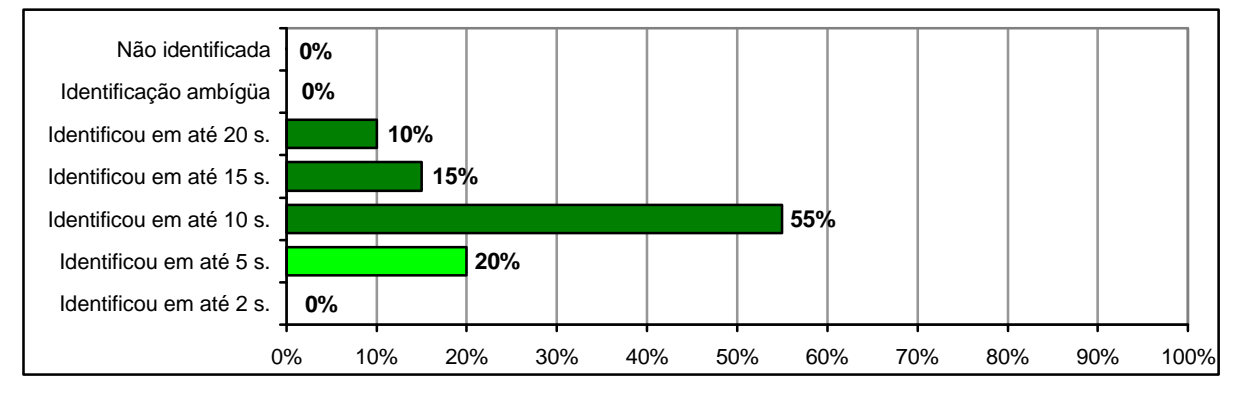

Gráfico 28 - Tempo de resposta e identificação do Botão "Busca"

# **5.3.11 Botão "Busca por ordem alfabética"**

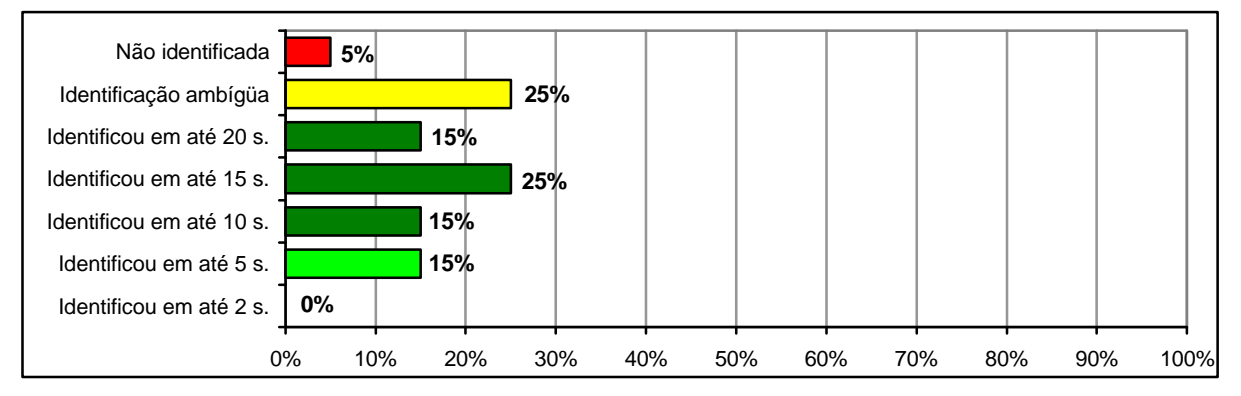

Gráfico 29 - Tempo de resposta e identificação do Botão "Busca por ordem alfabética"

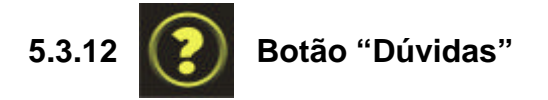

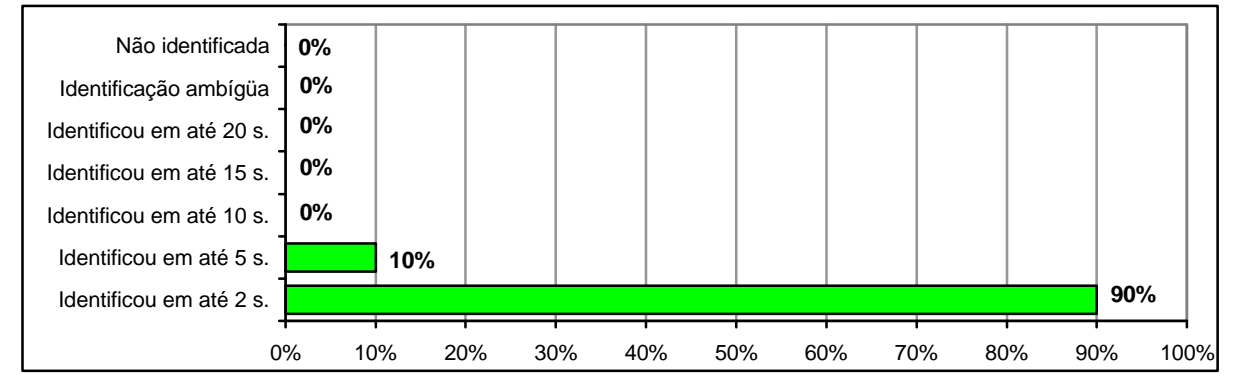

Gráfico 30 - Tempo de resposta e identificação do Botão "Dúvidas"

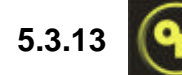

# **5.3.13 Botão "Confirmar resposta"**

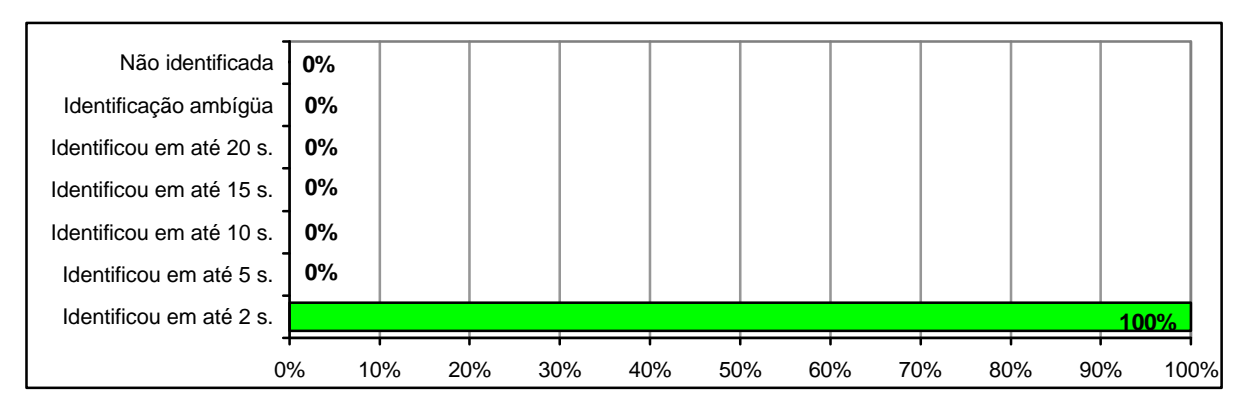

Gráfico 31 - Tempo de resposta e identificação do Botão "Confirmar resposta"

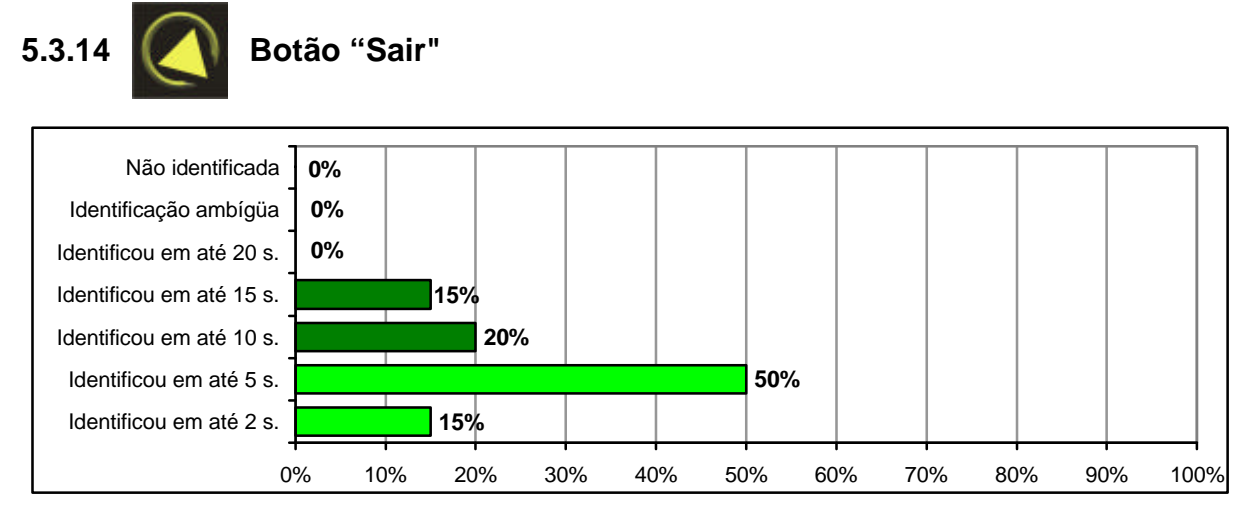

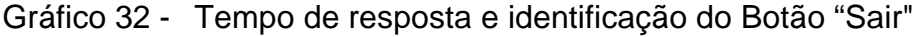

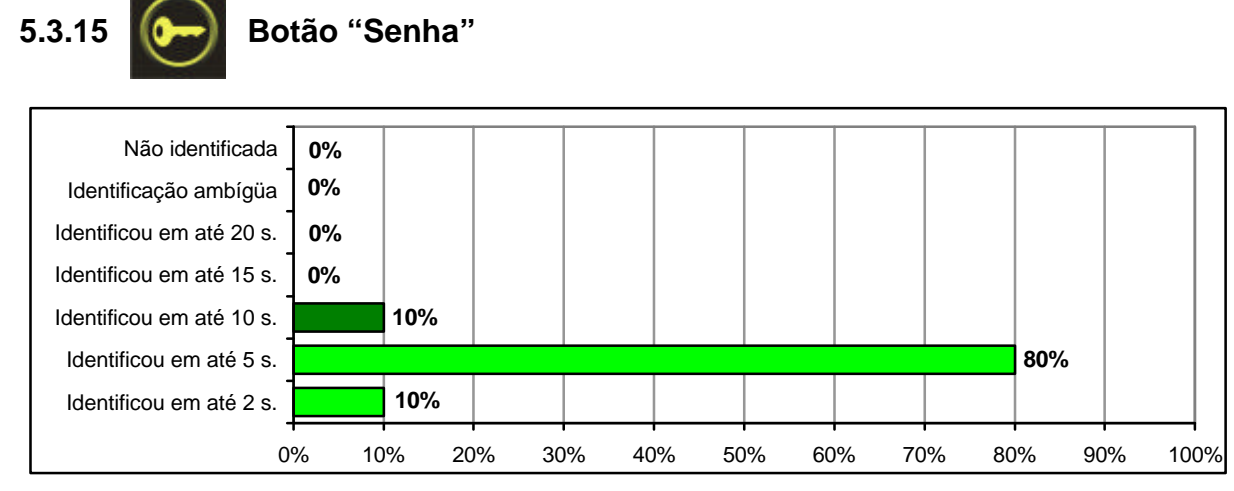

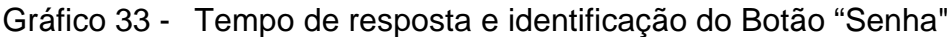

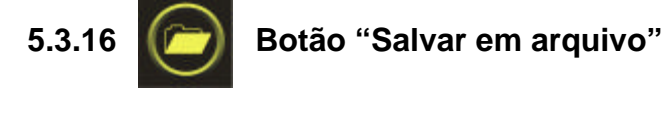

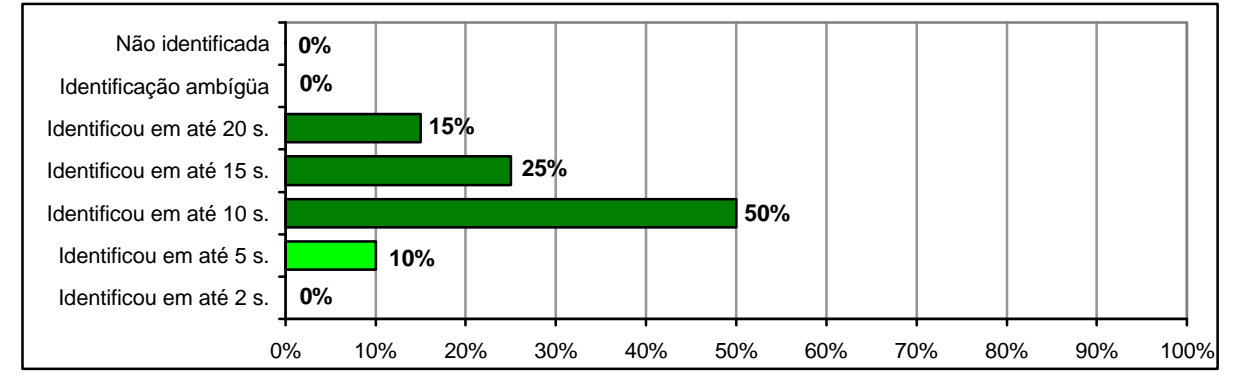

Gráfico 34 - Tempo de resposta e identificação do Botão "Salvar em arquivo"

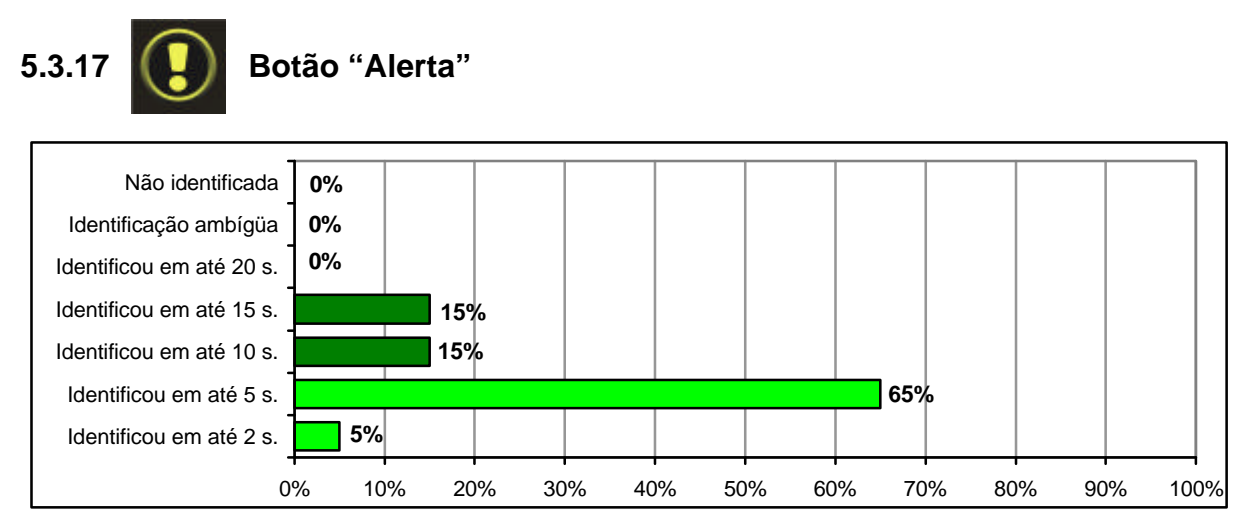

Gráfico 35 - Tempo de resposta e identificação do Botão "Alerta"

Deve-se salientar que a variável "Identificação rápida da imagem" subdivide-se em duas opções de resultados e "Identificação lenta da imagem" subdivide-se em três. Desta forma, considerou-se a soma dos resultados de cada variável, igual ou maior a 60% para classificar os ícones quanto ao seu desempenho.

Portanto, de acordo com os resultados da Avaliação de Compreensibilidade de Ícones, pode-se afirmar que os dezessete ícones desenvolvidos obtiveram um bom desempenho, pois:

- dez (58,82 %) foram identificados rapidamente;
- seis (35,30 %) obtiveram identificação lenta; e
- um (5,88 %) obteve identificação ambígua.

A comparação dos resultados pode ser visualizada no Quadro 20 e no Gráfico 18:

|                                      | Imagens identificadas |                      |                       |                         |                         |                       |               |
|--------------------------------------|-----------------------|----------------------|-----------------------|-------------------------|-------------------------|-----------------------|---------------|
|                                      | Identificacão rápida  |                      | Identificação lenta   |                         |                         | Identificação         | Imagem<br>não |
| <b>Botões</b>                        | Em 2 até<br>segundos  | Em até 5<br>segundos | Em até 10<br>segundos | Em até 15<br>segundos   | Em até 20<br>segundos   | ambígua<br>da imagem  | identificada  |
| Voltar ao portal                     | 5.                    | 55                   | 30                    | 10                      | $\Omega$                | $\Omega$              | $\Omega$      |
| <b>Salto</b>                         | 35                    | 40                   | 15                    | 10                      | $\Omega$                | $\Omega$              | $\Omega$      |
| Voltar tela                          | 80                    | 20                   | $\Omega$              | $\Omega$                | $\mathbf 0$             | 0                     | $\Omega$      |
| Avançar tela                         | 90                    | 10                   | $\overline{0}$        | $\Omega$                | $\Omega$                | $\Omega$              | $\Omega$      |
| <b>Anotar dados</b>                  | 35                    | 60                   | 5                     | $\Omega$                | $\Omega$                | 0                     | $\mathbf 0$   |
| <b>Girar objetos</b>                 | $\Omega$              | $\Omega$             | 20                    | 30                      | 50                      | $\Omega$              | $\Omega$      |
| Manipular/mover                      | $\Omega$              | 10                   | 40                    | 35                      | 15                      | $\mathbf 0$           | $\Omega$      |
| Som                                  | 5                     | 15                   | 80                    | $\overline{\mathbf{o}}$ | $\overline{\mathbf{o}}$ | $\Omega$              | $\Omega$      |
| Consulta ao<br>glossário             | $\Omega$              | 15                   | 5                     | $\Omega$                | $\Omega$                | 80                    | $\Omega$      |
| <b>Busca</b>                         | $\Omega$              | 20                   | 55                    | 15                      | 10                      | $\Omega$              | $\Omega$      |
| <b>Busca por</b><br>ordem alfabética | $\Omega$              | 15                   | 15                    | 25                      | 15                      | 25                    | 5             |
| Dúvidas/ajuda                        | 90                    | 10                   | $\Omega$              | $\Omega$                | $\Omega$                | $\Omega$              | $\Omega$      |
| Confirmar<br>resposta                | 100                   | $\Omega$             | $\Omega$              | $\Omega$                | $\Omega$                | $\Omega$              | $\Omega$      |
| Sair do<br>programa                  | 15                    | 50                   | 20                    | 15                      | $\Omega$                | $\Omega$              | $\Omega$      |
| Senha                                | 10                    | 80                   | 10                    | $\Omega$                | $\Omega$                | $\Omega$              | $\Omega$      |
| Salvar em<br>arquivo                 | $\Omega$              | 10                   | 50                    | $25\,$                  | 15                      | $\Omega$              | $\Omega$      |
| Alerta/atenção                       | 5                     | 65                   | 15                    | 15                      | 0                       | $\Omega$              | $\Omega$      |
| <b>TOTAL</b>                         | 10 Botões = $58,82%$  |                      | 6 Botões = $35.30 \%$ |                         |                         | 1 Botão $=$<br>5,88 % | 0%            |

Quadro 20 - Resultado da Avaliação de Compreensibilidade de Ícones em percentagem:

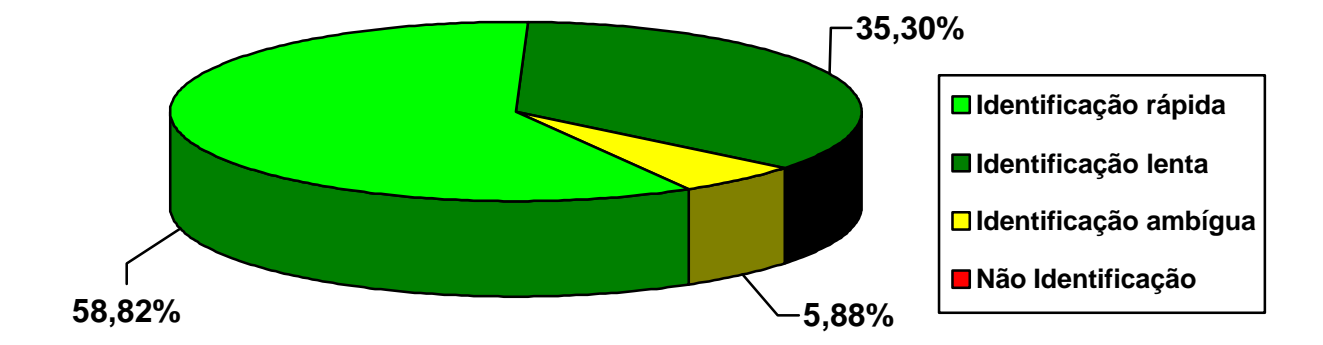

Gráfico 36 - Resultado geral da Avaliação de Compreensibilidade de Ícones
#### **5.4 CONSIDERAÇÕES**

Em relação aos ícones desenvolvidos para comunicar as funções de "voltar ao portal", "salto (voltar ao tronco anterior)", "voltar tela", "avançar tela", "anotar dados", "dúvidas/ajuda", "confirmar resposta", "sair do programa", "senha" e "alerta/atenção", não há comentários a tecer, pois os resultados evidenciam que a imagem cumpre o papel de transmitir a informação rapidamente.

Os ícones desenvolvidos para comunicar as funções de "girar objetos", "manipular objetos/mover", "som (acionar/cancelar)", "busca" e "salvar em arquivo", embora havendo um tempo maior para interpretação da imagem, foram identificados por todos os participantes da avaliação.

Entretanto, não houve unanimidade na identificação do ícone "busca por ordem alfabética". Verificou-se que 25 % das respostas relacionadas ao ícone "busca por ordem alfabética", foram classificadas como ambíguas, pois apresentaram respostas como: fontes, dicionário e texto. Também, 5%, ou seja, um participante não atribuiu significado à imagem, pois apenas transcreveu as letras ABC.

No ícone "glossário", 80 % dos participantes atribuíram à imagem significados tais como "pessoa lendo" ou "leitura", assim evidenciou-se a ambigüidade da figura. De certa forma, previu-se que os participantes não iriam fazer a analogia entre o ícone e a expressão verbal "glossário", fora do contexto da interface. Contudo, no módulo 1 do "Geometrando" (apresentação do ambiente hipermídia), o usuário é orientado sobre a possibilidade de realizar consultas ao glossário, também, na "tela portal" o glossário é um dos troncos de acesso aos conteúdos de geometria. Desta forma, antes de surgir a barra de ferramentas, local onde estão disponibilizados os botões de comando, o usuário já estará familiarizado com o termo e com a possibilidade de acessar esta função. Portanto, acredita-se que o usuário será capaz de efetuar a seguinte analogia:

Pessoa lendo = pessoa buscando informação  $\rightarrow$  onde? No glossário

Contudo, visando garantir a identificação da função dos botões de comandos, recomenda-se a utilização do recurso *tool-tip*: "uma pequena descrição de um objeto que aparece na tela ao se posicionar o cursor do dispositivo de apontamento sobre ele" (CYBIS, 2000, p. 65).

# **6. CONCLUSÃO E RECOMENDAÇÕES PARA TRABALHOS FUTUROS**

#### **6.1 CONCLUSÃO**

Este estudo contribuiu no desenvolvimento da interface gráfica para o "Geometrando", um projeto que possui uma nova proposta de ensino-aprendizagem da geometria: utilização dos recursos da hipermídia, onde as informações textuais, imagens, sons e animações, combinadas entre si, procuram facilitar e possibilitar ao aprendiz melhor compreensão do assunto abordado.

Por estar vinculado ao Projeto "Geometrando", o estudo foi desenvolvido a partir da interação entre os pesquisadores envolvidos. Desta forma, constatou-se a importância da constituição de equipes inter e multidisciplinares durante o processo de concepção, desenvolvimento e implementação de interface para ambientes interativos informatizados.

Na fase inicial, tomou-se conhecimento do projeto "Geometrando" e, ao realizar a revisão de literatura, constatou-se que os princípios da Ergonomia de Interface e do *Design* Gráfico, têm em comum, o usuário como seu principal foco.

Portanto, priorizou-se o público alvo (usuário/aprendiz) do produto educacional informatizado em questão em todas as fases deste estudo: análise das telas implementadas; desenvolvimento de elementos gráficos para o protótipo 2; sugestões para o protótipo 3; e avaliação dos ícones (significado das funções dos botões de comando).

Ao analisar as telas implementadas detectou-se alguns problemas de usabilidade, legibilidade, erros de implementação, entre outros. Assim, foi necessário propor alterações que visavam otimizar a apresentação das informações. Esta fase foi complexa devido às restrições a mudanças no projeto. Entretanto, as alterações realizadas contribuíram para melhorar a legibilidade e a qualidade visual gráfica das telas implementadas.

Na fase de desenvolvimento dos ícones que comunicam as funções dos botões de comando, foram geradas diversas alternativas com o intuito de obter signos facilmente identificáveis. Após definir o tipo de codificação, realizou-se um longo e contínuo processo de simplificação, visando extrair a síntese da informação contida em cada imagem. Opiniões e julgamentos da equipe de desenvolvimento do "Geometrando", contribuíram para obtenção dos ícones apresentados neste estudo. Entretanto, somente a opinião dos projetistas não é suficiente, é imprescindível verificar o parecer daquele que irá utilizar o produto, afinal todo projeto é centrado no usuário.

Para avaliar os ícones, desenvolveu-se uma metodologia para "Avaliação da Compreensibilidade de Ícones". Aplicou-se o Instrumento de Avaliação a uma amostra composta por 20 participantes com perfil similar ao público alvo do "Geometrando". Os resultados obtidos foram satisfatórios do ponto de vista da autora deste estudo e da equipe de desenvolvimento do ambiente hipermídia.

A formação em *Design* Gráfico que a autora possui, contribuiu na fase do cruzamento das informações propiciando uma análise indutiva dos resultados obtidos durante as simulações de interação através da interface do "Geometrando" (pesquisa qualitativa). Com base nos dados levantados, julgou-se prudente apresentar sugestões para o Protótipo 3, pois somente deve-se propor recomendações após obter resultados de avaliações e/ou testes de usabilidade, os quais não puderam ser realizados em virtude de haverem muitas telas a serem implementadas.

Por fim, visualiza-se que ao fundamentar, na Ergonomia e no *Design* Gráfico, todas as etapas deste estudo, propiciou-se uma melhoria na interface do "Geometrando". Portanto, conclui-se os conhecimentos no âmbito da Ergonomia e do *Design* Gráfico, associados, possibilitam melhores resultados ao serem aplicados no desenvolvimento de interfaces gráficas para sistemas informatizados.

#### **6.2 RECOMENDAÇÕES PARA TRABALHOS FUTUROS**

Num primeiro momento, sugere-se a continuidade da construção do Protótipo 2 e 3 do "Geometrando".

Após a finalização da etapa de implementação, deve-se realizar a avaliação da interface do Protótipo 2 do "Geometrando", pois com os resultados obtidos será possível aprimorar o novo Protótipo, já previsto pela equipe de desenvolvimento.

Durante a avaliação, deve-se monitorar a simulação do usuário interagindo com o ambiente hipermídia, a fim de verificar e registrar:

- a facilidade ou a dificuldade apresentada pelo usuário ao:
	- o aprender a navegar pelo ambiente hipermídia;
	- o modificar ações já realizadas;
	- o retornar a um estágio determinado;
- o tempo de adaptação do usuário às novas tarefas;
- as reações frente aos estímulos apresentados na tela;
- as tomadas de decisão efetuadas;
- os tipos, as quantidades e a gravidade dos erros cometidos pelo usuário;
- mudanças no comportamento do usuário durante a interação (demonstrações espontâneas de satisfação, irritabilidade, frustração, entre outras);

Também, recomenda-se a aplicação de *Check-list* para Interfaces Ergonômicas, para identificar não só os pontos negativos e positivos, bem como verificar se todos os requisitos de projeto da interface foram atingidos satisfatoriamente e apontar índices de satisfação em escala de valores qualitativos.

Há possibilidade da interface evoluir à medida que as tecnologias de implementação e o ambiente hipermídia evoluem. Verifica-se a necessidade da continuidade do desenvolvimento da interface para o "Geometrando", portanto há campo para novas pesquisas serem realizadas.

## **REFERÊNCIAS BIBLIOGRÁFICAS**

- 1. ARNHEIM, Rudolf. **Arte e percepção visual:** uma psicologia da visão criadora. 4ª ed. Trad. Yvone T. de Fari a. São Paulo: Pioneira, 1986.
- 2. BASTIEN, C.; SCAPIN, D. *Human factors criteria, principles, and recommendations for HCI: methodological and standardization issues. Internal Report. INRIA,* 1993.
- 3. BATISTA, Claudia R; ULBRICHT, Vânia R. Sobrecarga do sistema visual em usuários de computadores. *In:* SOARES, Marcelo M; MARTINS, Laura B; VILLAROUCO, Vilma (orgs.) **Anais do ABERGO 2002**. VII Congresso Latino-Americano de Ergonomia, XII Congresso Brasileiro de Ergonomia e I Seminário Brasilerio de Acessibilidade Integral. ABERGO – Associação Brasileria de Ergonomia; UFPE – Universidade Federal de Pernanbuco. Recife, 2002. CD-ROM.
- 4. BENIMOFF, N. I.; BURNS, M. J. *Multimedia user interfaces for telecommunications products and services. AT & T Technical Journal*, USA, v. 72, n. 3, p. 42-49, *May/Jun.,* 1993.
- 5. BLATTNER, M. M.; DANNENBERG, R. M. *Multimedia Interface Design. New York: ACM Press and Addison-Wesley Publishing Company*, 1992.
- 6. BONSIEPE, Gui. *Design*: do material ao digital. Trad. Cláudio Dutra. Florianópolis: FIESC/IEL, 1997.
- 7. BUGAY, Edson Luiz; ULBRICHT, Vânia Ribas. **Hipermídia**. Florianópolis: Bookstore, 2000.
- 8. BUTZ, N. *Diseño industrial. Barcelona: L.E.D.A. Las Ediciones de Arte*, 1976.
- 9. CAHILL, M; CARTER, R. Jr. *Color code size for searching displays of different density. Human Factors,* 18(3):273-280, 1976.
- 10. CEGALLA, Domingos Paschoal. **Novíssima gramática da língua portuguesa**. 24ª ed. São Paulo: Companhia Editora Nacional, 1984.
- 11. COELHO NETTO, José Teixeira. **Semiótica, informação e comunicação**: Diagrama da Teoria do Signo. 4ª ed. São Paulo: Perspectiva, 1996.
- 12. COLE, B. L; McDONALD, W. A. *Defective color vision can impede information acquisition from redundantly color-coded video displays. Ophthalmic and Physiological Optics*, 8(2):198-210, 1988.
- 13. CRAIG, James. **Produção gráfica**. 3ª ed. Trad. Alfredo G. Galliano, João J. Moro, Edmilson O. Conceição. São Paulo: Nobel, 1987.
- 14. CYBIS, Walter de Abreu. **Abordagem ergonômica para IHC**: ergonomia de interfaces humano-computador. Florianópolis: LabIUtil - Laboratório de Utilizabilidade INE/UFSC. Disponível *on-line* em www.labiutil.inf.usfc.br/apostila.html (acesso em 05/06/02).
- 15. DE MASI, Domenico. **A emoção e a regra:** Os grupos criativos na Europa de 1850 a 1950. Rio de Janeiro: José Olympio, 1997.
- 16. *Design* **Gráfico**. Disponível *on-line* em www.designgrafico.art.br/abreaspas, acessado em junho de 2003.
- 17. DONDIS, Donis A. *La sintaxis de la imagem: Introducción al alfabeto visual*. 14ª ed. *Versión* de Justo G. Beramendi. Barcelona: Editorial Gustavo Gili, 2000.
- 18. DUFRENNE, Mikel. **Estética e filosofia**. São Paulo: Perspectiva, 1972.
- 19. ECO, Umberto. *A Theory of Semiotics*. Indiana: Indiana *University Press*, 1979.
- 20. \_\_\_\_\_\_\_. **Tratado geral de semiótica**. 3ª ed. Trad. Antônio de Pádua Danesi e Gilson C. C. de Souza. São Paulo: Perspectiva, 1997.
- 21. Enciclopédia Abril. 2ª ed. Sã o Paulo: Abril S.A. Cultural e Industrial, v. 6, 1976.
- 22. FAIOLA, Anthony. *Understanding usability for new media products: Design & testing principles for graphic user interfaces, information architecture and navigation. Short course In:* **Anais do Graphica 2001**. IV Congresso Internacional de Engenharia Gráfica nas Artes e no Desenho & 15º Simpósio Nacional de Geometria Descritiva e Desenho Técnico. ABEG; EPUSP. São Paulo, 2001. CD-ROM.
- 23. FASCIONI, Lígia Cristina. O *kitsch* na comunicação visual das empresas de base tecnológica. *In:* **Anais do Graphica 2001**. IV Congresso Internacional de Engenharia Gráfica nas Artes e no Desenho & 15º Simpósio Nacional de

Geometria Descritiva e Desenho Técnico. ABEG; EPUSP. São Paulo, 2001. CD-ROM.

- 24. FENNER, Rita de Cássia. **Contribuições do** *design* **na produção de** *software* **educacional**. Florianópolis, 2000. Dissertação (Mestrado em Engenharia de Produção), UFSC.
- 25. FERRARA, Lucrécia D'Aléssio. **A estratégia dos signos**. São Paulo: Perspectiva, 1981.
- 26. FERREIRA, Aurélio Buarque de Holanda. **Minidicionário da língua portuguesa**. 1ª ed. Rio de Janeiro: Nova Fronteira, 1977.
- 27. FISHER, Alan. **Case:** utilização de ferramentas para desenvolvimento de *software*. Trad. Info-Rio. Rio de Janeiro: Campus, 1990.
- 28. FRASCARA, Jorge. *Diseño gráfico y comunicación*. 7ª ed. B uenos Aires: Ediciones Infinito, 2000.
- 29. GENNARI, Maria Cristina. **Minidicionário Saraiva de informática**. 4ª ed. São Paulo: Saraiva, 2001.
- 30. GIL, Antonio Carlos. **Como elaborar projetos de pesquisa.** 3ª ed. São Paulo: Editora Atlas, 1996.
- 31. GRANDJEAN, Etienne. **Manual de ergonomia**: adaptando o trabalho ao homem. Trad. João P. Stein. Porto Alegre: Artes Médicas, 1998.
- 32. GUIMARÃES, Lia Buarque de Macedo. **Aspectos perceptivos da interação homem-computador**. Disponível *on-line* em www.labiutil.inf.ufsc.br/lia0.html (acesso em 20/01/02).
- 33. GUIRAUD, Pierre. **A semiologia**. Trad. Filipe C. M. Silva. Lisboa: Editorial Presença, 1973.
- 34. HAUFFE, Thomas. *Design: an illustrated historical overview. New York: Barron's Educational Series*, 1996.
- 35. HENDRICK, H. W. *Macroergonomics: a conceptual model for integrating human factors with organizational design*. **Anais:** *Human Factors in Organizational Design and Management***,** 2, 1986. *Holland: Elsevier Science Publishers* B. V., p. 467-477, 1986.
- 36. HIRATSUKA, Tei Peixoto. **Contribuições da Ergonomia e do Design na concepção de interfaces multimídia**. Florianópolis, 1996. Dissertação (Mestrado em Engenharia de Produção), UFSC.
- 37. HIX, Deborah; HARTSON, H. Rex. *Developing user interfaces: ensuring usability through product & process*. *New York: John Wiley & Sons, Inc*., 1993.
- 38. HORTON, William. *The icon book: Visual symbols for computer systems and documentation. New York: John Wiley & Sons, Inc*., 1994.
- 39. IBM. *SAA Common user access Panel design an user interaction*. EUA, 1987.
- 40. Icograda *International Council of Societies of Graphic Design*. Disponível *on-line* em www.icograda.org, acesso em junho de 2003.
- 41. ICSID. **Conselho Internacional de Desenho Industrial**. Disponível *on-line* em www.icsid.org, acesso em junho de 2003.
- 42. IIDA, Itiro; WIERZZBICKI, Henri A. J. **Ergonomia:** notas de aulas. 3ª ed. São Paulo: Faculdade de Engenharia Industrial, 1978.
- 43. IIDA, Itiro. **Ergonomia:** Projeto e Produção. 4ª ed. São Paulo: Ed. Edgard Blücher Ltda., 1997.
- 44. ISO/IEC. *The International Organization for Standardization and the International Electrotechnical Commission – ISO/IEC 11581 – part 1-6. Information technology – User-system interfaces and symbols – Icon symbols and functions.* 1995.
- 45. ISO *International Standard Organization***,** n. 7001 e 9186. -2000.
- 46. JOLY, Martine. **Introdução à análise da imagem**. Trad. Marina Appenzeller. Campinas: Papirus, 1996.
- 47. LÉVY, Pierre. **As tecnologias da inteligência**: o futuro do pensamento na era da informática. Trad. Carlos Irineu da Costa. – Rio de Janeiro: Ed. 34, 1993.
- 48. \_\_\_\_\_\_\_. **Cibercultura**. Trad. Carlos Irineu da Costa. Rio de Janeiro: Ed. 34, 1999.
- 49. LUDER, C. B; BARBER, P. *Redundant color coding on airbone CRT displays. Human Factors*, 26(1):19-32, 1984.
- 50. MADDIX, F. *Human-Computer Interaction: Theory and practice. England: Ellis Horwood Limited*, 1990.
- 51. MANDEL, Theo. *The elements of user interface design. New York: John Wiley & Sons, Inc*., 1997.
- 52. MARCUS, A. *Graphic design for electronic documents and user interfaces. New York: ACM Press and Addison-Wesley Publishing Company*, 1992.
- 53. MATIAS, Márcio; SANTOS, Neri dos; ANDRADE, Alexandro. O fenômeno da atenção e o projeto de interfaces homem-computador. **Anais da IX Conferência Internacional de Tecnologia de** *Software***: Qualidade de** *Software*. Curitiba, 1 a 5 de junho de 1998. – Curitiba: CITS, p. 181-192, 1998.
- 54. MIZUKAMI, Maria da Graça Nocoletti. **Ensino:** as abordagens do processo. São Paulo: EPU, 1986.
- 55. MORAES, Anamaria. Ergonomia: a Humanização do Trabalho, da Tecnologia, das Organizações, da Engenharia e do Design. *In:* **Anais do Congresso Brasileiro de Engenharia de Produção**. João Pessoa, 14, 1994. - João Pessoa, PB: ABEPRO, p. XXI-XXIV, v. 1, 1994.
- 56. \_\_\_\_\_\_\_\_. Ergonomia e usabilidade de produtos, da informação e da interação humano-computador - Mesa Redonda 8. *In:* SOARES, Marcelo M; MARTINS, Laura B; VILLAROUCO, Vilma (orgs.) **Anais do ABERGO 2002**. VII Congresso Latino-Americano de Ergonomia, XII Congresso Brasileiro de Ergonomia e I Seminário Brasilerio de Acessibilidade Integral. ABERGO – Associação Brasileria de Ergonomia; UFPE – Universidade Federal de Pernanbuco. Recife, 2002. CD-ROM.
- 57. MULLET, Kevin; SANO, Darrell. *Designing visual interfaces: Communication, oriented, techniques. California: Sun Microsystems, Inc*., 1995.
- 58. MUNARI, Bruno. **Das coisas nascem as coisas**. Trad. José M. de Vasconcelos. São Paulo: Martins Fontes, 1981.
- 59. \_\_\_\_\_\_\_. **Design e comunicação visual:** contribuição para uma metodologia didática. Trad. Daniel Santana. São Paulo: Martins Fontes, 1997.
- 60. MURRELL, Hywel. *Ergonomics: man in his working environment. London: Chapman an Hall Ltd*., 1965.
- 61. NIELSEN, Jakob. *HYPERText and HYPERMedia. New York: Academic Press*, 1990.
- 62. \_\_\_\_\_\_\_. *Designing web usability: The practice of simplicity. Indianopolis: New Riders Publishing*, 2000.
- 63. NOJIMA, Vera Lúcia. Comunicação e leitura não verbal. *In:* COUTO, Rita Maria de Souza; OLIVEIRA, Alfredo Jefferson de. **Formas do design**: por uma metodologia interdisciplinar. Rio de Janeiro: 2AB Ed.: PUC-Rio, 1999.
- 64. OSTROWER, Fayga. **Acasos e criação artística**. 3ª ed. Rio de Janeiro: Campus, 1999.
- 65. PARSONS, Michael J. **Compreender a arte:** uma abordagem à experiência estética do ponto de vista do desenvolvimento cognitivo. Trad. Ana L. Faria. Lisboa: Editorial Presença, 1992.
- 66. PEDROSA, Israel. **Da cor à cor inexistente**. 3ª ed. Rio de Janeiro: Léo Christiano Editorial Ltda./ Editora Universidade de Brasília , 1982.
- 67. PEIRCE, Charles Sanders. **Semiótica**. Trad. José Teixeira Coelho Netto. São Paulo: Perspectiva, 1977.
- 68. PENTEADO, Miriam Godoy. **Novos atores, novos cenários:** discutindo a inserção dos computadores na profissão docente. *In:* BICUDO, Maria A. V. Pesquisa em Educação Matemática: Concepções & Perspectivas. São Paulo : UNESP, 1999.
- 69. PREECE, J. *Human-Computer Interaction. USA: Addison-Wesley Publishing Company*, 1994.
- 70. RIEL, M. *Educational change in a technology-rich environment. Journal of research on computing in education*, v.26, n.4, p.452-54, *summer*, 1994.
- 71. RODRIGUES, Daniel Wyllie Lacerda. **Normas técnicas para o ambiente de ensino Geometrando v. 1.0**. Florianópolis, HYPERLAB/UFSC, set., 2000.
- 72. SALVENDY, Gavriel. Handbook of human factors and ergonomics. 2<sup>nd</sup> *edition. New York : John Wiley & Sons, Inc*., 1997.
- 73. SANTAELLA, Lúcia. **O que é semiótica**. 1ª ed. São Paulo: Brasiliense, 1983.
- 74. SHNEIDERMAN, Ben. *Designing the user interface: Strategies for effective Human-Computer Interaction. 3rd edition. Berkeley, California: Addison Wesley Longman, Inc.,* 1998.
- 75. SILVA, Cassandra R. de O. **Bases pedagógicas e ergonômicas para concepção e avaliação de produtos educacionais informatizados**. Florianópolis, 1998. Dissertação (Mestrado em Engenharia de Produção), UFSC.
- 76. \_\_\_\_\_\_\_. **MAEP**: Um método ergopedagógico interativo de avaliação para produtos educacionais informatizados. Florianópolis, 2002. Tese (Doutorado em Engenharia de Produção), UFSC.
- 77. SILVA, Edna Lúcia da. **Metodologia da pesquisa e elaboração de dissertação** / Edna Lúcia da Silva, Estera Muszkat Menezes. – 3. ed. rev. atual.– Florianópolis: Laboratório de Ensino a Distância da UFSC, 2001. Disponível *on-line* em www.stela.ufsc.br/ppgep (acesso em 13/02/03).
- 78. THAYER, Lee Osborne. **Princípios de comunicação na administração**: comunicação e sistemas de comunicação na organização da administração e relações internas. Trad. de Esdras do Nascimento e Sônia Coutinho. São Paulo: Atlas, 1972.
- 79. ULBRICHT, Vânia Ribas. Geometrando Caminhando no Tempo com a Geometria. **Projeto de Pesquisa em Informática na Educação enviado ao CNPq - PROGRAMA PROTEM-CC (PTI/PEDU)**. Florianópolis, UFSC, 1999.
- 80. ULBRICHT, Vânia Ribas; FIGUEIREDO, Luiz Fernando; VANZIN, Tarcísio; FERREIRA, Cláudio Luiz. **Relatório Parcial Projeto Geometrando:** Período: setembro 1999 a agosto de 2001. Florianópolis, HIPERLAB/UFSC, set./2001.
- 81. \_\_\_\_\_\_\_. **Relatório Parcial Projeto Geometrando:** Período: setembro 1999 a agosto de 2001. Florianópolis, HIPERLAB/UFSC, out./2002.
- 82. YOUSSEF, Antonio Nicolau; FERNANDEZ, Vicente Paz. **Informática e sociedade**. 1ª ed. São Paulo: Ática, 1985.
- 83. VERDUSSEN, Roberto. **Ergonomia:** A racionialização humanizada do trabalho. Rio de Janeiro: Livros Técnicos e Científicos Editora Ltda., 1978.
- 84. VERNON, M. D. **Percepção e experiência**. Trad. Dante M. Leite. São Paulo: Perspectiva, 1974.

### **ANEXO 1**

## *CHECKLIST* **PARA ÍCONES ADEQUADOS**

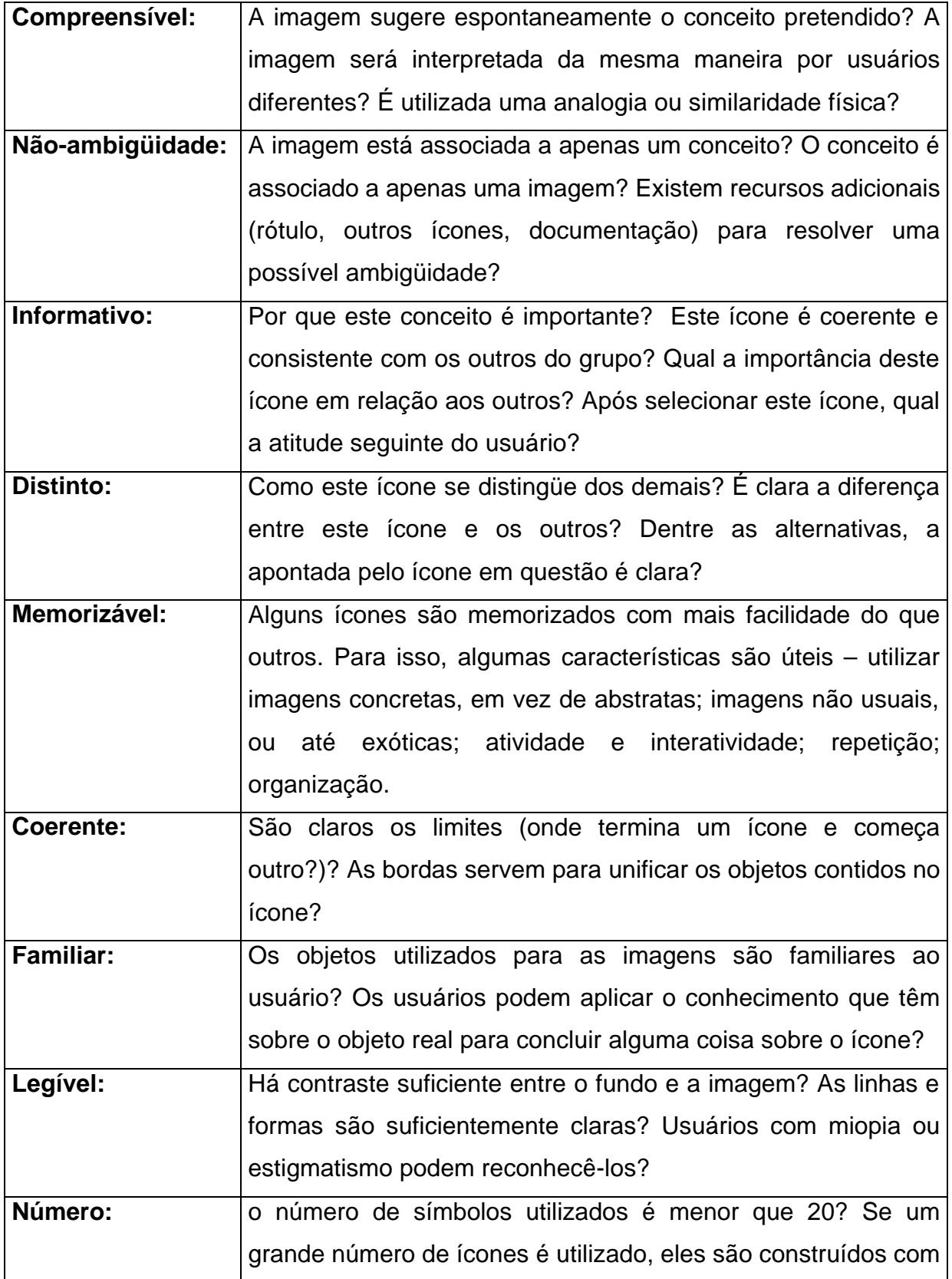

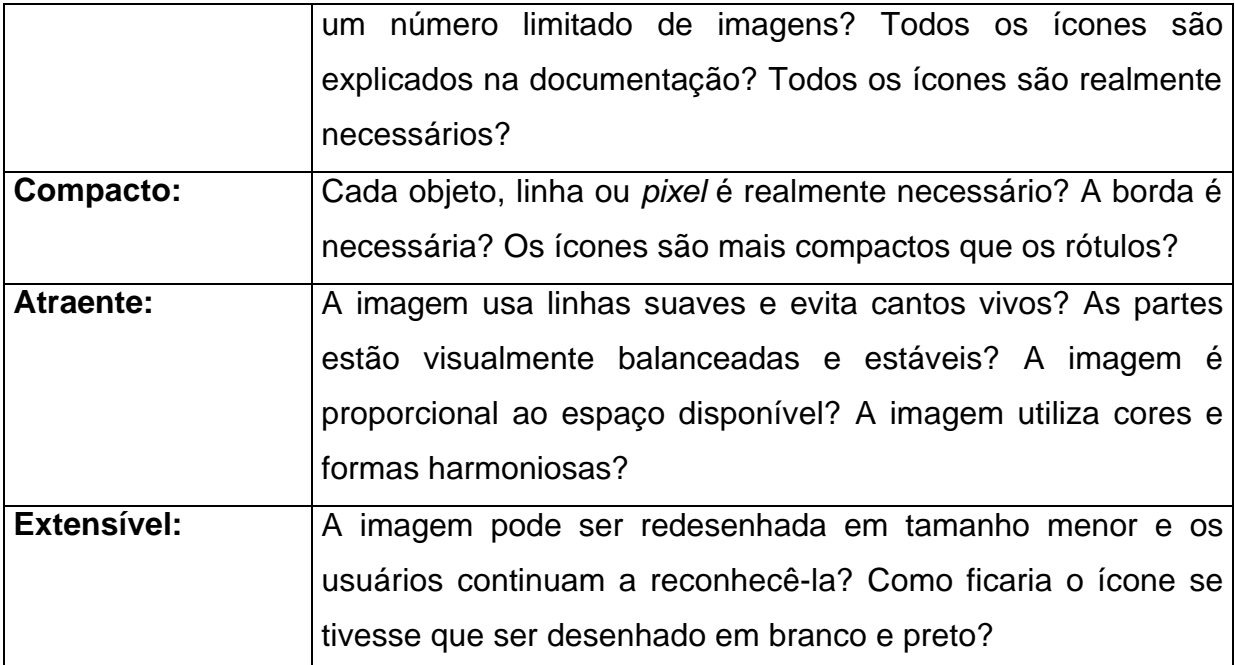

Fonte: HORTON, 1994, p. 337-340.

## **INSTRUMENTO DE AVALIAÇÃO DE ÍCONES**

A seguir, seguem as 21 páginas do material impresso elaborado para aplicar a "Avaliação de Compreensibilidade de Ícones":

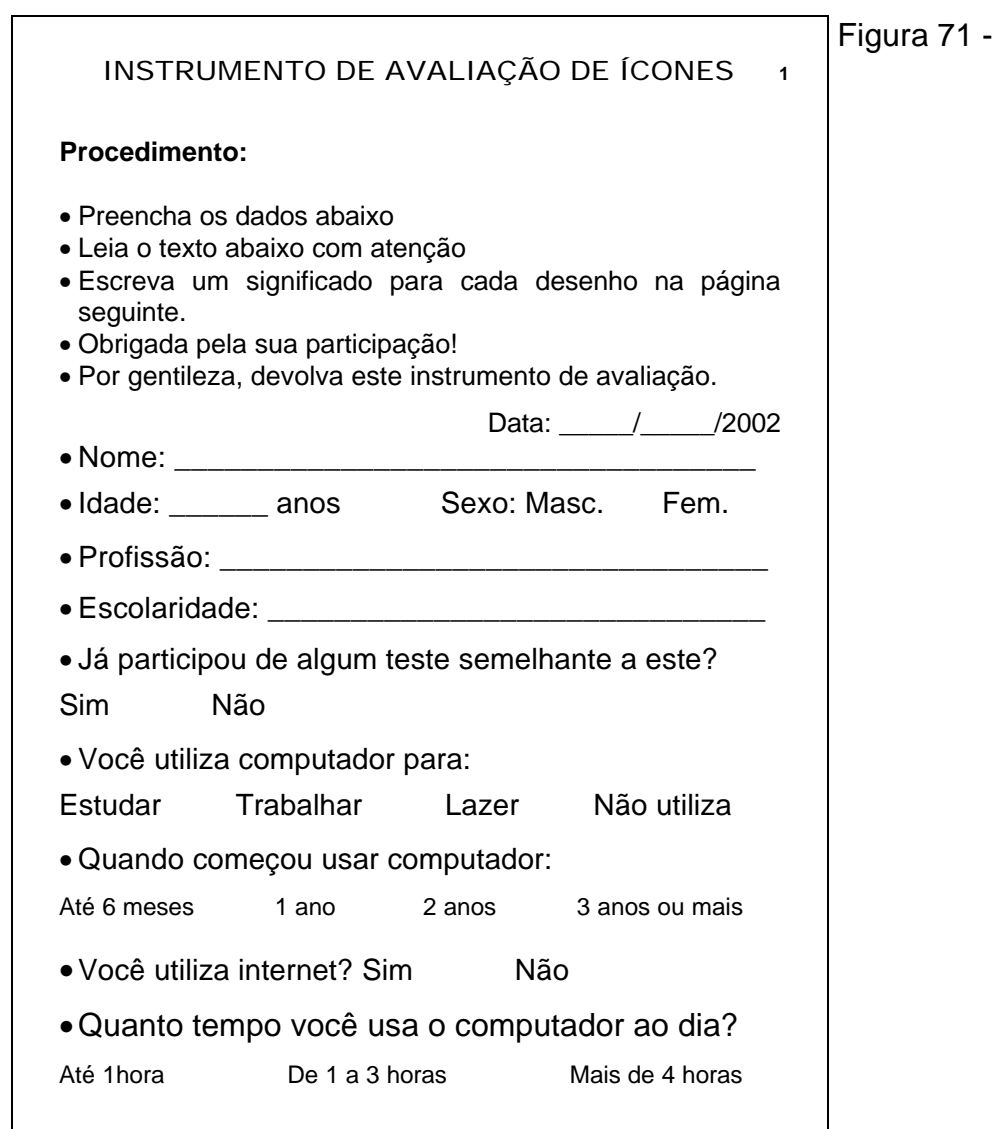

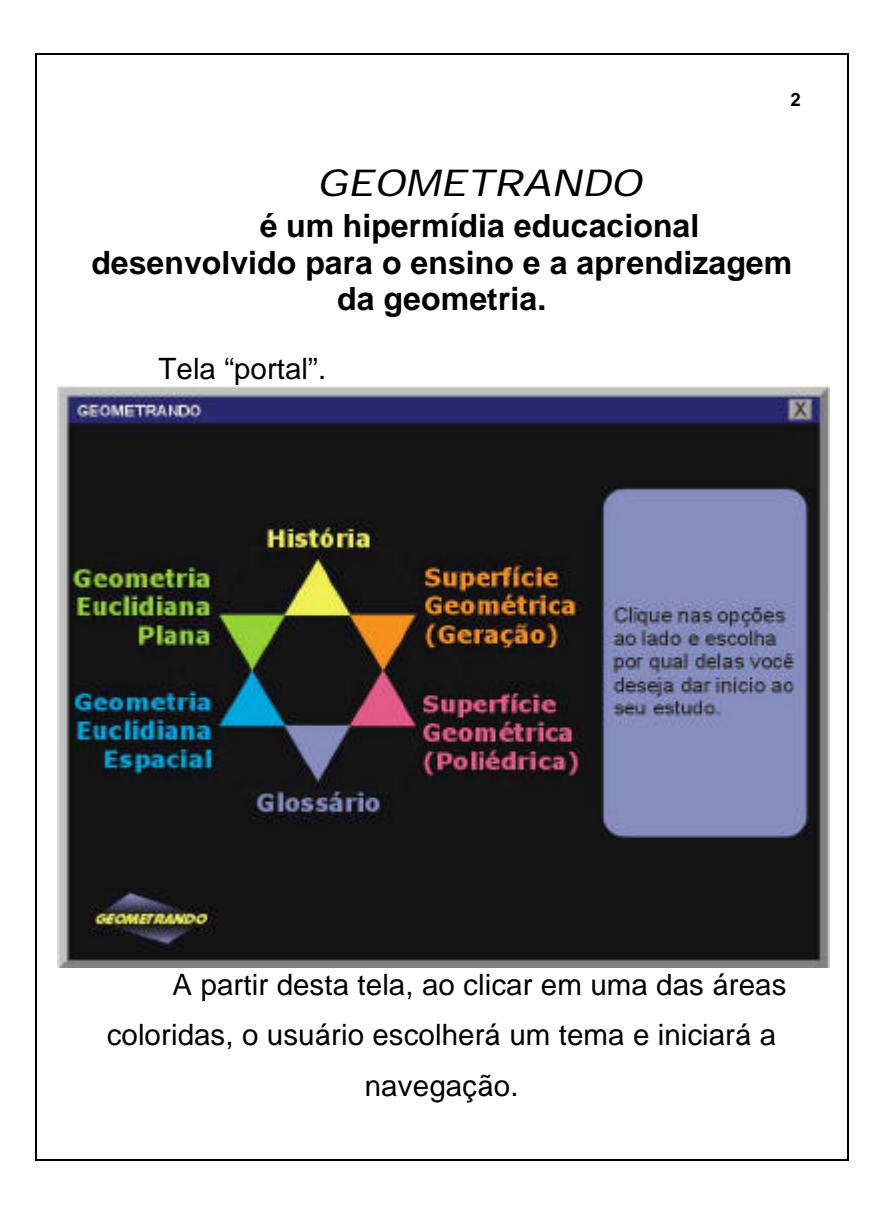

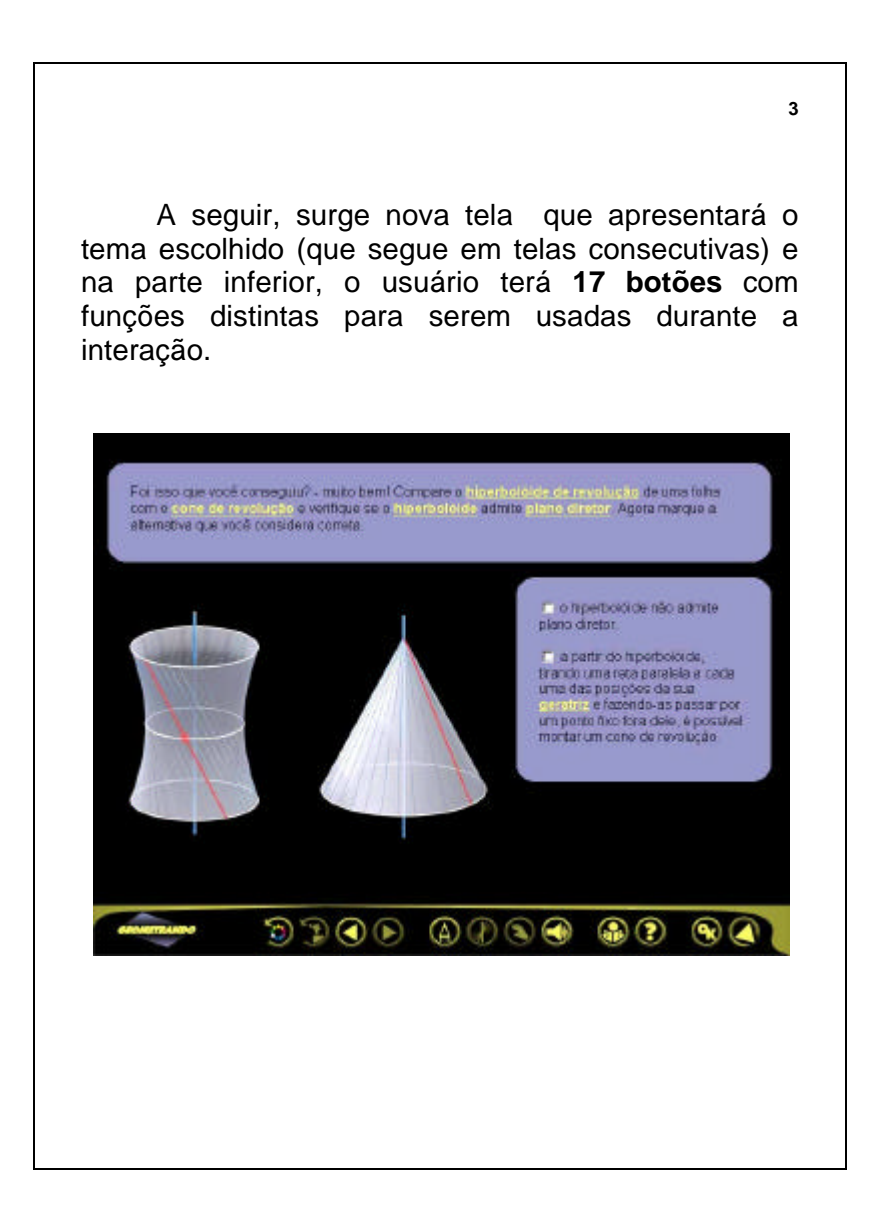

# **4** ATENÇÃO! **Nas páginas seguintes serão apresentados, individualmente, os botões do hipermídia para você identificá-los.** IMPORTANTE! **O objetivo da avaliação é: TESTAR AS IMAGENS SOBRE OS BOTÕES. Você ou seus conhecimentos NÃO estão sendo testados. Escreva abaixo:** Qual é o significado da imagem?

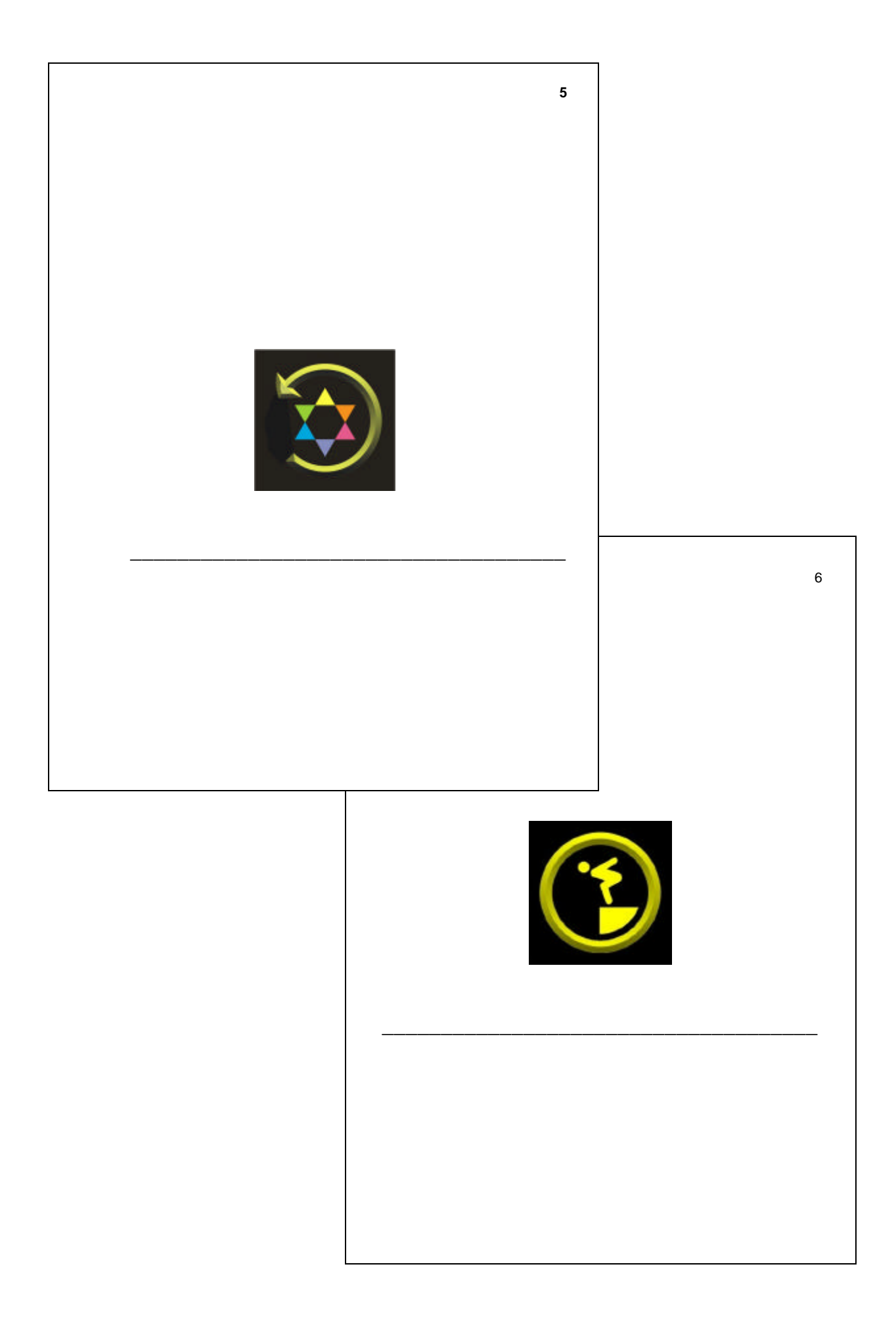

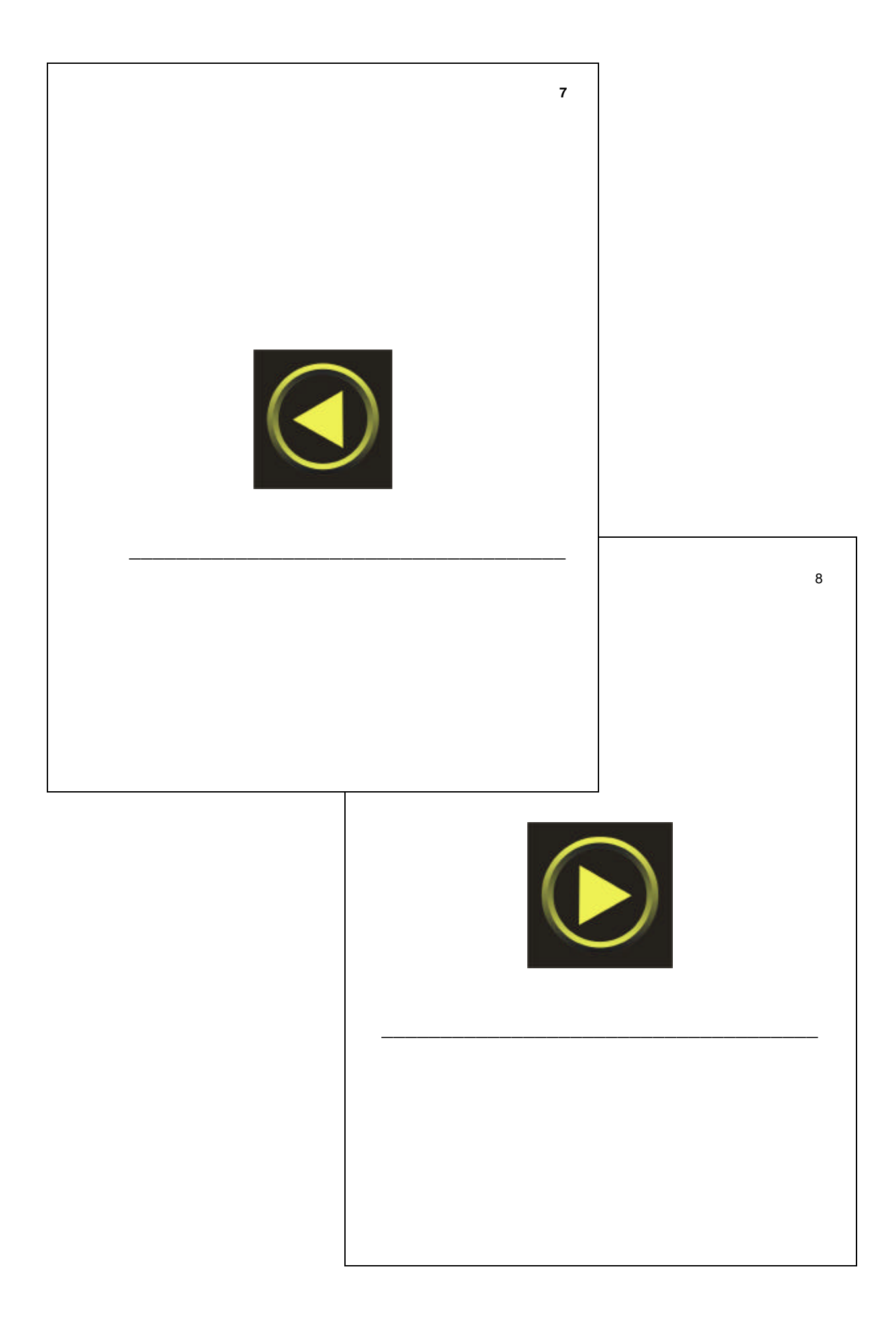

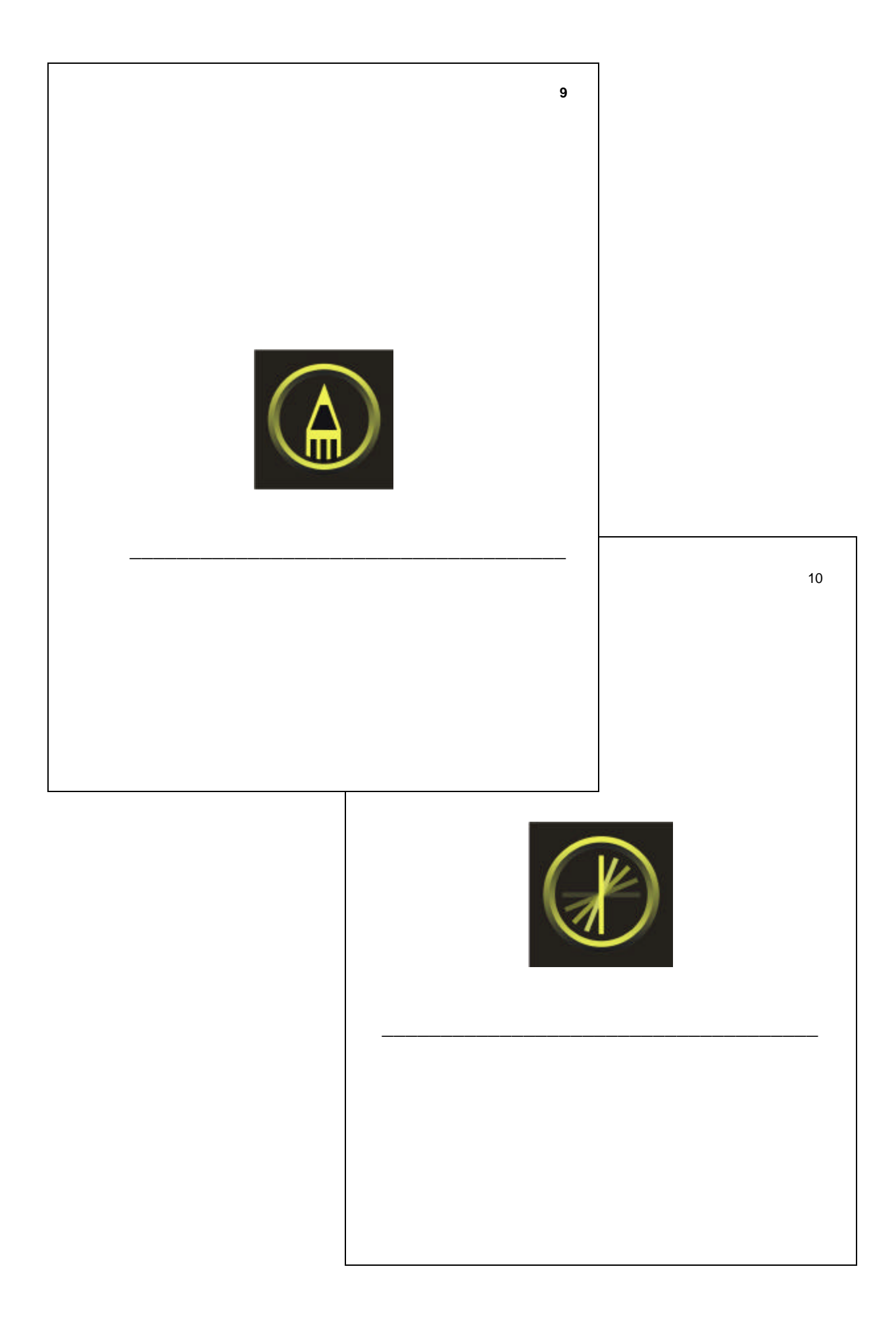

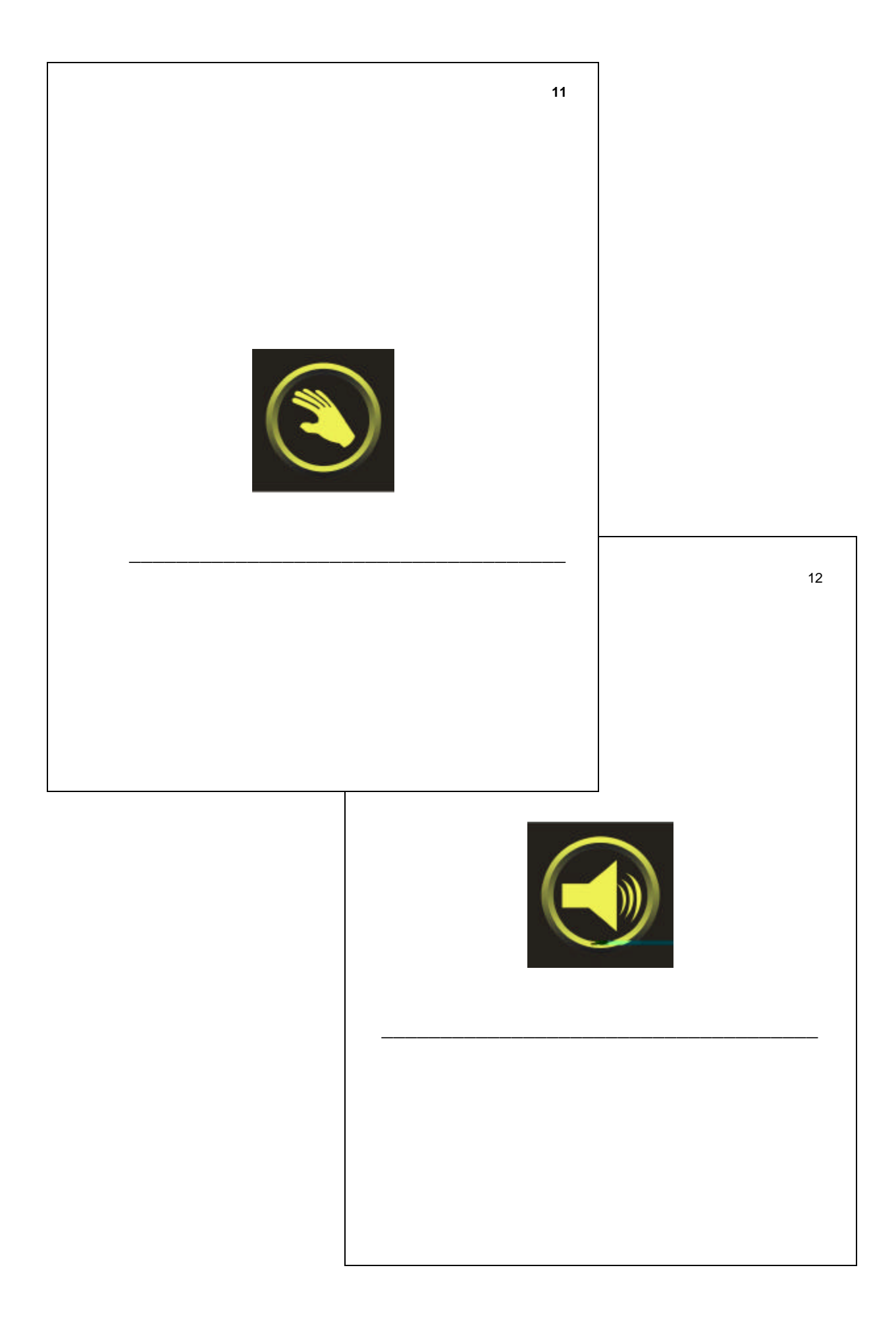

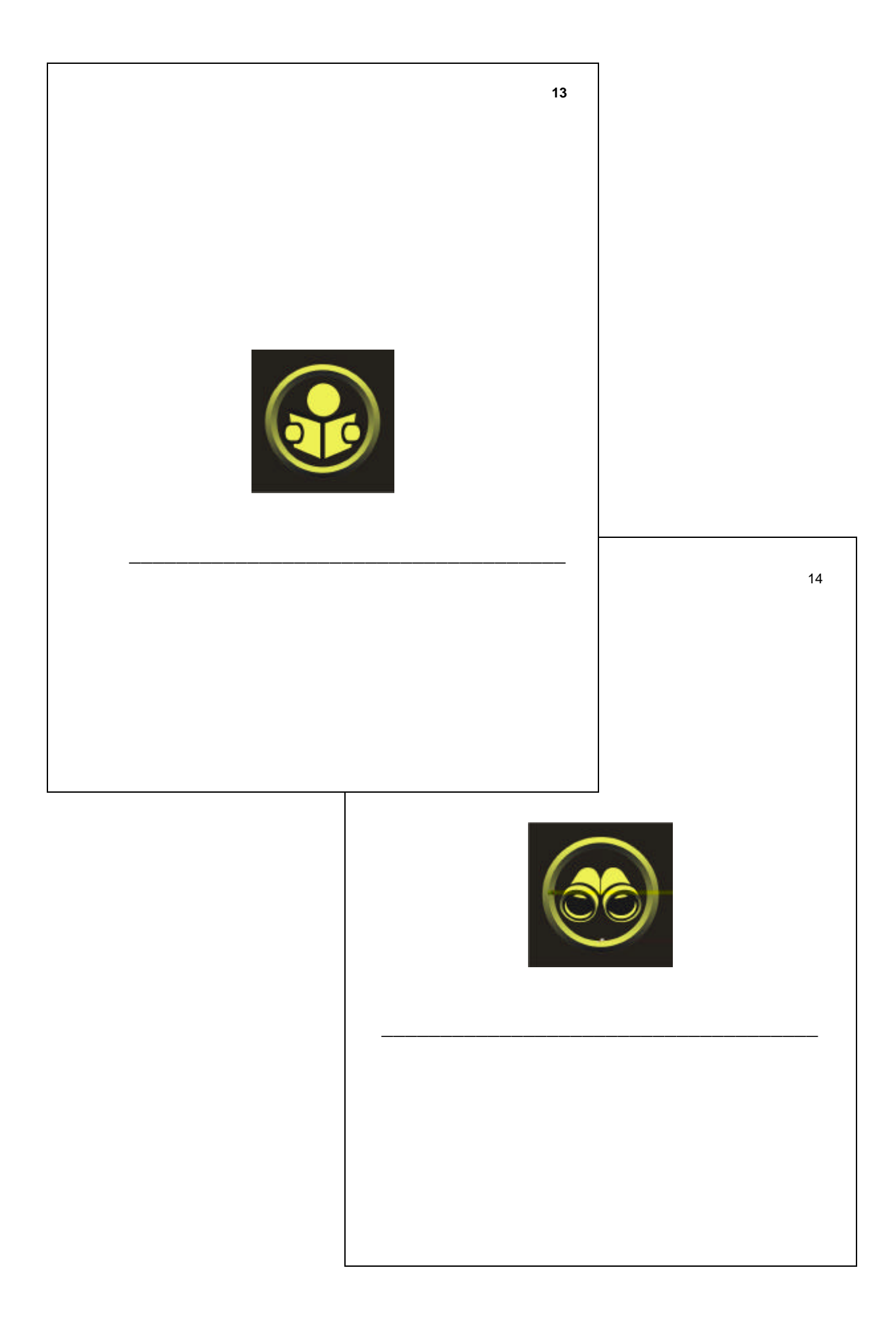

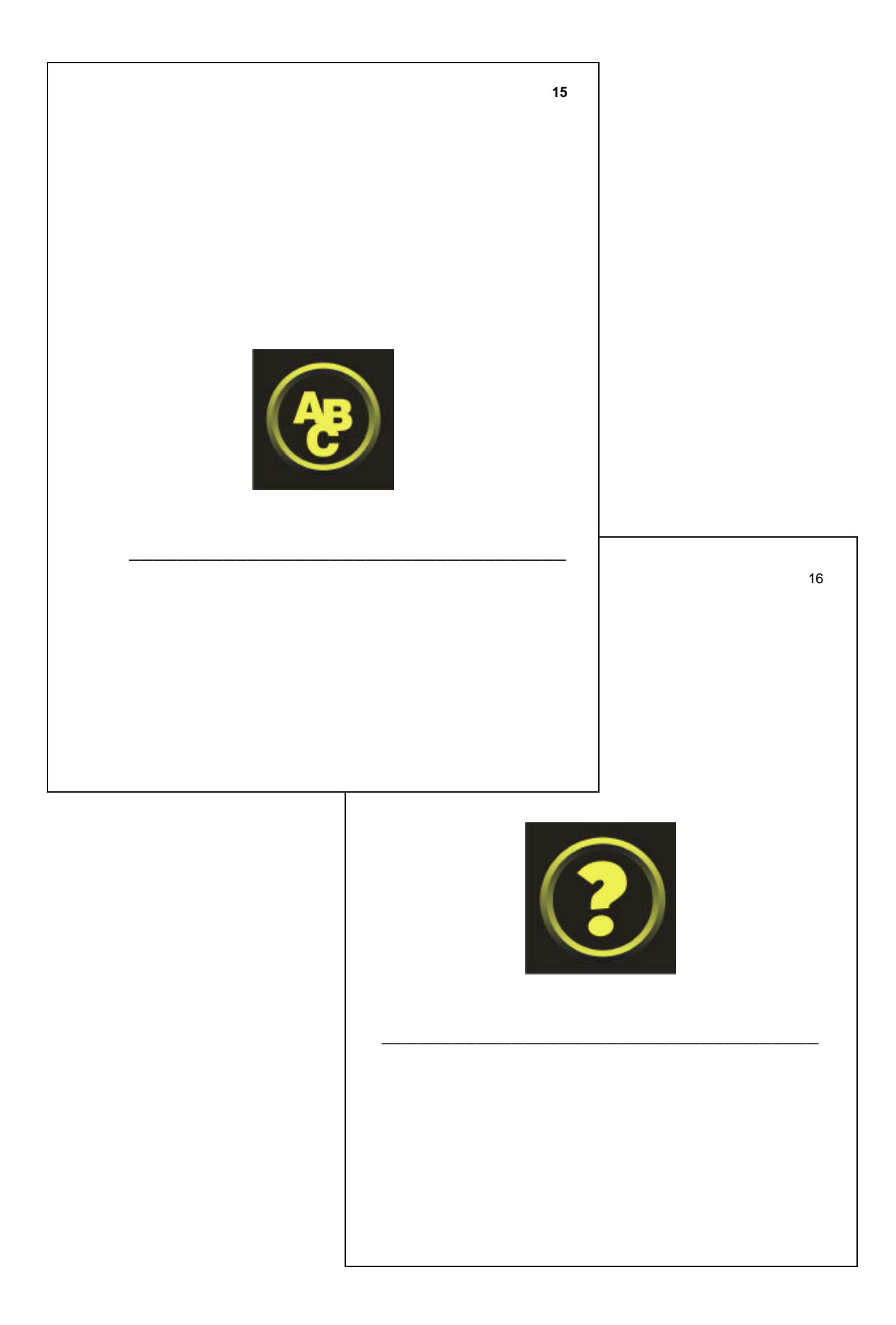

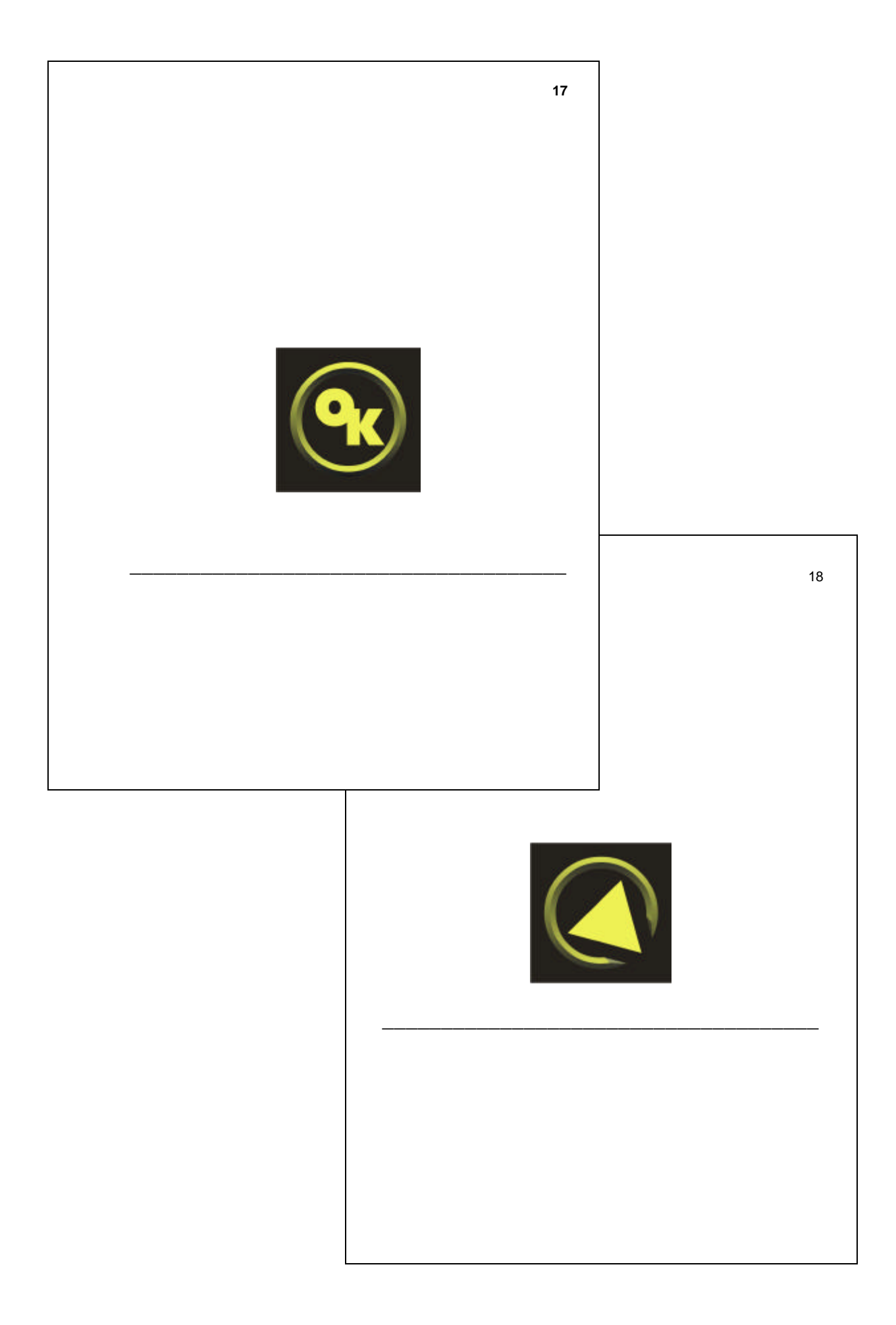

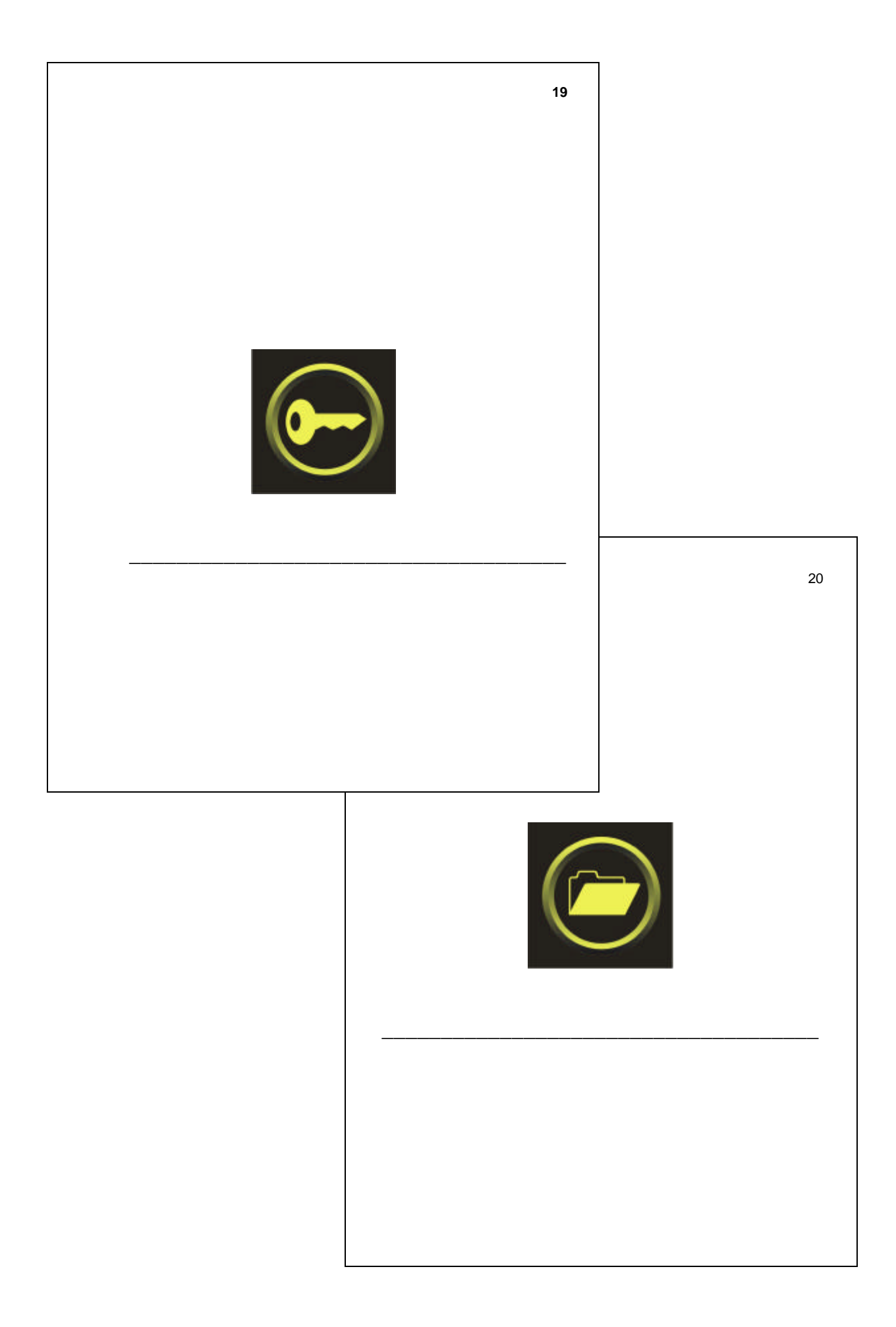

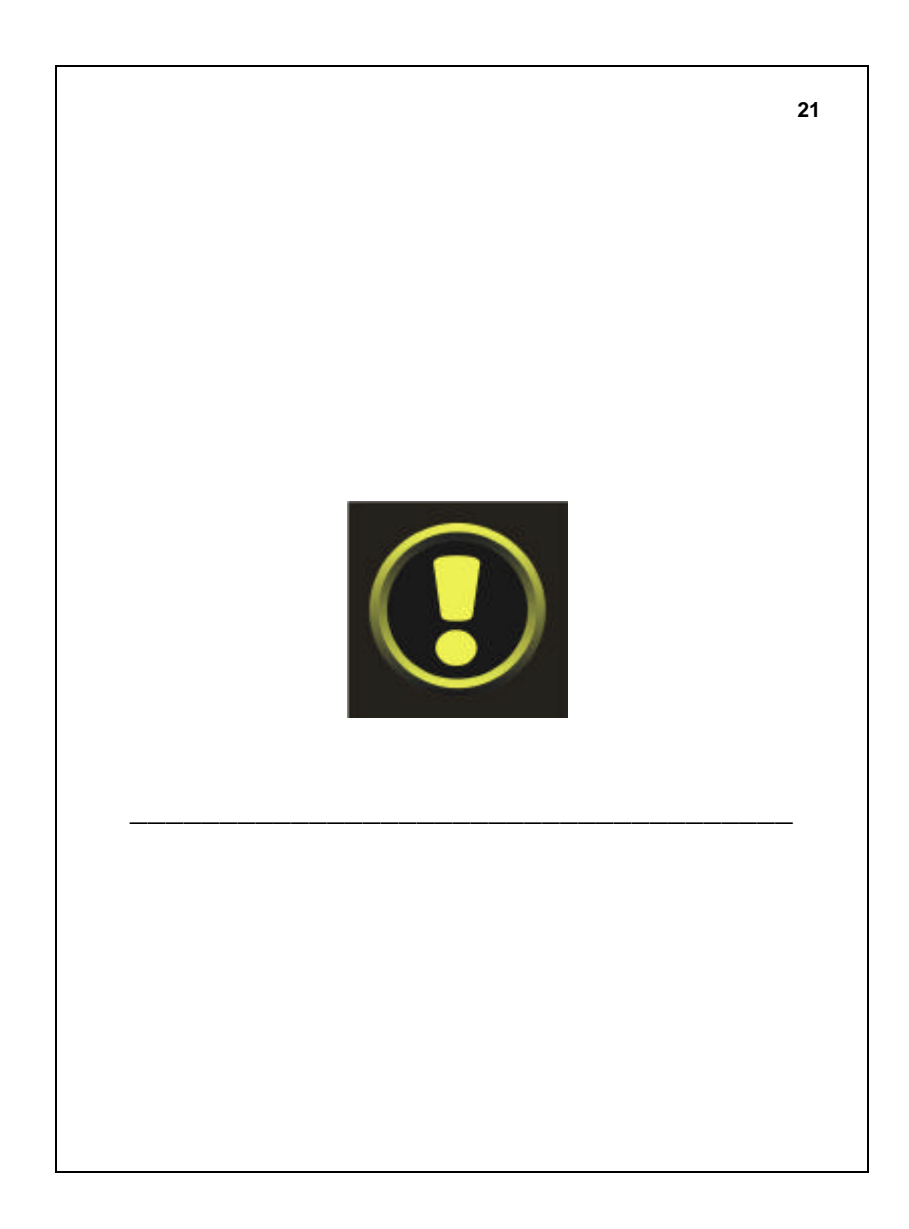

### **ANEXO 3**

# **ERGOLIST –** *CHECKLIST* **SOBRE CRITÉRIOS ERGONÔMICOS**

#### **LEGIBILIDADE**

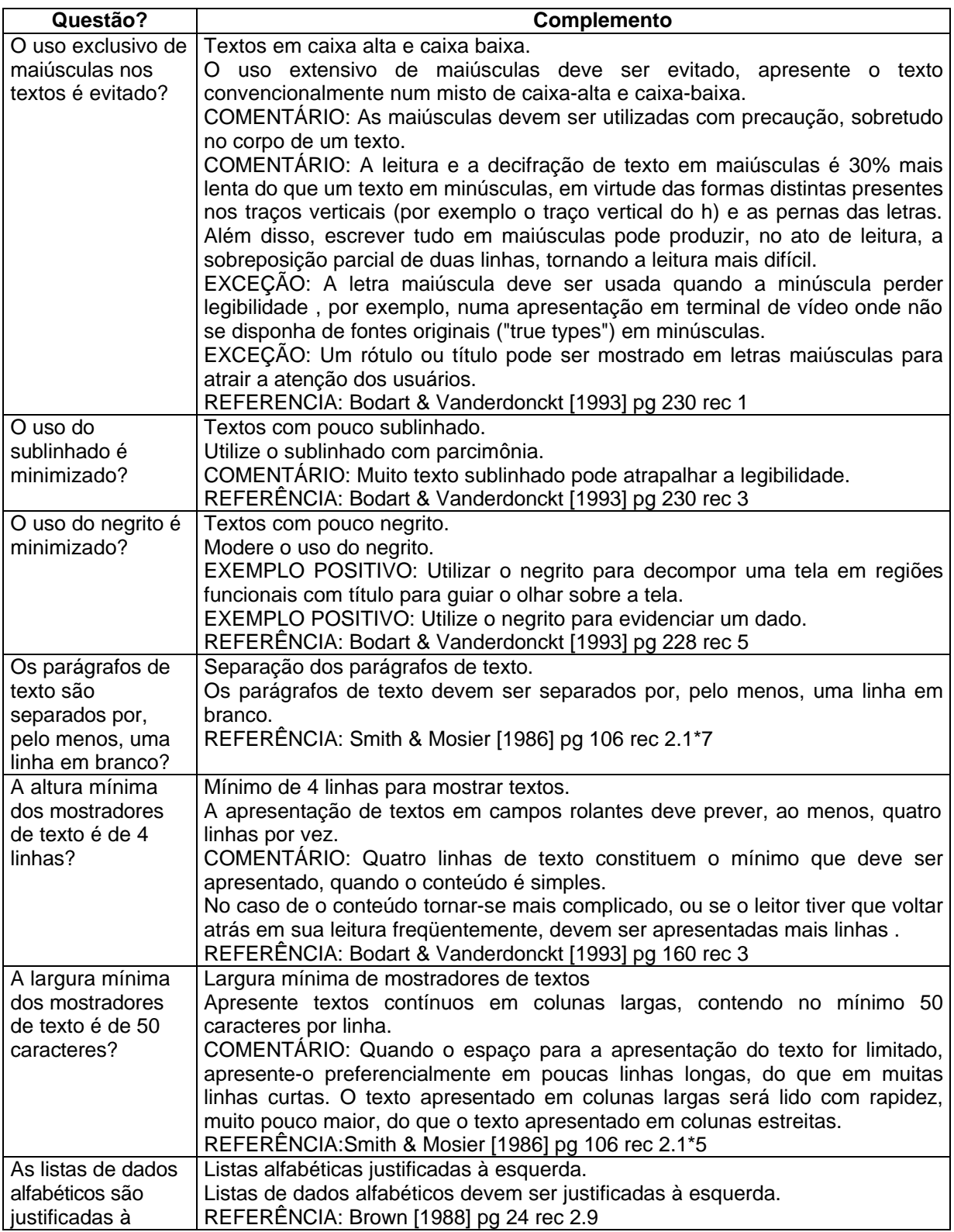

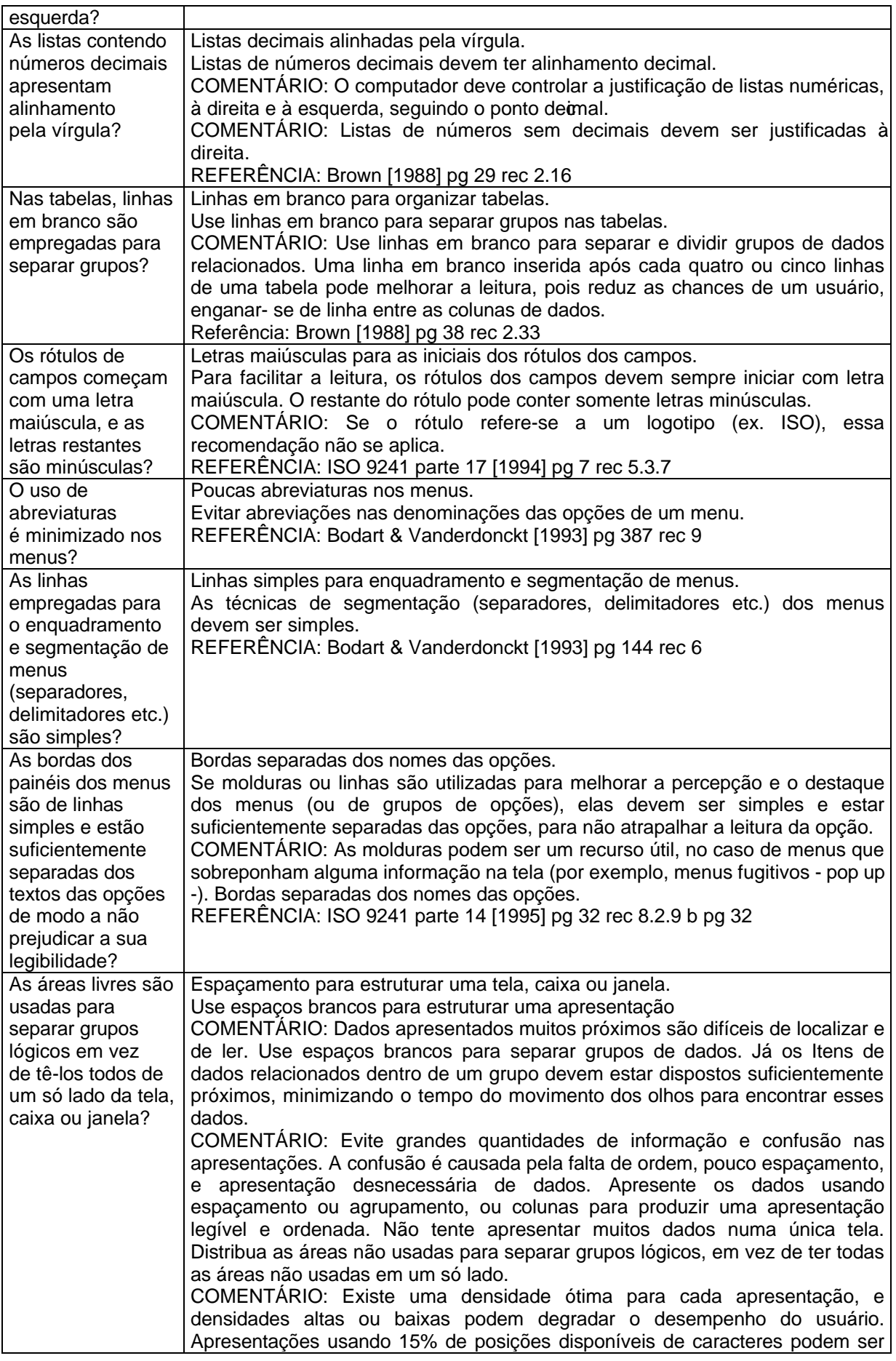

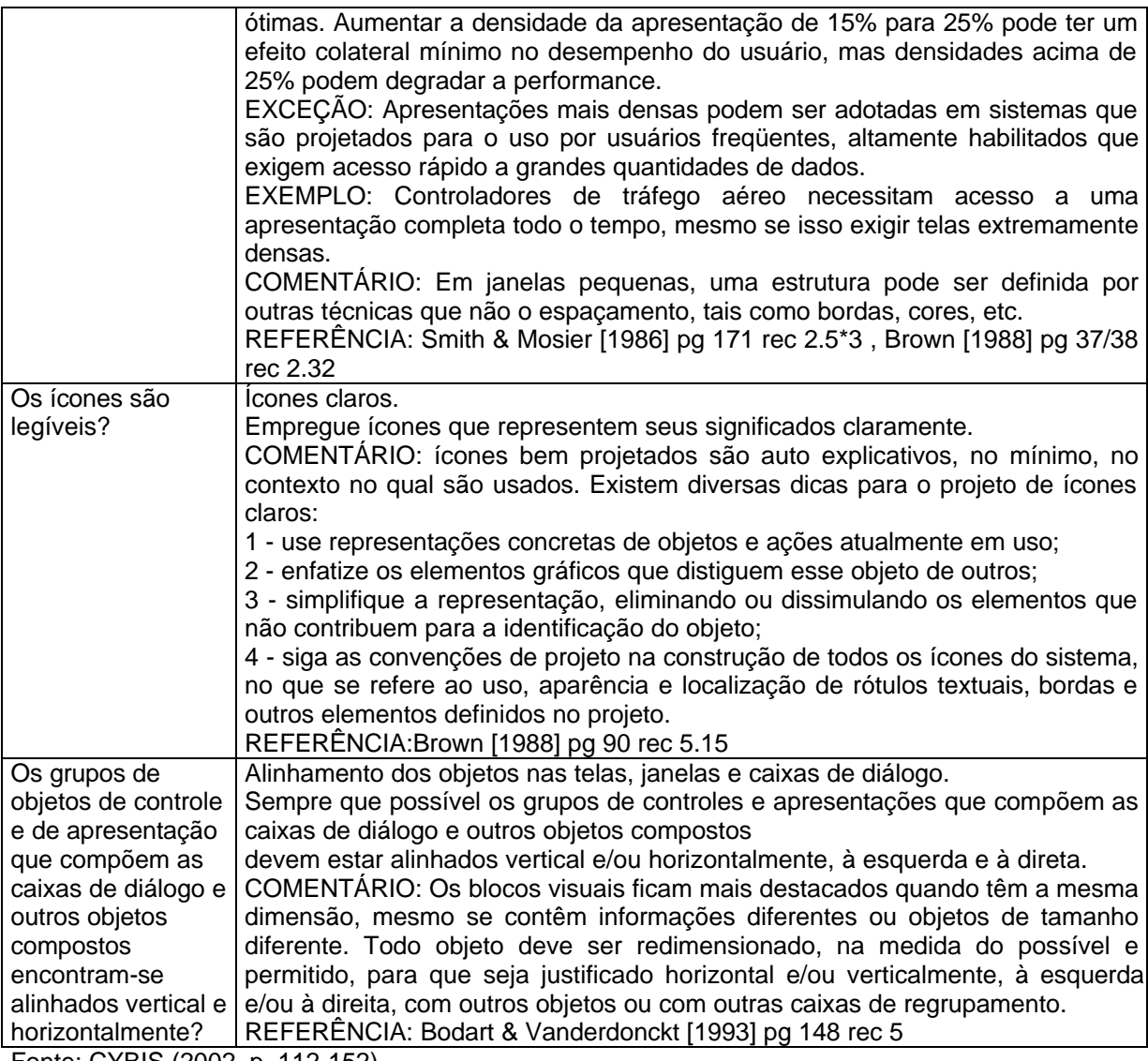

Fonte: CYBIS (2002, p. 112-152).